OBJ\_DOKU-42328-004.fm Page 1 Tuesday, November 8, 2016 4:12 PM

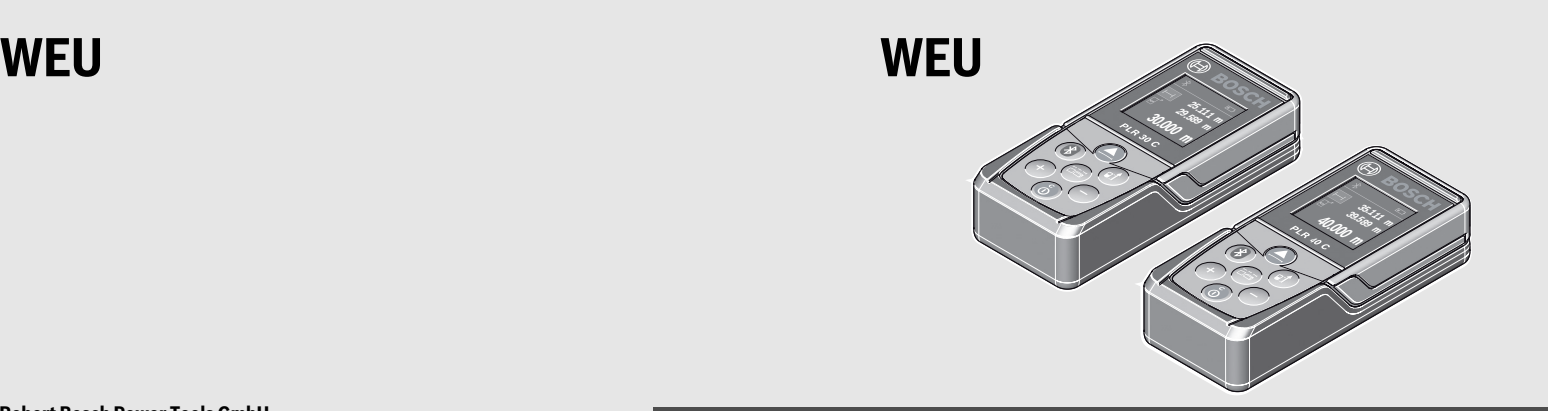

#### **Robert Bosch Power Tools GmbH** 70538 Stuttgart GERMANY

**www.bosch-pt.com**

**1 609 92A 27L** (2016.11) O / 218

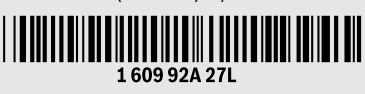

# **PLR 30 C | PLR 40 C**

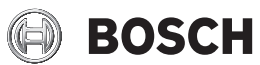

- **de** Originalbetriebsanleitung
- **en** Original instructions
- **fr** Notice originale
- **es** Manual original
- **pt** Manual original
- **it** Istruzioni originali
- **nl** Oorspronkelijke gebruiksaanwijzing
- **da** Original brugsanvisning
- **sv** Bruksanvisning i original
- **no** Original driftsinstruks
- **fi** Alkuperäiset ohjeet
- **el** Πρωτότυπο οδηγιών χρήσης
- **tr** Orijinal işletme talimatı
- **ar ق**ليمات التشغيل الأصلية

OBJ\_BUCH-2312-004.book Page 2 Tuesday, November 8, 2016 4:12 PM

**2** |

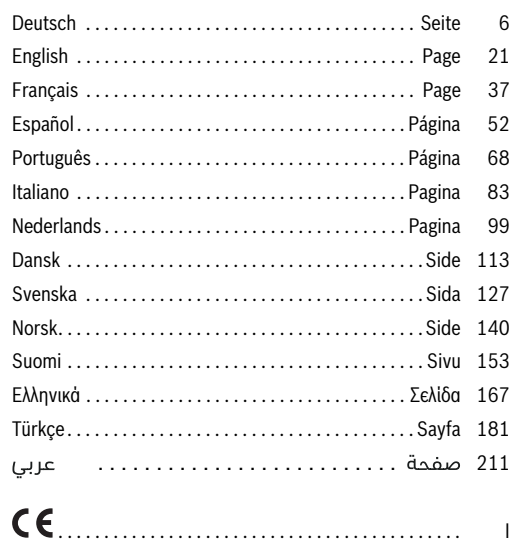

1 609 92A 27L | (8.11.16) Bosch Power Tools

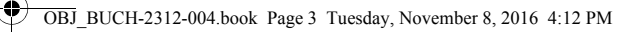

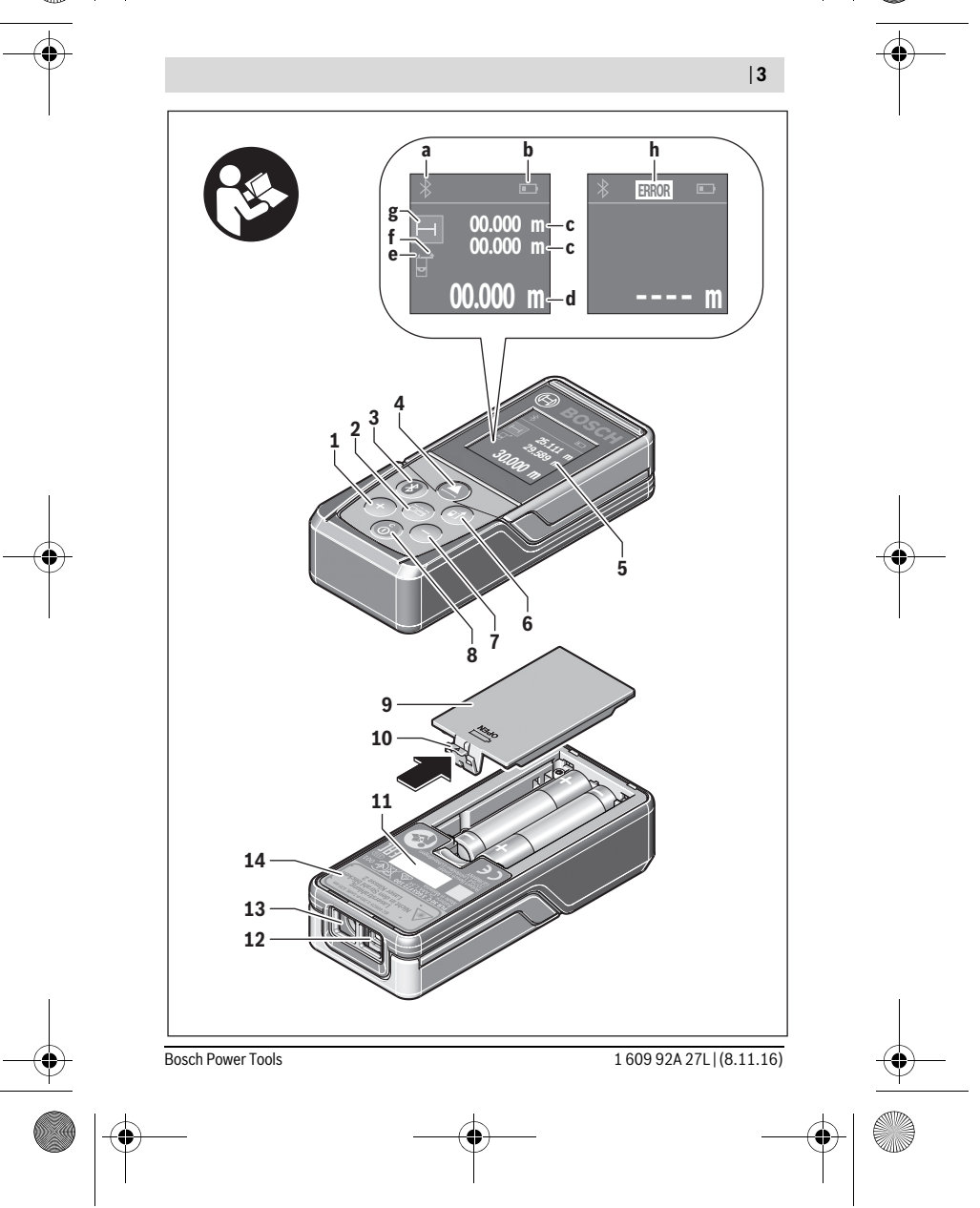

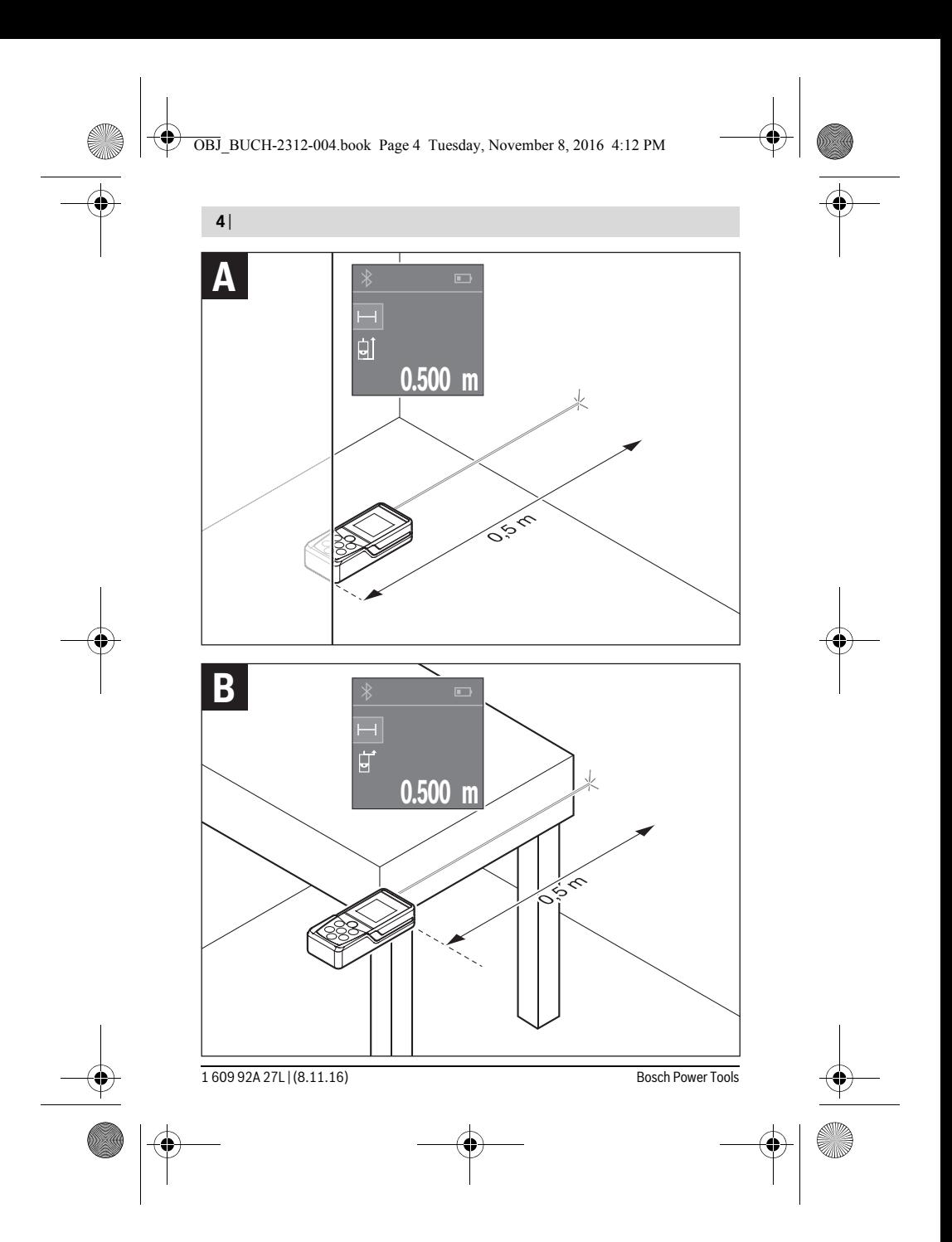

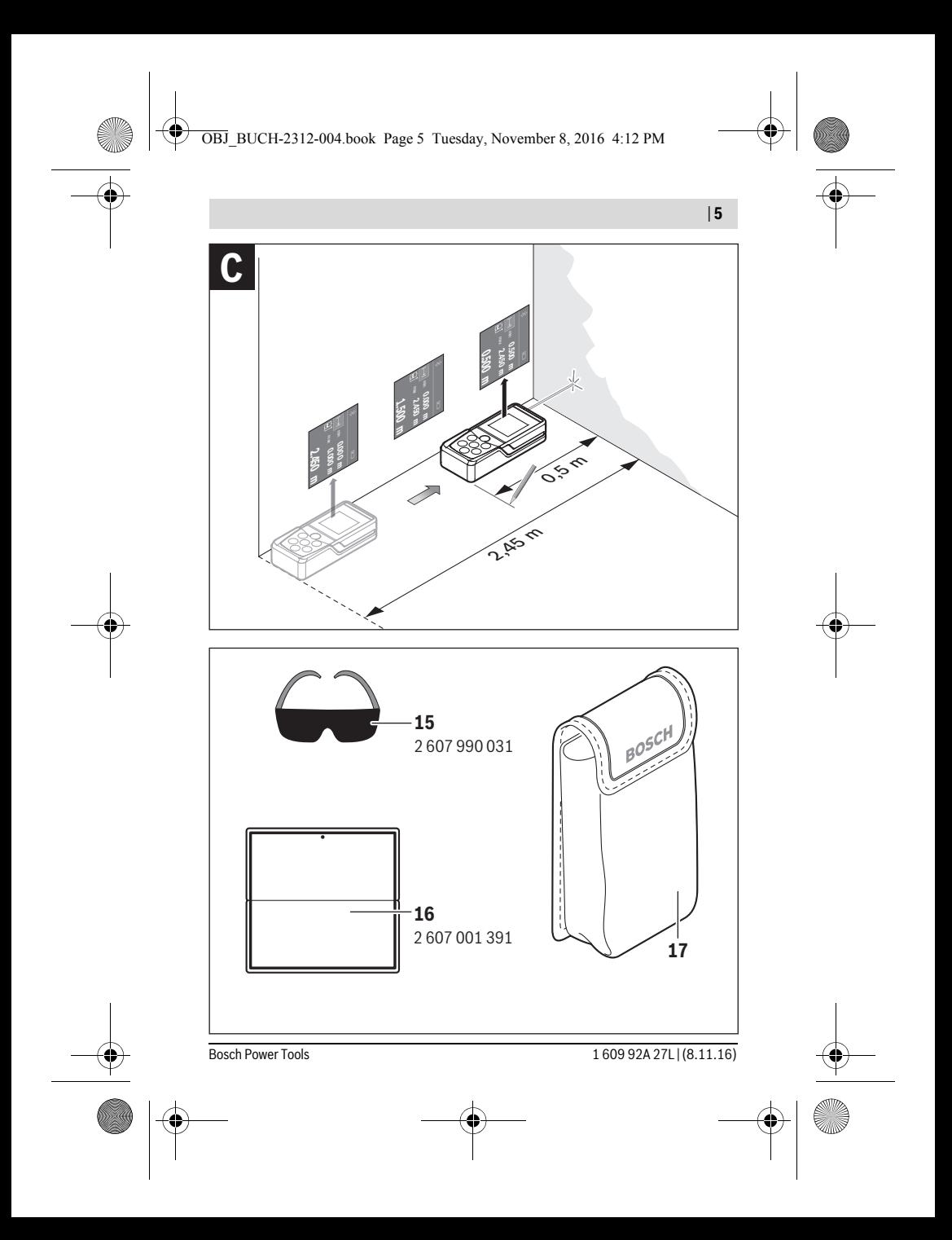

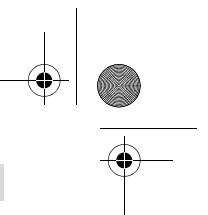

**6** | Deutsch

## **Deutsch**

### **Sicherheitshinweise**

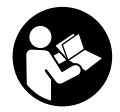

**Sämtliche Anweisungen sind zu lesen und zu beachten, um mit dem Messwerkzeug gefahrlos und sicher zu arbeiten. Wenn das Messwerkzeug nicht entsprechend den vorliegenden Anweisungen verwendet wird, können die integrierten Schutzvorkehrungen im Messwerkzeug beeinträchtigt werden. Machen Sie Warn-**

**schilder am Messwerkzeug niemals unkenntlich. BEWAHREN SIE DIESE ANWEISUNGEN GUT AUF UND GEBEN SIE SIE BEI WEITERGABE DES MESS-WERKZEUGS MIT.**

- **Vorsicht wenn andere als die hier angegebenen Bedienungs- oder Justiereinrichtungen benutzt oder andere Verfahrensweisen ausgeführt werden, kann dies zu gefährlicher Strahlungsexposition führen.**
- **Das Messwerkzeug wird mit einem Warnschild ausgeliefert (in der Darstellung des Messwerkzeugs auf der Grafikseite mit Nummer 14 gekennzeichnet).**

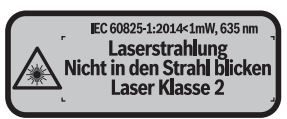

 **Ist der Text des Warnschildes nicht in Ihrer Landessprache, dann überkleben Sie ihn vor der ersten Inbetriebnahme mit dem mitgelieferten Aufkleber in Ihrer Landessprache.**

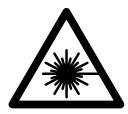

**Richten Sie den Laserstrahl nicht auf Personen oder Tiere und blicken Sie nicht selbst in den direkten oder reflektierten Laserstrahl.** Dadurch können Sie Personen blenden, Unfälle verursachen oder das Auge schädigen.

- **Falls Laserstrahlung ins Auge trifft, sind die Augen bewusst zu schließen und der Kopf sofort aus dem Strahl zu bewegen.**
- **Nehmen Sie keine Änderungen an der Lasereinrichtung vor.**

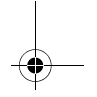

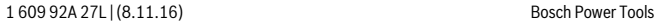

Deutsch | **7**

- **Verwenden Sie die Laser-Sichtbrille nicht als Schutzbrille.** Die Laser-Sichtbrille dient zum besseren Erkennen des Laserstrahls, sie schützt jedoch nicht vor der Laserstrahlung.
- **Verwenden Sie die Laser-Sichtbrille nicht als Sonnenbrille oder im Straßenverkehr.** Die Laser-Sichtbrille bietet keinen vollständigen UV-Schutz und vermindert die Farbwahrnehmung.
- **Lassen Sie das Messwerkzeug von qualifiziertem Fachpersonal und nur mit Original-Ersatzteilen reparieren.** Damit wird sichergestellt, dass die Sicherheit des Messwerkzeuges erhalten bleibt.
- **Lassen Sie Kinder das Laser-Messwerkzeug nicht unbeaufsichtigt benutzen.**  Sie könnten unbeabsichtigt Personen blenden.
- **Arbeiten Sie mit dem Messwerkzeug nicht in explosionsgefährdeter Umgebung, in der sich brennbare Flüssigkeiten, Gase oder Stäube befinden.** Im Messwerkzeug können Funken erzeugt werden, die den Staub oder die Dämpfe entzünden.
- **Vorsicht! Bei der Verwendung des Messwerkzeugs mit** *Bluetooth*® **kann eine Störung anderer Geräte und Anlagen, Flugzeuge und medizinischer Geräte (z.B. Herzschrittmacher, Hörgeräte) auftreten. Ebenfalls kann eine Schädigung von Menschen und Tieren in unmittelbarer Umgebung nicht ganz ausgeschlossen werden. Verwenden Sie das Messwerkzeug mit** *Bluetooth*® **nicht in der Nähe von medizinischen Geräten, Tankstellen, chemischen Anlagen, Gebieten mit Explosionsgefahr und in Sprenggebieten. Verwenden Sie das Messwerkzeug mit** *Bluetooth*® **nicht in Flugzeugen. Vermeiden Sie den Betrieb über einen längeren Zeitraum in direkter Körpernähe.**

**Die** *Bluetooth*®**-Wortmarke wie auch die Bildzeichen (Logos) sind eingetragene Warenzeichen und Eigentum der Bluetooth SIG, Inc. Jegliche Verwendung dieser Wortmarke/Bildzeichen durch die Robert Bosch Power Tools GmbH erfolgt unter Lizenz.**

### **Produkt- und Leistungsbeschreibung**

#### **Bestimmungsgemäßer Gebrauch**

Das Messwerkzeug ist bestimmt zum Messen von Entfernungen, Längen, Höhen, Abständen und zum Berechnen von Flächen und Volumina.

Die Messergebnisse können über *Bluetooth*® zu anderen Geräten übertragen werden.

#### **8** | Deutsch

### **Technische Daten**

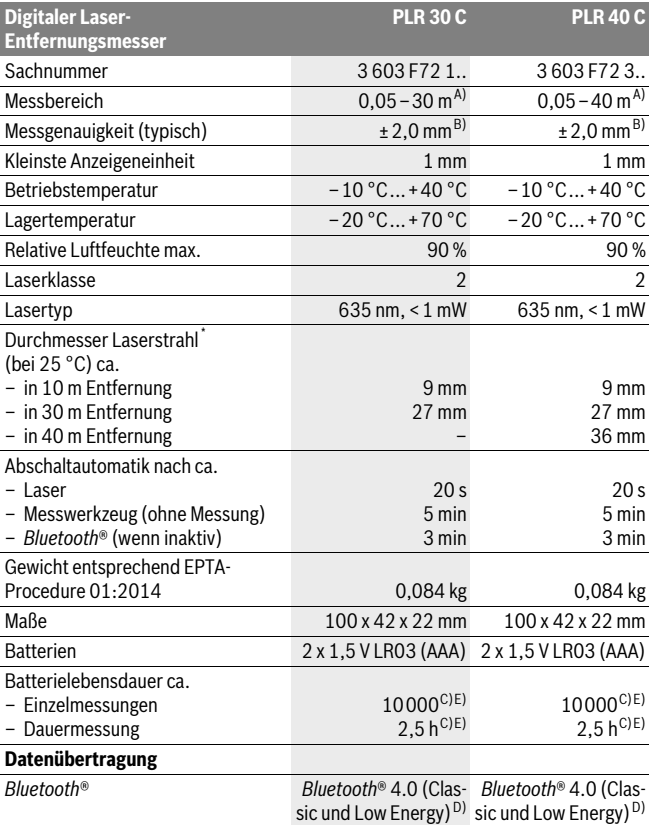

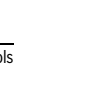

OBJ\_BUCH-2312-004.book Page 9 Tuesday, November 8, 2016 4:12 PM

Deutsch | **9**

\* abhängig von der Oberflächenbeschaffenheit und Umgebungsbedingungen

A) Bei Messung ab Hinterkante des Messwerkzeugs. Die Reichweite wird größer, je besser das Laserlicht von der Oberfläche des Zieles zurückgeworfen wird (streuend, nicht spiegelnd) und je heller der Laserpunkt gegenüber der Umgebungshelligkeit ist (Innenräume, Dämmerung). Für Entfernungen kleiner als 20 m sollte keine retroreflektierende Zieltafel verwendet werden, da sie zu Messfehlern führen kann.

B) Bei Messung ab Hinterkante des Messwerkzeugs, 100 % Reflexionsvermögen des Ziels (z.B. eine weiß gestrichene Wand), schwacher Hintergrundbeleuchtung und 25 °C Betriebstemperatur. Zusätzlich ist mit einem Einfluss von ±0,05 mm/m zu rechnen.

C) bei 25 ° C Betriebstemperatur

D) Bei *Bluetooth*®-Low-Energy-Geräten kann je nach Modell und Betriebssystem kein Verbindungsaufbau möglich sein. *Bluetooth*®-Geräte müssen das SPP-Profil unterstützen.

E) *Bluetooth*® deaktiviert

Zur eindeutigen Identifizierung Ihres Messwerkzeugs dient die Seriennummer **11** auf dem Typenschild.

#### **Abgebildete Komponenten**

Die Nummerierung der abgebildeten Komponenten bezieht sich auf die Darstellung des Messwerkzeugs auf der Grafikseite.

- **1** Plustaste[**+**]
- **2** Funktionstaste
- **3** *Bluetooth*®-Taste
- **4** Messtaste[▲]
- **5** Farbdisplay
- **6** Taste Wahl der Bezugsebene
- **7** Minustaste[**–**]
- **8** Ein-Aus-Taste  $\begin{bmatrix} 6 \\ 0 \end{bmatrix}$
- **9** Batteriefachdeckel
- **10** Arretierung des Batteriefachdeckels
- **11** Seriennummer
- **12** Empfangslinse
- **13** Ausgang Laserstrahlung
- **14** Laser-Warnschild
- **15** Laser-Sichtbrille\*
- **16** Laser-Zieltafel\*
- **17** Schutztasche

**\* Abgebildetes oder beschriebenes Zubehör gehört nicht zum Standard-Lieferumfang.**

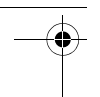

#### **10** | Deutsch

#### **Anzeigenelemente**

**a** Status *Bluetooth*®

*Bluetooth*® aktiviert, keine Verbindung hergestellt

 $*$  D) *Bluetooth*® aktiviert, Verbindung hergestellt

- **b** Batterieanzeige
- **c** Messwert
- **d** Ergebnis

 $\ast$ 

- **e** Laser eingeschaltet
- **f** Bezugsebene der Messung
- **g** Messfunktionen
	- Längenmessung
	- Dauermessung
	- Flächenmessung
	- $\Box$  Volumenmessung
- **h** Fehleranzeige "Error"

### **Montage**

#### **Batterien einsetzen/wechseln**

Für den Betrieb des Messwerkzeugs wird die Verwendung von Alkali-Mangan-Batterien oder Akkus empfohlen.

Mit 1,2-V-Akkus sind weniger Messungen möglich als mit 1,5-V-Batterien.

Zum Öffnen des Batteriefachdeckels **9** drücken Sie die Arretierung **10** in Pfeilrichtung und nehmen den Batteriefachdeckel ab. Setzen Sie die Batterien bzw. Akkus ein. Achten Sie dabei auf die richtige Polung entsprechend der Darstellung auf der Innenseite des Batteriefachs.

Erscheint das Batteriesymbol  $\Rightarrow$  erstmals im Display, dann sind noch mindestens 100 Messungen möglich. Wenn das Batteriesymbol leer ist, müssen Sie die Batterien bzw. Akkus auswechseln, Messungen sind nicht mehr möglich.

Ersetzen Sie immer alle Batterien bzw. Akkus gleichzeitig. Verwenden Sie nur Batterien oder Akkus eines Herstellers und mit gleicher Kapazität.

 **Nehmen Sie die Batterien bzw. Akkus aus dem Messwerkzeug, wenn Sie es längere Zeit nicht benutzen.** Die Batterien und Akkus können bei längerer Lagerung korrodieren und sich selbst entladen.

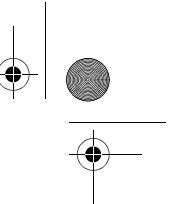

### Deutsch | **11**

### **Betrieb**

#### **Inbetriebnahme**

- **Lassen Sie das eingeschaltete Messwerkzeug nicht unbeaufsichtigt und schalten Sie das Messwerkzeug nach Gebrauch ab.** Andere Personen könnten vom Laserstrahl geblendet werden.
- **Schützen Sie das Messwerkzeug vor Nässe und direkter Sonneneinstrahlung.**
- **Setzen Sie das Messwerkzeug keinen extremen Temperaturen oder Temperaturschwankungen aus.** Lassen Sie es z.B. nicht längere Zeit im Auto liegen. Lassen Sie das Messwerkzeug bei größeren Temperaturschwankungen erst austemperieren, bevor Sie es in Betrieb nehmen. Bei extremen Temperaturen oder Temperaturschwankungen kann die Präzision des Messwerkzeugs beeinträchtigt werden.
- **Vermeiden Sie heftige Stöße oder Stürze des Messwerkzeuges.** Nach starken äußeren Einwirkungen auf das Messwerkzeug sollten Sie vor dem Weiterarbeiten immer eine Genauigkeitsüberprüfung durchführen (siehe "Genauigkeitsüberprüfung des Messwerkzeugs", Seite 18).

#### **Ein-/Ausschalten**

Zum **Einschalten** des Messwerkzeugs drücken Sie kurz auf die Ein-Aus-Taste **1** oder auf die Messtaste **4**. Beim Einschalten des Messwerkzeugs wird der Laserstrahl noch nicht eingeschaltet.

Zum **Ausschalten** des Messwerkzeugs drücken Sie lange auf die Ein-Aus-Taste **1**. Wird ca. 5 min lang keine Taste am Messwerkzeug gedrückt, dann schaltet sich das Messwerkzeug zur Schonung der Batterie automatisch ab.

#### **Messvorgang**

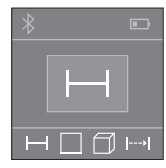

Nach dem Einschalten befindet sich das Messwerkzeug in der Funktion Längenmessung. Andere Messfunktionen können Sie durch mehrmaliges Drücken der Taste **2** einstellen (siehe .Messfunktionen", Seite 12).

Nach Bestätigung der Messfunktion mit der Messtaste **4** wird der Laserstrahl eingeschaltet.

Als Bezugsebene für die Messung ist nach dem Einschalten die Hinterkante des Messwerkzeugs ausgewählt. Zum Wechsel der Bezugsebene siehe "Bezugsebene wählen". Seite 12.

#### **12** | Deutsch

Legen Sie das Messwerkzeug mit der gewählten Bezugsebene an die gewünschte Messlinie (z.B. Wand) an.

Drücken Sie zum Auslösen der Messung kurz auf die Messtaste **4**. Danach wird der Laserstrahl ausgeschaltet. Zum Wiedereinschalten des Laserstrahls drücken Sie kurz auf die Messtaste **4**. Drücken Sie zum Auslösen einer weiteren Messung erneut kurz auf die Messtaste **4**.

#### **Richten Sie den Laserstrahl nicht auf Personen oder Tiere und blicken Sie nicht selbst in den Laserstrahl, auch nicht aus größerer Entfernung.**

In der Funktion Dauermessung beginnt die Messung bereits nach dem ersten Drücken der Messtaste **4**.

Der Messwert erscheint typischerweise innerhalb von 0,5 s und spätestens nach 4 s. Die Dauer der Messung hängt ab von der Entfernung, den Lichtverhältnissen und den Reflexionseigenschaften der Zielfläche.

Erfolgt ca. 20 s nach dem Anvisieren keine Messung, schaltet sich der Laserstrahl zur Schonung der Batterien automatisch ab.

#### **Bezugsebene wählen (siehe Bilder A–B)**

Für die Messung können Sie unter zwei verschiedenen Bezugsebenen wählen:

- der Hinterkante des Messwerkzeugs (z.B. beim Anlegen an Wände),
- der Vorderkante des Messwerkzeugs (z.B. beim Messen ab einer Tischkante).

Drücken Sie zum Wechsel der Bezugsebene die Taste **6**, bis im Display die gewünschte Bezugsebene angezeigt wird. Nach jedem Einschalten des Messwerkzeugs ist die Hinterkante des Messwerkzeugs als Bezugsebene voreingestellt.

#### **Messfunktionen**

#### **Längenmessung**

Drücken Sie für Längenmessungen mehrmals die Taste **2** oder drücken Sie lange auf die Messtaste 4 bis im Display 5 die Anzeige für Längenmessung – erscheint.

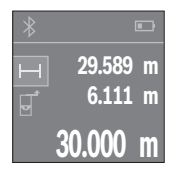

Drücken Sie die Messtaste **4** einmal zum Anvisieren der Zielfläche und erneut zur Messung.

Der Messwert wird unten im Display angezeigt.

Wiederholen Sie die oben genannten Schritte für jede weitere Messung. Die letzten 3 Messwerte werden im Display angezeigt. Der letzte Messwert steht unten im Display, der vorletzte Messwert darüber usw.

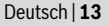

#### **Flächenmessung**

Drücken Sie für Flächenmessungen mehrmals die Taste **2** bis im Display **5** die Anzeige  $f$ ür Flächenmessung  $\Box$  erscheint.

Messen Sie anschließend Breite und Länge nacheinander wie bei einer Längenmessung. Zwischen den beiden Messungen bleibt der Laserstrahl eingeschaltet. Die zu messende Strecke blinkt in der Anzeige für Flächenmessung .

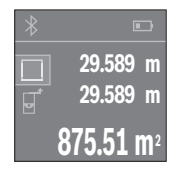

Der erste Messwert wird oben im Display angezeigt. Nach Abschluss der zweiten Messung wird die Fläche automatisch errechnet und angezeigt. Das Endergebnis steht unten im Display, die Einzelmesswerte darüber.

#### **Volumenmessung**

Drücken Sie für Volumenmessungen mehrmals die Taste **2** bis im Display **5** die Anzeige für Volumenmessung  $\Box$  erscheint.

Messen Sie anschließend Breite, Länge und Höhe nacheinander wie bei einer Längenmessung. Zwischen den drei Messungen bleibt der Laserstrahl eingeschaltet. Die zu messende Strecke blinkt in der Anzeige für Volumenmessung  $\Box$ .

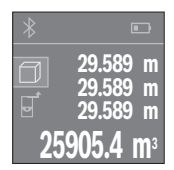

Nach Abschluss der dritten Messung wird das Volumen automatisch errechnet und angezeigt. Das Endergebnis steht unten im Display, die Einzelmesswerte darüber.

#### **Dauermessung (siehe Bild C)**

Bei der Dauermessung kann das Messwerkzeug relativ zum Ziel bewegt werden, wobei der Messwert ca. alle 0,5 s aktualisiert wird. Sie können sich z.B. von einer Wand bis zum gewünschten Abstand entfernen, die aktuelle Entfernung ist stets ablesbar.

Drücken Sie für Dauermessungen mehrmals die Taste **2** bis im Display **5** die Anzeige für Dauermessung  $\rightarrow$  erscheint.

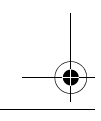

#### **14** | Deutsch

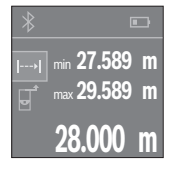

Drücken Sie die Messtaste **4** zum Auslösen des Messvorganges. Bewegen Sie das Messwerkzeug so lange, bis der gewünschte Entfernungswert unten im Display angezeigt wird.

Durch Drücken der Messtaste **4** unterbrechen Sie die Dauermessung. Der aktuelle Messwert wird unten im Display angezeigt. Der größte und der kleinste Messwert stehen darüber. Erneutes Drücken der Messtaste **4** startet die Dauermessung von Neuem.

Die Dauermessung schaltet nach 4 min automatisch ab.

#### **Messwerte löschen**

Durch kurzes Drücken der Taste **8** können Sie in allen Messfunktionen den zuletzt ermittelten Einzelmesswert löschen. Durch mehrmaliges kurzes Drücken der Taste werden die Einzelmesswerte in umgekehrter Reihenfolge gelöscht.

#### **Werte addieren/subtrahieren**

Messwerte oder Endergebnisse können addiert oder subtrahiert werden.

#### **Werte addieren**

Folgendes Beispiel beschreibt die Addition von Flächen:

Ermitteln Sie eine Fläche gemäß Abschnitt "Flächenmessung", siehe Seite 13.

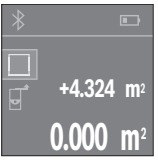

Drücken Sie die Taste **1** [**+**]. Die berechnete Fläche wird in der Mitte des Displays angezeigt.

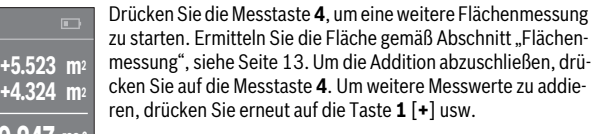

#### **Werte subtrahieren**

**9.847 m2**

Zur Subtraktion von Werten drücken Sie die Taste **7** [**–**]. Das weitere Vorgehen ist analog zu "Werte addieren".

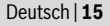

#### **Datenübertragung**

#### **Datenübertragung zu anderen Geräten**

Das Messwerkzeug ist mit einem *Bluetooth*®-Modul ausgestattet, das mittels Funktechnik die Datenübertragung zu bestimmten mobilen Endgeräten mit *Bluetooth*®- Schnittstelle erlaubt (z.B. Smartphone, Tablet).

Informationen zur erforderlichen Systemvoraussetzung für eine *Bluetooth*®-Verbindung finden Sie auf der Bosch-Internetseite unter www.bosch-pt.de

Bei der Datenübertragung mittels *Bluetooth*® können Zeitverzögerungen zwischen mobilem Endgerät und Messwerkzeug auftreten. Das kann an der Entfernung beider Geräte zueinander oder am Messobjekt selbst liegen.

#### **Aktivierung der** *Bluetooth*®**- Schnittstelle zur Datenübertragung auf ein mobiles Endgerät**

Zur Aktivierung der *Bluetooth*®-Schnittstelle drücken Sie die *Bluetooth*®-Taste **3** des Messwerkzeugs. Stellen Sie sicher, dass die *Bluetooth*®-Schnittstelle an ihrem mobilen Endgerät aktiviert ist.

Zur Erweiterung des Funktionsumfanges des mobilen Endgeräts und zur Vereinfachung der Datenverarbeitung steht die spezielle Bosch-Applikation (App) "PLR measure&go" zur Verfügung. Diese können Sie je nach Endgerät in den entsprechenden Stores herunterladen:

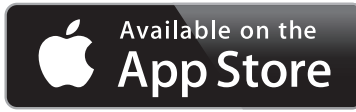

**ANDROID APP ON** oogle play

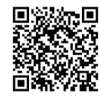

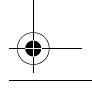

#### **16** | Deutsch

Nach dem Start der Bosch-Applikation wird die Verbindung zwischen mobilem Endgerät und Messwerkzeug hergestellt. Werden mehrere aktive Messwerkzeuge gefunden, wählen Sie das passende Messwerkzeug aus.

Der Verbindungsstatus sowie die aktive Verbindung werden im Display **5** angezeigt (**a**).

Kann innerhalb von 3 Minuten nach Drücken der *Bluetooth*®-Taste **3** keine Verbindung aufgebaut werden, schaltet sich *Bluetooth*® zur Schonung der Batterien/Akkus automatisch ab.

#### **Deaktivierung der** *Bluetooth*®**- Schnittstelle**

Zur Deaktivierung der *Bluetooth*®-Schnittstelle drücken Sie die *Bluetooth*®-Taste **3** oder schalten Sie das Messwerkzeug aus.

#### **Arbeitshinweise**

#### **Das Messwerkzeug ist mit einer Funkschnittstelle ausgestattet. Lokale Betriebseinschränkungen, z.B. in Flugzeugen oder Krankenhäusern, sind zu beachten.**

#### **Allgemeine Hinweise**

Die Empfangslinse **12** und der Ausgang der Laserstrahlung **13** dürfen bei einer Messung nicht abgedeckt sein.

Das Messwerkzeug darf während einer Messung nicht bewegt werden (mit Ausnahme der Funktion Dauermessung). Legen Sie deshalb das Messwerkzeug möglichst an oder auf die Messpunkte.

Die Messung erfolgt am Mittelpunkt des Laserstrahls, auch bei schräg anvisierten Zielflächen.

#### **Einflüsse auf den Messbereich**

Der Messbereich hängt von den Lichtverhältnissen und den Reflexionseigenschaften der Zielfläche ab. Verwenden Sie zur besseren Sichtbarkeit des Laserstrahls bei Arbeiten im Außenbereich und bei starker Sonneneinstrahlung die Laser-Sichtbrille **15** (Zubehör) und die Laser-Zieltafel **16** (Zubehör), oder schatten Sie die Zielfläche ab.

#### **Einflüsse auf das Messergebnis**

Aufgrund physikalischer Effekte kann nicht ausgeschlossen werden, dass es beim Messen auf verschiedenen Oberflächen zu Fehlmessungen kommt. Dazu zählen:

- transparente Oberflächen (z.B. Glas, Wasser),
- spiegelnde Oberflächen (z.B. poliertes Metall, Glas),
- poröse Oberflächen (z.B. Dämmmaterialien),
- strukturierte Oberflächen (z.B. Rauputz, Naturstein).

Verwenden Sie gegebenenfalls auf diesen Oberflächen die Laser-Zieltafel **16** (Zubehör).

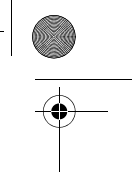

Deutsch | **17**

Ebenso können Luftschichten mit unterschiedlichen Temperaturen oder indirekt empfangene Reflexionen den Messwert beeinflussen.

#### **Fehler – Ursachen und Abhilfe**

#### **Lursache Abhilfe**

#### **Symbol für Temperaturwarnung (Thermometer) wird im Display angezeigt, Bedienung nicht möglich**

Messwerkzeug ist außerhalb der Betrieb-Abwarten, bis das Messwerkzeug Bestemperatur von – 10 °C bis +40 °C. triebstemperatur erreicht

#### **Batterieanzeige abnehmend**

Batteriespannung lässt nach (Messung noch möglich). Batterien bzw. Akkus wechseln

#### **Batterieanzeige leer, Messung nicht möglich**

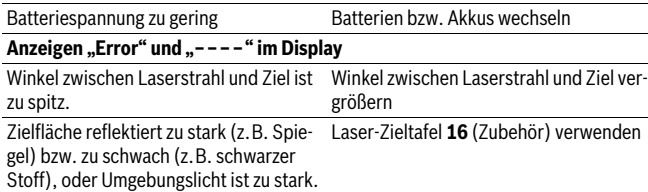

Ausgang Laserstrahlung **13** bzw. Empfangslinse **12** sind beschlagen (z.B. durch schnellen Temperaturwechsel). Mit weichem Tuch Ausgang Laserstrahlung **13** bzw. Empfangslinse **12** trockenreiben Berechneter Wert ist größer als 999 999 Berechnung in Zwischenschritte auftei-

oder kleiner als – 999 999 m/m $^2$ /m $^3$ . len **Messergebnis unzuverlässig**

Zielfläche reflektiert nicht eindeutig (z.B. Zielfläche abdecken Wasser, Glas). Ausgang Laserstrahlung **13** bzw. Empfangslinse **12** ist verdeckt. Ausgang Laserstrahlung **13** bzw. Empfangslinse **12** freihalten **Messergebnis unplausibel** Falsche Bezugsebene eingestellt Bezugsebene passend zur Messung wählen Hindernis im Verlauf des Laserstrahls Laserpunkt muss komplett auf Zielfläche

liegen.

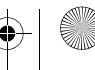

#### OBJ\_BUCH-2312-004.book Page 18 Tuesday, November 8, 2016 4:12 PM

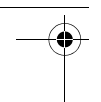

#### **18** | Deutsch

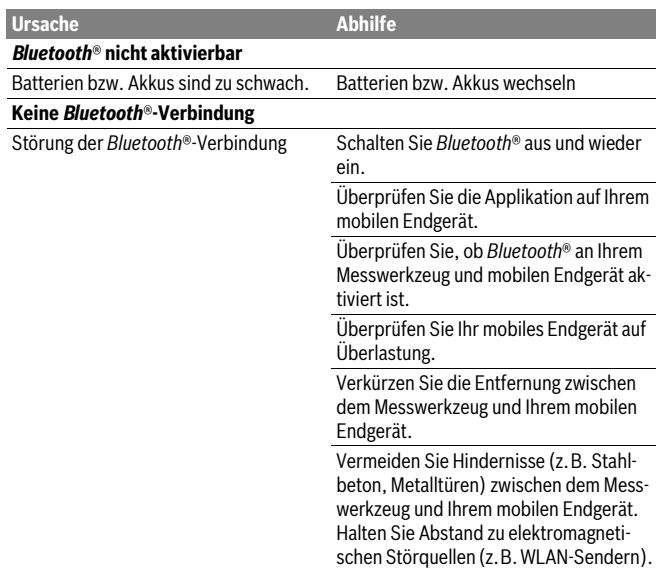

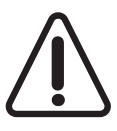

Das Messwerkzeug überwacht die korrekte Funktion bei jeder Messung. Wird ein Defekt festgestellt, zeigt das Display nur noch nebenstehendes Symbol. In diesem Fall, oder wenn die oben genannten Abhilfemaßnahmen einen Fehler nicht beseitigen können, führen Sie das Messwerkzeug über Ihren Händler dem Bosch-Kundendienst zu.

#### **Genauigkeitsüberprüfung des Messwerkzeugs**

Sie können die Genauigkeit des Messwerkzeugs wie folgt überprüfen:

- Wählen Sie eine auf Dauer unveränderliche Messstrecke von ca. 3 bis 10 m Länge, deren Länge Ihnen exakt bekannt ist (z.B. Raumbreite, Türöffnung). Die Messstrecke muss im Innenraum liegen, die Zielfläche der Messung glatt und gut reflektierend sein.
- Messen Sie die Strecke 10-mal nacheinander.

Die Abweichung der Einzelmessungen vom Mittelwert darf maximal ±2 mm betragen. Protokollieren Sie die Messungen, um zu einem späteren Zeitpunkt die Genauigkeit vergleichen zu können.

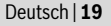

### **Wartung und Service**

#### **Wartung und Reinigung**

Lagern und transportieren Sie das Messwerkzeug nur in der mitgelieferten Schutztasche. Halten Sie das Messwerkzeug stets sauber.

Tauchen Sie das Messwerkzeug nicht ins Wasser oder andere Flüssigkeiten.

Wischen Sie Verschmutzungen mit einem feuchten, weichen Tuch ab. Verwenden Sie keine Reinigungs- oder Lösemittel.

Pflegen Sie insbesondere die Empfangslinse **12** mit der gleichen Sorgfalt, mit der Brille oder Linse eines Fotoapparats behandelt werden müssen.

Senden Sie im Reparaturfall das Messwerkzeug in der Schutztasche **17** ein.

#### **Kundendienst und Anwendungsberatung**

Der Kundendienst beantwortet Ihre Fragen zu Reparatur und Wartung Ihres Produkts sowie zu Ersatzteilen. Explosionszeichnungen und Informationen zu Ersatzteilen finden Sie auch unter:

#### **www.bosch-pt.com**

Das Bosch-Anwendungsberatungs-Team hilft Ihnen gerne bei Fragen zu unseren Produkten und deren Zubehör.

**www.bosch-do-it.de,** das Internetportal für Heimwerker und Gartenfreunde. **www.1-2-do.com**

In der Heimwerker-Community 1-2-do.com können Sie Produkttester werden, Ideen sammeln oder sich mit anderen Heimwerkern austauschen.

**www.diy-academy.eu,** das komplette Service-Angebot der DIY Academy.

Geben Sie bei allen Rückfragen und Ersatzteilbestellungen bitte unbedingt die 10-stellige Sachnummer laut Typenschild des Produkts an.

#### **Deutschland**

Robert Bosch Power Tools GmbH Servicezentrum Elektrowerkzeuge Zur Luhne 2 37589 Kalefeld – Willershausen Unter www.bosch-pt.de können Sie online Ersatzteile bestellen oder Reparaturen anmelden. Kundendienst: Tel.: (0711) 40040480

Fax: (0711) 40040481 E-Mail: Servicezentrum.Elektrowerkzeuge@de.bosch.com Anwendungsberatung: Tel.: (0711) 40040480 Fax: (0711) 40040482 E-Mail: kundenberatung.ew@de.bosch.com

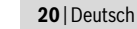

#### **Österreich**

Unter www.bosch-pt.at können Sie online Ersatzteile bestellen. Tel.: (01) 797222010 Fax: (01) 797222011 E-Mail: service.elektrowerkzeuge@at.bosch.com

#### **Schweiz**

Unter www.bosch-pt.com/ch/de können Sie online Ersatzteile bestellen. Tel.: (044) 8471511 Fax: (044) 8471551 E-Mail: Aftersales.Service@de.bosch.com

#### **Luxemburg**

Tel.: +32 2 588 0589 Fax: +32 2 588 0595 E-Mail: outillage.gereedschap@be.bosch.com

#### **Entsorgung**

Messwerkzeuge, Zubehör und Verpackungen sollen einer umweltgerechten Wiederverwertung zugeführt werden.

Werfen Sie Messwerkzeuge und Akkus/Batterien nicht in den Hausmüll!

#### **Nur für EU-Länder:**

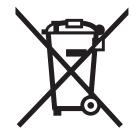

Gemäß der europäischen Richtlinie 2012/19/EU müssen nicht mehr gebrauchsfähige Messwerkzeuge und gemäß der europäischen Richtlinie 2006/66/EG müssen defekte oder verbrauchte Akkus/Batterien getrennt gesammelt und einer umweltgerechten Wiederverwendung zugeführt werden.

Nicht mehr gebrauchsfähige Akkus/Batterien können direkt abgegeben werden bei: **Deutschland**

Recyclingzentrum Elektrowerkzeuge Osteroder Landstraße 3 37589 Kalefeld **Schweiz** Batrec AG

3752 Wimmis BE

**Änderungen vorbehalten.**

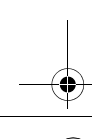

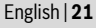

## **English**

### **Safety Notes**

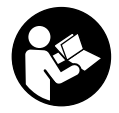

**All instructions must be read and observed in order to work safely with the measuring tool. The integrated protections in the measuring tool may be compromised if the measuring tool is not used in accordance with the instructions provided. Never make warning signs on the measuring tool unrecognisable. STORE THESE IN-**

**STRUCTIONS IN A SAFE PLACE AND INCLUDE THEM WITH THE MEASURING TOOL WHEN GIVING IT TO A THIRD PARTY.**

- **Caution The use of other operating or adjusting equipment or the application of other processing methods than those mentioned here can lead to dangerous radiation exposure.**
- **The measuring tool is provided with a warning label (marked with number 14 in the representation of the measuring tool on the graphics page).**

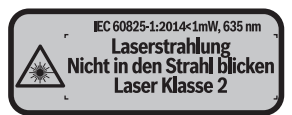

 **If the text of the warning label is not in your national language, stick the provided warning label in your national language over it before operating for the first time.**

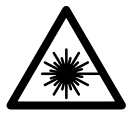

**Do not direct the laser beam at persons or animals and do not stare into the direct or reflected laser beam yourself, not even from a distance.** You could blind somebody, cause accidents or damage your eyes.

- **If laser radiation strikes your eye, you must deliberately close your eyes and immediately turn your head away from the beam.**
- **Do not make any modifications to the laser equipment.**
- **Do not use the laser viewing glasses as safety goggles.** The laser viewing glasses are used for improved visualisation of the laser beam, but they do not protect against laser radiation.

- **Do not use the laser viewing glasses as sun glasses or in traffic.** The laser viewing glasses do not afford complete UV protection and reduce colour perception.
- **Have the measuring tool repaired only through qualified specialists using original spare parts.** This ensures that the safety of the measuring tool is maintained.
- **Do not allow children to use the laser measuring tool without supervision.**  They could unintentionally blind other persons or themselves.
- **Do not operate the measuring tool in explosive environments, such as in the presence of flammable liquids, gases or dusts.** Sparks can be created in the measuring tool which may ignite the dust or fumes.
- **Caution! When using the measuring tool with** *Bluetooth*®**, interference with other devices and systems, airplanes and medical devices (e.g., cardiac pacemakers, hearing aids) may occur. Also, the possibility of humans and animals in direct vicinity being harmed cannot be completely excluded. Do not use the measuring tool with** *Bluetooth*® **in the vicinity of medical devices, petrol stations, chemical plants, areas where there is danger of explosion, and areas subject to blasting. Do not use the measuring tool with** *Bluetooth*® **in airplanes. Avoid operation in direct vicinity of the body over longer periods.**

**The** *Bluetooth*® **word mark and logos are registered trademarks owned by Bluetooth SIG, Inc. and any use of such marks by Robert Bosch Power Tools GmbH is under license.**

### **Product Description and Specifications**

#### **Intended Use**

The measuring tool is intended for measuring distances, lengths, heights and clearances, and for calculating areas and volumes.

The measuring results can be transferred to other devices via *Bluetooth*®.

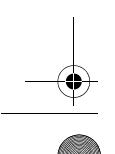

English | **23**

 $\frac{1}{\Phi}$ 

### **Technical Data**

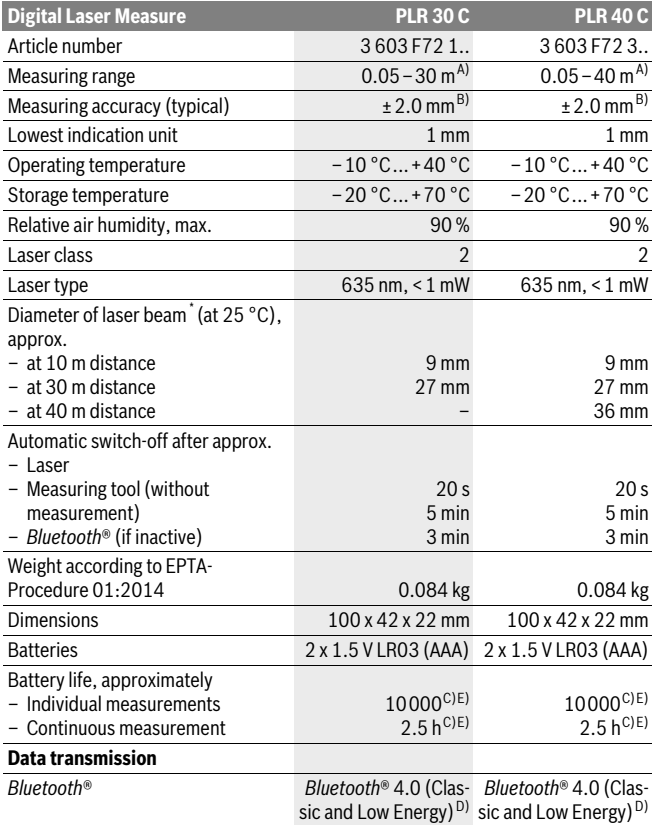

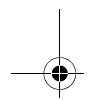

\* depending on surface characteristics and ambient conditions

A) For measurements from the rear measuring-tool edge. The working range increases depending on how well the laser light is reflected from the surface of the target (scattered, not reflective) and the brighter the laser point is to the ambient light intensity (interior spaces, twilight). For distances of less than 20 m a retro-reflective target plate should not be used, as it can lead to measurement errors.

B) For measurements from the rear measuring-tool edge, 100 % reflectance of the target (e. g., a white-painted wall), weak backlight and 25 °C operating temperature. Additionally, a deviation influence of  $\pm 0.05$  mm/m must be taken into account.

C) At 25 °C operating temperature

D) For *Bluetooth*® low energy devices, establishing a connection may not be possible, depending on model and operating system. *Bluetooth*® devices must support the SPP profile.

E) *Bluetooth*® deactivated

The measuring tool can be clearly identified with the serial number **11** on the type plate.

#### **Product Features**

The numbering of the product features shown refers to the illustration of the measuring tool on the graphic page.

- **1** Plus button[**+**]
- **2** Function button
- **3** *Bluetooth*® button
- 4 Measuring button [ $\triangle$ ]
- **5** Colour display
- **6** Button for selection of the reference level
- **7** Minus button[**–**]
- **8** On/Off button  $\begin{bmatrix} 6 \\ 0 \end{bmatrix}$
- **9** Battery lid
- **10** Latch of battery lid
- **11** Serial number
- **12** Reception lens
- **13** Laser beam outlet
- **14** Laser warning label
- 15 Laser viewing glasses<sup>\*</sup>
- 16 Laser target plate\*
- **17** Protective pouch

**\* The accessories illustrated or described are not included as standard delivery.**

English | **25**

#### **Display Elements**

**a** Status *Bluetooth*®

*Bluetooth*® activated, no connection established

 $*$  of *Bluetooth*® activated, connection established

- **b** Battery indicator
- **c** Reading
- **d** Result

 $\ast$ 

- **e** Laser switched on
- **f** Measurement reference level
- **g** Measuring functions
	- $\overline{\phantom{a}}$  Length measurement
	- ← Continuous measurement
	- Surface measurement
	- Volume measurement
- **h** Error message **"Error"**

### **Assembly**

#### **Inserting/Replacing the Batteries**

Using alkali-manganese or rechargeable batteries is recommended for operation of the measuring tool.

Less measurements are possible when using 1.2 V rechargeable batteries than with 1.5 V batteries.

To open the battery lid **9**, press the latch **10** in the direction of the arrow and remove the battery lid. Insert the batteries/rechargeable batteries. When inserting, pay attention to the correct polarity according to the representation on the inside of the battery compartment.

If the battery symbol  $\Rightarrow$  first appears in the display, then at least 100 measurements are still possible. When the battery symbol is empty, you have to replace the batteries/rechargeable batteries because measurements are no longer possible.

Always replace all batteries/rechargeable batteries at the same time. Do not use different brands or types of batteries/rechargeable batteries together.

 **Remove the batteries/rechargeable batteries from the measuring tool when not using it for longer periods.** When storing for longer periods, the batteries/rechargeable batteries can corrode and self-discharge.

#### $\overline{OBJ}$  BUCH-2312-004 book Page 26 Tuesday, November 8, 2016 4:12 PM

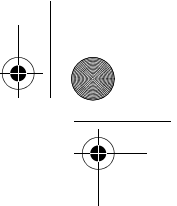

#### **26** | English

### **Operation**

#### **Initial Operation**

- ▶ Do not leave the switched-on measuring tool unattended and switch the mea**suring tool off after use.** Other persons could be blinded by the laser beam.
- **Protect the measuring tool against moisture and direct sun light.**
- **Do not subject the measuring tool to extreme temperatures or variations in temperature.** As an example, do not leave it in vehicles for a long time. In case of large variations in temperature, allow the measuring tool to adjust to the ambient temperature before putting it into operation. In case of extreme temperatures or variations in temperature, the accuracy of the measuring tool can be impaired.
- ▶ Avoid heavy impact to or falling down of the measuring tool. After severe exterior effects to the measuring tool, it is recommended to carry out an accuracy check (see "Accuracy Check of the Measuring Tool", page 33) each time before continuing to work.

#### **Switching On and Off**

To **switch on** the measuring tool, briefly press the On/Off button **1** or the measuring button **4**. When switching on the measuring tool, the laser beam is not switched on.

To **switch off** the measuring tool, press the On/Off button **1** for a few seconds. If none of the measuring tool buttons are pressed for approx. 5 minutes, the measuring tool switches off automatically in order to extend the service life of the battery.

#### **Measuring Procedure**

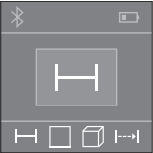

Once switched on, the measuring tool is in the length measurement function. You can set other measuring functions by repeatedly pressing the button **2** (see "Measuring Functions", page 27).

After confirming the measurement function with the measuring button **4**, the laser beam is switched on.

After switching on, the rear edge of the measuring tool is preset as the reference level for the measurement. To change the reference level, see "Selecting the Reference Level", page 27.

With the reference level selected, place the measuring tool against the desired measuring line (e.g. a wall).

To initiate the measurement, briefly press the measuring button **4**. Then the laser beam is switched off. To switch the laser beam on again, briefly press the measuring button **4**. To initiate a further measurement, briefly press the measuring button **4**.

English | **27**

 **Do not point the laser beam at persons or animals and do not look into the laser beam yourself, not even from a large distance.**

In the continuous measurement function, the measurement begins the first time you press the measuring button **4**.

The measured value typically appears within 0.5 seconds and no later than 4 seconds. The duration of the measurement depends on the distance, the lighting conditions and the reflective properties of the target surface.

When no measurement has taken place approx. 20 seconds after sighting, the laser beam is switched off automatically to save the batteries.

#### **Selecting the Reference Level (see figures A–B)**

Two different reference levels are available for measuring:

- The rear edge of the measuring tool (e.g. when placing against a wall),
- The front measuring-tool edge (e.g. when measuring onward from a table edge).

To change the reference level, press button **6** until the requested reference level is indicated on the display. Each time after switching on the measuring tool, the rear end of the measuring tool is preset as the reference level.

#### **Measuring Functions**

#### **Length Measurement**

For length measurements, repeatedly press the button **2** or press and hold the measuring button **4** until the indicator for length measurement  $\rightarrow$  appears on the display **5**.

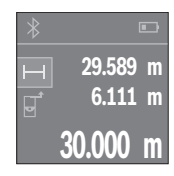

Press the measuring button **4** once to aim at the target surface and again to measure.

The measured value is indicated at the bottom in the display.

Repeat the above-mentioned steps for each subsequent measurement. The last 3 measured values are shown on the display. The last measured value is at the bottom of the display, the penultimate measured value is above it, and so on.

#### **Area Measurement**

For surface measurements, repeatedly press button **2** until the indicator for surface measurement  $\Box$  appears on the display **5**.

Then measure the width and length one after the other as with a length measurement. The laser beam remains switched on between the two measurements. The distance to be measured flashes in the indicator for area measurement  $\Box$ .

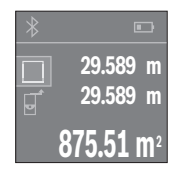

The first measured value is shown at the top of the display. After the second measurement has been completed, the area will be automatically calculated and displayed. The end result is shown at the bottom of the display, while the individual measured values are shown above it.

#### **Volume Measurement**

For volume measurements, repeatedly press button **2** until the indicator for volume measurement  $\Box$  appears on the display 5.

Then measure the width, length and height one after the other as with a length measurement.The laser beam remains switched on between the three measurements. The distance to be measured flashes in the indicator for volume measurement  $\Box$ .

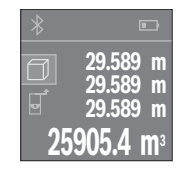

After the third measurement has been completed, the volume will be automatically calculated and displayed. The end result is shown at the bottom of the display, while the individual measured values are shown above it.

#### **Continuous Measurement (Tracking) (see figure C)**

For continuous measurements, the measuring tool can be moved relative to the target, whereby the measuring value is updated approx. every 0.5 seconds. In this manner, as an example, you can move a certain distance away from a wall, while the actual distance can always be read.

For continuous measurements, repeatedly press the button **2** until the indicator for continuous measurement  $\rightarrow$  appears on the display 5.

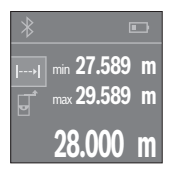

Press the measuring button **4** to initiate the measuring process. Move the measuring tool until the desired distance value is shown in the display below.

Pressing the measuring button **4** will interrupt the continuous measurement. The current measured value will be shown at the bottom of the display. The largest and smallest measured value appear above it. Pressing the measuring button once more **4** starts the continuous measurement again.

Continuous measurement automatically switches off after 4 mins.

English | **29**

#### **Deleting Measured Values**

Briefly pressing the button **8** will delete the last measured value in all measuring functions. Repeatedly pressing the button briefly will delete the individual measured values in reverse order.

### **Adding/Subtracting Values**

Measured values or end results can be added or subtracted.

#### **Adding Values**

The following example describes the addition of areas:

Measure an area as described in section "Area Measurement", see page 27.

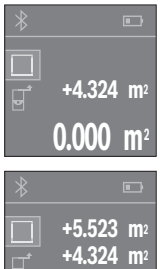

Press the button **1** [**+**]. The calculated area is shown in the centre of the display.

Press the measuring button **4**, to start another surface measurement. Measure the area as described in section "Area Measurement", see page 27. To complete the addition, press the measuring button **4**. To add more measured values, press the button **1** [**+**], etc.

#### **Subtracting Values**

**9.847 m2**

To subtract values, press button **7** [**–**]. The subsequent steps are the same as for "Adding Values".

#### **Data Transmission**

#### **Data Transmission to other Devices**

The measuring tool is equipped with a *Bluetooth*® module, which enables data transmission via radio technology to certain mobile terminals/devices with a *Bluetooth*® interface (e.g., smartphones, tablets).

For information on the necessary system requirements for a *Bluetooth*® connection, please refer to the Bosch website at www.bosch-pt.com

For data transmission via *Bluetooth*®, time delays between mobile terminal/device and measuring tool may occur. This can be possible due to the distance between both devices or the object being measured.

#### **Activating the** *Bluetooth*® **Interface for Data Transmission to a Mobile Terminal/ Device**

To activate the *Bluetooth*® interface, press the measuring tool's *Bluetooth*® button **3**. Make sure that the *Bluetooth*® interface on your mobile terminal/device is activated. The special Bosch app "PLR measure&go" is available to extend the range of functions of the mobile terminal/device and to make data easier to process. It can be downloaded in the respective stores, depending on the device:

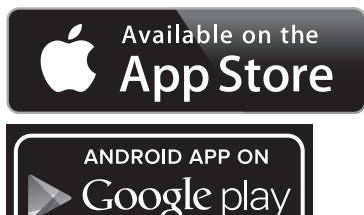

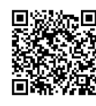

The connection between mobile terminal/device and measuring tool is established after the Bosch application has started. If multiple active measuring tools are found, select the appropriate measuring tool.

The connection status and the active connection are indicated on the display **5** (**a**). If no connection can be established within 3 minutes of pressing the *Bluetooth*® button **3**, *Bluetooth*® will automatically switch off to save the batteries/rechargeable batteries.

#### **Deactivating the** *Bluetooth*® **Interface**

To deactivate the *Bluetooth*® interface, press the *Bluetooth*® button **3** or switch the measuring tool off.

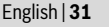

#### **Working Advice**

▶ The measuring tool is equipped with a radio interface. Local operating restric**tions, e.g. in airplanes or hospitals, are to be observed.** 

#### **General Information**

The reception lens **12** and the laser beam outlet **13** must not be covered when taking a measurement.

The measuring tool must not be moved while taking a measurement (with the exception of the continuous measurement function). Therefore, place the measuring tool, as far as this is possible, against or on the measuring points.

Measurement takes place at the centre of the laser beam, even when target surfaces are sighted at an incline.

#### **Influence Effects on the Measuring Range**

The measuring range depends upon the light conditions and the reflection properties of the target surface. For improved visibility of the laser beam when working outdoors and when the sunlight is intense, use the laser viewing glasses **15** (accessory) and the laser target plate **16** (accessory), or shade off the target surface.

#### **Influence Effects on the Measuring Result**

Due to physical effects, faulty measurements cannot be excluded when measuring on different surfaces. Included here are:

- Transparent surfaces (e.g., glass, water),
- Reflecting surfaces (e.g., polished metal, glass),
- Porous surfaces (e.g. insulation materials),
- Structured surfaces (e.g., roughcast, natural stone).

If required, use the laser target plate **16** (accessory) on these surfaces.

Also, air layers with varying temperatures or indirectly received reflections can affect the measured value.

#### **Troubleshooting – Causes and Corrective Measures**

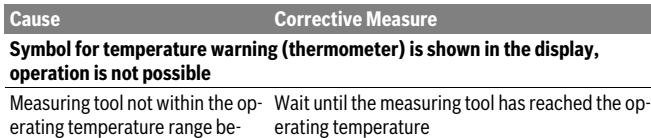

tween –  $10^{\circ}$ C and +40  $^{\circ}$ C.

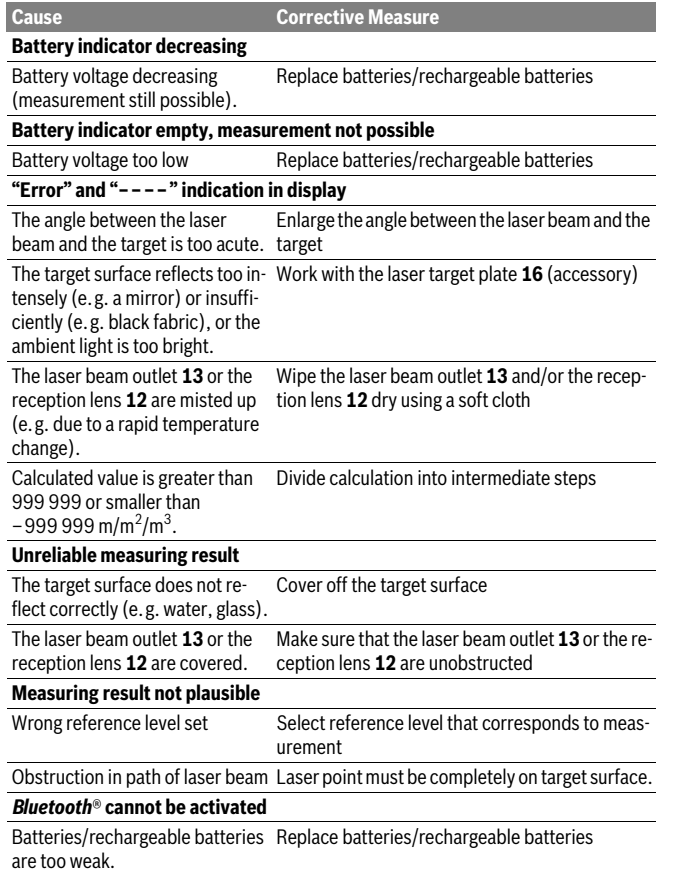

1 609 92A 27L | (8.11.16) Bosch Power Tools

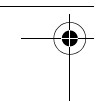

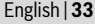

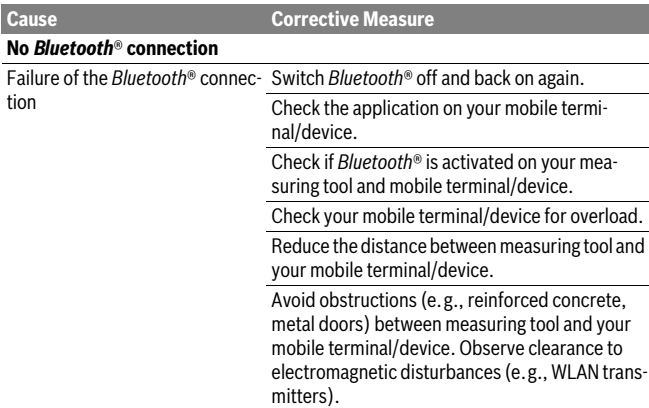

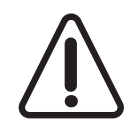

The measuring tool monitors the correct operation in each measurement. If a defect is detected, the display will show only the adjacent symbol. In this case, or when the above mentioned corrective measures cannot correct an error, have the measuring tool checked by an after-sales service agent for Bosch power tools.

#### **Accuracy Check of the Measuring Tool**

The accuracy of the measuring tool can be checked as follows:

- Select a permanently unchangeable measuring section with a length of approx. 3 to 10 metres; its length must be precisely known (e.g. the width of a room or a door opening). The measuring distance must be indoors; the target surface for the measurement must be smooth and reflect well.
- Measure the distance 10 times in succession.

The deviation of the individual measurements from the mean value must not exceed ±2 mm (max.). Log the measurements, so that you can compare their accuracy at a later point of time.

### **Maintenance and Service**

#### **Maintenance and Cleaning**

Store and transport the measuring tool only in the supplied protective pouch. Keep the measuring tool clean at all times.

Do not immerse the measuring tool in water or other fluids.

Wipe off debris using a moist and soft cloth. Do not use any cleaning agents or solvents.

Maintain the reception lens **12** in particular, with the same care as required for eye glasses or the lens of a camera.

In case of repairs, send in the measuring tool packed in its protective pouch **17**.

#### **After-sales Service and Application Service**

Our after-sales service responds to your questions concerning maintenance and repair of your product as well as spare parts. Exploded views and information on spare parts can also be found under:

#### **www.bosch-pt.com**

Bosch's application service team will gladly answer questions concerning our products and their accessories.

In all correspondence and spare parts orders, please always include the 10-digit article number given on the nameplate of the product.

#### **Great Britain**

Robert Bosch Ltd. (B.S.C.) P.O. Box 98 Broadwater Park North Orbital Road Denham Uxbridge UB 9 5HJ At www.bosch-pt.co.uk you can order spare parts or arrange the collection of a product in need of servicing or repair. Tel. Service: (0344) 7360109 E-Mail: boschservicecentre@bosch.com

#### **Ireland**

Origo Ltd. Unit 23 Magna Drive Magna Business Park City West Dublin 24 Tel. Service: (01) 4666700 Fax: (01) 4666888

OBJ\_BUCH-2312-004.book Page 35 Tuesday, November 8, 2016 4:12 PM

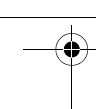

#### English | **35**

#### **Australia, New Zealand and Pacific Islands**

Robert Bosch Australia Pty. Ltd. Power Tools Locked Bag 66 Clayton South VIC 3169 Customer Contact Center Inside Australia: Phone: (01300) 307044 Fax: (01300) 307045 Inside New Zealand: Phone: (0800) 543353 Fax: (0800) 428570 Outside AU and NZ: Phone: +61 3 95415555 www.bosch.com.au

Supplier code ERAC000385

#### **Republic of South Africa**

**Customer service**

Hotline: (011) 6519600

#### **Gauteng – BSC Service Centre**

35 Roper Street, New Centre Johannesburg Tel.: (011) 4939375 Fax: (011) 4930126 E-Mail: bsctools@icon.co.za

#### **KZN – BSC Service Centre**

Unit E, Almar Centre 143 Crompton Street Pinetown Tel.: (031) 7012120 Fax: (031) 7012446 E-Mail: bsc.dur@za.bosch.com

#### **Western Cape – BSC Service Centre**

Democracy Way, Prosperity Park Milnerton Tel.: (021) 5512577 Fax: (021) 5513223 E-Mail: bsc@zsd.co.za

Bosch Power Tools 1 609 92A 27L | (8.11.16)

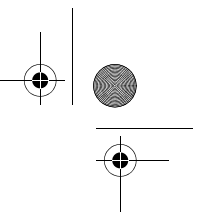

#### **Bosch Headquarters**

Midrand, Gauteng Tel.: (011) 6519600 Fax: (011) 6519880 E-Mail: rbsa-hq.pts@za.bosch.com

#### **Disposal**

Measuring tools, accessories and packaging should be sorted for environmentalfriendly recycling.

Do not dispose of measuring tools and batteries/rechargeable batteries into household waste!

#### **Only for EC countries:**

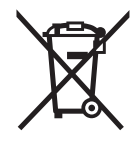

According to the European Guideline 2012/19/EU, measuring tools that are no longer usable, and according to the European Guideline 2006/66/EC, defective or used battery packs/batteries, must be collected separately and disposed of in an environmentally correct manner.

Batteries no longer suitable for use can be directly returned at:

#### **Great Britain**

Robert Bosch Ltd. (B.S.C.) P.O. Box 98 Broadwater Park North Orbital Road Denham Uxbridge UB 9 5HJ At www.bosch-pt.co.uk you can order spare parts or arrange the collection of a product in need of servicing or repair. Tel. Service: (0344) 7360109 E-Mail: boschservicecentre@bosch.com

#### **Subject to change without notice.**

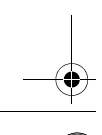
Français | **37**

# **Français**

# **Avertissements de sécurité**

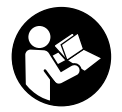

**Pour une utilisation sans danger et en toute sécurité de l'appareil de mesure, lisez attentivement toutes les instructions et tenez-en compte. Si l'appareil de mesure n'est pas utilisé conformément aux présentes instructions, les dispositifs de protection intégrés dans l'appareil sont susceptibles d'être endommagés. Faites en** 

**sorte que les étiquettes d'avertissement se trouvant sur l'appareil de mesure restent toujours lisibles. CONSERVEZ CES INSTRUCTIONS DANS UN LIEU SÛR ET REMETTEZ-LES À TOUT NOUVEL UTILISATEUR DE L'APPAREIL DE MESURE.**

- **Attention si d'autres dispositifs d'utilisation ou d'ajustage que ceux indiqués ici sont utilisés ou si d'autres procédés sont appliqués, ceci peut entraîner une exposition dangereuse au rayonnement.**
- **Cet appareil de mesure est fourni avec une plaque d'avertissement (dans la représentation de l'appareil de mesure se trouvant sur la page des graphiques elle est marquée du numéro 14).**

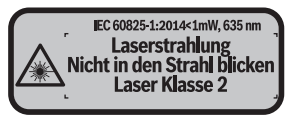

 **Avant la première mise en service, recouvrir le texte de la plaque d'avertissement par l'autocollant fourni dans votre langue.**

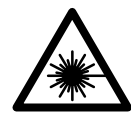

**Ne pas diriger le faisceau laser vers des personnes ou des animaux et ne jamais regarder soi-même dans le faisceau laser.**  Vous risquez sinon d'éblouir des personnes, de causer des accidents ou de blesser les yeux.

- **Au cas où le faisceau laser frappe un œil, fermez immédiatement les yeux et déplacez la tête pour l'éloigner du faisceau. Ne jamais apporter de modifications au dispositif laser.**
- **Ne jamais apporter de modifications au dispositif laser.**
- **Ne pas utiliser les lunettes de vision du faisceau laser en tant que lunettes de protection.** Les lunettes de vision du faisceau laser servent à mieux visualiser le faisceau laser, elles ne protègent cependant pas du rayonnement laser.

Bosch Power Tools 2008 2008 2008 1 609 92A 27L (8.11.16)

### **38** | Français

- **Ne pas utiliser les lunettes de vision du faisceau laser en tant que lunettes de soleil ou en circulation routière.** Les lunettes de vision du faisceau laser ne protègent pas parfaitement contre les rayons ultra-violets et réduisent la perception des couleurs.
- **Ne faire réparer l'appareil de mesure que par une personne qualifiée et seulement avec des pièces de rechange d'origine.** Ceci permet d'assurer la sécurité de l'appareil de mesure.
- **Ne pas laisser les enfants utiliser l'appareil de mesure laser sans surveillance.**  Ils risqueraient d'éblouir d'autres personnes par mégarde.
- **Ne pas faire fonctionner les appareils de mesure en atmosphère explosive, par exemple en présence de liquides inflammables, de gaz ou de poussières.**  L'appareil de mesure produit des étincelles qui peuvent enflammer les poussières ou les vapeurs.
- **Attention ! En cas d'utilisation de l'appareil de mesure en mode** *Bluetooth*®**, les ondes émises risquent de perturber le fonctionnement de certains appareils et installations ainsi que le fonctionnement des avions et des appareils médicaux (par ex. stimulateurs cardiaques, prothèses auditives). Les ondes émises peuvent aussi avoir un effet nocif sur les personnes et les animaux qui se trouvent à proximité immédiate de l'appareil. N'utilisez pas l'appareil de mesure en mode** *Bluetooth*® **à proximité d'appareils médicaux, de stationsservice, d'usines chimiques et lorsque vous vous trouvez dans des zones à risque d'explosion ou dans des zones de dynamitage. N'utilisez pas l'appareil de mesure en mode** *Bluetooth*® **dans les avions. Evitez une utilisation prolongée de l'appareil très près du corps.**

**Le nom de marque** *Bluetooth*® **et le logo associé sont des marques déposées de la Bluetooth SIG, Inc. Toute utilisation de cette marque/de ce logo par la société Robert Bosch Power Tools GmbH s'effectue sous licence.**

# **Description et performances du produit**

### **Utilisation conforme**

L'appareil de mesure est destiné à la mesure de distances, de longueurs, de hauteurs et d'écartements, ainsi qu'au calcul de surfaces et de volumes.

Les résultats de mesure peuvent aussi être transmis à d'autres appareils via *Bluetooth*®.

Français | **39**

 $\frac{1}{\Phi}$ 

# **Caractéristiques techniques**

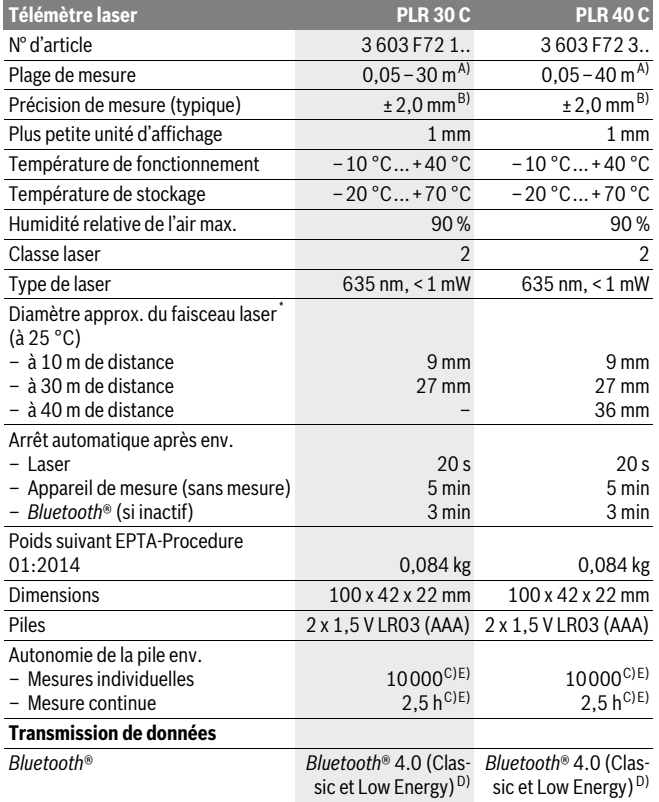

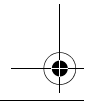

### **40** | Français

\* dépend de la nature de la surface et des conditions environnantes

A) Pour une mesure à partir du bord arrière de l'appareil de mesure. La portée dépend de la qualité de la lumière laser réfléchie par la cible (réflexion diffuse, surface non miroitante) et du degré de clarté du point laser par rapport à la luminosité ambiante (locaux à l'intérieur, crépuscule). Pour les distances inférieures à 20 m, l'utilisation d'une cible rétroréfléchissante est déconseillée car une telle cible risque d'induire des erreurs de mesure.

B) Pour une mesure à partir du bord arrière de l'appareil de mesure, cible avec pouvoir de réflexion de 100 % (parex. un mur peint en blanc), rétro-éclairage faible et température de fonctionnement de 25 °C. Il convient en plus de prendre en compte un facteur d'imprécision de ±0,05 mm/m.

C) Pour une température de fonctionnement de 25 °C

D) Pour les appareils avec *Bluetooth*® Low Energy, l'établissement d'une liaison risque d'être impossible selon le modèle et le système d'exploitation. Les appareils *Bluetooth*® doivent supporter le profil SPP.

E) *Bluetooth*® désactivé

Le numéro de série **11** qui se trouve sur la plaque signalétique permet une identification précise de votre appareil.

### **Eléments de l'appareil**

La numérotation des éléments de l'appareil se réfère à la représentation de l'appareil de mesure sur la page graphique.

- **1** Touche Plus[**+**]
- **2** Touche de fonction
- **3** Touche *Bluetooth*®
- **4** Touche de mesure  $[\triangle]$
- **5** Ecran couleur
- **6** Touche Sélection du niveau de référence
- **7** Touche moins[**–**]
- **8** Touche Marche/Arrêt [  $\frac{c}{0}$  ]
- **9** Couvercle du compartiment à piles
- **10** Dispositif de verrouillage du couvercle du compartiment à piles
- **11** Numéro de série
- **12** Cellule de réception
- **13** Sortie rayonnement laser
- **14** Plaque signalétique du laser
- **15** Lunettes de vision du faisceau laser\*
- **16** Mire de visée laser \*
- **17** Etui de protection

**\* Les accessoires décrits ou illustrés ne sont pas tous compris dans la fourniture.**

OBJ\_BUCH-2312-004.book Page 41 Tuesday, November 8, 2016 4:12 PM

Français | **41**

#### **Affichages**

 $\ast$ 

**a** Symbole Etat *Bluetooth*®

*Bluetooth*® activé, aucune liaison établie

 $x \in \mathbb{R}$ *Bluetooth*® activé, liaison établie

- **b** Affichage niveau de charge des piles
- **c** Valeur de mesure
- **d** Résultat
- **e** Laser en fonctionnement
- **f** Niveau de référence de la mesure
- **g** Modes de mesure
	- Mesure de longueurs
	- $\rightarrow$  Mesure continue
	- Mesure de surfaces
	- $\Box$  Mesure de volumes
- **h** Affichage d'erreur **« Error »**

# **Montage**

### **Mise en place/changement des piles**

Pour le fonctionnement de l'appareil de mesure, nous recommandons d'utiliser des piles alcalines au manganèse ou des accumulateurs.

Avec des accus 1,2 V on effectue moins de mesures qu'avec des piles 1,5 V.

Pour ouvrir le couvercle du compartiment à piles **9**, appuyez sur le dispositif de blocage **10** dans le sens de la flèche et retirez le couvercle du compartiment à piles. Introduisez les piles ou les accumulateurs. Veillez à respecter les polarités qui doivent correspondre à la figure se trouvant à l'intérieur du compartiment à piles.

Quand le symbole pile  $\Rightarrow$  apparaît pour la première fois à l'écran, il est possible d'effectuer encore au moins 100 mesures. Lorsque le symbole pile est vide, il faut remplacer les piles. Il n'est plus possible d'effectuer des mesures.

Remplacez toujours toutes les piles ou tous les accumulateurs en même temps. N'utilisez que des piles ou des accumulateurs de la même marque avec la même capacité.

 **Sortez les piles ou les accus de l'appareil de mesure au cas où l'appareil ne serait pas utilisé pour une période prolongée.** En cas de stockage prolongé, les piles et les accus peuvent se corroder et se décharger.

Bosch Power Tools 2008 2008 2008 1 609 92A 27L (8.11.16)

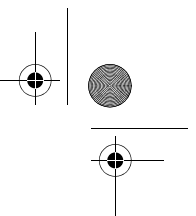

### **42** | Français

# **Fonctionnement**

### **Mise en service**

- **Ne laissez pas sans surveillance l'appareil de mesure allumé et éteignez-le après l'utilisation.** D'autres personnes pourraient être éblouies par le faisceau laser.
- **Protégez l'appareil de mesure contre l'humidité, ne l'exposez pas directement aux rayons du soleil.**
- **N'exposez pas l'appareil de mesure à des températures extrêmes ou de forts changements de température.** Ne le stockez pas trop longtemps dans une voiture par ex. S'il est exposé à d'importants changements de température, laissez-le revenir à la température ambiante avant de le remettre en marche. Des températures extrêmes ou de forts changements de température peuvent réduire la précision de l'appareil de mesure.
- **Evitez les chocs ou les chutes de l'appareil de mesure.** Lorsque l'appareil de mesure a été soumis à de fortes sollicitations extérieures, effectuez toujours un contrôle de précision avant de continuer à travailler (voir « Contrôle de la précision de l'appareil de mesure », page 50).

#### **Mise en marche/arrêt**

Pour **mettre en marche** l'appareil de mesure, appuyez brièvement sur la touche Marche/Arrêt **1** ou sur la touche de mesure **4**. A la mise en marche de l'appareil, le faisceau laser n'est pas encore activé.

Pour **arrêter** l'appareil de mesure, appuyez longuement sur l'interrupteur Marche/Arrêt **1**.

Si l'on n'appuie sur aucune touche sur l'appareil de mesure pendant env. 5 min, l'appareil s'arrête automatiquement afin de ménager la pile.

#### **Mesure**

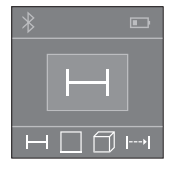

Après sa mise en marche, l'appareil de mesure se trouve dans le mode Mesure de longueurs. La sélection des autres modes de mesure s'effectue en actionnant de façon répétée la touche **2** (voir « Fonctions de mesure », page 43).

Après validation du mode de mesure avec la touche de mesure **4**, le faisceau laser est activé.

Après avoir mis l'appareil de mesure en marche, le bord arrière de l'appareil de mesure est le niveau de référence pour la mesure. Pour changer le niveau de référence, voir « Sélection du niveau de référence », page 43.

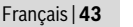

Positionnez l'appareil de mesure avec le niveau de référence choisi sur le bord de mesure souhaité (par ex. le mur).

Pour déclencher la mesure, appuyez brièvement sur la touche de mesure **4**. Le faisceau laser s'éteint ensuite automatiquement. Pour le réactiver, actionnez brièvement la touche de mesure **4**. Pour déclencher une autre mesure, appuyez une nouvelle fois brièvement sur la touche de mesure **4**.

#### **Ne dirigez pas le faisceau laser vers des personnes ou des animaux et ne regardez jamais dans le faisceau laser, même si vous êtes à grande distance de ce dernier.**

Dans le mode Mesure continue, la mesure débute après le premier actionnement de la touche de mesure **4**.

La valeur de mesure s'affiche normalement dans un délai allant de 0,5 s à 4 s. La durée de mesure dépend de la distance, des conditions de luminosité et des propriétés de réflexion de la surface cible.

Après 20 secondes env. passées après la visée sans qu'une mesure n'ait été effectuée, le faisceau laser s'arrête automatiquement afin de ménager les piles.

#### **Sélection du niveau de référence (voir figures A–B)**

Il est possible de sélectionner deux différents niveaux de référence :

- le bord arrière de l'appareil de mesure (par ex. lorsque l'appareil est positionné sur un mur),
- le bord avant de l'appareil de mesure (par ex. pour les mesures prises à partir le bord d'une table).

Pour changer le niveau de référence, appuyez plusieurs fois sur la touche **6**, jusqu'à ce que le niveau de référence souhaité apparaisse sur l'afficheur. Après chaque mise en service de l'appareil de mesure, le bord arrière de celui-ci est préréglé comme niveau de référence.

### **Fonctions de mesure**

#### **Mesure des longueurs**

Pour effectuer des mesures de longueurs, actionnez plusieurs fois la touche **2** ou actionnez la touche de mesure **4** jusqu'à ce qu'apparaisse sur l'écran **5** l'affichage pour la mesure de longueurs  $\rightarrow$ .

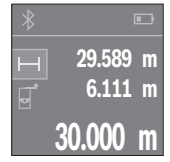

Actionnez la touche de mesure **4** une première fois pour le pointage de la cible et une seconde fois pour la mesure.

La valeur de mesure est affichée en bas sur l'écran.

Répétez les étapes ci-dessus pour les mesures suivantes. Les 3 dernières valeurs de mesure sont affichées à l'écran. La dernière valeur apparaît au bas de l'écran, l'avant-dernière au-dessus, etc.

Bosch Power Tools 2008 2008 2008 1 609 92A 27L (8.11.16)

### **44** | Français

#### **Mesure des surfaces**

Pour les mesures de surfaces, actionnez plusieurs fois la touche **2** jusqu'à ce qu'apparaisse sur l'écran **5** l'affichage pour la mesure de surfaces  $\Box$ .

Mesurez ensuite la largeur et la longueur en procédant comme pour une mesure de longueur. Entre les deux mesures, le laser reste activé. La distance à mesurer clignote dans l'affichage de la mesure des surfaces  $\Box$ .

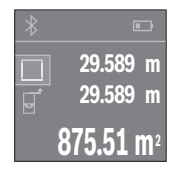

La première valeur de mesure s'affiche en bas sur l'écran. Une fois la seconde mesure effectuée, la surface est automatiquement calculée et affichée. Le résultat final s'affiche en bas sur l'écran, avec les valeurs individuelles au-dessus.

#### **Mesure des volumes**

Pour les mesures de volumes, actionnez plusieurs fois la touche **2** jusqu'à ce qu'apparaisse sur l'écran **5** l'affichage pour la mesure de volumes  $\Box$ .

Mesurez ensuite successivement la largeur, la longueur et la hauteur en procédant comme pour une mesure de longueur. Entre les trois mesures, le laser reste activé. La distance à mesurer clignote dans l'affichage de la mesure des volumes  $\Box$ .

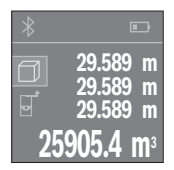

Une fois la troisième mesure effectuée, le volume est automatiquement calculé et affiché. Le résultat final s'affiche en bas sur l'écran, avec les différentes valeurs de mesure au-dessus.

#### **Mesure continue (voir figure C)**

En mesure continue, il est possible de déplacer l'appareil de mesure par rapport à la cible, la valeur de mesure étant actualisée toutes les 0,5 secondes env. L'utilisateur peut donc se déplacer par exemple à partir d'un mur jusqu'à la distance souhaitée, la distance actuelle est toujours lisible sur l'écran.

Pour les mesures continues, actionnez plusieurs fois la touche **2** jusqu'à ce qu'apparaisse sur l'écran **5** l'affichage pour la mesure continue  $\rightarrow$ .

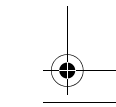

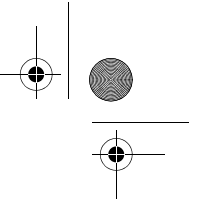

Français | **45**

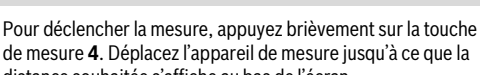

distance souhaitée s'affiche au bas de l'écran. Pour interrompre la mesure continue, actionnez la touche de mesure **4**. La valeur de mesure actuelle s'affiche en bas sur l'écran.Au-dessus apparaissent la plus grande et la plus petite valeur de mesure. Un nouvel actionnement de la touche de mesure **4** fait redémarrer la mesure continue.

La mesure en continu est automatiquement désactivée après 4 min.

### **Effacement des valeurs de mesure**

**27.589 m** min **29.589 m** max **28.000 m**

ō

Dans tous les modes de mesure, une pression brève de la touche **8** efface la dernière valeur de mesure. Pour effacer les valeurs de mesure antérieures, appuyez brièvement sur la touche de façon répétée.

## **Ajouter/soustraire des valeurs**

Il est possible d'ajouter ou de soustraire des valeurs de mesure ou des résultats finaux.

### **Ajouter des valeurs**

L'exemple suivant décrit l'addition de surfaces :

Déterminez une surface comme décrit à la section « Mesure des surfaces », voir page 44.

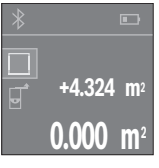

Appuyez sur la touche **1** [**+**]. La surface calculée s'affiche au centre de l'écran.

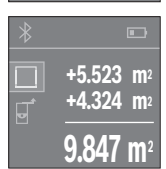

Pour démarrer une nouvelle mesure de surface, appuyez sur la touche de mesure **4**. Déterminez la deuxième surface comme décrit à la section « Mesure des surfaces », voir page 44. Pour terminer l'addition, actionnez la touche de mesure **4**. Pour additionner d'autres valeurs de mesure, actionnez à nouveau la touche **1** [**+**] etc.

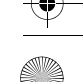

### OBJ\_BUCH-2312-004.book Page 46 Tuesday, November 8, 2016 4:12 PM

#### **46** | Français

#### **Soustraire des valeurs**

Pour soustraire des valeurs, appuyez sur la touche **7** [**–**]. Le reste de la procédure est similaire à « Ajouter des valeurs ».

### **Transmission de données**

#### **Transmission de données vers d'autres appareils**

L'appareil de mesure est doté d'un module *Bluetooth*® permettant de transmettre par ondes radio des données vers certains terminaux mobiles pourvus d'une interface *Bluetooth*® (parex. smartphone, tablette).

Pour savoir quels sont les prérequis matériels pour l'établissement d'une liaison *Bluetooth*®, rendez-vous sur le site Bosch www.bosch-pt.com

En mode *Bluetooth*®, la transmission de données entre l'appareil de mesure et le terminal mobile est parfois retardée. Ces retards de transmission peuvent être dus soit à une distance trop grande entre les deux appareils, soit à l'objet de mesure proprement dit.

#### **Activation de l'interface** *Bluetooth*® **pour la transmission de données vers un terminal mobile**

Pour activer l'interface *Bluetooth*®, appuyer sur la touche *Bluetooth*® **3** de l'appareil de mesure. Vérifiez que l'interface *Bluetooth*® de votre terminal mobile est activée.

Pour étendre les fonctionnalités du terminal mobile et pour simplifier la transmission des données, Bosch propose l'application dédiée « PLR measure&go » téléchargeable sur l'une des plateformes suivantes :

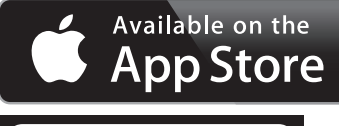

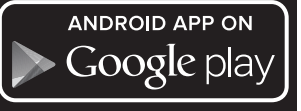

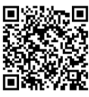

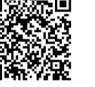

Français | **47**

Après le démarrage de l'application Bosch, la liaison entre le périphérique mobile et l'appareil de mesure est établie. Au cas où plus appareils de mesure actifs sont trouvés, sélectionnez le bon appareil de mesure dans la liste.

L'écran **5** affiche l'état de la liaison et la liaison active (**a**).

Si aucune liaison ne peut être établie dans les 3 minutes qui suivent l'actionnement de la touche *Bluetooth*® **3**, *Bluetooth*® se désactive automatiquement pour ménager les piles/accus.

### **Désactivation de l'interface** *Bluetooth*®

Pour désactiver l'interface *Bluetooth*®, appuyer sur la touche *Bluetooth*® **3** ou arrêter l'appareil de mesure.

### **Instructions d'utilisation**

 **L'appareil de mesure est doté d'une interface radio. Observez les restrictions d'utilisation valables localement, parex. dans les avions ou les hôpitaux.** 

#### **Indications générales**

La cellule de réception **12** et la sortie du faisceau laser **13** ne doivent pas être couvertes lors d'une mesure.

L'appareil de mesure ne doit pas être bougé pendant une mesure (à l'exception de la fonction mesure continue). Positionner donc l'appareil de mesure si pi possible sur ou à côté des points de mesure.

La mesure s'effectue au centre du faisceau laser, même lorsque les surfaces cibles sont visées en biais.

#### **Influences sur la plage de mesure**

La plage de mesure dépend des conditions de luminosité et des propriétés de réflexion de la surface cible. Pour obtenir une meilleure visibilité du faisceau laser lors des travaux à l'extérieur et en cas d'un fort ensoleillement, utilisez les lunettes de vision du faisceau laser **15** (accessoire) et la mire de visée **16** (accessoire) ou mettez à l'ombre la surface cible.

#### **Influences sur le résultat de mesure**

En raison de phénomènes physiques, il n'est pas exclu que les mesures effectuées sur des surfaces différentes donnent des résultats erronés. Ce sont par ex. :

- les surfaces transparentes (telles que verre, eau),
- les surfaces réfléchissantes (telles que métal, verre),
- les surfaces poreuses (telles que matériaux isolants),
- les surfaces à relief (telles que crépi, pierre naturelle).

### **48** | Français

Le cas échéant, utilisez la mire de visée laser **16** (accessoire) pour ces surfaces. Des couches d'air à températures différentes ou les réfléchissements indirects peuvent également influencer la valeur de mesure.

### **Défaut – Causes et remèdes**

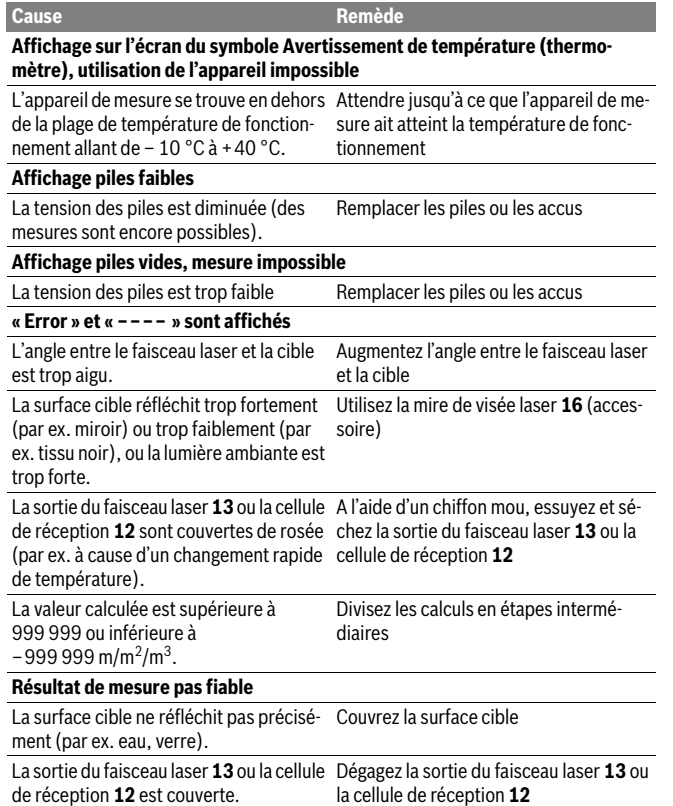

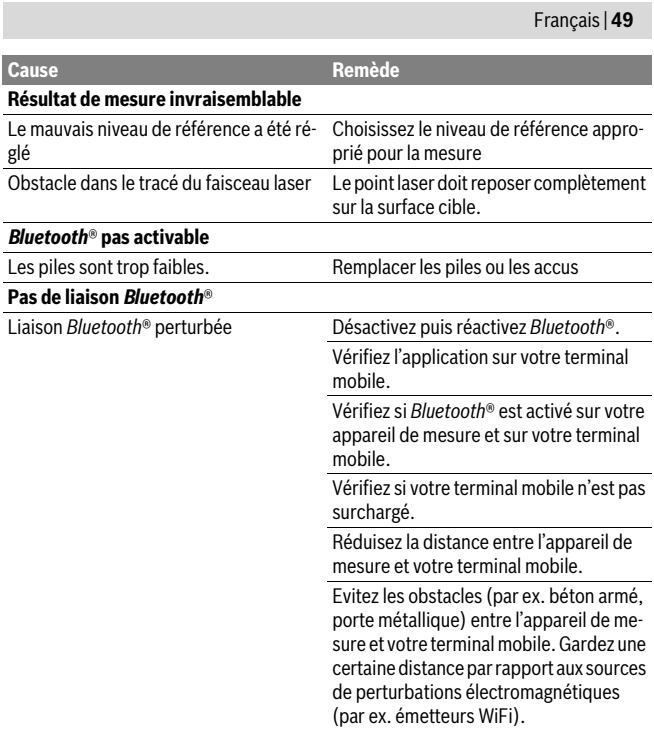

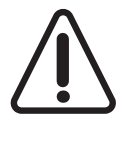

L'appareil de mesure surveille son bon fonctionnement à chaque mesure. S'il détecte un défaut, l'écran n'affiche plus que le symbole représenté ci-contre. En pareil cas ou si les préconisations mentionnées plus haut ne permettent pas d'éliminer le défaut, adressez-vous à votre Revendeur pour qu'il renvoie l'appareil de mesure au Service Après-vente Bosch.

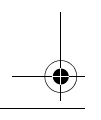

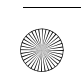

### **50** | Français

#### **Contrôle de la précision de l'appareil de mesure**

La précision de l'appareil de mesure peut être contrôlée de la façon suivante :

- Choisissez une distance à mesurer qui est invariable pour une durée illimitée, d'une longueur de 3 m à 10 m environ, d'une longueur qui vous est parfaitement connue (par ex. largeur d'une pièce, largeur d'une porte). La distance à mesurer doit se trouver à l'intérieur de la pièce, la surface cible de la mesure doit être lisse et bien réfléchissante.
- Mesurez cette distance 10 fois de suite.

L'écart des mesures individuelles de la valeur moyenne doit être de ±2 mm au maximum. Consignez par écrit les mesures pour pouvoir comparer la précision ultérieurement.

# **Entretien et Service Après-Vente**

### **Nettoyage et entretien**

Ne transportez et rangez l'appareil de mesure que dans son étui de protection fourni avec l'appareil.

Maintenez l'appareil de mesure propre.

N'immergez jamais l'appareil de mesure dans l'eau ou dans d'autres liquides.

Nettoyez l'appareil à l'aide d'un chiffon doux et humide. N'utilisez pas de détergents ou de solvants.

Traitez notamment la cellule de réception **12** avec le même soin avec lequel il faut traiter les lunettes ou la lentille d'un appareil photo.

Au cas où l'appareil devrait être réparé, l'envoyer dans son étui de protection **17**.

### **Service Après-Vente et Assistance**

Notre Service Après-Vente répond à vos questions concernant la réparation et l'entretien de votre produit et les pièces de rechange. Vous trouverez des vues éclatées ainsi que des informations concernant les pièces de rechange également sous :

#### **www.bosch-pt.com**

Les conseillers techniques et assistants Bosch sont à votre disposition pour répondre à vos questions concernant nos produits et leurs accessoires.

Pour toute demande de renseignement ou commande de pièces de rechange, précisez-nous impérativement le numéro d'article à dix chiffres indiqué sur la plaque signalétique du produit.

OBJ\_BUCH-2312-004.book Page 51 Tuesday, November 8, 2016 4:12 PM

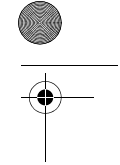

Français | **51**

#### **France**

Passez votre commande de pièces détachées directement en ligne sur notre site www.bosch-pt.fr.

Vous êtes un utilisateur, contactez : Le Service Clientèle Bosch Outillage Electroportatif Tel. : 0811 360122 (coût d'une communication locale) Fax : (01) 49454767 E-Mail : contact.outillage-electroportatif@fr.bosch.com

Vous êtes un revendeur, contactez : Robert Bosch (France) S.A.S. Service Après-Vente Electroportatif 126, rue de Stalingrad 93705 DRANCY Cédex Tel. : (01) 43119006 Fax : (01) 43119033 E-Mail : sav.outillage-electroportatif@fr.bosch.com

#### **Belgique, Luxembourg**

Tel. : +32 2 588 0589 Fax : +32 2 588 0595 E-Mail : outillage.gereedschap@be.bosch.com

#### **Suisse**

Passez votre commande de pièces détachées directement en ligne sur notre site www.bosch-pt.com/ch/fr. Tel. : (044) 8471512 Fax : (044) 8471552 E-Mail : Aftersales.Service@de.bosch.com

### **Élimination des déchets**

Les appareils de mesure ainsi que leurs accessoires et emballages, doivent pouvoir suivre chacun une voie de recyclage appropriée.

Ne jetez pas les appareils de mesure et les accus/piles avec les ordures ménagères !

#### **Seulement pour les pays de l'Union Européenne :**

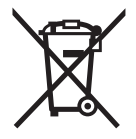

Conformément à la directive européenne 2012/19/UE, les appareils de mesure dont on ne peut plus se servir, et conformément à la directive européenne 2006/66/CE, les accus/piles usés ou défectueux doivent être isolés et suivre une voie de recyclage appropriée.

Bosch Power Tools 2008 2008 2008 1 609 92A 27L (8.11.16)

### **52** | Español

Les batteries/piles dont on ne peut plus se servir peuvent être déposées directement auprès de :

**Suisse** Batrec AG 3752 Wimmis BE

#### **Sous réserve de modifications.**

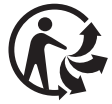

# **Español**

**Leer y observar todas las instrucciones, para trabajar sin peligro y riesgo con el aparato de medición. Si el aparato de medición no se utiliza según las presentes instrucciones, pueden menoscabarse las medidas de seguridad integradas en el aparato de medición. Jamás desvirtúe las señales de advertencia del aparato de** 

**medición. GUARDE BIEN ESTAS INSTRUCCIONES Y ADJÚNTELAS EN LA ENTRE-GA DEL APARATO DE MEDICIÓN.**

- **Atención: en caso de utilizar unos dispositivos de manejo y ajuste diferentes de los aquí indicados, o al seguir un procedimiento diferente, ello puede comportar una exposición peligrosa a la radiación.**
- **El aparato de medición se suministra con una señal de aviso (en la ilustración del aparato de medición, ésta corresponde a la posición 14).**

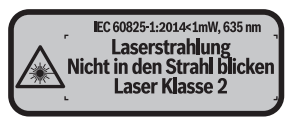

**Instrucciones de seguridad**

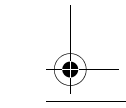

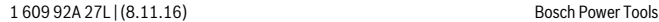

Español | **53**

 **Si la señal de aviso no viene redactada en su idioma, antes de la primera puesta en marcha, pegue encima la etiqueta adjunta en el idioma correspondiente.**

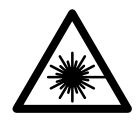

**No oriente el rayo láser sobre personas o animales y no mire hacia el rayo láser directo o reflejado.** Debido a ello, puede deslumbrar personas, causar accidentes o dañar el ojo.

- **Si la radiación láser incide en el ojo, debe cerrar conscientemente los ojos y mover inmediatamente la cabeza fuera del rayo.**
- **No efectúe modificaciones en el equipamiento del láser.**
- **No use las gafas para láser como gafas de protección.** Las gafas para láser le ayudan a detectar mejor el rayo láser, pero no le protegen de la radiación láser.
- **No emplee las gafas para láser como gafas de sol ni para circular.** Las gafas para láser no le protegen suficientemente contra los rayos ultravioleta y además no le permiten apreciar correctamente los colores.
- **Únicamente haga reparar su aparato de medición por un profesional, empleando exclusivamente piezas de repuesto originales.** Solamente así se mantiene la seguridad del aparato de medición.
- **No deje que los niños puedan utilizar desatendidos el aparato de medición por láser.** Podrían deslumbrar, sin querer, a otras personas.
- **No utilice el aparato de medición en un entorno con peligro de explosión, en el que se encuentren combustibles líquidos, gases o material en polvo.** El aparato de medición puede producir chispas e inflamar los materiales en polvo o vapores.
- **¡Cuidado! El uso del aparato de medición con** *Bluetooth*® **puede provocar anomalías en otros aparatos y equipos, en aviones y en aparatos médicos (p.ej. marcapasos, audífonos, etc.). Tampoco puede descartarse por completo el riesgo de daños en personas y animales que se encuentren en un perímetro cercano. No utilice el aparato de medición con** *Bluetooth*® **cerca de aparatos médicos, gasolineras, instalaciones químicas, zonas con riesgo de explosión ni en zonas con atmósfera potencialmente explosiva. No utilice tampoco el aparato de medición con** *Bluetooth*® **a bordo de aviones. Evite el uso prolongado de este aparato en contacto directo con el cuerpo.**

**La marca de palabra** *Bluetooth*® **como también los símbolos (logotipos) son marcas de fábrica registradas y propiedad de Bluetooth SIG, Inc. Cada utilización de esta marca de palabra/símbolo por Robert Bosch Power Tools GmbH tiene lugar bajo licencia.**

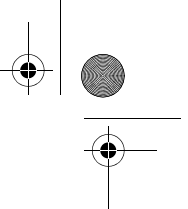

### **54** | Español

# **Descripción y prestaciones del producto**

## **Utilización reglamentaria**

La herramienta está diseñada para medir distancias, longitudes, alturas y para calcular superficies y volúmenes.

Los resultados de medición se pueden transmitir mediante *Bluetooth*® a otros aparatos.

### **Datos técnicos**

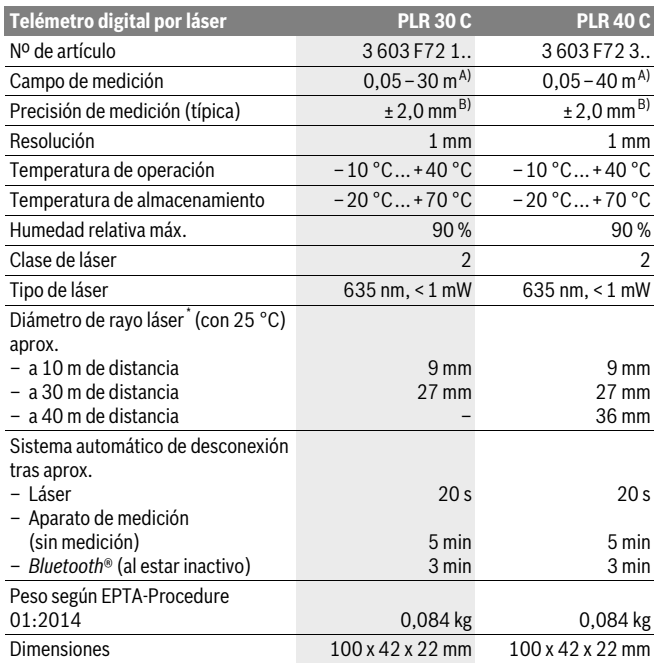

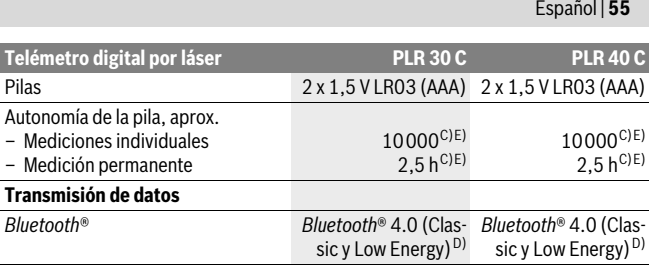

\* en función del tipo de superficie y las condiciones del entorno

A) En el caso de mediciones desde el borde trasero del aparato de medición. El alcance aumenta, cuanto mejor retorna la luz láser de la superficie del objetivo (dispersante, no reflejante) y cuanto más claro es el punto láser en comparación a la claridad del entorno (espacios interiores, crepúsculo). Para distancias inferiores a 20 m no se debería utilizar un tablilla objetivo retroreflectante, ya que puede conducir a errores de medición.

B) En el caso de mediciones desde el borde trasero del aparato de medición, 100 % de reflexión del objetivo (p. ej. una pared pintada, blanca), débil iluminación de fondo y 25 °C de temperatura de servicio. Adicionalmente se debe contar con una influencia de ±0,05 mm/m.

C) a 25 °C temperatura de servicio

D) En los aparatos *Bluetooth*®-Low-Energy, según el modelo y el sistema operativo, puede ser que no se pueda establecer una comunicación. Los aparatos *Bluetooth*® deben apoyar el perfil SPP.

E) *Bluetooth*® desactivado

El número de serie **11** grabado en la placa de características permite identificar de forma unívoca el aparato de medición.

### **Componentes principales**

La numeración de los componentes está referida a la imagen del aparato de medición en la página ilustrada.

- **1** Tecla Más[**+**]
- **2** Tecla de función
- **3** Tecla *Bluetooth*®
- **4** Tecla de medición  $\left[ \right. \triangle$  1
- **5** Visualizador en color
- **6** Selector del plano de referencia
- **7** Tecla Menos[**–**]
- **8** Tecla de conexión/desconexión  $\begin{bmatrix} 6 \\ 0 \end{bmatrix}$
- **9** Tapa del alojamiento de las pilas

Bosch Power Tools 2008 2008 2008 1 609 92A 27L (8.11.16)

### **56** | Español

- **10** Enclavamiento de la tapa del alojamiento de las pilas
- **11** Número de serie
- **12** Lente de recepción
- **13** Salida del rayo láser
- **14** Señal de aviso láser
- **15** Gafas para láser\*
- **16** Tablilla reflectante\*
- **17** Estuche de protección

**\* Los accesorios descritos e ilustrados no corresponden al material que se adjunta de serie.**

#### **Elementos de indicación**

**a** Estado *Bluetooth*®

*Bluetooth*® activado, comunicación no establecida

 $*$  Orbital  $*$ *Bluetooth*® activado, comunicación establecida

- **b** Indicación de pila
- **c** Valor de medición
- **d** Resultado

 $\ast$ 

- **e** Láser conectado
- **f** Plano de referencia para la medición
- **g** Funciones de medición
	- Medición de longitud
	- Medición permanente
	- Medición de superficie
	- $\Box$  Medición de volumen
- **h** Indicación de error **"Error"**

# **Montaje**

### **Inserción y cambio de las pilas**

Se recomienda utilizar pilas alcalinas de manganeso, o acumuladores, en el aparato de medición.

Con acumuladores de 1,2 V se pueden realizar menos mediciones que con pilas de 1,5 V.

Para abrir la tapa del alojamiento de las pilas **9** presione el enclavamiento **10** en sentido de la flecha y retire la tapa. Inserte las pilas o los acumuladores. Respete la polaridad indicada en la parte interior del alojamiento de las pilas.

Español | **57**

En caso de aparecer el símbolo de pila  $\Rightarrow$  por primera vez en el visualizador, se pueden realizar aún como mínimo 100 mediciones. Cuando el símbolo de pila está vacío, se tienen que cambiar las pilas o el acumulador; ya no se pueden realizar mediciones.

Siempre sustituya todas las pilas o acumuladores al mismo tiempo. Solamente utilice pilas o acumuladores del mismo fabricante e igual capacidad.

 **Saque las pilas o acumuladores del aparato de medición si pretende no utilizarlo durante largo tiempo.** Tras un tiempo de almacenaje prolongado, las pilas y los acumuladores se pueden llegar a corroer o autodescargar.

# **Operación**

### **Puesta en marcha**

- **No deje desatendido el aparato de medición estando conectado, y desconéctelo después de cada uso.** El rayo láser podría llegar a deslumbrar a otras personas.
- **Proteja el aparato de medición de la humedad y de la exposición directa al sol.**
- **No exponga el aparato de medición ni a temperaturas extremas ni a cambios bruscos de temperatura.** No lo deje, p.ej., en el coche durante un largo tiempo. Si el aparato de medición ha quedado sometido a un cambio fuerte de temperatura, antes de ponerlo en servicio, esperar primero a que se atempere. Las temperaturas extremas o los cambios bruscos de temperatura pueden afectar a la precisión del aparato de medición.
- **Evite los golpes fuertes o caídas del aparato de medición.** Si el aparato de medición ha sufrido un mal trato, antes de continuar trabajando con él deberá realizarse una comprobación de la precisión (ver "Comprobación de la precisión del aparato de medición", página 65).

#### **Conexión/desconexión**

Para **conectar** el aparato de medición, presione brevemente la tecla de conexión/ desconexión **1** o la tecla de medición **4**. Al conectar el aparato de medición no se conecta aún el rayo láser.

Para **desconectar** el aparato pulse prolongadamente la tecla de conexión/desconexión **1**.

En caso de no activarse ninguna tecla del aparato de medición durante aprox. 5 min, el aparato de medición se desconecta automáticamente para evitar una descarga innecesaria de la pila.

### **58** | Español

#### **Procedimiento de medición**

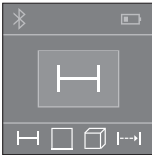

Tras la conexión, el aparato de medición se encuentra en la función de medición de longitudes. Las otras funciones de medición las puede ajustar presionando varias veces la tecla **2** (véase "Funciones de medición", página 59).

Tras la confirmación de la función de medición con la tecla de medición **4** se conecta el rayo láser.

Al conectar el aparato de medición, el canto posterior de éste es seleccionado automáticamente como plano de referencia. Para cambiar el plano de referencia, ver "Selección del plano de referencia" en página 58.

Apoye el aparato de medición, con el plano de referencia seleccionado, contra el punto de medición deseado (p.ej. una pared).

Para activar la medición, presione brevemente la tecla de medición **4**. A continuación, se desconecta el rayo láser. Para conectar de nuevo el rayo láser, presione brevemente la tecla de medición **4**. Para activar otra medición, presione de nuevo brevemente la tecla de medición **4**.

#### **No oriente el rayo láser contra personas ni animales, ni mire directamente hacia el rayo láser, incluso encontrándose a gran distancia.**

En la función de medición permanente, la medición comienza tras la primera pulsación de la tecla de medición **4**.

El valor de medición aparece típicamente dentro de 0,5 s y, a más tardar, tras 4 s. La duración de medición es dependiente de la distancia, las condiciones de luz y las características de reflexión de la superficie del objetivo.

Si tras dirigir el haz contra un punto no se realiza una medición después de aprox. 20 s, el rayo láser se desconecta automáticamente para proteger las pilas.

#### **Selección del plano de referencia (ver figuras A–B)**

Para la medición puede elegirse entre dos planos de referencia diferentes:

- El canto posterior del aparato de medición (p.ej. al asentarlo contra una pared).
- El canto anterior del aparato de medición (p.ej. al medir desde el canto de una mesa).

Pulse el selector **6** tantas veces como sea necesario hasta que se represente en el display el plano de referencia deseado. Siempre que se conecte el aparato de medición se preselecciona automáticamente el plano de referencia del canto posterior del aparato de medición.

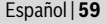

### **Funciones de medición**

#### **Medición de longitud**

Para las mediciones de longitudes, presione varias veces la tecla **2** o presione prolongadamente sobre la tecla de medición **4** hasta que en el visualizador **5** aparezca la indicación para la medición de longitudes  $\rightarrow$ .

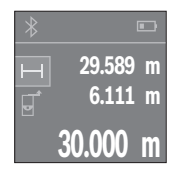

Presione la tecla de medición **4** una vez para apuntar sobre la superficie objetivo y otra vez para la medición.

El valor medido se muestra en la parte inferior del display.

Repita los pasos anteriormente mencionados cada uno de las demás mediciones. Los 3 últimos valores de medición se indican en el visualizador. El último valor de medición se encuentra en la parte inferior del visualizador, el penúltimo valor de medición sobre éste último, etc.

#### **Medición de superficie**

Para las mediciones de superficies, presione varias veces la tecla **2**, hasta que en el visualizador **5** aparezca la indicación para medición de superficies  $\Box$ .

Mida luego el ancho y la longitud sucesivamente como en una medición de longitud. Entre las dos mediciones permanece conectado el rayo láser. El tramo a medir parpadea en la indicación para medición de superficie  $\square$ .

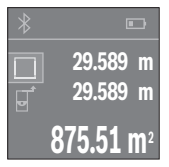

El primer valor de medición se indica en la parte superior del visualizador.

Tras finalizar la segunda medición, se calcula e indica automáticamente la superficie. El resultado final se encuentra en la parte inferior del visualizador; los valores de medición individuales directamente encima.

#### **Medición de volumen**

Para las mediciones de volúmenes, presione varias veces la tecla **2**, hasta que en el visualizador **5** aparezca la indicación para medición de volúmenes  $\Box$ .

Mida luego el ancho, la longitud y la altura sucesivamente como en una medición de longitud. Entre las tres mediciones permanece conectado el rayo láser. El tramo a medir parpadea en la indicación para medición de superficie  $\Box$ .

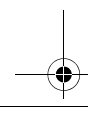

Bosch Power Tools 2008 2008 2008 1 609 92A 27L (8.11.16)

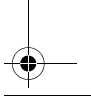

### OBJ\_BUCH-2312-004.book Page 60 Tuesday, November 8, 2016 4:12 PM

#### **60** | Español

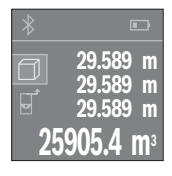

Tras finalizar la tercera medición, se calcula e indica automáticamente el volumen. El resultado final se encuentra en la parte inferior del visualizador; los valores de medición individuales directamente encima.

### **Medición permanente (ver figura C)**

En la medición permanente es posible desplazar el aparato de medición relativamente a un punto actualizándose el valor de medición cada 0,5 s, aprox. Ud. puede irse separando de una pared, p.ej., hasta alcanzar la separación deseada, siendo posible determinar en cada momento la separación actual.

Para las mediciones permanentes, presione varias veces la tecla **2**, hasta que en el visualizador 5 aparezca la indicación para medición permanente  $\rightarrow$ .

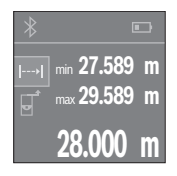

Presione la tecla de medición **4** para activar el proceso de medición. Mueva el aparato de medición, hasta que se indique el valor de distancia deseado en la parte inferior del visualizador.

Presionando la tecla de medición **4** se interrumpe la medición permanente. El valor de medición actual se indica en la parte inferior del visualizador.Sobre éste se encuentran el mayor y el menor valor de medición. Presionando de nuevo la tecla de medición **4** se inicia nuevamente la medición permanente.

La medición permanente se desconecta automáticamente tras 4 min.

#### **Borrado de mediciones**

Pulsando brevemente la tecla **8** puede borrar el último valor de medición individual determinado, en todas las funciones de medición. Pulsando brevemente varias veces la tecla, se borran los valores de medición individuales en orden inverso.

### **Sumar/restar valores**

Los valores de medición o los resultados finales se pueden sumar o restar.

#### **Sumar valores**

El siguiente ejemplo describe la suma de superficies:

Determine una superficie según el apartado "Medición de superficie", véase la página 59.

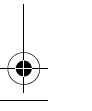

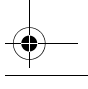

OBJ\_BUCH-2312-004.book Page 61 Tuesday, November 8, 2016 4:12 PM

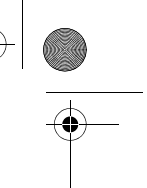

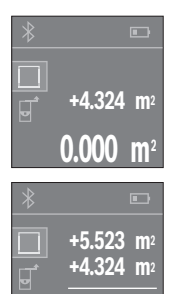

Presione la tecla **1** [**+**]. La superficie calculada se indica en el centro del visualizador.

Español | **61**

Presione la tecla de medición **4**, para iniciar otra medición de superficie. Determine la superficie según el apartado "Medición de superficie", véase la página 59. Para finalizar la suma, presione la tecla de medición **4**. Para sumar otros valores de medición, presione de nuevo la tecla **1** [**+**], etc.

#### **Restar valores**

Para la sustracción de valores, presione la tecla **7** [**–**]. El siguiente proceder es análogo a "Sumar valores".

### **Transmisión de datos**

**9.847 m2**

#### **Transmisión de datos a otros aparatos**

El aparato de medición está equipado con un módulo *Bluetooth*®, que permite la transmisión de datos mediante la tecnología de radiocomunicación a determinados aparatos móviles finales con interfaz *Bluetooth*® (p.ej. smartphone, tablet).

Las informaciones respecto a los requisitos necesarios del sistema para una comunicación *Bluetooth*® los encuentra en la página de internet Bosch bajo www.bosch-pt.com

En la transmisión de datos mediante *Bluetooth*® pueden presentarse retardos entre el aparato móvil final y el aparato de medición. Esto puede tener su origen en la distancia entre ambos aparatos o en el mismo objeto de medición.

#### **Activación de la interfaz** *Bluetooth*® **para la transmisión de datos a un aparato móvil final**

Para la activación de la interfaz *Bluetooth*®, oprima la tecla *Bluetooth*® **3** del aparato de medición. Asegúrese, que esté activada la interfaz *Bluetooth*® en su aparato móvil final.

Para la ampliación del ámbito de funciones del aparato móvil final y para la simplificación del procesamiento de datos está a disposición la aplicación especial de Bosch (App) "PLR measure&go". Estas aplicaciones las puede descargar de los correspondientes stores conforme al aparato final:

Bosch Power Tools 2008 2008 2008 1 609 92A 27L (8.11.16)

### OBJ\_BUCH-2312-004.book Page 62 Tuesday, November 8, 2016 4:12 PM

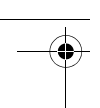

#### **62** | Español

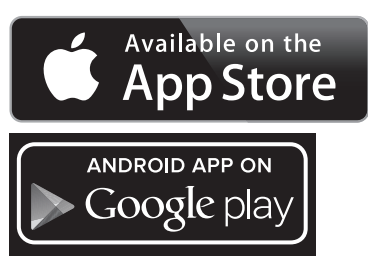

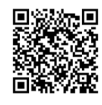

Después del inicio de la aplicación de Bosch, se establece la comunicación entre el aparato móvil final y el aparato de medición. Si se encuentran varios aparatos de medición activos, seleccione el aparato de medición adecuado.

El estado de comunicación así como la conexión activa se indican en el display **5** (**a**).

Si dentro de 3 minutos tras pulsar la tecla *Bluetooth*® **3** no se ha establecido una comunicación, se desconecta automáticamente *Bluetooth*® para la protección de las pilas/el acumulador.

#### **Desactivación de la interfaz** *Bluetooth*®

Para la desactivación de la interfaz *Bluetooth*® oprima la tecla *Bluetooth*® **3** o desconecte el aparato de medición.

### **Instrucciones para la operación**

 **El aparato de medición está equipado con una interfaz inalámbrica. Observar las limitaciones locales de servicio, p.ej. en aviones o hospitales.** 

#### **Indicaciones generales**

La lente de recepción **12** y la salida del rayo láser **13** no deben taparse durante la medición.

El aparato no deberá moverse al realizar la medición (excepto en la función de medición permanente). Por ello, siempre que sea posible, asiente o apoye el aparato de medición en el punto de medición.

La medición se efectúa en el centro del haz, también en el caso de proyectar oblicuamente el haz.

Español | **63**

#### **Influencias sobre el alcance**

El alcance de la medición depende de las condiciones de luz y de las propiedades de reflexión de la superficie de medición. Al trabajar en exteriores y con sol intenso use las gafas para láser **15** (accesorio opcional) y la tablilla láser reflectante **16** (accesorio opcional) para hacer más perceptible el haz del láser, o bien, haga sombra a la superficie de medición.

#### **Influencias sobre el resultado de medición**

Debido a ciertos efectos físicos puede que se presenten mediciones erróneas al medir contra ciertas superficies. Pertenecen a éstas:

- Superficies transparentes (p.ej. vidrio, agua),
- Superficies reflectantes (p.ej. metal pulido, vidrio),
- Superficies porosas (p.ej. materiales aislantes),
- Superficies estructuradas (p.ej. revoque rústico, piedra natural).

Para estas superficies puede que sea necesario emplear la tablilla reflectante **16** (accesorio opcional).

Asimismo pueden afectar a la medición capas de aire de diferente temperatura, o la recepción de reflexiones indirectas.

### **Fallos – causas y soluciones**

#### **Causa Solución**

#### **Símbolo de advertencia de temperatura (termómetro) se indica en el visualizador, manejo imposible**

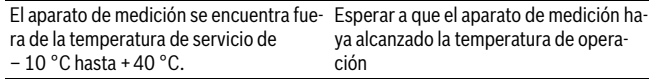

#### **Indicación de pila decreciente**

Nivel de tensión de la pila bastante bajo Cambiar las pilas o acumuladores (todavía es posible medir).

**Indicación de pila vacía, medición imposible**

Tensión de la pila demasiado baja Cambiar las pilas o acumuladores

#### **Indicación de "Error" y de "––––" en el display**

Ángulo demasiado agudo entre el rayo lá- Abrir el ángulo entre el rayo láser y el punser y el punto de medición. to de medición

Reflexión excesiva de la superficie de me-Utilizar una tablilla láser reflectante **16** dición (p.ej. un espejo), demasiado débil (accesorio especial) (p.ej. tela negra), o luz ambiente demasiado intensa.

Bosch Power Tools 2008 2008 2008 1 609 92A 27L (8.11.16)

**64** | Español

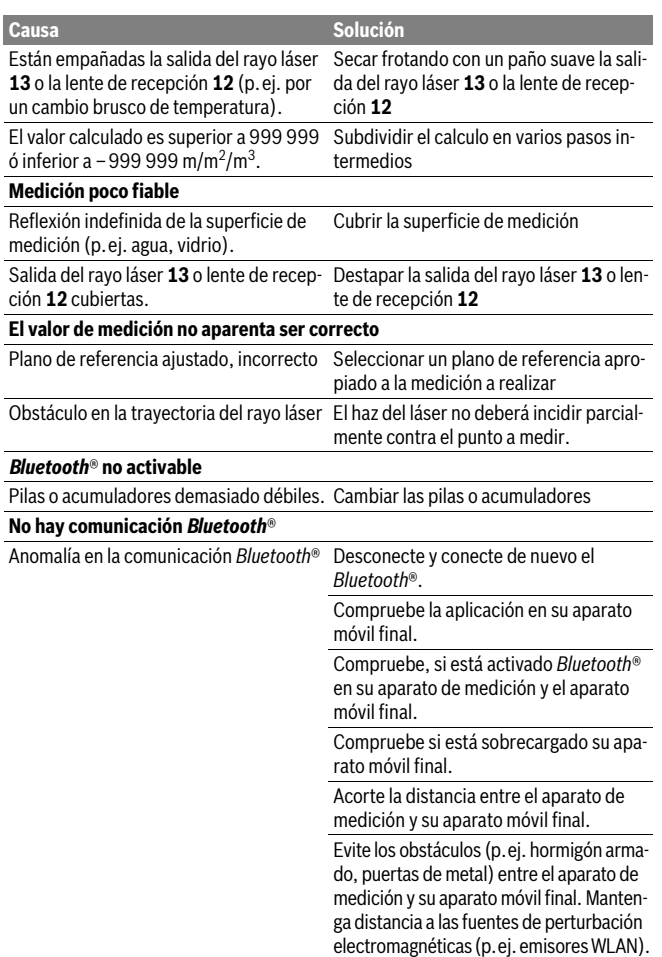

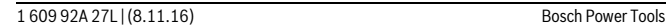

 $\overline{OBJ}$  BUCH-2312-004 book Page 65 Tuesday, November 8, 2016 4:12 PM

Español | **65**

El aparato de medición vigila el correcto funcionamiento durante cada medición. Si se detecta un defecto, el visualizador sólo indica aún el símbolo adyacente. En este caso, o si los remedios anteriormente mencionados no pueden eliminar un defecto, envíe el aparato de medición a través de su concesionario al Servicio Postventa Bosch.

### **Comprobación de la precisión del aparato de medición**

Ud. puede controlar la precisión del aparato de medición de la siguiente manera:

- Elija un tramo de medición de una longitud constante, entre 3 a 10 m, aprox., (p.ej. la anchura de un cuarto, vano de la puerta) cuya medida conozca Ud. con exactitud. La medición deberá realizarse en el interior y deberá procurarse que la superficie a medir sea lisa y que refleje bien.
- Mida esta distancia 10 veces seguidas.

La desviación de las mediciones individuales respecto al valor medio deberá ser como máximo de ±2 mm. Registre estas mediciones para poder comparar más tarde la precisión.

# **Mantenimiento y servicio**

### **Mantenimiento y limpieza**

Solamente guarde y transporte el aparato de medición en el estuche de protección adiunto.

Mantenga limpio siempre el aparato de medición.

No sumerja el aparato de medición en agua ni en otros líquidos.

Limpiar el aparato con un paño húmedo y suave. No usar detergentes ni disolventes.

Cuide especialmente la lente de recepción **12** con igual esmero que unas gafas o una cámara fotográfica.

En caso de una reparación, envíe el aparato en el estuche de protección **17**.

### **Servicio técnico y atención al cliente**

El servicio técnico le asesorará en las consultas que pueda Ud. tener sobre la reparación y mantenimiento de su producto, así como sobre piezas de recambio. Los dibujos de despiece e informaciones sobre las piezas de recambio los podrá obtener también en internet bajo:

#### **www.bosch-pt.com**

Nuestro equipo de asesores técnicos le orientará gustosamente en cuanto a la adquisición, aplicación y ajuste de los productos y accesorios.

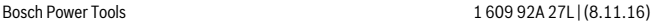

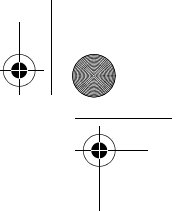

#### **66** | Español

Para cualquier consulta o pedido de piezas de repuesto es imprescindible indicar el nº de artículo de 10 dígitos que figura en la placa de características del producto.

#### **España**

Robert Bosch España S.L.U. Departamento de ventas Herramientas Eléctricas C/Hermanos García Noblejas, 19 28037 Madrid Para efectuar su pedido online de recambios o pedir la recogida para la reparación de su máquina, entre en la página www.herramientasbosch.net. Tel. Asesoramiento al cliente: 902 531 553 Fax: 902 531554

#### **Venezuela**

Robert Bosch S.A. Final Calle Vargas. Edf. Centro Berimer P.B. Boleita Norte Caracas 107 Tel.: (0212) 2074511

### **México**

Robert Bosch S. de R.L. de C.V. Calle Robert Bosch No. 405 C.P. 50071 Zona Industrial, Toluca - Estado de México Tel. Interior: (01) 800 6271286 Tel. D.F.: 52843062 E-Mail: arturo.fernandez@mx.bosch.com

#### **Argentina**

Robert Bosch Argentina S.A. Av. Córdoba 5160 C1414BAW Ciudad Autónoma de Buenos Aires Atención al Cliente Tel.: (0810) 5552020 E-Mail: herramientas.bosch@ar.bosch.com

## **CNC ID: C-13249**

### **Perú**

Robert Bosch S.A.C. Av. Primavera 781, Urb. Chacarilla, San Borja (Edificio Aldo) Buzón Postal Lima 41 - Lima Tel.: (01) 2190332

OBJ\_BUCH-2312-004.book Page 67 Tuesday, November 8, 2016 4:12 PM

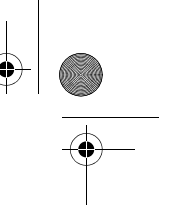

Español | **67**

#### **Chile**

Robert Bosch S.A. Calle El Cacique 0258 Providencia – Santiago Tel.: (02) 2405 5500

### **Ecuador**

Robert Bosch Sociedad Anonima Ecuabosch Av. Las Monjas nº 10 y Carlos J. Arosamena Guayaquil – Ecuador Tel. (04) 220 4000 Email: atencion.cliente@ec.bosch.com

## **Eliminación**

Recomendamos que los aparatos de medición, accesorios y embalajes sean sometidos a un proceso de recuperación que respete el medio ambiente.

¡No arroje los aparatos de medición, acumuladores o pilas a la basura!

### **Sólo para los países de la UE:**

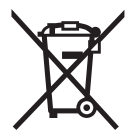

Los aparatos de medición inservibles, así como los acumuladores/pilas defectuosos o agotados deberán acumularse por separado para ser sometidos a un reciclaje ecológico tal como lo marcan las Directivas Europeas 2012/19/UE y 2006/66/CE, respectivamente.

Los acumuladores/pilas agotados pueden entregarse directamente a su distribuidor habitual de Bosch:

### **España**

Servicio Central de Bosch Servilotec, S.L. Polig. Ind. II, 27 Cabanillas del Campo Tel.: +34 9 01 11 66 97

**Reservado el derecho de modificación.**

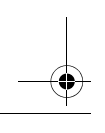

Bosch Power Tools 2008 2008 2008 1 609 92A 27L (8.11.16)

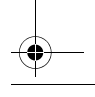

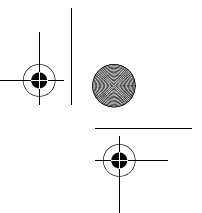

**68** | Português

# **Português**

# **Indicações de segurança**

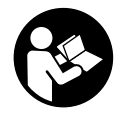

**Devem ser lidas e respeitadas todas as instruções para trabalhar de forma segura e sem perigo com o instrumento de medição. Se o instrumento não for utilizado em conformidade com as presentes instruções, as proteções integradas no instrumento de medição podem ser afetadas. Jamais permita que as placas de adver-**

**tência no instrumento de medição se tornem irreconhecíveis. CONSERVE BEM ESTAS INSTRUÇÕES E FAÇA-AS ACOMPANHAR O INSTRUMENTO DE MEDIÇÃO SE O CEDER A TERCEIROS.**

- **Cuidado se forem utilizados outros equipamentos de comando ou de ajuste ou outros processos do que os descritos aqui, poderão ocorrer graves explosões de radiação.**
- **O instrumento de medição é fornecido com uma placa de advertência (identificada com o número 14 na figura do instrumento de medição que se encontra na página de esquemas).**

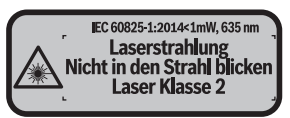

 **Se o texto da placa de aviso não estiver no seu idioma nacional, deverá colar o adesivo, fornecido no seu idioma nacional, sobre a placa de aviso antes da primeira colocação em funcionamento.**

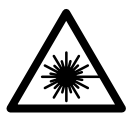

**Não apontar o raio laser na direção de pessoas nem de animais e não olhar para o raio laser direto ou reflexivo.** Desta forma poderá encandear outras pessoas, causar acidentes ou danificar o olho.

- **Se um raio laser acertar no olho, fechar imediatamente os olhos e desviar a cabeça do raio laser.**
- **Não efetue alterações no dispositivo laser.**

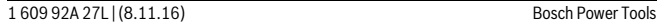

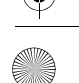

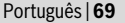

- **Não utilizar óculos de visualização de raio laser como óculos de proteção.**  Óculos de visualização de raio laser servem para reconhecer o raio laser com maior facilidade, e portanto, não protegem contra radiação laser.
- **Não utilizar óculos de visualização de raio laser como óculos de proteção, nem no trânsito rodoviário.** Óculos de visualização de raio laser não oferecem uma completa proteção contra raios UV e reduzem a perceção de cores.
- **Só permita que o seu aparelho seja reparado por pessoal especializado e qualificado e só com peças de reposição originais.** Desta forma é assegurada a segurança do instrumento de medição.
- **Não permita que crianças utilizem o instrumento de medição a laser sem supervisão.** Poderá cegar outras pessoas sem querer.
- **Não trabalhar com o instrumento de medição em área com risco de explosão, na qual se encontrem líquidos, gases ou pós inflamáveis.** No instrumento de medição podem ser produzidas faíscas, que podem inflamar pós ou vapores.
- **Cuidado! A utilização do instrumento de medição com** *Bluetooth*® **pode dar origem a avarias noutros aparelhos e instalações, aviões e dispositivos médicos (p.ex. pacemakers, aparelhos auditivos). Do mesmo modo, não é possível excluir totalmente danos para pessoas e animais que se encontrem nas proximidades imediatas. Não utilize o instrumento de medição com** *Bluetooth*® **na proximidade de dispositivos médicos, postos de abastecimento de combustível, instalações químicas, áreas com perigo de explosão e zonas de demolição. Não utilize o instrumento de medição com** *Bluetooth*® **em aviões. Evite a operação prolongada em contacto direto com o corpo.**

**A marca** *Bluetooth*®**, tal como o símbolo (logótipo), são marcas comerciais registadas e propriedade da Bluetooth SIG, Inc. Qualquer utilização desta marca/deste símbolo por parte da Robert Bosch Power Tools GmbH possui a devida autorização.**

# **Descrição do produto e da potência**

### **Utilização conforme as disposições**

O instrumento de medição serve para medir distâncias, comprimentos, alturas, intervalos e para calcular áreas e volumes.

Os resultados de medição podem ser transmitidos via *Bluetooth*® para outros aparelhos.

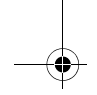

# **70** | Português

## **Dados técnicos**

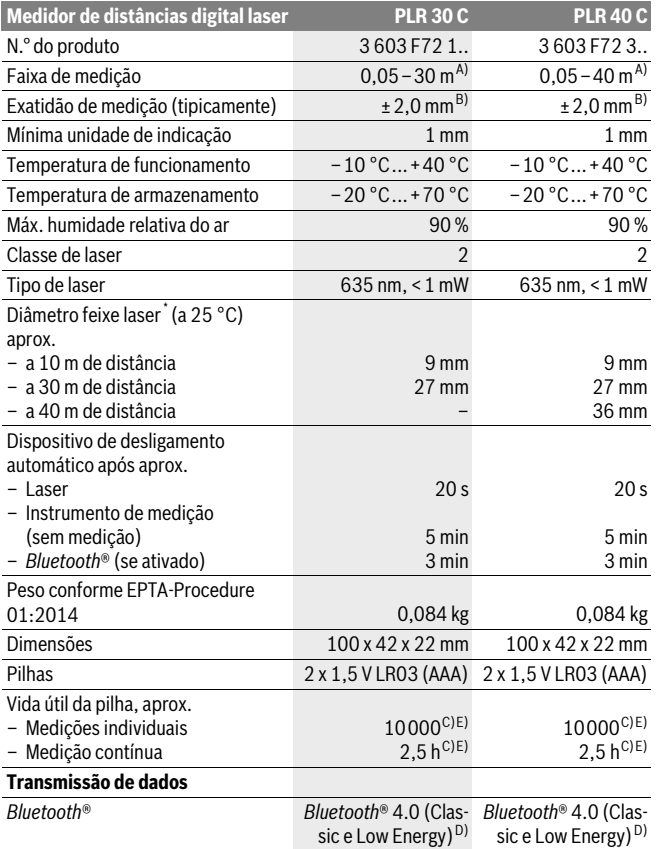

1 609 92A 27L | (8.11.16) Bosch Power Tools

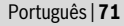

\* consoante a qualidade da superfície e as condições ambientais

A) Em caso de medição a partir do rebordo traseiro do dispositivo de medição. O raio de ação aumenta quanto mais se afastar a luz laser da superfície alvo (de forma dispersa, sem reflexos) e quanto mais claro for o ponto laser face à luminosidade ambiente (compartimentos interiores, crepúsculo). Para distâncias inferiores a 20 m, não se devem utilizar painéis de alvo retrorreflexivos, visto que podem causar erros de medição.

B) Em caso de medição a partir do rebordo traseiro do dispositivo de medição, 100 % de capacidade de reflexão da superfície alvo (p.ex. uma parede pintada de branco), fraca iluminação de fundo e temperatura de funcionamento de 25 ° C. Há ainda que contar com uma influência de ±0,05 mm/m.

C) a uma temperatura de funcionamento de 25 °C

D) Em aparelhos *Bluetooth*® Low Energy pode não ser possível estabelecer uma ligação, conforme o modelo e o sistema operativo. Os aparelhos *Bluetooth*® têm de suportar o perfil SPP.

E) *Bluetooth*® desativado

O número de série **11** sobre a placa de características serve para a identificação inequívoca do seu instrumento de medição.

### **Componentes ilustrados**

A numeração dos componentes ilustrados refere-se à apresentação do instrumento de medição na página de esquemas.

- **1** Tecla  $+[+]$
- **2** Tecla de função
- **3** Tecla *Bluetooth*®
- 4 Tecla de medição [ $\triangle$ ]
- **5** Mostrador a cores
- **6** Tecla para seleção do nível de referência
- **7** Tecla [**–**]
- **8** Tecla de ligar-desligar  $\int_{0}^{c} 1$
- **9** Tampa do compartimento da pilha
- **10** Travamento da tampa do compartimento da pilha
- **11** Número de série
- **12** Lente de receção
- **13** Saída do raio laser
- **14** Placa de advertência laser
- **15** Óculos para visualização de raio laser\*
- **16** Placa de alvo laser \*
- **17** Bolsa de proteção

**\* Acessórios apresentados ou descritos não pertencem ao volume de fornecimento.**

Bosch Power Tools 2008 2008 2008 1 609 92A 27L (8.11.16)

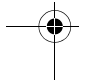

#### **72** | Português

#### **Elementos de indicação**

**a** Estado *Bluetooth*®

*Bluetooth*® ativado, nenhuma ligação estabelecida

**AD** Bluetooth<sup>®</sup> ativado, ligação estabelecida

- **b** Indicação das pilhas
- **c** Valor de medição
- **d** Resultado

 $\ast$ 

- **e** Laser ligado
- **f** Nível de referência da medição
- **g** Funções de medição
	- $\rightarrow$  Medicão de comprimentos
	- ← Medicão contínua
	- Medição de áreas
	- Medição de volumes
- **h** Indicação de erro **"Error"**

# **Montagem**

### **Introduzir/substituir pilhas**

Para o funcionamento do instrumento de medição é recomendável usar pilhas alcalinas de manganés ou acumuladores.

Com acumuladores de 1,2 V não é possível efetuar tantas medições como com pilhas de 1,5 V.

Para abrir a tampa do compartimento da pilha **9**, deverá premir o travamento **10** no sentido da seta e remover a tampa do compartimento da pilha. Introduzir as pilhas ou os acumuladores. Observar que a polarização esteja correta, de acordo com a ilustração que se encontra no lado interior do compartimento das pilhas.

Quando o símbolo de pilha  $\equiv$  surgir no mostrador pela primeira vez, ainda é possível realizar pelo menos 100 medições. Quando o símbolo de pilha estiver vazio, terá de substituir as pilhas ou acumuladores, deixando de ser possível realizar medições.

Sempre substituir todas as pilhas ou os acumuladores ao mesmo tempo. Só utilizar pilhas ou os acumuladores de um só fabricante e com a mesma capacidade.

 **Retirar as pilhas ou os acumuladores do instrumento de medição, se este não for utilizado por muito tempo.** As pilhas e os acumuladores podem corroer-se ou descarregar-se no caso de um armazenamento prolongado.
Português | **73**

# **Funcionamento**

# **Colocação em funcionamento**

- **Não deixar o instrumento de medição ligado sem vigilância e desligar o instrumento de medição após a utilização.** Outras pessoas poderiam ser cegadas pelo raio laser.
- **Proteger o instrumento de medição contra humidade ou insolação direta.**
- **Não sujeitar o instrumento de medição a temperaturas extremas nem a oscilações de temperatura.** Não deixá-lo p.ex. dentro de um automóvel durante muito tempo. No caso de grandes variações de temperatura deverá deixar o instrumento de medição alcançar a temperatura de funcionamento antes de colocá-lo em funcionamento. No caso de temperaturas ou de oscilações de temperatura extremas é possível que a precisão do instrumento de medição seja prejudicada.
- **Evitar que instrumento de medição sofra fortes golpes ou quedas.** Após fortes influências exteriores no instrumento de medição, deveria sempre ser realizado um controlo de exatidão antes de continuar a trabalhar (ver "Controlo de precisão do instrumento de medição", página 81).

## **Ligar e desligar**

Para **ligar** o instrumento de medição, prima brevemente a tecla ligar-desligar **1** ou a tecla de medição **4**. Ao ligar o instrumento de medição, o raio laser ainda não é ligado.

Para **desligar** o instrumento de medição deverá premir prolongadamente a tecla de ligar-desligar **1**.

Se durante aprox. 5 min não for premida nenhuma tecla do instrumento de medição, este desligar-se-á automaticamente para poupar a pilha.

# **Processo de medição**

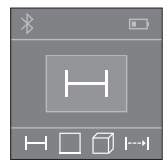

Depois de ligado, o instrumento de medição encontra-se no modo de medição de comprimentos. Pode ajustar outras funções de medição premindo varias vezes o botão **2** (ver "Funções de medição", página 74).

Depois de confirmar a função de medição com a tecla de medição **4**, o raio laser é ligado.

Como superfície de referência para a medição, foi selecionado, após a ligação, o canto traseiro do instrumento de medição. Para mudar de nível de referência, veja "Selecionar o nível de referência", página 74.

# **74** | Português

Posicionar o instrumento de medição, com o nível de referência selecionado, de encontro com a linha de medição desejada (p.ex. parede).

Para dar início à medição, prima brevemente a tecla de medição **4**. Depois disso, o raio laser é desligado. Para voltar a ligar o raio laser, prima brevemente a tecla de medição **4**. Para dar início a uma nova medição, volte a premir brevemente a tecla de medição **4**.

#### **Não apontar o raio laser na direção de pessoas nem de animais, e não olhar no raio laser, nem mesmo de maiores distâncias.**

Na função Medição contínua, a medição inicia-se logo depois de se pressionar a tecla de medição **4** pela primeira vez.

O valor de medição aparece normalmente dentro de 0,5 s e, no máximo, ao fim de 4 s. A duração da medição depende da distância, das condições de luminosidade e das propriedades refletoras da superfície alvo.

Se aprox. 20 s após visualizar, não ocorrer nenhuma medição, o raio laser desligarse-á automaticamente para poupar as pilhas.

#### **Selecionar o nível de referência (veja figuras A–B)**

Para a medição é possível selecionar entre dois diferentes níveis de referência:

- o canto de trás do instrumento de medição (p.ex. para posicionar o instrumento de medição de encontro com paredes),
- o canto da frente do instrumento de medição (p.ex. ao medir a partir do canto de uma mesa).

Para comutar o nível de referência, deverá premir repetidamente a tecla **6**, até o nível de referência desejado aparecer no display. Sempre que ligar o instrumento de medição, o canto de trás é apresentado como nível de referência.

# **Funções de medição**

#### **Medição de comprimento**

Para medições de comprimentos, prima várias vezes a tecla **2** ou prima demoradamente a tecla de medição **4** até aparecer no mostrador **5** a indicação de medição de  $commentos -$ .

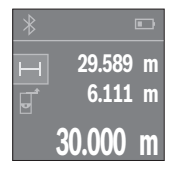

Prima a tecla de medição **4** uma vez para apontar para a superfície alvo e depois novamente para a medição.

O valor de medição é indicado em baixo no display.

Repita os passos supramencionados para cada medição. Os 3 últimos valores de medição são exibidos no display. O último valor de medição é exibido em baixo no display, o penúltimo, acima desse etc.

Português | **75**

### **Medição de áreas**

Para medições de áreas, prima várias vezes a tecla **2** até aparecer no mostrador **5** a indicação de medição de áreas  $\Box$ .

De seguida, meça sucessivamente a largura e o comprimento, procedendo como para uma medição de comprimentos. Entre as duas medições o raio laser permanece ligado. O trajeto a medir pisca na indicação de medição de áreas  $\Box$ .

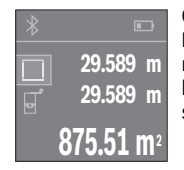

O primeiro valor de medição é exibido em cima no display. Depois de concluída a segunda medição, a área é automaticamente calculada e indicada. O resultado final encontra-se em baixo no display, os valores de medição individuais, acima desse.

#### **Medição do volume**

Para medições de volumes, prima várias vezes a tecla **2** até aparecer no mostrador **5** a indicação de medição de volumes  $\Box$ .

De seguida, meça sucessivamente a largura, o comprimento e a altura, procedendo como para uma medição de comprimentos. Entre as três medições o raio laser permanece ligado. O trajeto a medir pisca na indicação de medição de volumes  $\Box$ .

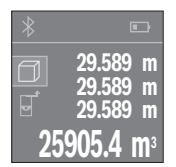

Depois de concluída a terceira medição, o volume é automaticamente calculado e indicado. O resultado final encontra-se em baixo no mostrador, os valores de medição individuais, acima desse.

# **Medição contínua (veja figura C)**

No modo de medição contínua o instrumento de medição pode ser deslocado em relação ao alvo, sendo que o valor de medição é atualizado a aprox. cada 0,5 segundos. É, por exemplo, possível distanciar-se de uma parede, até alcançar a distância desejada, sendo que o instrumento indica continuamente a distância atual.

Para medições contínuas, prima várias vezes a tecla **2** até aparecer no mostrador **5** a indicação de medição contínua  $\rightarrow$ .

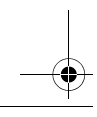

# **76** | Português

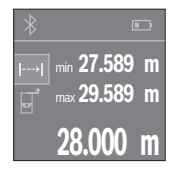

Prima a tecla de medição **4** para dar início à medição. Movimente o instrumento de medição até que seja indicado o valor de distância desejado em baixo no mostrador.

Premindo a tecla de medição **4** interrompe a medição contínua. O valor de medição atual é exibido em baixo no mostrador. Por cima encontram-se o valor de medição maior e menor. Premindo novamente a tecla de medição **4** inicia-se uma nova medição contínua.

A medição contínua desliga-se automaticamente após 4 min.

#### **Anular valores de medição**

Premindo brevemente a tecla **8** pode apagar em todas as funções de medição o último valor de medição individual determinado. Premindo a tecla várias vezes por breves instantes, os valores de medição individuais são eliminados pela ordem inversa.

# **Adicionar/subtrair valores**

Podem ser adicionados ou subtraídos valores de medição ou resultados finais.

#### **Adicionar valores**

O exemplo que se segue descreve a adição de áreas:

Determine uma área de acordo com a secção "Medição de áreas", ver página 75.

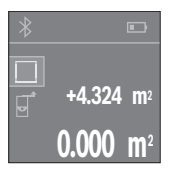

**+4.324 m 2 9.847 m2**

**+5.523 m2**

Ē,

Prima a tecla **1** [**+**]. A área calculada é exibida no centro do mostrador.

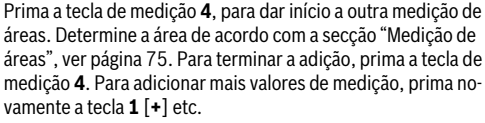

#### **Subtrair valores**

Para subtrair valores, prima a tecla **7** [**–**]. O procedimento seguinte é igual a "Adicionar valores".

Português | **77**

# **Transmissão de dados**

#### **Transmissão de dados para outros aparelhos**

O instrumento de medição está equipado com um módulo *Bluetooth*® que permite, graças à tecnologia sem fio, a transmissão de dados para determinados aparelhos terminais móveis com interface *Bluetooth*® (p.ex. Smartphone, Tablet).

Para informações sobre os requisitos necessários do sistema para uma ligação por *Bluetooth*®, visite a página de Internet da Bosch em www.bosch-pt.com

Em caso de transmissão de dados via *Bluetooth*®, podem ocorrer desfasamentos entre o aparelho terminal móvel e o instrumento de medição. Isto pode dever-se à própria distância entre ambos os aparelhos ou com relação ao objeto de medição.

#### **Ativação da interface** *Bluetooth*® **para a transmissão de dados num aparelho terminal móvel**

Para a ativação da interface *Bluetooth*®, prima a tecla *Bluetooth*® **3** do instrumento de medição. Assegure-se de que a interface *Bluetooth*® está ativa no seu aparelho terminal móvel.

Para alargar o âmbito de funcionamento do aparelho terminal móvel e para simplificar o processamento de dados, está disponível a aplicação especial Bosch (App) "PLR measure&go". Pode descarregar estas aplicações em função do aparelho terminal nas lojas correspondentes:

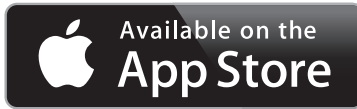

**ANDROID APP ON** pogle play

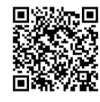

# **78** | Português

Depois de iniciar a aplicação Bosch, é estabelecida a ligação entre o aparelho terminal móvel e o instrumento de medição. Se forem detetados vários instrumentos de medição ativos, selecione o instrumento de medição adequado.

O estado da ligação, bem como a ligação ativa, são exibidos no display **5** (**a**).

Se não for possível estabelecer nenhuma ligação no espaço de 3 minutos depois de se premir a tecla *Bluetooth*® **3** o *Bluetooth*® desliga-se automaticamente para efeitos de economia das pilhas/do acumulador.

#### **Desativação da interface** *Bluetooth*®

Para a desativação da interface *Bluetooth*®, prima a tecla *Bluetooth*® **3** ou desligue o instrumento de medição.

## **Indicações de trabalho**

 **O instrumento de medição está equipado com uma interface sem fio. É necessário ter atenção às limitações de funcionamento impostas localmente, p.ex. em aviões ou hospitais.** 

#### **Indicações gerais**

A lente de receção **12** e a saída do raio laser **13** não devem ser cobertas durante as medições.

O instrumento de medição não deve ser movimentado durante uma medição (exceto na função de medição contínua). Por este motivo, o instrumento de medição deverá ser posicionado sobre os pontos de medição ou o mais próximo possível deles.

A medição é realizada no centro do raio laser, mesmo quando as superfícies são visualizadas obliquamente.

#### **Influências sobre a faixa de medição**

A faixa de medição depende das condições de iluminação e das características de reflexão da superfície alvo. Para melhorar a visibilidade do raio laser durante trabalhos ao ar livre ou quando a luz do dia é intensa, deverá utilizar óculos para visualização de raio laser **15** (acessório) e a placa alvo de laser **16** (acessório), ou sombrear a superfície alvo.

#### **Influências sobre o resultado de medição**

Devido a efeitos físicos não pode ser completamente excluído que ocorram erros de medição ao medir sobre superfícies diferentes. Estas podem ser:

- superfícies transparentes (p.ex. vidro, água),
- superfícies refletoras (p.ex. metal polido, vidro),
- superfícies porosas (p.ex. materiais isolantes),
- superfícies com estruturas (p.ex. reboco áspero, pedra natural).

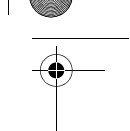

Português | **79**

Se necessário deverá utilizar a placa alvo de laser **16** (acessório) sobre estas superfí-

O valor de medição também pode ser influenciado por camadas de ar com temperaturas diferentes ou reflexões indiretas.

# **Avaria – Causas e ações corretivas**

cies.

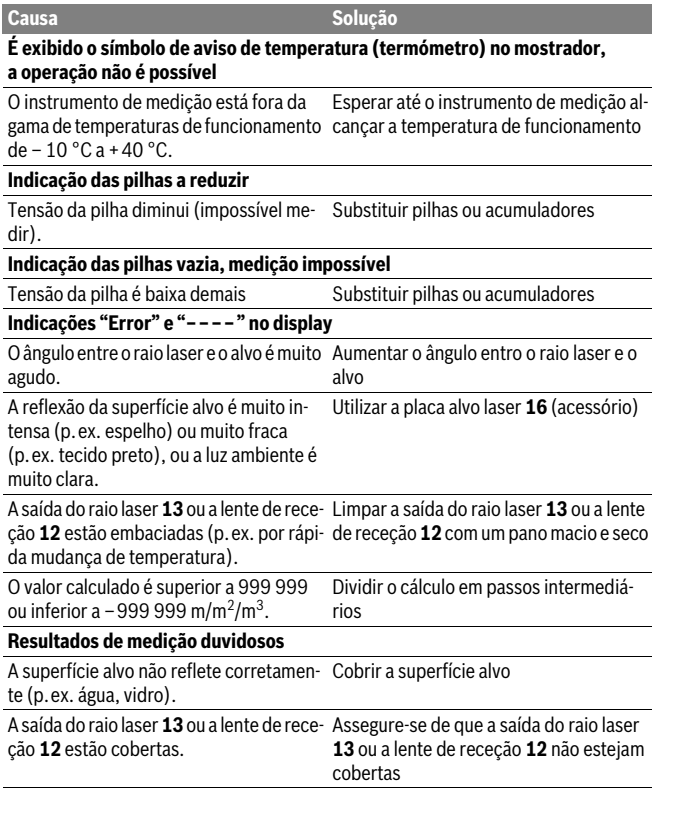

Bosch Power Tools 1 609 92A 27L | (8.11.16)

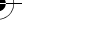

**80** | Português

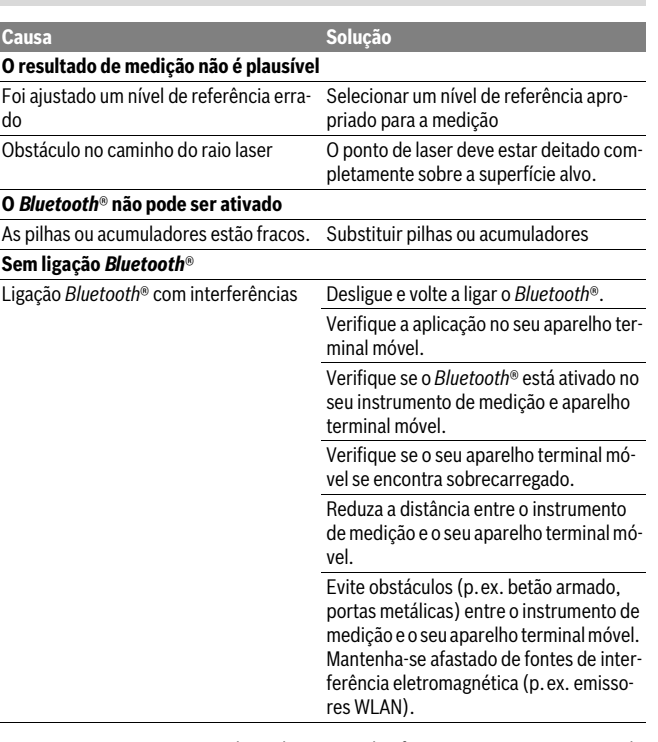

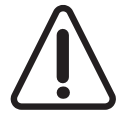

O instrumento de medição controla o funcionamento correto em cada medição. Se for detetado algum defeito, o mostrador mostra apenas o símbolo ao lado. Neste caso, ou quando não for possível eliminar um erro mesmo tomando as medidas auxiliares supramencionadas, envie o instrumento de medição para o Serviço de Assistência Técnica da Bosch por intermédio do seu agente autorizado.

Português | **81**

#### **Controlo de precisão do instrumento de medição**

A exatidão do seu instrumento de medição pode ser controlada da seguinte maneira:

- Selecionar uma secção de medição permanentemente inalterável de aprox. 3 a 10 m de comprimento; o comprimento deve ser precisamente conhecido (p.ex. a largura de um recinto, vão de uma porta). O percurso de medição deve estar no interior do recinto, a superfície alvo da medição deve ser lisa e de boa reflexão.
- Medir a distância 10 vezes em seguida.

A divergência entre as medições individuais e o valor médio deve ser no máximo ±2 mm. Protocolar as medições, para mais tarde poder comparar a precisão.

# **Manutenção e serviço**

# **Manutenção e limpeza**

Só armazenar e transportar o instrumento de medição na bolsa de proteção fornecida.

Manter o instrumento de medição sempre limpo.

Não mergulhar o instrumento de medição na água ou em outros líquidos.

Limpar sujidades com um pano húmido e macio. Não utilizar produtos de limpeza nem solventes.

Tratar as lentes de receção **12** com o mesmo cuidado, com o qual é necessário tratar óculos ou as lentes de uma máquina fotográfica.

Em caso de reparações, enviar o instrumento de medição dentro da bolsa de proteção **17**.

# **Serviço pós-venda e consultoria de aplicação**

O serviço pós-venda responde às suas perguntas a respeito de serviços de reparação e de manutenção do seu produto, assim como das peças sobressalentes. Desenhos explodidos e informações sobre peças sobressalentes encontram-se em:

#### **www.bosch-pt.com**

A nossa equipa de consultoria de aplicação Bosch esclarece com prazer todas as suas dúvidas a respeito da compra, aplicação e ajuste dos produtos e acessórios.

Indique para todas as questões e encomendas de peças sobressalentes a referência de 10 dígitos de acordo com a placa de caraterísticas do produto.

Bosch Power Tools 2008 2008 2008 1 609 92A 27L (8.11.16)

OBJ\_BUCH-2312-004.book Page 82 Tuesday, November 8, 2016 4:12 PM

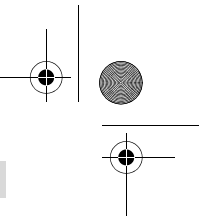

## **82** | Português

#### **Portugal**

Robert Bosch LDA Avenida Infante D. Henrique Lotes 2E – 3E 1800 Lisboa Para efetuar o seu pedido online de peças entre na página www.ferramentasbosch.com. Tel.: 21 8500000 Fax: 21 8511096

## **Brasil**

Robert Bosch Ltda. Caixa postal 1195 13065-900 Campinas Tel.: (0800) 7045446 www.bosch.com.br/contacto

# **Eliminação**

Instrumentos de medição, acessórios e embalagens devem ser enviados a uma reciclagem ecológica de matéria-prima.

Não deitar os instrumentos de medição e acumuladores/pilhas no lixo doméstico!

#### **Apenas países da União Europeia:**

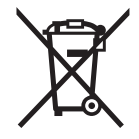

Conforme as Diretivas Europeias 2012/19/UE relativa aos resíduos de instrumentos de medição europeias 2006/66/CE é necessário recolher separadamente os acumuladores/as pilhas defeituosos ou gastos e conduzi-los a uma reciclagem ecológica.

**Sob reserva de alterações.**

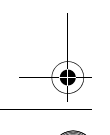

Italiano | **83**

# **Italiano**

# **Norme di sicurezza**

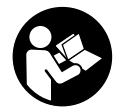

**Leggere e osservare tutte le avvertenze e le istruzioni, per lavorare con lo strumento di misura in modo sicuro e senza pericoli. Se lo strumento di misura non verrà utilizzato conformemente alle seguenti istruzioni, ciò potrà pregiudicare gli accorgimenti di protezione integrati nello strumento stesso. Non rendere mai illeggi-**

**bili le targhette di avvertenza applicate sullo strumento di misura. CONSERVA-RE CON CURA LE PRESENTI ISTRUZIONI E CONSEGNARLE INSIEME ALLO STRUMENTO DI MISURA IN CASO DI CESSIONE A TERZI.**

- **Attenzione In caso di utilizzo di dispositivi di comando o di regolazione di natura diversa da quelli riportati in questa sede oppure qualora si seguano procedure diverse vi è il pericolo di provocare un'esposizione alle radiazioni particolarmente pericolosa.**
- **Lo strumento di misura viene fornito con un cartello di avvertimento (contrassegnato nell'illustrazione dello strumento di misura sulla pagina grafica con il numero 14).**

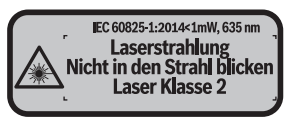

 **Se il testo della targhetta di avvertimento non è nella Vostra lingua, prima della prima messa in funzione incollate l'etichetta fornita in dotazione con il testo nella Vostra lingua sopra alla targhetta d'avvertimento.**

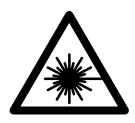

**Non dirigere mai il raggio laser verso persone oppure animali ed evitare di guardare direttamente il raggio laser o di guardarne il riflesso.** Il raggio laser potrebbe abbagliare le persone, provocare incidenti o danneggiare gli occhi.

- **Se un raggio laser dovesse colpire un occhio, chiudere subito gli occhi e distogliere immediatamente la testa dal raggio.**
- **Non effettuare modifiche al dispositivo laser.**

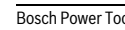

## **84** | Italiano

- **Non utilizzare gli occhiali visori per raggio laser come occhiali di protezione.**  Gli occhiali visori per raggio laser servono a visualizzare meglio il raggio laser e non hanno la funzione di proteggere dalla radiazione laser.
- **Non utilizzare gli occhiali visori per raggio laser come occhiali da sole e neppure alla guida di autoveicoli.** Gli occhiali visori per raggio laser non sono in grado di offrire una completa protezione dai raggi UV e riducono la percezione delle variazioni cromatiche.
- **Far riparare lo strumento di misura da personale specializzato qualificato e solo con pezzi di ricambio originali.** In tale maniera potrà essere salvaguardata la sicurezza dello strumento di misura.
- **Non permettere a bambini di utilizzare lo strumento di misura laser senza sorveglianza.** Vi è il pericolo che abbaglino involontariamente altre persone.
- **Evitare di impiegare lo strumento di misura in ambienti soggetti al rischio di esplosioni e nei quali si trovino liquidi, gas oppure polveri infiammabili.** Nello strumento di misura possono prodursi scintille che incendiano la polvere o i vapori.
- **Attenzione! L'impiego dello strumento di misura con sistema** *Bluetooth*® **può causare disturbi ad altri apparecchi ed impianti, a velivoli e ad apparecchiature medicali (ad esempio pacemaker o apparecchi acustici). Non si possono altresì escludere lesioni a persone e ad animali nelle immediate vicinanze. Non impiegare lo strumento di misura con sistema** *Bluetooth*® **in prossimità di apparecchiature medicali, stazioni di rifornimento, impianti chimici, aree a rischio di esplosione ed aree di brillamento. Non impiegare lo strumento di misura con sistema** *Bluetooth*® **all'interno di velivoli. Evitare l'impiego prolungato nelle immediate vicinanze del corpo.**

**Il wordmark** *Bluetooth*®**, così come i simboli grafici (loghi), sono marchi di fabbrica registrati e sono di proprietà della Bluetooth SIG, Inc. Qualsivoglia utilizzo di questi wordmark/loghi da parte di Robert Bosch Power Tools GmbH avviene dietro specifica licenza.**

# **Descrizione del prodotto e caratteristiche**

#### **Uso conforme alle norme**

Lo strumento di misura è ideale per misurare distanze, lunghezze e altezze e per calcolare superfici e volumi.

I risultati di misurazione possono essere trasferiti ad un altro strumento tramite *Bluetooth*®.

Italiano | **85**

 $\overline{\bigoplus\limits_{}}$ 

# **Dati tecnici**

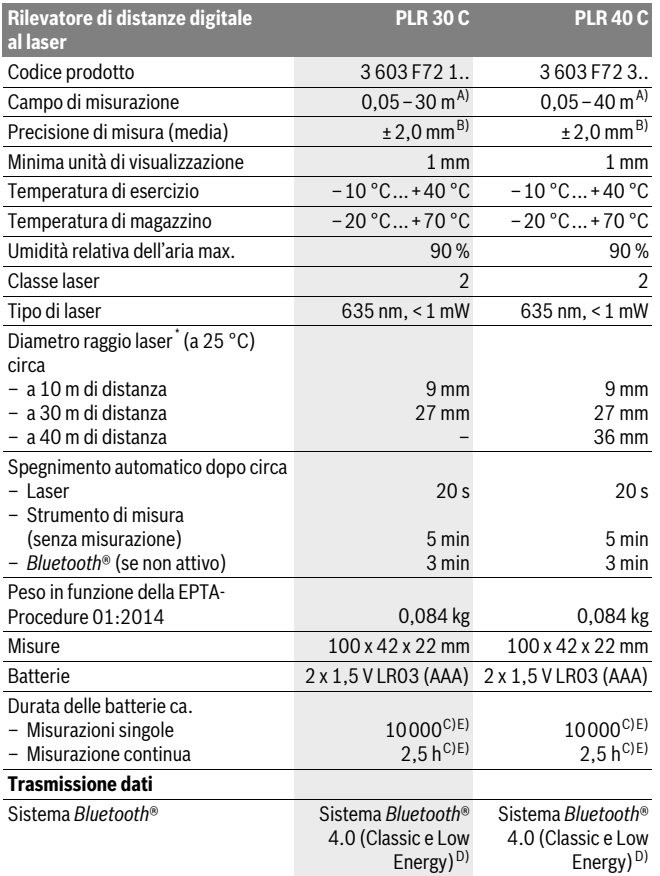

Bosch Power Tools 1 609 92A 27L | (8.11.16)

## **86** | Italiano

\* a seconda delle caratteristiche della superficie e delle condizioni ambientali

A) Per misurazioni dal lato posteriore dello strumento di misura. La portata aumenterà quanto migliore sarà il riflesso del raggio laser dalla superficie dell'obiettivo (in dispersione, non in rispecchiamento) e quanto più luminoso sarà il punto laser rispetto alla luminosità ambiente (ambienti interni, semibuio). Per distanze inferiori a 20 m non deve essere utilizzato alcun pannello di mira retro-riflettente, poiché potrebbe causare errori di misurazione.

B) Per misurazioni dal lato posteriore dello strumento di misura, 100% del potere riflettente dell'oggetto target (ad esempio una parete tinteggiata di bianco), retroilluminazione più debole e 25 ° C di temperatura di esercizio. Inoltre è possibile considerare un influsso di ±0,05 mm/m.

C) con temperatura di esercizio di 25 °C

D) Nel caso di dispositivi *Bluetooth*® con tecnologia Low-Energy, a seconda del modello e del sistema operativo può non essere eseguita alcuna configurazione. I dispositivi *Bluetooth*® devono supportare il profilo SPP.

E) *Bluetooth*® disattivato

Per un'inequivocabile identificazione del Vostro strumento di misura fate riferimento al numero di serie **11** riportato sulla targhetta di costruzione.

# **Componenti illustrati**

La numerazione dei componenti si riferisce all'illustrazione dello strumento di misura che si trova sulla pagina con la rappresentazione grafica.

- **1** Tasto più[**+**]
- **2** Tasto funzione
- **3** Tasto *Bluetooth*®
- **4** Tasto di misurazione [ **▲** ]
- **5** Display a colori
- **6** Tasto selezione del piano di riferimento
- **7** Tasto meno[**–**]
- **8** Tasto di accensione/spegnimento  $\begin{bmatrix} 6 \\ 0 \end{bmatrix}$
- **9** Coperchio del vano batterie
- **10** Bloccaggio del coperchio del vano batterie
- **11** Numero di serie
- **12** Lente di ricezione
- **13** Uscita radiazione laser
- **14** Targhetta di indicazione di pericolo del raggio laser
- **15** Occhiali visori per raggio laser\*
- **16** Pannello di puntamento per raggio laser \*
- **17** Astuccio di protezione

**\* L'accessorio illustrato o descritto nelle istruzioni per l'uso non è compreso nella fornitura standard.**

Italiano | **87**

# **Elementi di visualizzazione**

**a** Stato *Bluetooth*®

*Bluetooth*® attivato, nessuna connessione creata

**A D** *Bluetooth*<sup>®</sup> attivato, connessione creata

- **b** Indicatore del livello di carica della batteria
- **c** Valore di misura rilevato
- **d** Risultato

 $\ast$ 

- **e** Laser in funzione
- **f** Piano di riferimento della misurazione
- **g** Funzioni di misurazione
	- $\rightarrow$  Misurazione delle lunghezze
	- Misurazione continua
	- Misurazione delle superfici
	- $\Box$  Misurazione dei volumi
- **h** Indicatore di errore **«Error»**

# **Montaggio**

# **Applicazione/sostituzione delle batterie**

Per il funzionamento dello strumento di misura si consiglia l'impiego di batterie alcaline al manganese oppure batterie ricaricabili.

Con batterie ricaricabili da 1,2 V è possibile effettuare meno misurazioni che con batterie da 1,5 V.

Per aprire il coperchio del vano batterie **9** premere il bloccaggio **10** in direzione della freccia e togliere il coperchio del vano batterie. Inserire le batterie oppure le batterie ricaricabili, facendo attenzione alla corretta polarizzazione, conformemente all'illustrazione riportata sul lato interno del vano batterie.

Quando sul display verrà visualizzato per la prima volta il simbolo della batteria  $\Rightarrow$ , sarà ancora possibile eseguire almeno 100 misurazioni. Quando il simbolo della batteria apparirà vuoto, le batterie/batterie ricaricabili dovranno essere sostituite e non sarà più possibile effettuare misurazioni.

Sostituire sempre contemporaneamente tutte le batterie oppure le batterie ricaricabili. Utilizzare esclusivamente batterie oppure batterie ricaricabili dello stesso produttore e con la stessa capacità.

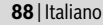

 **In caso di non utilizzo per lunghi periodi, estrarre le batterie oppure le batterie ricaricabili dallo strumento di misura.** In caso di lunghi periodi di deposito, le batterie e le batterie ricaricabili possono subire corrosioni e scaricarsi.

# **Uso**

## **Messa in funzione**

- **Non lasciare mai lo strumento di misura senza custodia quando è acceso ed avere cura di spegnere lo strumento di misura subito dopo l'utilizzo.** Vi è il pericolo che altre persone potrebbero essere abbagliate dal raggio laser.
- **Proteggere lo strumento di misura da liquidi e dall'esposizione diretta ai raggi solari.**
- ▶ Non esporre mai lo strumento di misura a temperature oppure a sbalzi di tem**peratura estremi.** P.es. non lasciarlo per lungo tempo in macchina. In caso di elevati sbalzi di temperatura lasciare adattare alla temperatura ambientale lo strumento di misura prima di metterlo in funzione. Temperature oppure sbalzi di temperatura estremi possono pregiudicare la precisione dello strumento di misura.
- **Evitare urti violenti oppure cadute dello strumento di misura.** In caso che lo strumento di misura abbia subito forti influssi esterni, prima di rimetterlo in funzione è necessario eseguire prima un controllo della precisione (vedi «Controllo della precisione dello strumento di misura», pagina 96).

#### **Accensione/spegnimento**

Per **accendere** lo strumento di misura, premere brevemente il tasto ON/OFF **1**, oppure il tasto di misurazione **4**. All'accensione dello strumento di misura il raggio laser non viene ancora attivato.

Per lo **spegnimento** dello strumento di misura premere a lungo il tasto di accensione/ spegnimento **1**.

Se per 5 minuti ca. non si preme alcun tasto, lo strumento di misura si spegne automaticamente riducendo in questo modo il consumo di batterie.

#### **Operazione di misura**

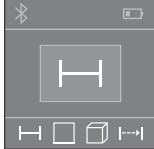

Una volta acceso, lo strumento di misura si troverà in modalità di funzionamento Misurazione delle lunghezze. La altre funzioni di misurazione possono essere impostate premendo più volte il pulsante **2** (vedere «Funzioni di misurazione», pagina 89). Confermata la funzione di misurazione con il relativo tasto **4**, il raggio laser verrà acceso.

Italiano | **89**

Dopo l'accensione lo spigolo posteriore dello strumento di misura è selezionato quale piano di riferimento per la misurazione. Per cambiare il piano di riferimento vedi «Selezione del piano di riferimento», pagina 89.

Poggiare lo strumento di misura con il piano di riferimento selezionato alla linea di misura richiesta (p.es. parete).

Per attivare la misurazione, premere brevemente il relativo tasto **4**. Dopo di ciò, il raggio laser verrà spento. Per riaccendere il raggio laser, premere brevemente il tasto di misurazione **4**. Per attivare una seconda misurazione, premere di nuovo brevemente il tasto di misurazione **4**.

#### **Non dirigere mai il raggio laser su persone oppure su animali ed evitare di guardare direttamente il raggio laser anche da distanze maggiori.**

Nella funzione di misurazione continua la misurazione ha inizio già dopo la prima pressione del tasto di misurazione **4**.

Di norma, il valore di misurazione verrà visualizzato entro 0,5 s, al massimo dopo 4 s. La durata della misurazione dipenderà dalla distanza, dalle condizioni di luce e dalle caratteristiche di riflessione della superficie obiettivo.

Se dopo ca. 20 s dopo la puntatura non si dovesse avere ancora nessuna misurazione, il raggio laser si disattiva automaticamente riducendo il consumo delle batterie.

#### **Selezione del piano di riferimento (vedere figure A–B)**

Per la misurazione è possibile selezionare tra due differenti piani di riferimento:

- il bordo posteriore dello strumento di misura (p.es. in caso di applicazione su pareti),
- il bordo anteriore dello strumento di misura (p.es. in caso di misurazione da un bordo del tavolo).

Per il cambio del piano di riferimento premere il tasto **6** fino a quando sul display viene visualizzato il piano di riferimento desiderato. Dopo ogni accensione dello strumento di misura, come piano di riferimento è preimpostato lo spigolo posteriore dello strumento di misura.

# **Funzioni di misurazione**

#### **Misurazione di lunghezze**

Per misurazioni delle lunghezze premere ripetutamente il tasto **2**, oppure premere a lungo il tasto di misurazione **4** fino a visualizzare sul display **5** l'indicazione di misurazione delle lunghezze  $\rightarrow$ .

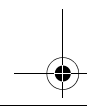

### **90** | Italiano

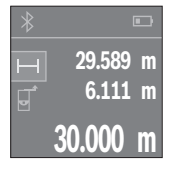

Premere il tasto di misurazione **4** una volta per puntare la superficie obiettivo e nuovamente per misurarla.

Il valore di misura rilevato appare visualizzato nella parte inferiore del display.

Ripetere i passaggi suddetti per ogni successiva misurazione. Sul display verranno visualizzati gli ultimi 3 valori di misurazione: l'ultimo valore di misurazione sarà quello più in basso sul display; sopra di esso il penultimo e così via.

#### **Misurazione di superfici**

Per misurazioni delle superfici, premere ripetutamente il tasto **2** fino a visualizzare sul display **5** l'indicazione di misurazione di superfici  $\Box$ .

Dopo di ciò, misurare in sequenza larghezza e lunghezza, come in una misurazione delle lunghezze. Fra le due misurazioni, il raggio laser resterà acceso. La distanza da misurare lampeggerà nell'indicazione di misurazione di superfici  $\Box$ .

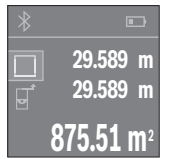

Il primo valore di misurazione verrà visualizzato nella parte alta del display.

Terminata la seconda misurazione, la superficie verrà calcolata e visualizzata automaticamente. Il risultato finale sarà quello più in basso sul display; sopra di esso, i singoli valori di misurazione.

#### **Misurazione di volumi**

Per misurazioni dei volumi, premere ripetutamente il tasto **2** fino a visualizzare sul display **5** l'indicazione di misurazione dei volumi  $\Box$ .

Dopo di ciò, misurare in sequenza larghezza, lunghezza e altezza, come in una misurazione delle lunghezze. Fra le tre misurazioni, il raggio laser resterà acceso. La distanza da misurare lampeggerà nell'indicazione di misurazione di volumi  $\Box$ .

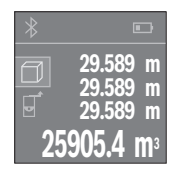

Terminata la terza misurazione, il volume verrà calcolato e visualizzato automaticamente. Il risultato finale sarà quello più in basso sul display; sopra di esso, i singoli valori di misurazione.

Italiano | **91**

## **Misurazione in continuo (vedi figura C)**

Durante la misurazione in continuo, lo strumento di misura può essere mosso relativamente alla mira, per cui il valore misurato viene attualizzato ca. ogni 0,5 s. È possibile ad esempio allontanarsi da una parete fino alla distanza desiderata, la distanza attuale è sempre leggibile.

Per misurazioni continue, premere ripetutamente il tasto **2** fino a visualizzare sul display **5** l'indicazione di misurazione continua  $\rightarrow$ .

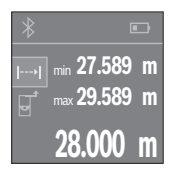

Premere il tasto di misurazione **4** per attivare la misurazione. Spostare lo strumento di misura fino a visualizzare nella parte bassa del display il valore di distanza desiderato.

Premendo il tasto di misurazione **4**, la misurazione continua verrà interrotta. Il valore di misurazione attuale verrà visualizzato nella parte bassa del display. Il valore di misurazione maggiore e minore si troveranno sopra di esso. Premendo nuovamente il tasto di misurazione **4**, la misurazione continua verrà riavviata.

La misurazione continua si disattiverà automaticamente dopo 4 min.

# **Cancellazione dei valori di misurazione**

Mediante una breve pressione del tasto **8** è possibile cancellare in tutte le funzioni di misurazione il singolo valore di misurazione rilevato per ultimo. Mediante una breve e ripetuta pressione del tasto vengono cancellati i singoli valori di misurazione in sequenza inversa.

# **Addizione/sottrazione di valori**

È possibile effettuare l'addizione o la sottrazione di valori di misurazione o di risultati finali.

# **Addizione di valori**

Il seguente esempio illustra l'addizione di superfici:

Rilevare una superficie come da paragrafo «Misurazione di superfici», vedi pagina 90.

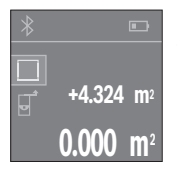

Premere il tasto **1** [**+**]. La superficie calcolata verrà visualizzata al centro del display.

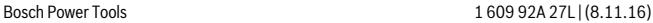

## **92** | Italiano

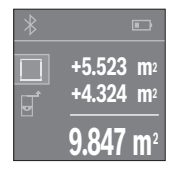

Premere il tasto di misurazione **4** per avviare una seconda misurazione di superfici. Rilevare la superficie come da paragrafo «Misurazione di superfici», vedere pagina 90. Per terminare l'addizione, premere il tasto di misurazione **4**. Per sommare ulteriori valori di misurazione, premere nuovamente il tasto **1** [**+**] e così via.

#### **Sottrazione di valori**

Per sottrarre valori, premere il tasto **7** [**–**]. Il resto della procedura è analogo a «Addizione di valori».

# **Trasmissione dati**

#### **Trasmissione dati ad altri apparecchi**

Lo strumento di misura è dotato di un modulo *Bluetooth*®, il quale consente, mediante radiotecnica, la trasmissione dati a determinate apparecchiature mobili provviste di interfaccia *Bluetooth*® (ad esempio smartphone, tablet).

Ulteriori informazioni in merito ai requisiti di sistema necessari per un collegamento *Bluetooth*® sono riportate nella pagina Internet Bosch all'indirizzo www.bosch-pt.com

Con la trasmissione dati via *Bluetooth*® si possono riscontrare ritardi di tempo tra l'apparecchiatura mobile finale e lo strumento di misura. Ciò può essere imputato alla distanza tra gli apparecchi (l'uno rispetto all'altro) oppure all'oggetto da misurare.

## **Attivazione dell'interfaccia** *Bluetooth*® **per la trasmissione dati ad un dispositivo mobile finale**

Per l'attivazione dell'interfaccia *Bluetooth*® premere il tasto *Bluetooth*® **3** dello strumento di misura. Accertarsi che l'interfaccia *Bluetooth*® sia attivata sul vostro dispositivo mobile finale.

Per espandere le funzionalità del dispositivo mobile e per agevolare l'elaborazione dei dati, è disponibile la speciale applicazione (app) Bosch «PLR measure&go». L'app è scaricabile, in base al tipo di dispositivo, dai relativi Store:

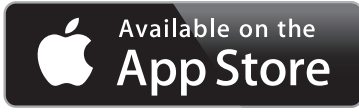

OBJ\_BUCH-2312-004.book Page 93 Tuesday, November 8, 2016 4:12 PM

Italiano | **93**

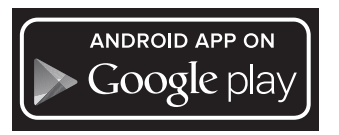

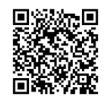

Dopo l'avvio dell'applicazione Bosch viene creato il collegamento tra il dispositivo mobile finale e lo strumento di misura. Qualora vengano rilevati più strumenti di misura attivi, selezionare lo strumento opportuno.

Lo stato di collegamento e il collegamento attivo vengono visualizzati nel display **5** (**a**).

Se entro 3 minuti da quando è stato premuto il tasto *Bluetooth*® **3** non è possibile creare alcun collegamento, il *Bluetooth*® si spegnerà automaticamente al fine di risparmiare le batterie.

#### **Disattivazione dell'interfaccia** *Bluetooth*®

Per disattivare l'interfaccia *Bluetooth*® premere il tasto *Bluetooth*® **3** oppure spegnere lo strumento di misura.

#### **Indicazioni operative**

 **Lo strumento di misura è equipaggiato con un'interfaccia radio. È necessario rispettare le limitazioni d'esercizio locali, ad esempio all'interno di velivoli oppure negli ospedali.** 

#### **Indicazioni generali**

Accertarsi che durante il corso di una misurazione non siano coperte né la lente di ricezione **12** né l'uscita della radiazione laser **13**.

Lo strumento di misura non può essere mosso durante un'operazione di misura (ad eccezione della funzione misurazione in continuo). Per questo motivo posizionare possibilmente lo strumento di misura accanto oppure sulla superficie dei punti di misurazione.

La misurazione avviene al centro del raggio laser anche puntando superfici in posizione obliqua.

## **94** | Italiano

#### **Influenze sul campo di misurazione**

Il campo di misurazione dipende dalla condizioni di luce e dalle caratteristiche riflettenti della superficie di puntamento. Per una migliore visibilità del raggio laser, in caso di lavori in ambienti esterni ed in caso di forti radiazioni solari, utilizzare gli occhiali per la visualizzazione del laser **15** (accessorio) ed il pannello di puntamento per raggio laser **16** (accessorio) oppure oscurare la superficie di puntamento.

#### **Influenze sul risultato di misurazione**

Per gli effetti causati da leggi fisiche generali non si può escludere che misurando su differenti superfici possano verificarsi errori di misurazione. Fanno parte di queste superfici:

- superfici trasparenti (p.es. vetro, acqua),
- superfici speculari (p.es. metallo lucido, vetro),
- superfici porose (p.es. materiali isolanti),
- superfici strutturate (p.es. intonaco grezzo, pietra naturale).

Utilizzare eventualmente su queste superfici il pannello di puntamento per raggio laser **16** (accessorio).

Allo stesso modo strati d'aria con temperature differenti oppure riflessi ricevuti indirettamente possono influenzare il valore misurato.

# **Anomalie – cause e rimedi**

**Causa Rimedi**

#### **Simbolo di avviso temperatura (termometro) visualizzato sul display: utilizzo non possibile**

Lo strumento di misura si trova fuori dalla Attendere finché lo strumento di misura temperatura di esercizio, compresa fra avrà raggiunto la temperatura di esercizio  $-10 °C e + 40 °C$ .

#### **Indicatore del livello di carica della batteria in calo**

La tensione di batteria diminuisce (misu-Sostituire le batterie oppure le batterie rirazione ancora possibile) caricabili

# **Indicatore del livello di carica della batteria vuoto, impossibile effettuare misurazioni**

Tensione di batteria troppo bassa Sostituire le batterie oppure le batterie ricaricabili

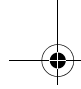

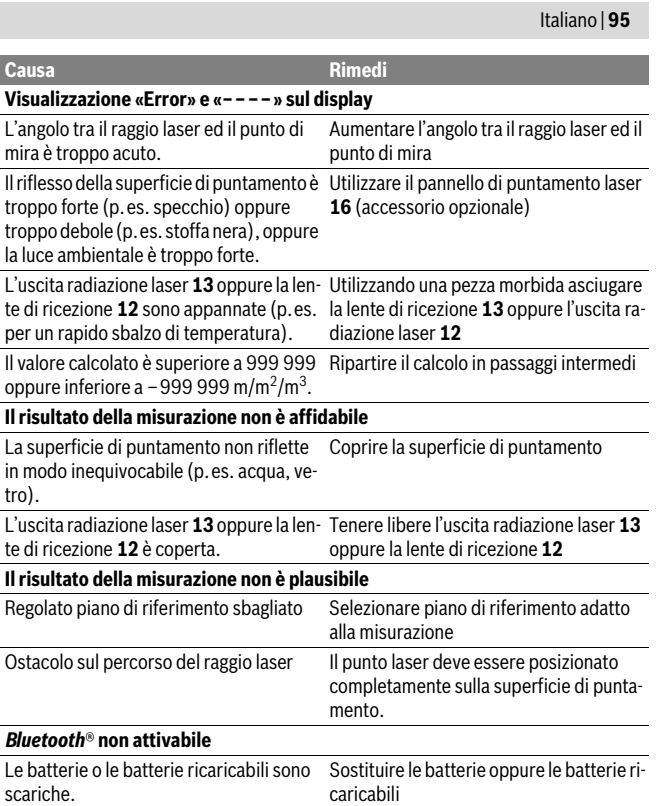

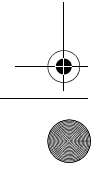

 $\ket{\!\!\!\!\phi}$ 

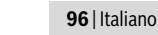

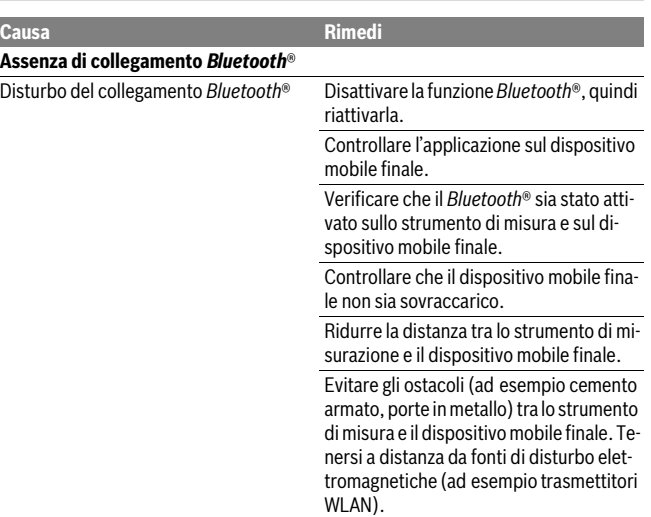

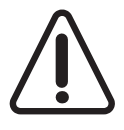

Ad ogni misurazione, lo strumento di misura sorveglia il corretto funzionamento. Qualora venga rilevato un difetto, sul display resterà il solo simbolo qui accanto. In tal caso, oppure nel caso in cui i rimedi citati in precedenza non fossero sufficienti per eliminare un dato problema, lo strumento di misura andrà inviato, tramite il rivenditore, all'assistenza clienti Bosch.

# **Controllo della precisione dello strumento di misura**

È possibile controllare la precisione dello strumento di misura procedendo come segue:

- Scegliere un tratto di misura stabilmente fisso con una lunghezza di ca. 3 fino a 10 m e di cui si conosce esattamente la lunghezza (p.es. larghezza di un locale, apertura di una porta). Il tratto di misura deve essere in ambiente chiuso e la superficie di puntamento della misurazione deve essere liscia e ben riflettente.
- Misurare il tratto 10 volte consecutivamente.

La deviazione delle misurazioni singole dal valore medio può essere al massimo di ±2 mm. Protocollare le misurazioni per poter confrontare in un momento successivo la precisione.

Italiano | **97**

# **Manutenzione ed assistenza**

# **Manutenzione e pulizia**

Conservare e trasportare lo strumento di misura utilizzando esclusivamente l'astuccio di protezione fornito in dotazione.

Avere cura di tenere lo strumento di misura sempre pulito.

Non immergere mai lo strumento di misura in acqua oppure in liquidi di altra natura.

Pulire ogni tipo di sporcizia utilizzando un panno umido e morbido. Non utilizzare mai prodotti detergenti e neppure solventi.

In modo particolare è necessario trattare la lente di ricezione **12** adoperando la stessa accuratezza con cui normalmente si trattano occhiali oppure la lente di un apparecchio fotografico.

In caso si presentasse la necessità di riparazioni, spedire lo strumento di misura mettendolo nell'apposito astuccio di protezione **17**.

# **Assistenza clienti e consulenza impieghi**

Il servizio di assistenza risponde alle Vostre domande relative alla riparazione ed alla manutenzione del Vostro prodotto nonché concernenti le parti di ricambio. Disegni in vista esplosa ed informazioni relative alle parti di ricambio sono consultabili anche sul sito:

#### **www.bosch-pt.com**

Il team Bosch che si occupa della consulenza impieghi vi aiuterà in caso di domande relative ai nostri prodotti ed ai loro accessori.

In caso di richieste o di ordinazione di pezzi di ricambio, comunicare sempre il codice prodotto a 10 cifre riportato sulla targhetta di fabbricazione del prodotto.

# **Italia**

Officina Elettroutensili Robert Bosch S.p.A. Corso Europa 2/A 20020 LAINATE (MI) Tel.: (02) 3696 2663 Fax: (02) 3696 2662 Fax: (02) 3696 8677 E-Mail: officina.elettroutensili@it.bosch.com

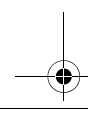

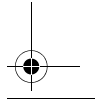

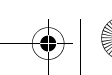

## **98** | Italiano

#### **Svizzera**

Sul sito www.bosch-pt.com/ch/it è possible ordinare direttamente on-line i ricambi. Tel.: (044) 8471513 Fax: (044) 8471553 E-Mail: Aftersales.Service@de.bosch.com

# **Smaltimento**

Smaltire gli imballaggi, gli strumenti di misura e gli accessori dismessi in modo che possano essere riciclati nel pieno rispetto dell'ambiente.

Non gettare strumenti di misura e batterie ricaricabili/batterie tra i rifiuti domestici!

## **Solo per i Paesi della CE:**

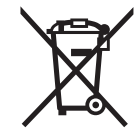

Conformemente alla direttiva europea 2012/19/UE gli strumenti di misura diventati inservibili e, in base alla direttiva europea 2006/66/CE, le batterie ricaricabili/ batterie difettose o consumate devono essere raccolte separatamente ed essere inviate ad una riutilizzazione ecologica.

Per le batterie ricaricabili/le batterie non funzionanti rivolgersi al Consorzio:

### **Italia**

Ecoelit Viale Misurata 32 20146 Milano Tel.: +39 02 / 4 23 68 63 Fax: +39 02 / 48 95 18 93

#### **Svizzera**

Batrec AG 3752 Wimmis BE

**Con ogni riserva di modifiche tecniche.**

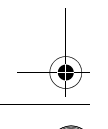

Nederlands | **99**

# **Nederlands**

# **Veiligheidsvoorschriften**

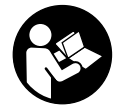

**Alle instructies moeten gelezen en in acht genomen worden om met het meetgereedschap zonder gevaar en veilig te werken. Als het meetgereedschap niet volgens de voorhanden instructies gebruikt wordt, kunnen de geïntegreerde veiligheidsvoorzieningen in het meetgereedschap gehinderd worden. Maak waarschu-**

**wingsstickers op het meetgereedschap nooit onleesbaar. BEWAAR DEZE IN-STRUCTIES ZORGVULDIG EN GEEF ZE BIJ HET DOORGEVEN VAN HET MEETGE-REEDSCHAP MEE.**

- **Voorzichtig wanneer andere dan de hier vermelde bedienings- en instelvoorzieningen worden gebruikt of andere procedures worden uitgevoerd, kan dit tot gevaarlijke stralingsblootstelling leiden.**
- **Het meetgereedschap wordt geleverd met een waarschuwingsplaatje (in de weergave van het meetgereedschap op de pagina met afbeeldingen aangeduid met nummer 14).**

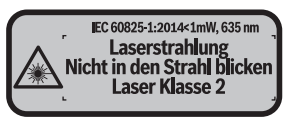

 **Als de tekst van het waarschuwingsplaatje niet in de taal van uw land is, plak er dan vóór de eerste ingebruikneming de meegeleverde sticker in de taal van uw land op.**

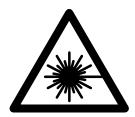

**Richt de laserstraal niet op personen of dieren en kijk niet zelf in de directe of reflecterende laserstraal.** Daardoor kunt u personen verblinden, ongevallen veroorzaken of het oog beschadigen.

- **Als laserstraling het oog raakt, dan moeten de ogen bewust gesloten worden en moet het hoofd onmiddellijk uit de straal bewogen worden.**
- **Breng geen wijzigingen aan de laserinrichting aan.**
- **Gebruik de laserbril niet als veiligheidsbril.** De laserbril dient voor het beter herkennen van de laserstraal, maar biedt geen bescherming tegen de laserstralen.

**100** | Nederlands

- **Gebruik de laserbril niet als zonnebril en niet in het verkeer.** De laserbril biedt geen volledige bescherming tegen ultravioletstralen en vermindert de waarneming van kleuren.
- **Laat het meetgereedschap repareren door gekwalificeerd, vakkundig personeel en alleen met originele vervangingsonderdelen.** Daarmee wordt gewaarborgd dat de veiligheid van het meetgereedschap in stand blijft.
- **Laat kinderen het lasermeetgereedschap niet zonder toezicht gebruiken.** Anders kunnen personen worden verblind.
- **Werk met het meetgereedschap niet in een omgeving met explosiegevaar waarin zich brandbare vloeistoffen, brandbare gassen of brandbaar stof bevinden.** In het meetgereedschap kunnen vonken ontstaan die het stof of de dampen tot ontsteking brengen.
- **Opgelet! Bij het gebruik van het meetgereedschap met** *Bluetooth*® **kan een storing aan andere apparaten en installaties, vliegtuigen en medische apparaten (bijv. pacemakers, hoorapparaten) optreden. Eveneens kan schade aan mens en dier in de directe omgeving niet volledig uitgesloten worden. Gebruik het meetgereedschap met** *Bluetooth*® **niet in de buurt van medische apparaten, tankstations, chemische installaties, gebieden met explosiegevaar en in explosiegebieden. Gebruik het meetgereedschap met** *Bluetooth*® **niet in vliegtuigen. Vermijd het gebruik gedurende een langere periode in de directe omgeving van het lichaam.**

**Het** *Bluetooth*®**-woordmerk alsook de beeldtekens (logo's) zijn gedeponeerde handelsmerken en eigendom van Bluetooth SIG, Inc. Elk gebruik van dit woordmerk/deze beeldtekens door Robert Bosch Power Tools GmbH gebeurt onder licentie.**

# **Product- en vermogensbeschrijving**

## **Gebruik volgens bestemming**

Het meetgereedschap is bestemd voor het meten van afstanden, lengtes, hoogtes, afstanden en voor het berekenen van oppervlaktes en volumes.

De meetresultaten kunnen via *Bluetooth*® naar andere apparaten overgedragen worden.

Nederlands | **101**

**ANGEL SE** 

 $\frac{1}{\Phi}$ 

# **Technische gegevens**

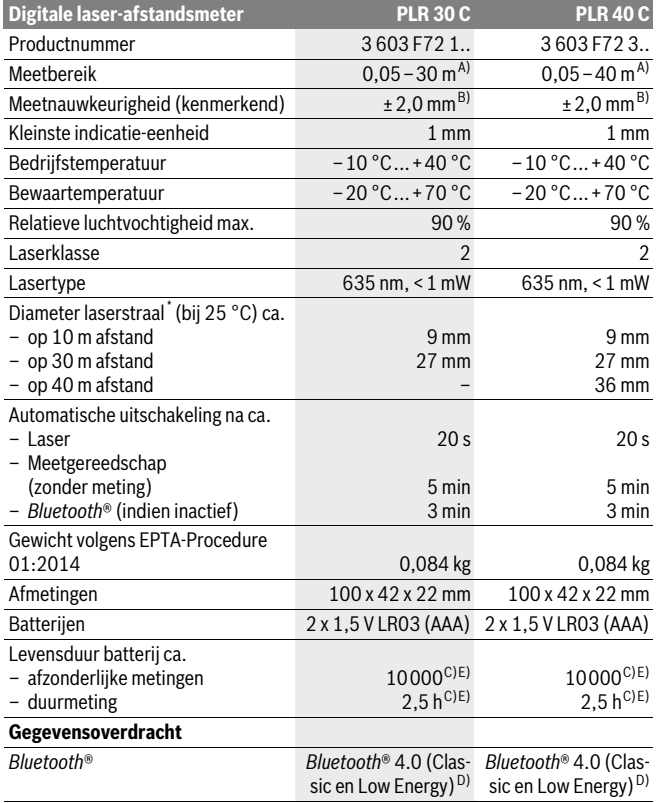

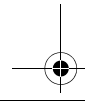

# **102** | Nederlands

\* afhankelijk van het soort oppervlak en van omgevingsomstandigheden

A) Bij meting vanaf achterkant van het meetgereedschap. De reikwijdte wordt groter naarmate het laserlicht beter door het oppervlak van het doel teruggeworpen wordt (spreidend, niet spiegelend) en hoe helderder het laserpunt in vergelijking met de omgevingshelderheid is (binnenruimtes, schemering). Voor afstanden kleiner dan 20 m mag geen retroreflecterend richtbord gebruikt worden omdat het tot meetfouten kan leiden.

B) Met meting vanaf achterkant van het meetgereedschap, 100 % reflectievermogen van het doel (bijv. een wit gearceerde wand), zwakke achtergrondverlichting en 25 °C bedrijfstemperatuur. Daarnaast moet met een invloed van ±0,05 mm/m gerekend worden.

C) bij 25 ° C bedrijfstemperatuur

D) Bij *Bluetooth*®-Low-Energy-toestellen kan afhankelijk van model en besturingssysteem geen verbindingsopbouw mogelijk zijn. *Bluetooth*®-toestellen moeten het SPP-profiel ondersteunen.

E) *Bluetooth*® gedeactiveerd

Het serienummer **11** op het typeplaatje dient voor de eenduidige identificatie van uw meetgereedschap.

# **Afgebeelde componenten**

De componenten zijn genummerd zoals op de afbeelding van het meetgereedschap op de pagina met afbeeldingen.

- **1** Plustoets[**+**]
- **2** Functietoets
- **3** *Bluetooth*®-toets
- **4** Meettoets[▲]
- **5** Kleurendisplay
- **6** Toets voor kiezen van referentievlak
- **7** Mintoets[**–**]
- **8** Aan/uit-toets  $\begin{bmatrix} 6 \\ 0 \end{bmatrix}$
- **9** Deksel van batterijvak
- **10** Vergrendeling van het batterijvakdeksel
- **11** Serienummer
- **12** Ontvangstlens
- **13** Uitgang laserstraal
- **14** Laser-waarschuwingsplaatje
- **15** Laserbril\*
- **16** Laserdoelpaneel\*
- **17** Beschermetui

**\* Niet elk afgebeeld en beschreven toebehoren wordt standaard meegeleverd.**

Nederlands | **103**

#### **Indicatie-elementen**

**a** Status *Bluetooth*®

*Bluetooth*® geactiveerd, geen verbinding tot stand gebracht

` (כ ∦ *Bluetooth*® geactiveerd, verbinding tot stand gebracht

- **b** Batterii-indicatie
- **c** Meetwaarde
- **d** Resultaat

 $\ast$ 

- **e** Laser ingeschakeld
- **f** Referentievlak van de meting
- **g** Meetfuncties
	- $\leftarrow$  Lengtemeting
	- $\rightarrow$  Permanente meting
	- Oppervlaktemeting
	- Volumemeting
- **h** Foutindicatie ..Error"

# **Montage**

# **Batterijen inzetten of vervangen**

Voor het gebruik van het meetgereedschap worden alkalimangaanbatterijen of accu's geadviseerd.

Met 1,2 V-accu's zijn minder metingen mogelijk dan met 1,5 V-batterijen.

Als u het batterijvakdeksel **9** wilt openen, drukt u op de vergrendeling **10** in de richting van de pijl en verwijdert u het batterijvakdeksel. Plaats de batterijen of accu's. Let daarbij op de juiste poolaansluitingen, zoals aangegeven op de binnenzijde van het batterijvak.

Verschijnt het batterijsymbool  $\equiv$  voor het eerst op het display, dan zijn nog minstens 100 metingen mogelijk. Als het batterijsymbool leeg is, dan moet u de batterijen resp. accu's vervangen, metingen zijn niet meer mogelijk.

Vervang altijd alle batterijen of accu's tegelijkertijd. Gebruik alleen batterijen of accu's van één fabrikant en met dezelfde capaciteit.

 **Neem de batterijen of accu's uit het meetgereedschap als u het langdurig niet gebruikt.** Als de batterijen of accu's lang worden bewaard, kunnen deze gaan roesten en leegraken.

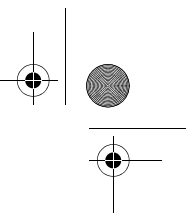

#### **104** | Nederlands

# **Gebruik**

# **Ingebruikneming**

- **Laat het ingeschakelde meetgereedschap niet onbeheerd achter en schakel het meetgereedschap na gebruik uit.** Andere personen kunnen door de laserstraal verblind worden.
- **Bescherm het meetgereedschap tegen vocht en fel zonlicht.**
- **Stel het meetgereedschap niet bloot aan extreme temperaturen of temperatuurschommelingen.** Laat het bijvoorbeeld niet lange tijd in de auto liggen. Laat het meetgereedschap bij grote temperatuurschommelingen eerst op de juiste temperatuur komen voordat u het in gebruik neemt. Bij extreme temperaturen of temperatuurschommelingen kan de nauwkeurigheid van het meetgereedschap nadelig worden beïnvloed.
- **Voorkom heftige schokken of vallen van het meetgereedschap.** Na sterke externe inwerkingen op het meetgereedschap dient u, voordat u de werkzaamheden voortzet, altijd een nauwkeurigheidscontrole uit te voeren (zie "Nauwkeurigheidscontrole van het meetgereedschap", pagina 111).

#### **In- en uitschakelen**

Voor het **inschakelen** van het meetgereedschap drukt u kort op de aan/uit-toets **1** of op de meettoets **4**. Bij het inschakelen van het meetgereedschap wordt de laserstraal nog niet ingeschakeld.

Als u het meetgereedschap wilt **uitschakelen**, drukt u lang op de aan/uit-toets **1**. Als er ongeveer 5 min geen toets op het meetgereedschap wordt ingedrukt, wordt het meetgereedschap automatisch uitgeschakeld om de batterij te ontzien.

#### **Meten**

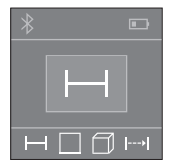

Na het inschakelen bevindt het meetgereedschap zich in de functie lengtemeting. Andere meetfuncties kunt u door het meermaals indrukken van de toets 2 instellen (zie "Meetfuncties", pagina 105).

Na het bevestigen van de meetfunctie met de meettoets **4** wordt de laserstraal ingeschakeld.

Als referentievlak voor de meting is na het inschakelen de achterkant van het meetgereedschap gekozen. Zie voor het wisselen van het referentievlak "Referentievlak kiezen", pagina 105.

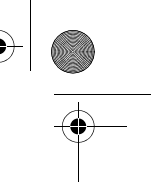

Plaats het meetgereedschap met het gekozen referentievlak tegen de gewenste meetlijn (bijvoorbeeld tegen de muur).

Druk voor het activeren van de meting kort op de meettoets **4**. Daarna wordt de laserstraal uitgeschakeld. Voor het herinschakelen van de laserstraal drukt u kort op de meettoets **4**. Druk voor het activeren van een bijkomende meting opnieuw kort op de meettoets **4**.

#### **Richt de laserstraal niet op personen of dieren en kijk zelf niet in de laserstraal, ook niet vanaf een grote afstand.**

In de functie permanente meting begint de meting reeds na het eerste indrukken van de meettoets **4**.

De meetwaarde verschijnt normaal gezien binnen 0,5 s en ten laatste na 4 s. De duur van de meting hangt van de afstand, de lichtomstandigheden en de reflectie-eigenschappen van het doeloppervlak af.

Als ca. 20 seconden na het richten geen meting plaatsvindt, wordt de laserstraal automatisch uitgeschakeld om de batterijen te sparen.

#### **Referentievlak kiezen (zie afbeeldingen A–B)**

Voor de meting kunt u uit twee verschillende referentievlakken kiezen:

- de achterkant van het meetgereedschap (bijvoorbeeld als het tegen een muur wordt geplaatst),
- de voorkant van het meetgereedschap (bijvoorbeeld bij het meten vanaf de rand van een tafel).

Druk voor het wisselen van het referentievlak op de toets **6** tot in het display het gewenste referentievlak wordt weergegeven. Na het inschakelen van het meetgereedschap is altijd de achterkant van het meetgereedschap als referentievlak vooraf ingesteld.

# **Meetfuncties**

#### **Lengtemeting**

Druk voor lengtemetingen meermaals op de toets **2** of druk lang op de meettoets **4** tot op het display **5** de indicatie voor lengtemeting  $\rightarrow$  verschijnt.

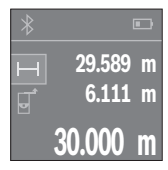

Druk een keer op de meettoets **4** om het doelvlak te viseren en nog eens voor de meting.

De meetwaarde wordt onder in het display weergegeven.

Herhaal de hierboven genoemde stappen voor elke verdere meting. De laatste 3 meetwaarden worden op het display weergegeven. De laatste meetwaarde staat onderaan op het display, de voorlaatste meetwaarde erboven enz.

Bosch Power Tools 2008 2008 2008 1 609 92A 27L (8.11.16)

Nederlands | **105**

# **106** | Nederlands

#### **Oppervlaktemeting**

Druk voor oppervlaktemetingen meermaals op de toets **2** tot op het display **5** de indi- $\text{catic voor opervlaktemetine } \Box$  verschijnt.

Meet daarna breedte en lengte na elkaar zoals bij een lengtemeting. Tussen de beide metingen blijft de laserstraal ingeschakeld. De te meten afstand knippert in de indicatie voor oppervlaktemeting  $\Box$ .

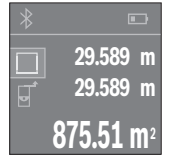

De eerste meetwaarde wordt bovenaan op het display weergegeven.

Na het afsluiten van de tweede meting wordt de oppervlakte automatisch berekend en weergegeven. Het eindresultaat staat onderaan op het display, de individuele meetwaarden erboven.

#### **Inhoudsmeting**

Druk voor volumemetingen meermaals op de toets **2** tot op het display **5** de indicatie voor de volumemeting  $\Box$  verschijnt.

Meet daarna breedte, lengte en hoogte na elkaar zoals bij een lengtemeting. Tussen de drie metingen blijft de laserstraal ingeschakeld. De te meten afstand knippert in de indicatie voor volumemeting  $\Box$ .

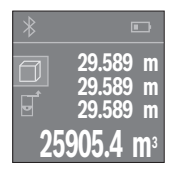

Na het afsluiten van de derde meting wordt het volume automatisch berekend en weergegeven. Het eindresultaat staat onderaan op het display, de individuele meetwaarden erboven.

#### **Duurmeting (zie afbeelding C)**

Bij de duurmeting kan het meetgereedschap relatief ten opzichte van het doel worden verplaatst, waarbij de meetwaarde ongeveer elke 0,5 seconden wordt geactualiseerd. U kunt zich zich bijvoorbeeld van een muur verwijderen tot aan de gewenste afstand. De actuele afstand is steeds afleesbaar.

Druk voor permanent metingen meermaals op de toets **2** tot op het display **5** de indicatie voor permanente meting  $\rightarrow$  verschijnt.

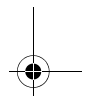

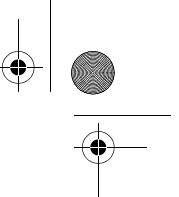

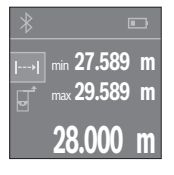

Druk op de meettoets **4** om de meetbewerking te activeren. Beweeg het meetgereedschap tot de gewenste afstandswaarde onderaan op het display weergegeven wordt.

Nederlands | **107**

Door op de meettoets **4** te drukken, onderbreekt u de permanente meting. De actuele meetwaarde wordt onderaan op het display weergegeven. De grootste en de kleinste meetwaarde staan daarboven. Opnieuw indrukken van de meettoets **4** start de permanente meting opnieuw.

De permanente meting schakelt na 4 min. automatisch uit.

## **Meetwaarden verwijderen**

Door het kort indrukken van de toets **8** kunt u in alle meetfuncties de laatst bepaalde individuele meetwaarde wissen. Door het meermaals kort indrukken van de toets worden de individuele meetwaarden in omgekeerde volgorde gewist.

# **Waarden optellen/aftrekken**

Meetwaarden of eindresultaten kunnen opgeteld of afgetrokken worden.

# **Waarden optellen**

Volgend voorbeeld beschrijft het optellen van oppervlaktes:

Bepaal een oppervlakte volgens paragraaf "Oppervlaktemeting", zie pagina 106.

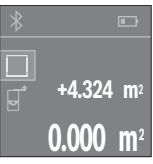

Druk op de toets **1** [**+**]. De berekende oppervlakte wordt in het midden van het display weergegeven.

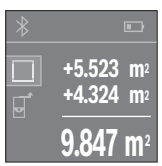

Druk op de meettoets **4** om een bijkomende oppervlaktemeting te starten. Bepaal de oppervlakte volgens paragraaf "Oppervlaktemeting", zie pagina 106. Om het optellen af te sluiten, drukt u op de meettoets **4**. Om bijkomende meetwaarden op te tellen, drukt u opnieuw op de toets **1** [**+**] enz.

# **Waarden aftrekken**

Voor het aftrekken van waarden drukt u op de toets **7** [**–**]. De verdere werkwijze verloopt zoals bij "Waarden optellen".

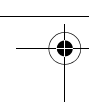

# **108** | Nederlands

## **Gegevensoverdracht**

### **Gegevensoverdracht naar andere toestellen**

Het meetgereedschap is met een *Bluetooth*®-module uitgerust die met radiotechniek de gegevensoverdracht naar bepaalde mobiele eindapparaten met *Bluetooth*®-interface toestaat (bijv. Smartphone, tablet).

Informatie over de systeemvoorwaarde voor een *Bluetooth*®-verbinding vindt u op de Bosch-internetpagina op

www.bosch-pt.com

Bij de gegevensoverdracht met *Bluetooth*® kunnen vertragingen tussen mobiel eindapparaat en meetgereedschap optreden. Dat kan aan de afstand van beide toestellen tot elkaar of aan het meetobject zelf liggen.

### **Activering van de** *Bluetooth*®**-interface voor de gegevensoverdracht op een mobiel eindapparaat**

Voor de activering van de *Bluetooth*®-interface drukt u op de *Bluetooth*®-toets **3** van het meetgereedschap. Zorg ervoor dat de *Bluetooth*®-interface aan uw mobiel eindapparaat geactiveerd is.

Voor de uitbreiding van de functieomvang van het mobiele eindapparaat en voor de vereenvoudiging van de gegevensverwerking staat de speciale Bosch-applicatie (App) "PLR measure&go" ter beschikking. Deze kunnen afhankelijk van het eindapparaat in de betreffende stores gedownload worden:

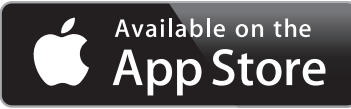

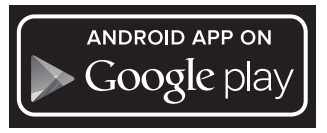

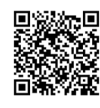

Na het starten van de Bosch-toepassing wordt de verbinding tussen mobiel eindapparaat en meetgereedschap tot stand gebracht. Worden meerdere actieve meetgereedschappen gevonden, kies dan het passende meetgereedschap.
Nederlands | **109**

De verbindingsstatus alsook de actieve verbinding worden op het display **5** weergegeven (**a**).

Kan binnen 3 minuten na het indrukken van de *Bluetooth*®-toets **3** geen verbinding tot stand worden gebracht, dan wordt *Bluetooth*® automatisch uitgeschakeld om de batterijen/accu's te sparen.

#### **Deactivering van de** *Bluetooth*®**-interface**

Voor de deactivering van de *Bluetooth*®-interface drukt u op de *Bluetooth*®-toets **3** of schakelt u het meetgereedschap uit.

#### **Tips voor de werkzaamheden**

 **Het meetgereedschap is met een radio-interface uitgerust. Lokale gebruiksbeperkingen, bijv. in vliegtuigen of ziekenhuizen moeten in acht genomen worden.** 

#### **Algemene aanwijzingen**

De ontvangstlens **12** en de uitgang van de laserstraal **13** mogen bij een meting niet afgedekt zijn.

Het meetgereedschap mag tijdens een meting niet bewogen worden (met uitzondering van de functie duurmeting). Leg daarom het meetgereedschap indien mogelijk tegen of op de meetpunten.

De meting vindt plaats bij het middelpunt van de laserstraal, ook bij vlakken waarop de straal schuin valt.

#### **Invloeden op het meetbereik**

Het meetbereik is afhankelijk van de belichting en de mate van weerspiegeling van het meetoppervlak. Gebruik voor een betere zichtbaarheid van de laserstraal bij werkzaamheden buitenshuis en bij fel zonlicht de laserbril **15** (toebehoren) en het laserdoelpaneel **16** (toebehoren), of zorg voor schaduw op het doelpaneel.

#### **Invloeden op het meetresultaat**

Vanwege bepaalde eigenschappen van materialen kunnen bij metingen op sommige oppervlakken foutmetingen niet worden uitgesloten. Daartoe behoren:

- transparante oppervlakken zoals glas en water,
- spiegelende oppervlakken zoals gepolijst metaal en glas,
- poreuze oppervlakken zoals isolatiemateriaal,
- oppervlakken met een structuur, zoals pleisterwerk en natuursteen.

Gebruik indien nodig op deze oppervlakken het laserdoelpaneel **16** (toebehoren).

Ook kunnen luchtlagen met verschillende temperaturen of indirect ontvangen weerspiegelingen de meetwaarde beïnvloeden.

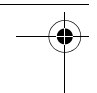

#### **110** | Nederlands

# **Oorzaken en oplossingen van fouten**

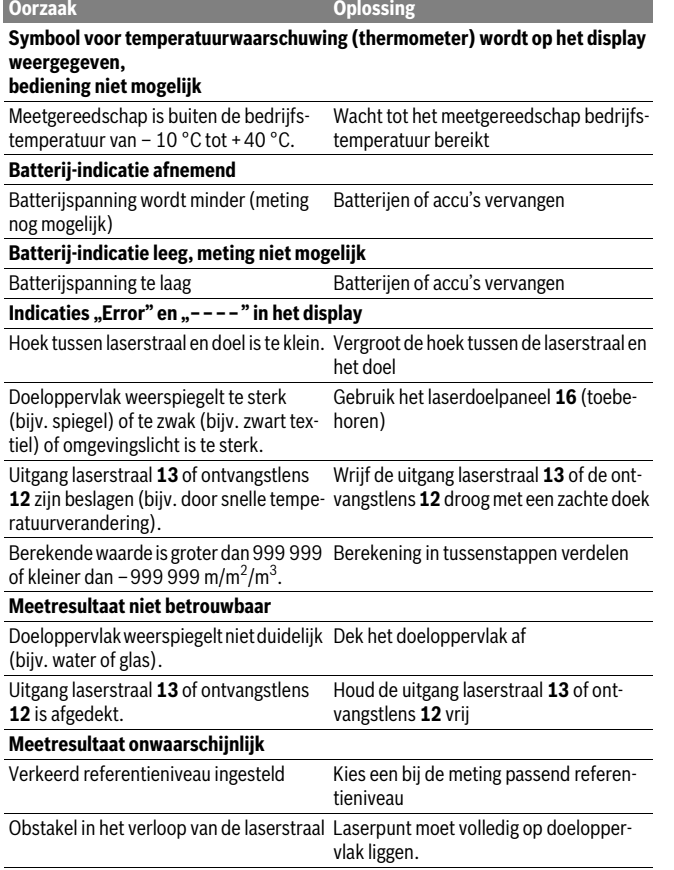

1 609 92A 27L | (8.11.16) Bosch Power Tools

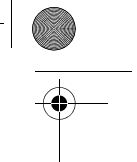

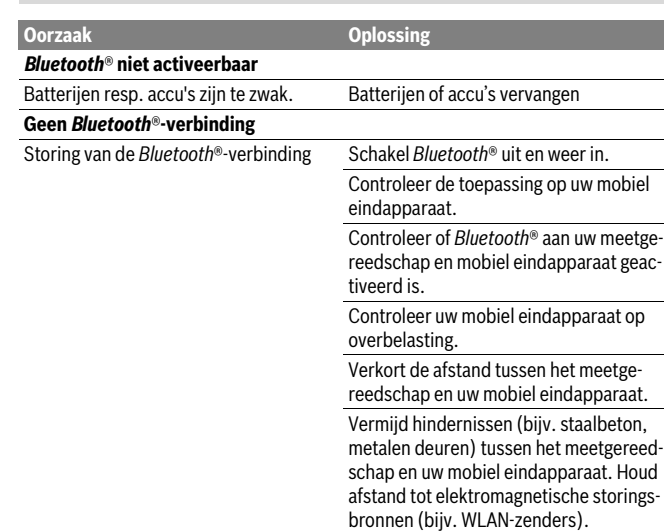

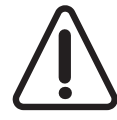

Het meetgereedschap bewaakt de correcte functie bij elke meting. Wordt een defect vastgesteld, dan toont het display alleen nog het hiernaast afgebeelde symbool. In dit geval, of als de hierboven genoemde hulpmaatregelen een fout niet kunnen verhelpen, geeft u het meetgereedschap via uw handelaar aan de Bosch-klantendienst.

#### **Nauwkeurigheidscontrole van het meetgereedschap**

U kunt de nauwkeurigheid van het meetgereedschap als volgt controleren:

- Kies een duurzaam onveranderlijke meetafstand van ca. 3 tot 10 meter, waarvan u de lengte precies kent (bijvoorbeeld kamerbreedte, deuropening). De meetafstand moet binnenshuis liggen. Het doeloppervlak van de meting moet glad en goed reflecterend zijn.
- Meet de afstand tien opeenvolgende keren.

De afwijking van de afzonderlijke metingen van de gemiddelde waarde mag maximaal ±2 mm bedragen. Houd de metingen bij, zodat u de nauwkeurigheid op een later tijdstip kunt vergelijken.

Nederlands | **111**

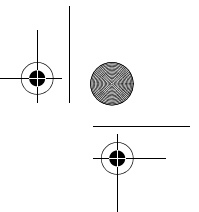

**112** | Nederlands

# **Onderhoud en service**

### **Onderhoud en reiniging**

Bewaar en transporteer het meetgereedschap alleen in het meegeleverde beschermetui.

Houd het meetgereedschap altijd schoon.

Dompel het meetgereedschap niet in water of andere vloeistoffen.

Verwijder vuil met een vochtige, zachte doek. Gebruik geen reinigings- of oplosmiddelen.

Verzorg in het bijzonder de ontvangstlens **12** met dezelfde zorgvuldigheid waarmee een bril of een cameralens moeten worden behandeld.

Verzend het meetgereedschap in het beschermetui **17** in het geval van een reparatie.

#### **Klantenservice en gebruiksadviezen**

Onze klantenservice beantwoordt uw vragen over reparatie en onderhoud van uw product en over vervangingsonderdelen. Explosietekeningen en informatie over vervangingsonderdelen vindt u ook op:

#### **www.bosch-pt.com**

Het Bosch-team voor gebruiksadviezen helpt u graag bij vragen over onze producten en toebehoren.

Vermeld bij vragen en bestellingen van vervangingsonderdelen altijd het uit tien cijfers bestaande productnummer volgens het typeplaatje van het product.

#### **Nederland**

Tel.: (076) 579 54 54 Fax: (076) 579 54 94 E-mail: gereedschappen@nl.bosch.com

#### **België**

Tel.: (02) 588 0589 Fax: (02) 588 0595 E-mail: outillage.gereedschap@be.bosch.com

### **Afvalverwijdering**

Meetgereedschappen, toebehoren en verpakkingen dienen op een voor het milieu verantwoorde manier te worden hergebruikt.

Gooi meetgereedschappen, accu's en batterijen niet bij het huisvuil.

Dansk | **113**

#### **Alleen voor landen van de EU:**

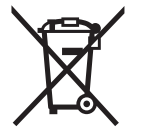

Volgens de Europese richtlijn 2012/19/EU moeten niet meer bruikbare meetgereedschappen en volgens de Europese richtlijn 2006/66/EG moeten defecte of lege accu's en batterijen apart worden ingezameld en op een voor het milieu verantwoorde wijze worden hergebruikt.

**Wijzigingen voorbehouden.**

# **Dansk**

# **Sikkerhedsinstrukser**

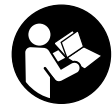

**Samtlige anvisninger skal læses og overholdes for at kunne arbejde risikofrit og sikkert med måleværktøjet. Hvis måleværktøjet ikke anvendes i overensstemmelse med de foreliggende anvisninger, kan funktionen af de integrerede beskyttelsesforanstaltninger i måleværktøjet blive forringet. Sørg for, at advarselsskil-**

**te aldrig gøres ukendelige på måleværktøjet. OPBEVAR ANVISNINGERNE SIKKERT, OG LAD DEM ALTID FØLGE MÅLEVÆRKTØJET.**

- **Forsigtig hvis der bruges betjenings- eller justeringsudstyr eller hvis der udføres processer, der afviger fra de her angivne, kan dette føre til alvorlig strålingseksposition.**
- **Måleværktøjet leveres med et advarselsskilt (på den grafiske illustration over måleværktøjet har det nummer 14).**

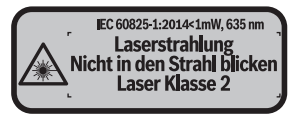

 **Er teksten på advarselsskiltet ikke på dit modersmål, klæbes den medleverede etiket på dit sprog oven på den eksisterende tekst, før værktøjet tages i brug første gang.**

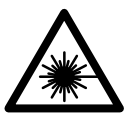

**Ret ikke laserstrålen mod personer eller dyr, og kig aldrig ind i den direkte eller reflekterede laserstråle.** Det kan blænde personer, forårsage ulykker eller beskadige øjnene.

Bosch Power Tools 2008 2008 2008 1 609 92A 27L (8.11.16)

**114** | Dansk

- **Hvis du får laserstrålen i øjnene, skal du lukke dem med det samme og straks bevæge hovedet ud af stråleområdet.**
- **Foretag aldrig ændringer af laseranordningen.**
- **Anvend ikke de specielle laserbriller som beskyttelsesbriller.** Laserbrillerne anvendes til bedre at kunne se laserstrålen, de beskytter dog ikke mod laserstråler.
- **Anvend ikke de specielle laserbriller som solbriller eller i trafikken.** Laserbrillerne beskytter ikke 100 % mod ultraviolette (UV) stråler og reducerer ens evne til at registrere og iagttage farver.
- **Sørg for, at måleværktøjet kun repareres af kvalificerede fagfolk og at der kun benyttes originale reservedele.** Dermed sikres det, at måleværktøjet bliver ved med at være sikkert.
- **Sørg for, at børn ikke kan komme i kontakt med lasermåleværktøjet.** Du kan utilsigtet komme til at blænde personer.
- **Brug ikke måleværktøjet i eksplosionsfarlige omgivelser, hvor der findes brændbare væsker, gasser eller støv.** I måleværktøjet kan der opstå gnister, der antænder støv eller dampe.
- **Pas på! Når måleværktøjet anvendes med** *Bluetooth*®**, kan der opstå fejl i andre enheder og anlæg, fly og medicinsk udstyr (f.eks. pacemakere, høreapparater). Samtidig kan det ikke fuldstændig udelukkes, at der kan ske skade på mennesker og dyr i nærheden. Brug ikke måleværktøjet med** *Bluetooth*® **i nærheden af medicinsk udstyr, tankstationer, kemiske anlæg, områder med eksplosionsfare og i sprængningsområder. Brug ikke måleværktøjet med**  *Bluetooth*® **i fly. Undgå at bruge værktøjet i umiddelbar nærhed af kroppen i længere tid ad gangen.**

*Bluetooth*®**-mærket og symbolerne (logoerne) er registrerede varemærker tilhørende Bluetooth SIG, Inc. Enhver brug af disse mærker/symboler, som Robert Bosch Power Tools GmbH foretager, sker per licens.**

# **Beskrivelse af produkt og ydelse**

#### **Beregnet anvendelse**

Måleværktøjet er beregnet til måling af distancer, længder, højder og afstande samt til beregning af arealer og voluminer.

Måleresultaterne kan overføres til andre maskiner via *Bluetooth*®.

Dansk | **115**

## **Tekniske data**

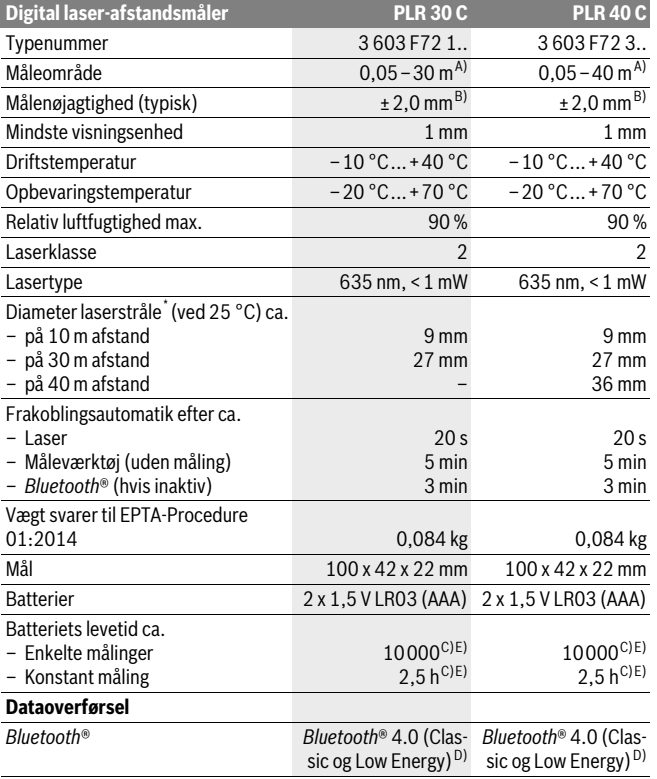

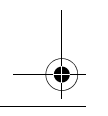

#### **116** | Dansk

\* afhængigt af overfladens beskaffenhed og de omgivende betingelser

A) Ved måling fra bagkanten af måleværktøjet. Rækkevidden bliver større, desto bedre laserlyset kastes tilbage fra målets overflade (spredende, ikke spejlende), og desto lysere laserpunktet er i forhold til den omgivende lysstyrke (inden døre, skumring). Til afstande på under 20 m skal der ikke bruges retroreflekterende måltavle, da den kan føre til målefejl.

B) Ved måling på bagkanten af måleværktøjet, 100 % reflektionsevne fra målet (f.eks. en hvidmalet væg), svag baggrundsbelysning og 25 °C driftstemperatur. Der skal desuden påregnes en påvirkning på ±0,05 mm/m.

C) ved 25 °C driftstemperatur

D) Ved *Bluetooth*®-Low-Energy-udstyr kan der ikke oprettes forbindelse, afhængigt af model og operativsystem. *Bluetooth*®-udstyr skal understøtte SPP-profilen.

E) *Bluetooth*® deaktiveret

Dit måleværktøj identificeres entydigt vha. serienummeret **11** på typeskiltet.

#### **Illustrerede komponenter**

Nummereringen af de illustrerede komponenter refererer til illustrationen af måleværktøjet på illustrationssiden.

- **1** Plustaste[**+**]
- **2** Funktionstast
- **3** *Bluetooth*®-knap
- 4 Måleknap $[\triangle]$
- **5** Farvedisplay
- **6** Taste til valg af referenceniveau
- **7** Minustaste[**–**]
- **8** Start-stop-tasten  $\begin{bmatrix} 6 \\ 0 \end{bmatrix}$
- **9** Låg til batterirum
- **10** Lås af låg til batterirum
- **11** Serienummer
- **12** Modtagelinse
- **13** Udgang laserstråling
- **14** Laser-advarselsskilt
- **15** Specielle laserbriller\*
- **16** Laser-måltavle\*
- **17** Beskyttelsestaske

**\* Tilbehør, som er illustreret eller beskrevet i brugsanvisningen, hører ikke til standard-leveringen.**

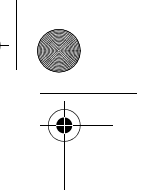

Dansk | **117**

#### **Displayelementer**

**a** Status *Bluetooth*®

*Bluetooth*® aktiveret, ingen forbindelse oprettet

 $*$  D) *Bluetooth*® aktiveret, forbindelse oprettet

- **b** Batteriindikator
- **c** Måleværdi
- **d** Resultat

 $\ast$ 

- **e** Laser tændt
- **f** Referenceniveau for måling
- **g** Målefunktioner
	- $-$  Længdemåling
	- $\rightarrow$  Konstant måling
	- Arealmåling
	- $\Box$  Volumenmåling
- **h** Fejlvisning "Error"

# **Montering**

## **Isætning/udskiftning af batterier**

Det anbefales, at måleværktøjet drives med Alkali-Mangan-batterier eller akkuer.

Med 1,2-V-akkuer er færre målinger mulige end med 1,5-V-batterier.

Låget til batterirummet åbnes **9** ved at trykke låsen **10** i pilens retning og tage låget til batterirummet af. Sæt batterierne eller akkuer i. Kontroller, at polerne vender rigtigt som vist på indersiden af batterirummet.

Når batterisymbolet  $\Rightarrow$  vises på displayet første gang, kan du stadig foretage mindst 100 målinger. Hvis batterisymbolet er tomt, skal batterierne/akkuerne udskiftes, og du kan ikke foretage flere målinger.

Skift altid alle batterier eller akkuer på en gang. Batterier eller akkuer skal stamme fra den samme producent og have den samme kapacitet.

 **Tag batterierne eller akkuerne ud af måleværktøjet, hvis måleværktøjet ikke skal bruges i længere tid.** Batterierne og akkuerne kan korrodere og aflade sig selv, hvis de lagres i længere tid.

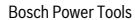

#### OBJ\_BUCH-2312-004.book Page 118 Tuesday, November 8, 2016 4:12 PM

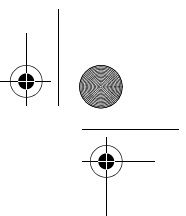

#### **118** | Dansk

# **Brug**

#### **Ibrugtagning**

- **Sørg for, at måleværktøjet altid er under opsyn og sluk for måleværktøjet efter brug.** Andre personer kan blive blændet af laserstrålen.
- **Beskyt måleværktøjet mod fugtighed og direkte solstråler.**
- **Udsæt ikke måleværktøjet for ekstreme temperaturer eller temperatursvingninger.** Lad det f.eks. ikke ligge i bilen i længere tid. Sørg altid for, at måleværtøjet er tempereret ved større temperatursvingninger, før det tages i brug. Ved ekstreme temperaturer eller temperatursvingninger kan måleværktøjets præcision forringes.
- **Undgå at udsætte måleværktøjet for voldsomme stød eller fald.** Hvis måleværktøjet udsættes for stærke, udvendige påvirkninger, skal du altid gennemføre en nøjagtighedskontrol, før der arbejdes videre med det (se "Måleværktøjets nøjagtighedskontrol", side 125).

#### **Tænd/sluk**

For at **tænde** måleværktøjet trykker du kort på tænd/sluk-tasten **1** eller på måleknappen **4**. Når måleværktøjet tændes, er laserstrålen endnu ikke aktiveret.

Måleværktøjet **slukkes** ved at trykke lang tid på start-stop-tasten **1**.

Trykkes der ikke på nogen taste på måleværktøjet i ca. 5 min, slukker måleværktøjet automatisk for at skåne batteriet.

#### **Målemetode**

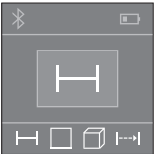

Når måleværktøjet er tændt, er funktionen Længdemåling aktiveret. Andre målefunktioner kan indstilles ved at trykke på tasten 2 (se "Målefunktioner", side 119).

Efter bekræftelse af målefunktionen med måleknappen **4** tændes laserstrålen.

Som referenceniveau for målingen er måleværktøjets bagkant valgt efter tændingen. Til skift af referenceniveauet se "Vælg referenceniveau", side 119.

Anbring måleværktøjet med det valgte referenceniveau op ad den ønskede målelinje (f.eks. væg).

Tryk kort på måleknappen **4** for at udløse målingen. Derefter slukkes laserstrålen. Tryk kort på måleknappen **4** for at tænde laserstrålen igen. Tryk igen kort på måleknappen **4** for at udløse endnu en måling.

Dansk | **119**

#### **Ret ikke laserstrålen mod personer eller dyr og ret ikke blikket ind i laserstrålen, heller ikke fra stor afstand.**

I funktionen konstant måling begynder målingen allerede efter første tryk på måleknappen **4**.

Måleværdien vises typisk i løbet af 0,5 s og senest efter 4 s. Målingens varighed afhænger af afstanden, lysforholdene og målfladens refleksionsegenskaber.

Udføres der ikke nogen måling ca. 20 s efter at strålen er rettet mod målet, slukker laserstrålen automatisk for at skåne batterierne.

#### **Vælg referenceniveau (se Fig. A–B)**

Til målearbejdet kan der vælges mellem to forskellige referenceniveauer:

- bagkanten på måleværktøjet (f.eks. til placering på vægge),
- forkanten på måleværktøjet (f.eks. til måling fra en bordkant).

Referenceniveauet skiftes ved at trykke på tasten **6**, til det ønskede referenceniveau fremkommer i displayet. Hver gang måleværktøjet tændes, fungerer bagkanten på måleværktøjet som referenceniveau.

## **Målefunktioner**

#### **Længdemåling**

Tryk for længdemålinger flere gange på tasten **2**, eller tryk længe på måleknappen **4**, til du på displayet **5** ser visningen for længdemåling  $\rightarrow$ .

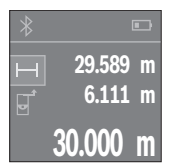

Tryk på måleknappen **4** en gang for at sigte mod målfladen og igen for at måle.

Måleværdien ses nederst i displayet.

Gentag de ovennævnte trin for hver ny måling. De sidste 3 måleværdier vises på displayet. Den sidste måleværdi står nederst på displayet, den næstsidste ovenover osv.

#### **Flademåling**

Tryk for arealmålinger flere gange på tasten **2**, til du på displayet **5** ser visningen for arealmåling  $\square$ .

Mål derefter bredde og længde efter hinanden som ved en længdemåling. Laserstrålen forbliver tændt mellem de to målinger. Den strækning, som skal måles, blinker i visningen for arealmåling  $\square$ .

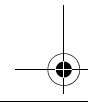

#### OBJ\_BUCH-2312-004.book Page 120 Tuesday, November 8, 2016 4:12 PM

#### **120** | Dansk

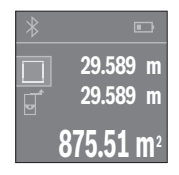

Den første måleværdi vises øverst på displayet. Når den anden måling er afsluttet, beregnes og vises arealet automatisk. Slutresultatet står nederst på displayet, og de enkelte måleværdier ovenover.

#### **Volumenmåling**

Tryk for volumenmålinger flere gange på tasten **2**, til du på displayet **5** ser visningen for volumenmåling  $\Box$ .

Mål derefter bredde, længde og højde efter hinanden som ved en længdemåling. Laserstrålen forbliver tændt mellem de tre målinger. Den strækning, som skal måles, blinker i visningen for volumenmåling  $\Box$ .

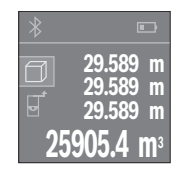

Når den tredje måling er afsluttet, beregnes og vises voluminet automatisk. Slutresultatet står nederst på displayet, og de enkelte måleværdier ovenover.

#### **Konstant måling (se Fig. C)**

Ved den konstante måling kan måleværktøjet bevæges relativt i forhold til målet. Måleværdien aktualiseres ca. hver 0,5 sek. Du kan fjerne dig f.eks. fra en væg til den ønskede afstand, den aktuelle afstand kan aflæses hele tiden.

Tryk for konstante målinger flere gange på tasten **2**, til du på displayet **5** ser visningen for konstant måling  $\rightarrow$ .

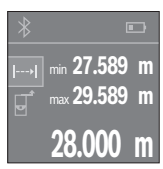

Tryk på måleknappen **4** for at udløse måleprocessen. Bevæg måleværktøjet, til den ønskede afstandsværdi vises nederst på displayet.

Ved at trykke på måleknappen **4** afbryder du den konstante måling. Den aktuelle måleværdi vises nederst på displayet. Den største og den mindste måleværdi står ovenover. Ved at trykke på måleknappen **4** igen startes den konstante måling på ny.

Den kontinuerlige måling slukkes automatisk efter 4 min.

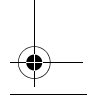

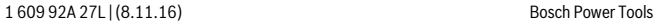

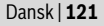

#### **Måleværdier slettes**

Med et kort tryk på tasten **8** kan du slette den seneste enkeltmåleværdi i alle målefunktioner. Hvis du trykker flere gange på tasten, slettes de enkelte måleværdier i omvendt rækkefølge.

#### **Værdier adderes/subtraheres**

Måleværdier og slutresultater kan adderes og subtraheres.

#### **Værdier adderes**

Følgende eksempel beskriver addition af arealer:

Beregn et areal som beskrevet i afsnit "Flademåling", se side 119.

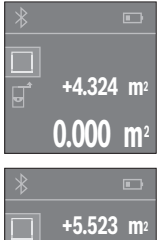

Tryk på tasten **1** [**+**]. Den beregnede areal vises midt på displayet.

Tryk på måleknappen **4** for at starte en ny arealmåling. Beregn arealet som beskrevet i afsnit "Flademåling", se side 119. For at afslutte additionen skal du trykke på måleknappen **4**. For at addere flere måleværdier skal du igen trykke på tasten **1** [**+**] osv.

#### **Værdier subtraheres**

**+4.324 m 2 9.847 m2**

Du subtraherer værdier ved at trykke på tasten **7** [**–**]. Den videre fremgangsmåde er den samme som "Værdier adderes".

#### **Dataoverførsel**

#### **Dataoverførsel til andre enheder**

Måleværktøjet er udstyret med et *Bluetooth*®-modul, som ved hjælp af trådløs teknik muliggør dataoverførsel til bestemte mobile enheder med *Bluetooth*®-interface (f.eks. smartphones, tablets).

Du kan finde oplysninger om nødvendige systemkrav for en *Bluetooth*®-forbindelse på Boschs hjemmeside på adressen www.bosch-pt.com

#### **122** | Dansk

Ved dataoverførsel ved hjælp af *Bluetooth*® kan der opstå tidsforsinkelser mellem den mobile enhed og måleværktøjet. Det kan skyldes afstanden mellem de to enheder eller måleobjektet selv.

#### **Aktivering af** *Bluetooth*®**-interface til dataoverførsel på en mobil enhed**

Hvis du vil aktivere *Bluetooth*®-interfacet, skal du trykke på *Bluetooth*®-knappen **3** på måleværktøjet. Sørg for, at *Bluetooth*®-interfacet på din mobile enhed er aktiveret. For at udvide den mobile enheds funktionsomfang og forenkle databehandlingen til-

bydes den specielle Bosch-applikation (app) "PLR measure&go". Den kan du downloade i den relevante store afhængigt af enheden:

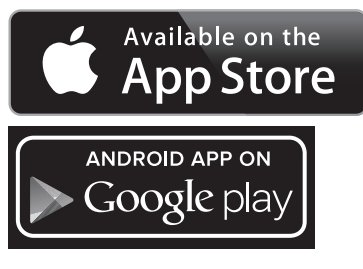

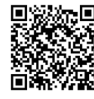

Når du har startet Bosch-applikationen oprettes der forbindelse mellem den mobile enhed og måleværktøjet. Hvis der findes flere aktive måleværktøjer, skal du vælge det, der passer.

Forbindelsesstatus og den aktive forbindelse vises på displayet **5** (**a**).

Hvis der ikke oprettes forbindelse inden for 3 minutter, efter at du har trykke på *Bluetooth*®-knappen **3**, slås *Bluetooth*® automatisk fra for at skåne batterierne/akkuerne.

#### **Deaktivering af** *Bluetooth*®**-interface**

Hvis du vil deaktivere *Bluetooth*®-interfacet, skal du trykke på *Bluetooth*®-knappen **3** eller slukke måleværktøjet.

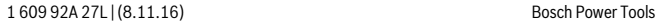

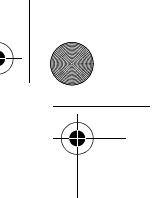

#### Dansk | **123**

#### **Arbejdsvejledning**

 **Måleværktøjet er udstyret med et trådløst interface. Der kan være lokale driftsbegrænsninger i f.eks. fly eller på sygehuse.** 

#### **Generelle henvisninger**

Modtagerlinsen **12** og udgangen på laserstrålen **13** må ikke være tildækket under målingen.

Måleværktøjet må ikke bevæges, mens der måles (med undtagelse af funktionen konstant måling). Anbring derfor måleværktøjet op ad eller på målepunkterne.

Måling gennemføres i laserstrålens midte, også når laserstrålen er rettet mod skrå målflader.

#### **Påvirkninger af måleområdet**

Måleområdet afhænger af lysforholdene og målfladens reflektionsegenskaber. For bedre at kunne se laserstrålen, når der arbejdes ude i det fri og når solen er meget stærk, anbefales det at bruge de specielle laserbriller **15** (tilbehør) og lasermåltavlen **16** (tilbehør), eller sørg for at afskygge målfladen.

#### **Påvirkninger af måleresultatet**

På grund af fysiske effekter kan det ikke udelukkes, at der opstår fejlmålinger, når der måles på forskellige overflader. Herunder forstås:

- gennemsigtige overflader (f.eks. glas, vand),
- spejlende overflader (f.eks. poleret metal, glas),
- porøse overflader (f.eks. isoleringsmaterialer),
- strukturerede overflader (f.eks. råpuds, natursten).

Brug på disse overflader i givet fald laser-måltavlen **16** (tilbehør).

Ligeledes kan luftlag med forskellige temperaturer eller indirekte modtagede reflektioner påvirke måleværdien.

## **Fejl – Årsager og afhjælpning**

**Årsag Afhjælpning**

#### **Symbol for temperaturadvarsel (termometer) vises på displayet, betjening ikke mulig**

Måleværktøjet er uden for driftstem-Vent til måleværktøjet har nået driftstemperaperaturen på – 10 °C til +40 °C. tur

#### **Batterivisning aftagende**

Batterispænding bliver svagere (må-Batterier eller akkuer skiftes ling er stadigvæk mulig)

**124** | Dansk

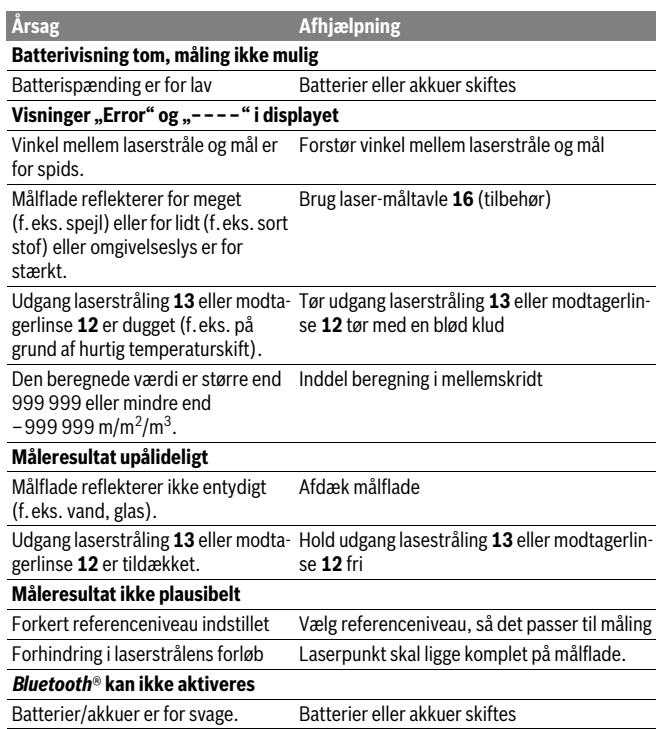

1 609 92A 27L | (8.11.16) Bosch Power Tools

 $\bigoplus$ 

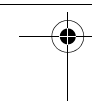

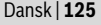

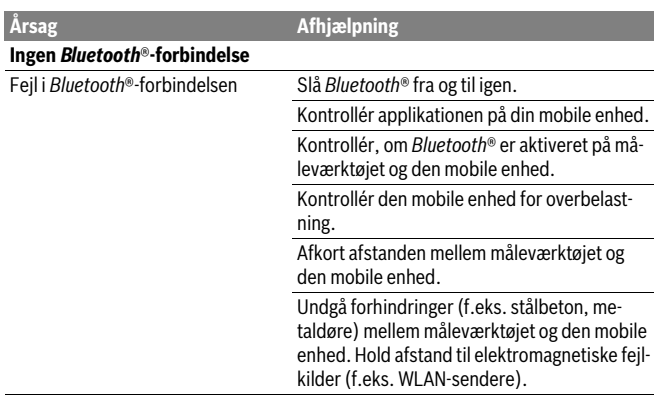

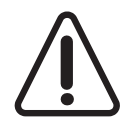

Måleværktøjet overvåger den korrekte funktion ved hver måling. Hvis en defekt konstateres, viser displayet kun symbolet ved siden af. I dette tilfælde, eller hvis ovenstående afhjælpningforanstaltninger ikke kan afhjælpe en fejl, skal du indlevere måleværktøjet til Bosch-kundeservice via forhandleren.

#### **Måleværktøjets nøjagtighedskontrol**

Måleværktøjets nøjagtighed kontrolleres på følgende måde:

- Vælg en uforanderlig målestrækning med en længde på ca. 3 til 10 m, som du kender længden på (f.eks. rumbredde, døråbning). Målestrækningen skal ligge i det indvendige rum, målingens målflade skal være glat og godt reflekterende.
- Mål strækningen 10 gange i træk.

De enkelte målinger må max. afvige ±2 mm fra middelværdien. Fasthold måleresultaterne i en måleprotokol, så det er muligt at sammenligne nøjagtigheden af resultaterne på et senere tidspunkt.

# **Vedligeholdelse og service**

# **Vedligeholdelse og rengøring**

Opbevar og transportér kun måleværktøjet i den medleverede beskyttelsestaske. Renhold måleværtøjet.

Dyp ikke måleværktøjet i vand eller andre væsker.

#### **126** | Dansk

Tør snavs af værktøjet med en fugtig, blød klud. Anvend ikke rengørings- eller opløsningsmidler.

Især modtagerlinsen **12** skal plejes på den samme omhyggelige måle som briller eller linsen på et fotoapparat.

Send altid måleværktøjet til reparation i beskyttelsestasken **17**.

#### **Kundeservice og brugerrådgivning**

Kundeservice besvarer dine spørgsmål vedr. reparation og vedligeholdelse af dit produkt samt reservedele. Eksplosionstegninger og informationer om reservedele findes også under:

#### **www.bosch-pt.com**

Bosch brugerrådgivningsteamet vil gerne hjælpe dig med at besvare spørgsmål vedr. vores produkter og deres tilbehør.

Produktets 10-cifrede typenummer (se typeskilt) skal altid angives ved forespørgsler og bestilling af reservedele.

#### **Dansk**

Bosch Service Center Telegrafvej 3 2750 Ballerup På www.bosch-pt.dk kan der online bestilles reservedele eller oprettes en reparations ordre. Tlf. Service Center: 44898855 Fax: 44898755 E-Mail: vaerktoej@dk.bosch.com

#### **Bortskaffelse**

Måleværktøj, tilbehør og emballage skal genbruges på en miljøvenlig måde.

Smid ikke måleværktøj og akkuer/batterier ud sammen med det almindelige husholdningsaffald!

#### **Gælder kun i EU-lande:**

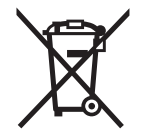

Iht. det europæiske direktiv 2012/19/EU skal kasseret måleværktøj og iht. det europæiske direktiv 2006/66/EF skal defekte eller opbrugte akkuer/batterier indsamles separat og genbruges iht. gældende miljøforskrifter.

**Ret til ændringer forbeholdes.**

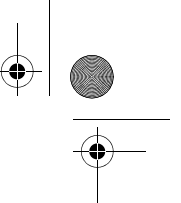

Svenska | **127**

# **Svenska**

# **Säkerhetsanvisningar**

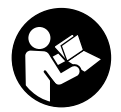

**Samtliga anvisningar ska läsas och beaktas för att arbetet med mätverktyget ska vara riskfritt och säkert. Om mätverktyget inte används i enlighet med dessa instruktioner, kan de inbyggda skyddsmekanismerna i mätverktyget sluta att fungera korrekt. Håll varselskyltarna på mätverktyget tydligt läsbara. FÖRVARA** 

**DESSA ANVISNINGAR OCH LÅT DEM FÖLJA MED OM MÄTVERKTYGET BYTER ÄGARE.**

- **Se upp om andra hanterings- eller justeringsutrustningar än de som angivits här eller andra metoder används finns risk för farlig strålningsexposition.**
- **Mätverktyget levereras med en varningsskylt (visas på bilden av mätverktyget på grafiksidan med nummer 14).**

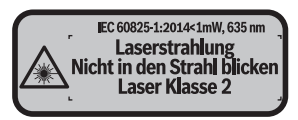

 **Klistra medföljande dekal i ditt eget språk över varningsskylten om den avviker från språket i ditt land.**

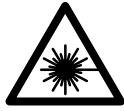

**Rikta inte laserstrålen mot människor eller djur och rikta inte heller själv blicken mot den direkta eller reflekterade laserstrålen.** Därigenom kan du blända personer, orsaka olyckor eller skada ögat.

- **Om laserstrålen träffar ögat, blunda och vrid bort huvudet från strålen.**
- **Gör inga ändringar på laseranordningen.**
- **Lasersiktglasögonen får inte användas som skyddsglasögon.** Lasersiktglasögonen förbättrar laserstrålens siktbarhet men skyddar inte mot laserstrålning.
- **Lasersiktglasögonen får inte användas som solglasögon eller i trafiken.** Lasersiktglasögonen skyddar inte fullständigt mot UV-strålning och reducerar förmågan att uppfatta färg.
- **Låt endast kvalificerad fackpersonal reparera mätverktyget med originalreservdelar.** Detta garanterar att mätverktygets säkerhet upprätthålls.

**128** | Svenska

- **Låt inte barn utan uppsikt använda lasermätverktyget.** Risk finns för att personer oavsiktligt bländas.
- **Mätverktyget får inte användas i explosionsfarlig miljö som innehåller brännbara vätskor, gaser eller damm.** Mätverktyg kan ge upphov till gnistor som antänder dammet eller ångorna.

 **Var försiktig! När mätverktyget används med** *Bluetooth*® **kan störningar förekomma hos andra apparater, flygplan och medicinska apparater (t.ex. pacemaker, hörapparater). Skador för människor och djur i omedelbar närhet kan inte heller uteslutas. Använd inte mätverktyget med** *Bluetooth*® **i närheten av medicinska apparater, bensinstationer, kemiska anläggningar, områden med explosionsrisk eller i sprängningsområden. Använd inte mätverktyget med**  *Bluetooth*® **i flygplan. Undvik drift i direkt närhet till kroppen under en längre period.** 

**Varumärket** *Bluetooth*® **och logotyperna tillhör Bluetooth SIG, Inc. Alla användning av detta varumärke/logotyp från Robert Bosch Power Tools GmbH sker under licens.**

# **Produkt- och kapacitetsbeskrivning**

#### **Ändamålsenlig användning**

Mätverktyget är avsett för att mäta sträckor, längder, höjder, avstånd samt beräkna ytareor och volymer.

Mätresultaten kan överföras till andra enheter via *Bluetooth*®.

#### **Tekniska data**

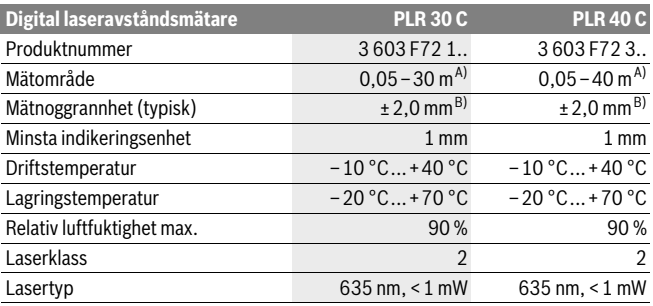

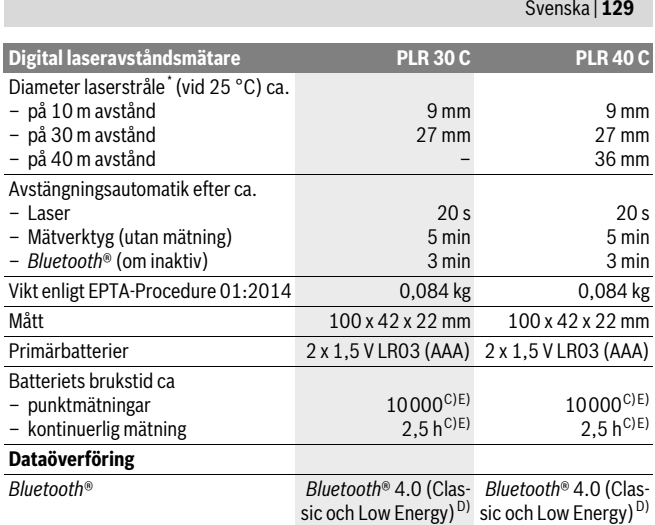

\* beroende på ytans beskaffenhet och omgivningsvillkor

A) Vid mätning från den bakre kanten på mätverktyget. Räckvidden blir större ju bättre laserljuset reflekteras från målytan (spritt ljus, inte speglande) och ju ljusare laserpunkten är jämfört med omgivningsljus (inre rum, skymning). För avstånd som är mindre än 20 m ska inga reflekterande måltavlor användas, eftersom de kan ge felaktiga mätresultat.

B) Vid mätning från den bakre kanten av verktyget, 100 % reflektionsförmåga hos målet (t. ex. en vitmålad vägg), svag bakgrundsbelysning och 25 °C driftstemperatur. Dessutom kan påverkan på ±0,05 mm/m beräknas.

C) vid 25 °C driftstemperatur

D) Vid *Bluetooth*®-lågenergienheter kanske ingen anslutning är möjlig beroende på modell och drivsystem. *Bluetooth*®-enheter måste ha stöd för SPP-profil.

E) *Bluetooth*® avaktiverad

Serienumret **11** på typskylten identifierar mätverktyget entydigt.

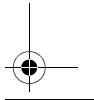

#### **130** | Svenska

#### **Illustrerade komponenter**

Numreringen av komponenterna hänvisar till illustration av mätverktyget på grafiksidan.

- **1** Plusknapp[**+**]
- **2** Funktionsknapp
- **3** *Bluetooth*®-knappen
- **4** Mätknapp[▲]
- **5** Färgdisplay
- **6** Knapp för val av referensplan
- **7** Minusknapp [**–**]
- **8** På-/Av-knapp $\begin{bmatrix} 6 \\ 0 \end{bmatrix}$
- **9** Batterifackets lock
- **10** Spärr på batterifackets lock
- **11** Serienummer
- **12** Mottagarlins
- **13** Laserstrålens utgång
- **14** Laservarningsskylt
- **15** Lasersiktglasögon\*
- **16** Lasermåltavla\*
- **17** Skyddsfodral

#### **\* I bruksanvisningen avbildat och beskrivet tillbehör ingår inte i standardleveransen.**

#### **Indikeringselement**

**a** Status *Bluetooth*®

*Bluetooth*® aktiverat, ingen anslutning upprättad

**8** Bluetooth<sup>®</sup> aktiverat, anslutning upprättad

- **b** Batterivisning
- **c** Mätvärde
- **d** Resultat

父

- **e** Lasern påkopplad
- **f** Mätningens referensplan

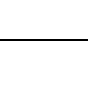

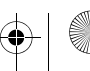

OBJ\_BUCH-2312-004.book Page 131 Tuesday, November 8, 2016 4:12 PM

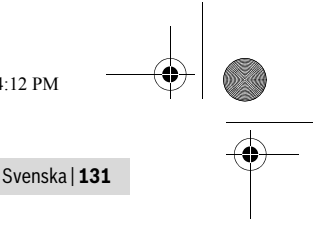

- **g** Mätfunktioner
	- Längdmätning
	- $\rightarrow$  Kontinuerlig mätning
	- Ytmätning
	- Volymmätning
- **h** Felindikering **"Error"**

# **Montage**

# **Insättning/byte av batterier**

För mätverktyget rekommenderar vi alkali-mangan-primärbatterier eller laddningsbara sekundärbatterier.

Med 1,2 V-sekundärbatterier kan ett mindre antal mätningar utföras än med 1,5 Vprimärbatterier.

Öppna batterifackets lock **9** genom att trycka spärren **10** i pilens riktning och sedan ta bort batterifackets lock. Sätt in batterierna. Kontrollera korrekt polning enligt märkning på batterifackets insida.

När batterisymbolen  $\Rightarrow$  visas för första gången på displayen kan minst 100 ytterligare mätningar göras. När batterisymbolen är tom ska batterierna bytas ut och ingen mätning kan göras mer.

Alla batterier ska bytas samtidigt. Använd endast batterier av samma fabrikat och med samma kapacitet.

 **Ta bort batterierna om mätverktyget inte används under en längre tid.** Batterierna kan vid långtidslagring korrodera och självurladdas.

# **Drift**

# **Driftstart**

- **Lämna inte påkopplat mätverktyg utan uppsikt, stäng alltid av mätverktyget efter avslutat arbete.** Risk finns att andra personer bländas av laserstrålen.
- **Skydda mätverktyget mot väta och direkt solljus.**
- **Utsätt inte mätverktyget för extrema temperaturer eller temperaturväxlingar.** Lämna inte mätverktyget under en längre tid t.ex. i bilen. Om mätverktyget varit utsatt för större temperaturväxlingar låt det balanseras innan du använder det. Vid extrem temperatur eller temperaturväxlingar kan mätverktygets precision påverkas menligt.
- ► Undvik att utsätta mätverktyget för kraftiga stötar eller fall. Efter kraftig yttre påverkan ska mätverktygets noggrannhet kontrolleras innan arbetet fortsättes (se "Kontroll av mätverktygets noggrannhet", sidan 138).

#### **132** | Svenska

#### **In- och urkoppling**

För att **starta** mätverktyget trycker du kort på På-Av-knappen **1** eller på mätknappen **4**. Vid start av mätverktyget tänds ännu inte laserstrålen.

För **frånkoppling** av mätverktyget tryck på På-Av-knappen **1**.

Om under ca. 5 minuter ingen knapp trycks på mätverktyget frånkopplas det automatiskt för att skona batterierna.

#### **Mätning**

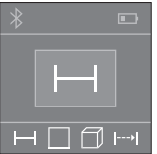

När mätverktyget har slagits på befinner sig verktyget i funktionen för längdmätning. Andra mätfunktioner kan ställas in genom att flera gånger trycka på knappen **2** (se "Mätfunktioner", sidan 133).

Efter att ha bekräftat mätfunktionen med mätknappen **4** tänds laserstrålen.

Vid inkoppling är mätverktygets bakre kant referensplanet för mätning. För omkoppling av referensplanet se "Val av referensplan", sidan 132.

Lägg upp mätverktyget med valt referensplan mot önskad mätlinje (t.ex. vägg).

Tryck kort på mätknappen **4** för att utlösa mätningen. Laserstrålen stängs därefter av. Tryck kort på mätknappen **4** för att slå på lasern igen. Tryck kort på mätknappen **4** igen för att utlösa ännu en mätning.

#### **Rikta aldrig laserstrålen mot människor eller djur och rikta inte heller blicken mot laserstrålen även om du står på längre avstånd.**

I funktionen Permanent mätning börjar mätningen redan efter första tryckningen på mätknappen **4**.

Mätvärdet visas normalt inom 0,5 s och senast efter 4 s. Hur lång tid mätningen tar beror på avståndet, ljusförhållandena och målytans reflektionsegenskaper.

Om ca 20 s efter insiktning ingen mätning utförs, slås laserstrålen automatiskt från för att skona batterierna.

#### **Val av referensplan (se bilder A–B)**

För mätning kan två olika referensplan väljas:

- mätverktygets bakre kant (t.ex. vid anläggning mot vägg),
- mätverktygets främre kant (t.ex. vid mätning från bordskant).

Tryck för val av referensplan upprepade gånger knappen **6** tills önskat referensplan visas på displayen. Vid inkoppling är mätverktygets bakre kant förinställd som referensplan.

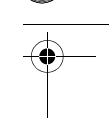

#### Svenska | **133**

#### **Mätfunktioner**

#### **Längdmätning**

För att göra en längdmätning trycker du flera gånger på knappen **2** eller tryck länge på mätknappen **4** tills det på displayen **5** visas visningen för längdmätning .

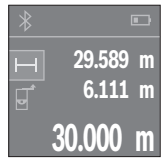

Tryck en gång på mätknappen **4** för att fokusera målytan och återigen för mätning.

Mätvärdet visas nedtill på displayen.

Upprepa ovanstående steg för varje ytterligare mätning. De sista tre värdena visas på displayen. Det senast uppmätta värdet står längst ner på displayen, det näst sista ovanför det, etc.

#### **Ytmätning**

För att göra ytmätningar trycker du flera gånger på knappen **2** tills det på displayen **5** visas visningen för ytmätning  $\Box$ .

Mät sedan bredd och längd i följd som i en längdmätning. Mellan de två mätningarna förblir laserstrålen tänd. Avståndet som skall mätas blinkar i visningsområdet för  $y$ tmätning  $\vert \cdot \vert$ .

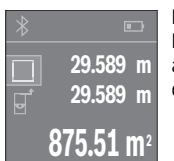

Det första mätvärdet visas ovan i displayen.

Efter slutförandet av den andra mätningen kommer ytans area automatiskt att beräknas och visas. Resultatet står längst ned i displayen, de individuella uppmätta värdena över.

#### **Volymmätning**

För att göra volymmätningar trycker du flera gånger på knappen **2** tills det på displayen 5 visas visningen för volymmätning  $\Box$ .

Mät sedan bredden, längden och djupet i följd som vid en längdmätning. Mellan de tre mätningarna förblir laserstrålen tänd. Avståndet som skall mätas blinkar i visningsområdet för volymmätning  $\Box$ .

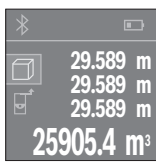

Efter slutförandet av den tredje mätningen kommer volymen automatiskt att beräknas och visas. Resultatet står längst ned i displayen, de individuella uppmätta värdena över.

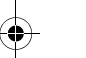

Bosch Power Tools 2008 2008 2008 1 609 92A 27L (8.11.16)

#### **134** | Svenska

#### **Kontinuerlig mätning (se bild C)**

Vid kontinuerlig mätning kan mätverktyget förflyttas i förhållande till målet varvid mätvärdet aktualiseras ca 0,5 s var. Mätverktyget kan t.ex. flyttas från en vägg till önskat avstånd, aktuellt avstånd kan hela tiden avläsas.

För att göra kontinuerliga mätningar trycker du flera gånger på knappen **2** tills det på displayen **5** visas visningen för kontinuerlig mätning .

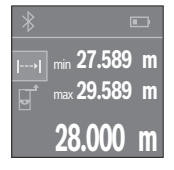

Tryck på mätknappen **4** för att utlösa mätningen. Förflytta mätverktyget så länge tills det önskade avståndsvärdet visas nedtills på displayen.

Genom att trycka på mätknappen **4** avbryter du den kontinuerliga mätningen. Det aktuella mätvärdet visas nedan på displayen. Det största och det minsta mätvärdet står ovanför. Om mätknappen **4** trycks igen startar den kontinuerliga mätningen igen.

Varaktighetsmätningen stängs av automatiskt efter 4 min.

#### **Radera mätvärden**

Genom ett kort tryck på knappen **8** kan det senast fastställda mätvärdet raderas i alla mätfunktioner. Genom flera tryck på knappen raderas de enskilda mätvärdena i omvänd ordningsföljd.

### **Addera/subtrahera värde**

Mätvärden utan resultat kan adderas eller subtraheras.

#### **Addera värde**

Följande exempel beskriver addition av ytorna:

Identifiera en yta i enlighet med avsnitt "Ytmätning", se sidan 133.

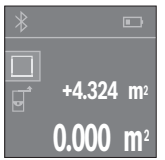

Tryck på knappen **1** [**+**]. Den beräknade ytan visas i mitten på displayen.

**+4.324 m 2 9.847 m2 +5.523 m2**

Tryck på mätknappen **4** för att starta en ny ytmätning. Identifiera ytan i enlighet med avsnitt "Ytmätning", se sidan 133. För att avsluta additionen trycker du på mätknappen **4**. För att addera ytterligare mätvärden trycker du återigen på knappen **1** [**+**] osv.

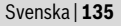

#### **Subtrahera värde**

För subtrahering av värde, tryck på knappen **7** [**–**]. Proceduren liknar "Addera värde".

#### **Dataöverföring**

#### **Dataöverföring till andra enheter**

Mätverktyget är utrustat med en *Bluetooth*®-modul som kan överföra data trådlöst till mobila enheter med *Bluetooth*®-port (t.ex. smartphone, pekplatta).

Information om systemkrav för en *Bluetooth*®-anslutning hittar du på Bosch webbsidor, under

www.bosch-pt.com

Vid dataöverföring med *Bluetooth*® kan tidsfördröjningar uppstå mellan mobila enheter och mätverktyg. Det kan bero på avståndet mellan de båda enheterna eller på själva mätobjektet.

#### **Aktivering av** *Bluetooth*®**-porten för dataöverföring till en mobil enhet**

För aktivering av *Bluetooth*®-porten, tryck på *Bluetooth*®-knappen **3** på mätverktyget. Se till att *Bluetooth*®-porten på din enhet är aktiverad.

För att bygga ut den mobila terminalenhetens funktionsomfattning för att förenkla databearbetningen finns den speciella Bosch-applikationen (app) "PLR measure&go" till förfogande. Du kan ladda ner dem i din mobila butik, beroende på fabrikat:

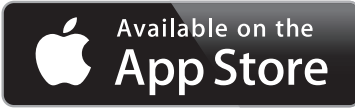

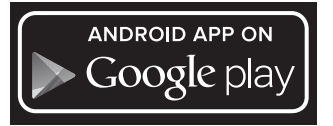

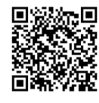

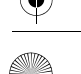

#### **136** | Svenska

Efter start av Bosch-appen upprättas förbindelsen mellan mobil enhet och mätverktyg. Om flera aktiva mätverktyg upptäcks, välj ditt mätverktyg i listan.

Anslutningen status och den aktiva anslutningen visas i displayen **5** (**a**).

Om ingen anslutning kan upprättas inom 3minuter efter att *Bluetooth*®-knappen **3** tryckts in stängs *Bluetooth*® av automatiskt för att spara på batterierna.

#### **Deaktivering av** *Bluetooth*®**-porten**

För deaktivering av *Bluetooth*®-porten, tryck på *Bluetooth*®-knappen **3** eller stäng av mätverktyget.

#### **Arbetsanvisningar**

 **Mätverktyget är utrustat med en funktionsport. Lokala driftsbegränsningar, t.ex. i flygplan eller sjukhus ska beaktas.** 

#### **Allmänna anvisningar**

Mottagarlinsen **12** och laserstrålens utgång **13** får under mätning inte vara övertäckta.

Mätverktyget får under mätning inte förflyttas (med undantag av funktionen kontinuerlig mätning). Lägg upp mätverktyget mot eller på mätpunkten.

Mätningen sker i laserstrålens centrum även om målytan siktas in snett.

#### **Inverkan på mätområdet**

Mätområdets storlek är beroende av ljusförhållandena och målytans reflexionsegenskaper. Använd för bättre siktbarhet av laserstrålen vid arbeten utomhus och vid kraftigt solsken lasersiktglasögonen **15** (tillbehör) och lasermåltavlan **16** (tillbehör) eller skugga målytan.

#### **Inverkan på mätresultatet**

På grund av fysikaliska effekter kan man inte utesluta en felmätning vid mätning av olika ytor. Detta gäller bl.a. för:

- transparenta ytor (t.ex. glas, vatten),
- reflekterande ytor (t.ex. polerad metall, glas),
- porösa ytor (t.ex. isoleringsmaterial),
- ytor med struktur (t.ex. grovputs, natursten).

Använd eventuellt för dessa ytor lasermåltavlan **16** (tillbehör).

Dessutom kan luftskikt med olika temperatur eller indirekt reflexion påverka mätvärdet.

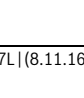

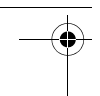

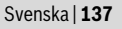

 $\overline{\bigoplus\hspace{-1.5ex}{\text{--}}\hspace{-1.5ex}}$ 

 $\bigoplus$ 

#### **Fel – Orsak och åtgärd**

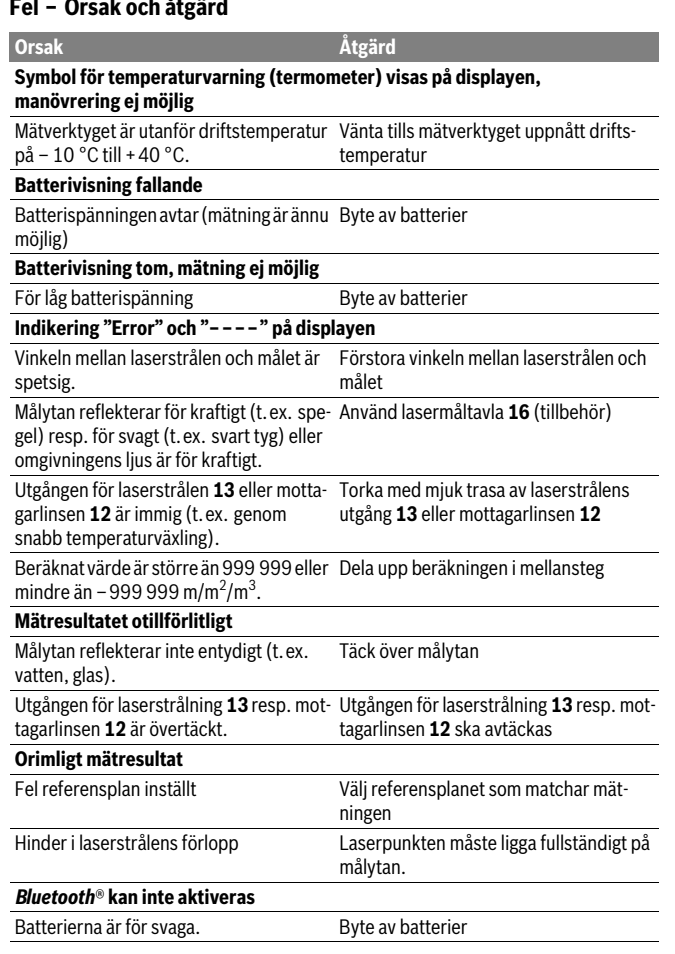

Bosch Power Tools 1 609 92A 27L | (8.11.16)

#### OBJ\_BUCH-2312-004.book Page 138 Tuesday, November 8, 2016 4:12 PM

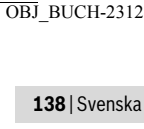

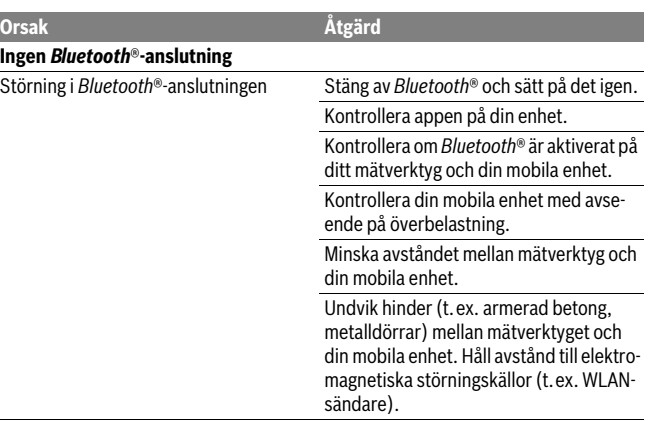

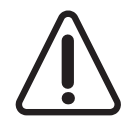

Mätverktyget övervakar korrekt funktion vid varje mätning. Om en defekt konstateras visar displayen bara den vidstående symbolen. I detta fall, eller om ovan nämnda åtgärder inte hjälper, ta med mätverktyget till Bosch kundtjänst via din återförsäljare.

#### **Kontroll av mätverktygets noggrannhet**

Mätverktygets noggrannhet kan kontrolleras så här:

- Välj en oföränderlig mätsträcka på ca 3 till 10 m vars exakta längd är känd (t.ex. rummets bredd, dörröppning). Mätsträckan måste ligga inomhus, målytan för mätning vara plan och reflektera bra.
- Mät sträckan 10 gånger i följd.

Enkelmätningarna får avvika högst ±2 mm från medelvärdet. Protokollera mätningarna för att vid senare tidpunkt kunna jämföra noggrannheten.

# **Underhåll och service**

# **Underhåll och rengöring**

Lagra och transportera mätverktyget endast i det skyddsfodral som medlevererats. Se till att mätverktyget alltid hålls rent.

Mätverktyget får inte doppas i vatten eller andra vätskor.

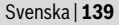

Torka av mätverktyget med en fuktig, mjuk trasa. Använd inte rengörings- eller lösningsmedel.

Vårda speciellt mottagarlinsen **12** lika omsorgsfullt som glasögonen eller kameralinsen.

För reparation ska mätverktyget skickas in i skyddsfodralet **17**.

#### **Kundtjänst och användarrådgivning**

Kundservicen ger svar på frågor beträffande reparation och underhåll av produkter och reservdelar. Sprängskisser och information om reservdelar hittar du på:

#### **www.bosch-pt.com**

Bosch användarrådgivningsteamet hjälper gärna vid frågor som gäller våra produkter och tillbehör.

Ange alltid vid förfrågningar och reservdelsbeställningar det 10-siffriga produktnumret som finns på produktens typskylt.

#### **Svenska**

Bosch Service Center Telegrafvej 3 2750 Ballerup Danmark Tel.: (08) 7501820 (inom Sverige) Fax: (011) 187691

### **Avfallshantering**

Mätverktyg, tillbehör och förpackning ska omhändertas på miljövänligt sätt för återvinning.

Släng inte mätverktyg och inte heller batterier i hushållsavfall!

#### **Endast för EU-länder:**

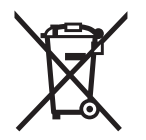

Enligt europeiska direktivet 2012/19/EU måste obrukbara mätverktyg och enligt europeiska direktivet 2006/66/EG felaktiga eller förbrukade batterier separat omhändertas och på miljövänligt sätt lämnas in för återvinning.

**Ändringar förbehålles.**

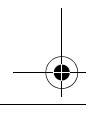

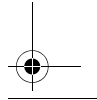

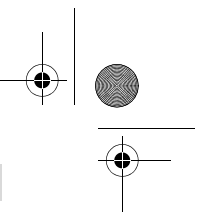

**140** | Norsk

# **Norsk**

# **Sikkerhetsinformasjon**

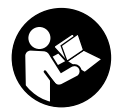

**Alle anvisningene må leses og følges for at måleverktøyet skal kunne brukes uten fare og på en sikker måte. Hvis måleverktøyet ikke brukes i samsvar med de foreliggende anvisningene, kan de integrerte beskyttelsesinnretningene bli skadet. Varselskilt på måleverktøyet må alltid være synlige og lesbare. OPPBEVAR DIS-**

**SE ANVISNINGENE PÅ ET TRYGT STED, OG LA DEM FØLGE MED HVIS MÅLE-VERKTØYET SKAL BRUKES AV ANDRE.**

- **OBS! Hvis det brukes andre betjenings- eller justeringsinnretninger enn de vi har angitt her eller det utføres andre bruksmetoder, kan dette føre til en farlig stråle-eksponering.**
- **Måleverktøyet leveres med et advarselsskilt (på bildet av måleverktøyet på siden med bildene er dette merket med nummer 14).**

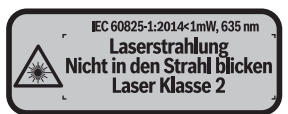

 **Hvis teksten på advarselsskiltet ikke er på ditt språk, må du lime en etikett på ditt språk over dette skiltet før du tar produktet i bruk.**

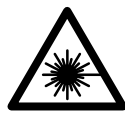

**Rett aldri laserstrålen mot personer eller dyr, og se ikke selv rett inn i den direkte eller reflekterte laserstrålen.** Det kan føre til blending, uhell og øyeskader.

- **Ved øyekontakt med laserstrålen må øyet lukkes bevisst og hodet straks beveges bort fra strålen.**
- **Det må ikke gjøres endringer på laserutstyret.**
- **Bruk laserbrillene aldri som beskyttelsesbriller.** Laserbrillene er til bedre registrering av laserstrålen, men de beskytter ikke mot laserstrålingen.
- **Bruk laserbrillene aldri som solbriller eller i trafikken.** Laserbrillene gir ingen fullstendig UV-beskyttelse og reduserer fargeregistreringen.
- **Måleverktøyet skal alltid kun repareres av kvalifisert fagpersonale og kun med originale reservedeler.** Slik opprettholdes måleverktøyets sikkerhet.

Norsk | **141**

- **La aldri barn bruke laser-måleverktøyet uten oppsyn.** Du kan ufrivillig blende personer.
- **Ikke arbeid med måleverktøyet i eksplosjonsutsatte omgivelser der det befinner seg brennbare væsker, gass eller støv.** I måleverktøyet kan det oppstå gnister som kan antenne støv eller damper.
- **Forsiktig! Under bruk av måleverktøyet med** *Bluetooth*® **kan det oppstå forstyrrelse på andre apparater og anlegg, fly og medisinsk utstyr (f.eks. pacemakere og høreapparater). Skader på mennesker og dyr i umiddelbar nærhet kan heller ikke utelukkes helt. Bruk ikke måleverktøyet med** *Bluetooth*® **i nærheten av medisinsk utstyr, bensinstasjoner, kjemiske anlegg, steder med eksplosjonsfare eller på sprengningsområder. Bruk ikke måleverktøyet med**  *Bluetooth*® **om bord på fly. Unngå langvarig bruk nær kroppen.**

*Bluetooth*®**-merkenavnet og -logoene er registrerte varemerker som tilhører Bluetooth SIG, Inc. Enhver bruk av dette merkenavnet/denne logoen av Robert Bosch Power Tools GmbH skjer på lisens.**

# **Produkt- og ytelsesbeskrivelse**

#### **Formålsmessig bruk**

Måleverktøyet er beregnet for måling av avstander, lengder og høyder og beregning av flater og volum.

Måleresultatene kan overføres til andre enheter via *Bluetooth*®.

#### **Tekniske data**

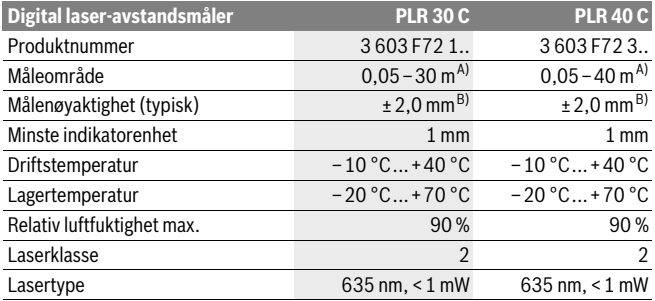

#### **142** | Norsk

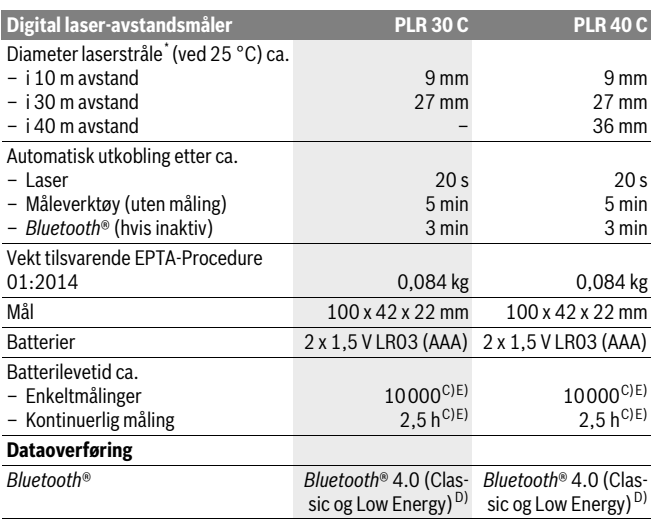

\* avhengig av overflatens egenskaper og omgivelsesforholdene

A) Ved måling fra bakkanten av måleverktøyet. Rekkevidden blir større jo bedre laserlyset reflekteres fra målet (spredt, ikke speilet), og jo lysere laserpunktet er sammenlignet med omgivelseslyset (rom innendørs, skumring). Ved avstander under 20 m bør det ikke brukes retroreflekterende målepunkttavle, ettersom det kan føre til målefeil.

B) Ved måling fra bakkanten av måleverktøyet, 100 % refleksjonsevne på målet (f.eks. en hvitmalt vegg), svart bakgrunnsbelysning og 25 ° C driftstemperatur. Det må i tillegg påregnes en innflytelse på ±0,05 mm/m.

C) Ved driftstemperatur på 25 ° C

D) I forbindelse med *Bluetooth*® Low Energy-enheter kan det, avhengig av modell og operativsystem, hende at det ikke er mulig å opprette forbindelse. *Bluetooth*®-enheter må støtte SPP-profilen.

E) *Bluetooth*® deaktivert

Serienummeret **11** på typeskiltet er til en entydig identifisering av måleverktøyet.

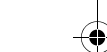

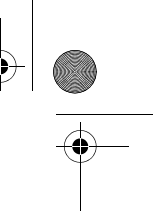

Norsk | **143**

#### **Illustrerte komponenter**

Nummereringen av de illustrerte komponentene gjelder for bildet av måleverktøyet på illustrasjonssiden.

- **1** Plusstast[**+**]
- **2** Funksjonsknapp
- **3** *Bluetooth*®-knapp
- 4 Måleknapp<sup>[</sup> $\triangle$ ]
- **5** Fargeskjerm
- **6** Tast til valg av referansenivå
- **7** Minustast[**–**]
- **8** På-/av-tast $\begin{bmatrix} 6 \\ 0 \end{bmatrix}$
- **9** Deksel til batterirom
- **10** Låsing av batteridekselet
- **11** Serienummer
- **12** Mottakerlinse
- **13** Utgang laserstråling
- **14** Laser-advarselsskilt
- **15** Laserbriller\*
- **16** Laser-måltavle\*
- **17** Beskyttelsesveske

#### **\* Illustrert eller beskrevet tilbehør inngår ikke i standard-leveransen.**

#### **Visningselementer**

**a** Status *Bluetooth*®

*Bluetooth*® aktivert, forbindelse ikke opprettet

**Bluetooth<sup>®</sup> aktivert, forbindelse opprettet** 

- **b** Batteriindikator
- **c** Måleverdi
- **d** Resultat

х

- **e** Laser innkoblet
- **f** Referansenivå for målingen

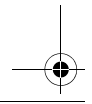

Bosch Power Tools 1 609 92A 27L | (8.11.16)

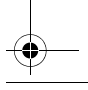

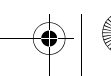

#### **144** | Norsk

- **g** Målefunksjoner
	- Lengdemåling
	- $\rightarrow$ Kontinuerlig måling
		- Arealmåling
	- Volummåling
- **h** Feilvisning **«Error»**

# **Montering**

### **Innsetting/utskifting av batterier**

Til drift av måleverktøyet anbefales det å bruke alkali-mangan-batterier eller oppladbare batterier.

Med 1,2-V-batterier er færre målinger mulig enn med 1,5-V-batterier.

Til åpning av batteriromdekselet **9** trykker du låsen **10** i pilretning og tar av batteriromdekselet. Sett inn de vanlige batteriene hhv. de oppladbare batteriene. Pass på korrekt poling som vist på innersiden av batterirommet.

Første gang batterisymbolet  $\equiv$  vises på displayet er det mulig å foreta minst 100 målinger til. Når batterisymbolet er tomt, må du skifte ut batteriene. Det er ikke lenger mulig å måle.

Skift alltid ut alle de vanlige batteriene hhv. de oppladbare batteriene på samme tid. Bruk kun vanlige batterier eller oppladbare batterier fra en produsent og med samme kapasitet.

 **Ta de vanlige batteriene hhv. de oppladbare batteriene ut av måleverktøyet, når du ikke bruker det over lengre tid.** De vanlige og de oppladbare batteriene kan korrodere ved lengre tids lagring og lades ut automatisk.

# **Bruk**

#### **Igangsetting**

- **Ikke la det innkoblede måleverktøyet stå uten oppsyn og slå måleverktøyet av etter bruk.** Andre personer kan blendes av laserstrålen.
- **Beskytt måleverktøyet mot fuktighet og direkte solstråling.**
- **Ikke utsett måleverktøyet for ekstreme temperaturer eller temperatursvingninger.** La det f.eks. ikke ligge i bilen over lengre tid. La måleverktøyet først tempereres ved større temperatursvingninger før du tar det i bruk. Ved ekstreme temperaturer eller temperatursvingninger kan presisjonen til måleverktøyet innskrenkes.
- **Unngå heftige støt eller fall for måleverktøyet.** Etter sterke ytre innvirkninger på måleverktøyet bør du alltid utføre en presisjonstest før du arbeider videre (se «Presisjonskontroll av måleverktøyet», side 151).
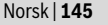

#### **Inn-/utkobling**

For å **slå på** måleverktøyet trykker du kort på av/på-knappen **1** eller måleknappen **4**. Laserstrålen slås ikke på med én gang måleverktøyet slås på.

Til **utkobling** av måleverktøyet trykker du lenge på på-/av-tasten **1**.

Hvis det i ca. 5 min ikke trykkes en tast på måleverktøyet, kobler måleverktøyet seg automatisk ut til skåning av batteriet.

#### **Måling**

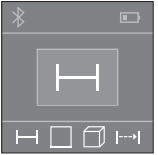

Etter at måleverktøyet er slått på, er det stilt inn på lengdemåling. Du kan stille inn andre målefunksjoner ved å trykke på knappen **2** (se «Målefunksjoner», side 146). Etter at målefunksjonen er bekreftet med måleknappen **4** slås laserstrålen på.

Som referansenivå for målingen er det valgt bakkanten på måleverktøyet etter innkopling. Til skifting av referansenivå (se «Valg av referansenivå», side 145).

Legg måleverktøyet med valgt referansenivå mot ønsket målelinje (f.eks. veggen).

For å utløse målingen trykker du kort på måleknappen **4**. Deretter slås laserstrålen av. For å slå på laserstrålen igjen trykker du kort på måleknappen **4**. For å utløse en ny måling trykker du kort på måleknappen **4** igjen.

#### **Rett aldri laserstrålen mot personer eller dyr og se ikke selv inn i laserstrålen, heller ikke fra lang avstand.**

I funksjonen kontinuerlig måling begynner målingen allerede ved ett trykk på måleknappen **4**.

Måleverdien vises vanligvis innen 0,5 s, og senest etter 4 s. Varigheten på målingen avhenger av avstanden, lysforholdene og målflatens refleksjonsegenskaper.

Hvis det ikke utføres en måling ca. 20 s etter siktingen, kobles laserstrålen automatisk ut for å skåne batteriene.

#### **Valg av referansenivå (se bildene A–B)**

Til målingen kan du velge to forskjellige referansenivåer:

- bakkanten på måleverktøyet (f.eks. legging mot en vegg),
- forkanten på måleverktøyet (f.eks. ved måling fra en bordkant).

Til skifting av referansenivået trykker du på tasten **6**, til ønsket referansenivå vises på displayet. Etter hver innkobling av måleverktøyet er bakkanten på måleverktøyet forhåndsinnstilt som referansenivå.

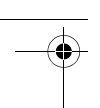

#### **146** | Norsk

#### **Målefunksjoner**

#### **Lengdemåling**

For lengdemåling trykker du gjentatte ganger på knappen **2** eller du trykker lenge på måleknappen **4** helt til displayet **5** viser lengdemåling .

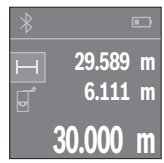

Trykk én gang på måleknappen **4** for å stille inn målflaten, og en gang til for å måle.

Måleverdien anvises nede på displayet.

Gjenta trinnene ovenfor for hver måling. De tre siste måleverdiene vises på displayet. Den siste måleverdien står nederst på displayet, den nest siste rett over denne osv.

#### **Flatemåling**

For arealmåling trykker du gjentatte ganger på knappen **2** helt til displayet **5** viser are $almåling$ .

Mål deretter bredde og lengde etter hverandre som for en lengdemåling. Mellom de to målingene blir laserstrålen stående på. Avstanden som skal måles, blinker på displayet for flatemåling  $\vert \cdot \vert$ .

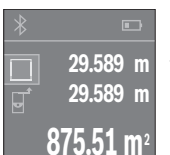

Den første måleverdien vises oppe på displayet.

Etter avslutning av den andre målingen beregnes flaten automatisk og vises. Sluttresultatet står nede på displayet, de enkelte måleverdiene ovenfor.

#### **Volummåling**

For volummåling trykker du gjentatte ganger på knappen **2** helt til displayet **5** viser volummåling  $\Box$ .

Mål deretter bredde, lengde og høyde etter hverandre som ved en lengdemåling. Mellom de tre målingene blir laserstrålene stående på. Avstanden som skal måles, blinker  $p$ å displayet for volummåling  $\Box$ .

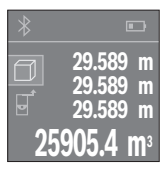

Etter at den tredje målingen er avsluttet, beregnes volumet automatisk og vises. Sluttresultatet står nede på displayet, de enkelte måleverdiene ovenfor.

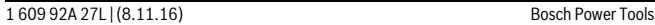

Norsk | **147**

#### **Kontinuerlig måling (se bilde C)**

Ved en kontinuerlig måling kan måleverktøyet beveges i forhold til målet og måleverdien aktualiseres da ca. hvert 0,5 s. Du kan for eksempel gå bort fra en vegg til ønsket avstand, den aktuelle avstanden kan alltid avleses.

For kontinuerlig måling trykker du gjentatte ganger på knappen **2** helt til displayet **5** viser kontinuerlig måling  $\rightarrow$ .

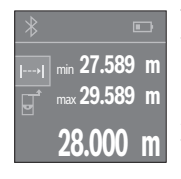

Trykk på måleknappen **4** for å utløse målingen. Beveg måleverktøyet helt til ønsket avstand vises nede på displayet.

Hvis du trykker på måleknappen **4**, avbrytes den kontinuerlige målingen. Den gjeldende verdien vises nede på displayet. Den største og minste verdien står over denne. Hvis måleknappen **4** trykkes igjen, starter den kontinuerlige målingen på nytt.

Den kontinuerlige målingen slår seg automatisk av etter 4 min.

#### **Sletting av måleverdier**

Ved å trykke kort på knappen **8** kan du slette den sist registrerte enkeltmåleverdien i alle målefunksjonene. Hvis du trykker gjentatte ganger på knappen, slettes enkeltmåleverdiene i omvendt rekkefølge.

## **Addere/subtrahere verdier**

Måleverdier eller sluttresultater kan adderes eller subtraheres.

#### **Addere verdier**

Følgende eksempel beskriver addering av flater:

Mål en flate ifølge avsnittet «Flatemåling», se side 146.

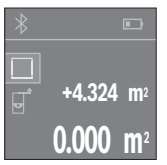

Trykk på knappen **1** [**+**]. Det beregnede arealet vises i midten av displayet.

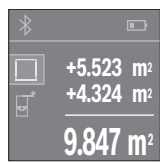

Trykk på måleknappen **4** for å starte en arealmåling til. Mål flaten ifølge avsnittet «Flatemåling», se side 146. For å avslutte adderingen trykker du på måleknappen **4**. For å addere flere måleverdier trykker du igjen på knappen **1** [**+**] osv.

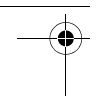

#### **148** | Norsk

#### **Subtrahere verdier**

For å subtrahere verdier trykker du på knappen **7** [**–**]. Den videre fremgangsmåten er analog med «Addere verdier».

### **Dataoverføring**

#### **Dataoverføring til andre enheter**

Måleverktøyet er utstyrt med en *Bluetooth*®-modul som tillater dataoverføring til bestemte mobile enheter med *Bluetooth*®-grensesnitt (f.eks. smarttelefoner og nettbrett) ved bruk av radioteknologi.

Du finner informasjon om systemkrav for en *Bluetooth*®-forbindelse på nettsiden til Bosch

www.bosch-pt.com

Ved dataoverføring med *Bluetooth*® kan det forekomme tidsforsinkelser mellom den mobile enheten og måleverktøyet. Disse kan skyldes avstanden mellom de to enhetene, eller selve måleobjektet.

#### **Aktivering av** *Bluetooth*®**-grensesnittet for dataoverføring til en mobil enhet**

For å aktivere *Bluetooth*®-grensesnittet trykker du på *Bluetooth*®-knappen **3** på måleverktøyet. Kontroller at *Bluetooth*®-grensesnittet på din mobile enhet er aktivert.

For å utvide funksjonsomfanget for den mobile enhetstypen og for å forenkle databehandlingen er den spesielle Bosch-applikasjonen (App) «PLR measure&go» tilgjengelig. Disse kan lastes ned fra de forskjellige app-butikkene, avhengig av enhetstypen:

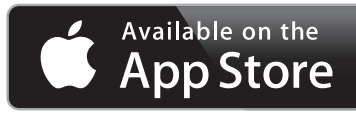

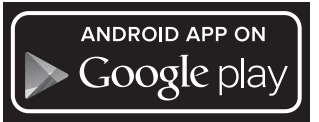

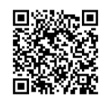

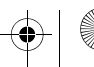

Norsk | **149**

Etter at Bosch-appen er startet, opprettes forbindelsen mellom den mobile enheten og måleverktøyet. Hvis flere aktive måleverktøy blir funnet, velger du ønsket måleverktøy.

Forbindelsesstatusen og den aktive forbindelsen vises på displayet **5** (**a**).

Hvis det ikke kan opprettes forbindelse innen 3 minutter etter at *Bluetooth*®-knappen **3** ble trykt, slås *Bluetooth*® automatisk av, slik at batteriene spares.

#### **Deaktivering av** *Bluetooth*®**-grensesnittet**

For å deaktivere *Bluetooth*®-grensesnittet trykker du på *Bluetooth*®-knappen **3** eller slår av måleverktøyet.

#### **Arbeidshenvisninger**

 **Måleverktøyet er utstyrt med et radiogrensesnitt. Lokale restriksjoner for bruk av dette, for eksempel om bord på fly eller på sykehus, må overholdes.** 

#### **Generelle informasjoner**

Mottakerlinsen **12** og laserutgangen **13** må ikke være tildekket under målingen.

Måleverktøyet må ikke beveges i løpet av en måling (med unntak av funksjonen for kontinuerlig måling). Legg derfor måleverktøyet helst mot eller på målepunktene. Målingen utføres i midtpunktet til laserstrålen, også når det siktes på skrå mot måleflatene.

#### **Innflytelse på måleområdet**

Måleområdet er avhengig av lysforholdene og refleksjonsegenskapene til målflaten. For å kunne se laserstrålen bedre ved utendørs arbeid og i sterk sol bør du bruke laser-beskyttelsesbrillene **15** (tilbehør) og laser-måltavlen **16** (tilbehør), eller skygg for målflaten.

#### **Innflytelser på måleresultatet**

På grunn av fysikalske effekter kan det ikke utelukkes at det oppstår feilmålinger ved måling av forskjellige overflater. Hertil hører:

- transparente overflater (f.eks. glass, vann),
- speilende overflater (f.eks. polert metall, glass),
- porøse overflater (f.eks. isolasjonsmateriale),
- strukturerte overflater (f.eks. puss, naturstein).

Bruk eventuelt laser-måltavlen **16** (tilbehør) på disse overflatene.

På samme måte kan luftsjikt med forskjellige temperaturer eller indirekte mottatte refleksjoner påvirke måleresultatet.

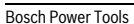

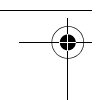

## **150** | Norsk

## **Feil – Årsaker og utbedring**

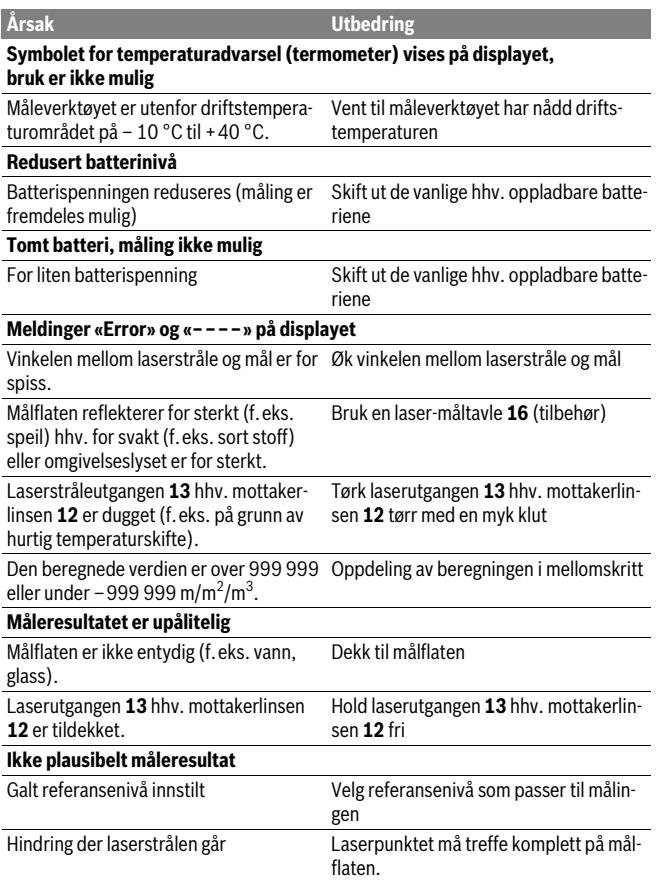

1 609 92A 27L | (8.11.16) Bosch Power Tools

 $\overline{\bigoplus\limits_{\mathfrak{S}}$ 

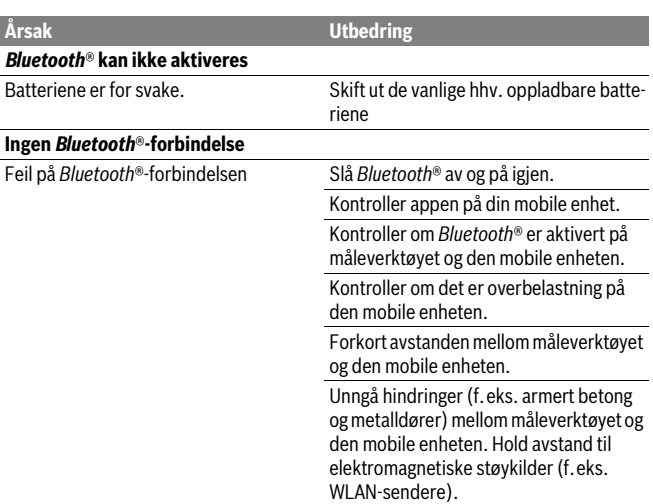

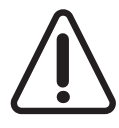

Måleverktøyet overvåker funksjonen ved hver måling. Hvis det konstateres en feil, viser displayet bare symbolet ved siden av. I dette tilfellet, eller hvis de ovennevnte tiltakene ikke fører til at en feil blir utbedret, leverer du måleverktøyet til forhandleren, slik at det kan sendes til Bosch kundeservice.

### **Presisjonskontroll av måleverktøyet**

Du kan kontrollere måleverktøyets nøyaktighet på følgende måte:

- Velg en målestrekning på ca. 3 til 10 m (f.eks. rombredde, døråpning) som ikke forandrer seg og som du kjenner den nøyaktige lengden på. Målestrekningen må være innendørs, målflaten for målingen må være glatt og godt reflekterende.
- Mål denne strekningen 10 ganger etter hverandre.

Avviket mellom enkeltmålingene og middelverdien må være maksimalt ±2 mm. Protokoller målingene slik at nøyaktigheten kan sammenlignes på et senere tidspunkt.

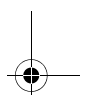

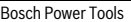

Norsk | **151**

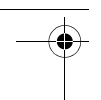

#### **152** | Norsk

## **Service og vedlikehold**

## **Vedlikehold og rengjøring**

Måleverktøyet må kun lagres og transporteres i medlevert beskyttelsesvesken.

Hold måleverktøyet alltid rent.

Dypp aldri måleverktøyet i vann eller andre væsker.

Tørk smussen av med en fuktig, myk klut. Ikke bruk rengjørings- eller løsemidler.

Stell spesielt mottakerlinsen **12** med samme omhu som briller eller linsen til et fotoapparat skal behandles med.

Send måleverktøyet inn til reparasjon i beskyttelsesvesken **17**.

## **Kundeservice og rådgivning ved bruk**

Kundeservicen svarer på dine spørsmål om reparasjon og vedlikehold av produktet samt om reservedeleler. Sprengskisser og informasjon om reservedeler finner du også på:

#### **www.bosch-pt.com**

Bosch rådgivningsteamet hjelper deg gjerne ved spørsmål angående våre produkter og deres tilbehør.

Ved alle forespørsler og reservedelsbestillinger må du oppgi det 10-sifrede produktnummeret som er angitt på produktets typeskilt.

#### **Norsk**

Robert Bosch AS Postboks 350 1402 Ski Tel.: 64 87 89 50 Faks: 64 87 89 55

## **Deponering**

Måleverktøy, tilbehør og emballasje må leveres inn til miljøvennlig gjenvinning. Måleverktøy og batterier må ikke kastes i vanlig søppel!

#### **Kun for EU-land:**

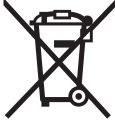

 $\blacksquare$  Iht. det europeiske direktivet 2012/19/EU om ubrukelige måleapparater og iht. det europeiske direktivet 2006/66/EC må defekte eller oppbrukte batterier/oppladbare batterier samles inn adskilt og leveres inn til en miljøvennlig resirkulering.

## **Rett til endringer forbeholdes.**

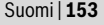

## **Suomi**

## **Turvallisuusohjeita**

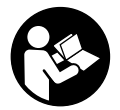

**Kaikki ohjeet on luettava ja niitä on noudatettava, jotta mittaustyökalua voitaisiin käyttää turvallisesti. Jos mittaustyökalua ei käytetä oheisia ohjeita noudattaen, tämä voi aiheuttaa haittaa mittaustyökaluun kuuluville suojaustoimenpiteille. Älä koskaan peitä tai poista mittaustyökalussa olevia varoituskilpiä. SÄILYTÄ** 

**NÄMÄ OHJEET HUOLELLISESTI JA LUOVUTA NE MITTAUSTYÖKALUN MUKANA, JOS LUOVUTAT LAITTEEN EDELLEEN.**

- **Varoitus jos käytetään muita, kuin tässä mainittuja käyttö- tai säätölaitteita tahi menetellään eri tavalla, saattaa tämä johtaa vaarallisen säteilyn altistukseen.**
- **Mittaustyökalu toimitetaan varustettuna varoituskilvellä (mittaustyökalun grafiikkasivulla olevassa kuvassa merkitty numerolla 14).**

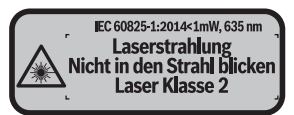

 **Jos varoituskilven teksti ei ole sinun kielelläsi, liimaa ennen ensimmäistä käyttöä toimitukseen kuuluva, oman kielesi tarra alkuperäisen kilven päälle.**

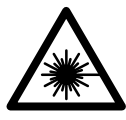

**Älä suuntaa lasersädettä ihmisiin tai eläimiin äläkä myöskään itse katso suoraan kohti tulevaan tai heijastuneeseen lasersäteeseen.** Lasersäde voi aiheuttaa häikäistymistä, onnettomuuksia tai vaurioittaa silmiä.

- **Jos lasersäde osuu silmään, sulje silmät tarkoituksella ja käännä pää välittömästi pois säteen linjalta.**
- **Älä tee mitään muutoksia laserlaitteistoon.**
- **Älä käytä lasertarkkailulaseja suojalaseina.** Lasertarkkailulasien tarkoitus on erottaa lasersäde paremmin, ne eivät kuitenkaan suojaa lasersäteeltä.

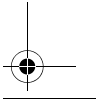

**154** | Suomi

- **Älä käytä lasertarkkailulaseja aurinkolaseina tai tieliikenteessä.** Lasertarkkailulasit eivät anna täydellistä UV-suojaa, ja ne alentavat värien erotuskykyä.
- **Anna ainoastaan koulutettujen ammattihenkilöiden korjata mittaustyökalusi ja salli korjauksiin käytettävän vain alkuperäisiä varaosia.** Täten varmistat, että mittaustyökalu säilyy turvallisena.
- **Älä anna lasten käyttää lasermittaustyökalua ilman valvontaa.** He voivat tahattomasti sokaista ihmisiä.
- **Älä työskentele mittaustyökalulla räjähdysalttiissa ympäristössä, jossa on palavaa nestettä, kaasua tai pölyä.** Mittaustyökalussa voi muodostua kipinöitä, jotka saattavat sytyttää pölyn tai höyryt.
- **Varoitus! Kun mittaustyökalua käytetään** *Bluetooth*®**-yhteydellä, siitä voi aiheutua häiriöitä muille laitteille ja järjestelmille, lentokoneille ja lääketieteellisille laitteille (esim. sydämentahdistin, kuulolaitteet). Lisäksi siitä voi mahdollisesti aiheutua haittaa välittömässä läheisyydessä oleville ihmisille ja eläimille. Älä käytä mittaustyökalua** *Bluetooth*®**-yhteydellä lääketieteellisten laitteiden, huoltoasemien, kemiallisten laitosten, räjähdysvaarallisten tilojen ja räjäytysalueiden läheisyydessä. Älä käytä mittaustyökalua** *Bluetooth*® **yhteydellä lentokoneissa. Vältä käyttämästä pitkäaikaisesti kehon välittömässä läheisyydessä.**

*Bluetooth*®**-tuotenimi sekä vastaavat kuvamerkit (logot) ovat rekisteröityjä tavaramerkkejä ja Bluetooth SIG, Inc.-yhtiön omaisuutta. Näiden tuotenimien/kuvamerkkien kaikenlainen käyttö Robert Bosch Power Tools GmbH:n taholta tapahtuu vastaavalla lisenssillä.**

## **Tuotekuvaus**

#### **Määräyksenmukainen käyttö**

Mittaustyökalu on tarkoitettu etäisyyksien, pituuksien, korkeuksien ja välien mittaamiseen ja pinta-alojen ja tilavuuksien laskemiseen.

Mittaustulokset voidaan siirtää muihin laitteisiin *Bluetooth*®-yhteyden välityksellä.

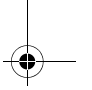

Suomi | **155**

 $\overline{\bigoplus\limits_{}}$ 

## **Tekniset tiedot**

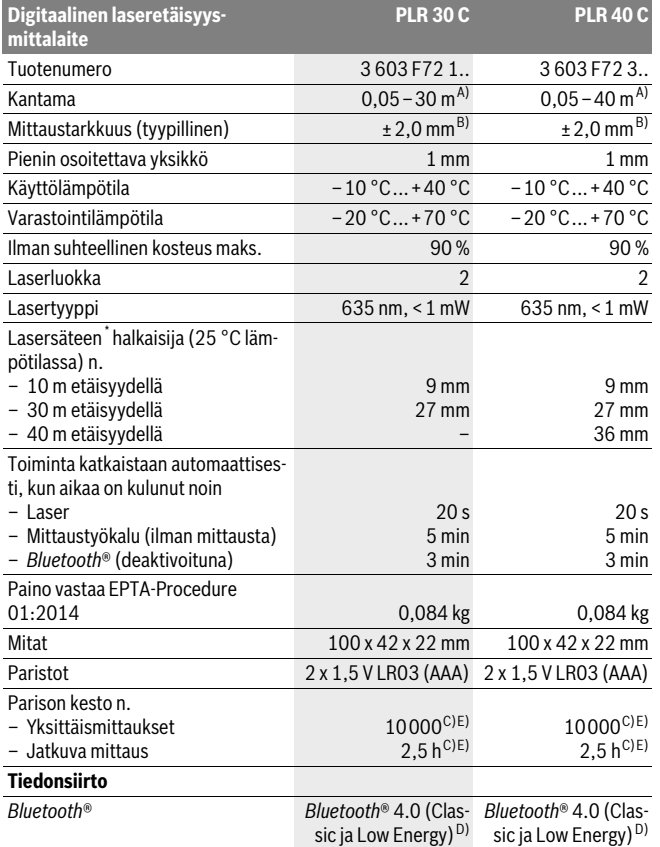

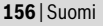

#### \* riippuu pinnanlaadusta ja ympäristöolosuhteista

A) Mittaustyökalun takareunasta alkaen mitattaessa. Kantama kasvaa sitä suuremmaksi, mitä paremmin laservalo heijastuu kohteen pinnalta (hajavalona, ei peilattuna) ja mitä vaaleampi laserpiste on ympäristön kirkkauteen nähden (sisätilat, hämärä). Alle 20 m etäisyyksille ei kannata käyttää paluuheijastavaa kohdetaulua, koska se voi aiheuttaa mittausvirheitä.

B) Mitattaessa mittaustyökalun takareunasta alkaen, kohteen 100 % heijastusominaisuuksilla (esim. valkoiseksi maalattu seinä), heikolla taustavalaistuksella ja 25 °C käyttölämpötilalla. Lisäksi vaikutukseksi on laskettava ±0,05 mm/m.

C) 25 °C käyttölämpötilassa

D) Käytettäessä *Bluetooth*®-Low-Energy -laitteita saattaa mallista ja käyttöjärjestelmästä riippuen olla mahdollista, että yhteyttä ei voida muodostaa. *Bluetooth*®-laitteiden on tuettava SPP-profiilia.

E) *Bluetooth*® deaktivoitu

Tyyppikilvessä oleva sarjanumero **11** mahdollistaa mittaustyökalun yksiselitteisen tunnistuksen.

#### **Kuvassa olevat osat**

Kuvassa olevien osien numerointi viittaa grafiikkasivussa olevaan mittaustyökalun kuvaan.

- **1** Plusnäppäin[**+**]
- **2** Toimintopainike
- **3** *Bluetooth*®-painike
- **4** Mittauspainike [▲]
- **5** Värinäyttö
- **6** Vertailutason valintanäppäin
- **7** Miinusnäppäin[**–**]
- **8** Käynnistyspainike  $\begin{bmatrix} 6 \\ 0 \end{bmatrix}$
- **9** Paristokotelon kansi
- **10** Paristokotelon kannen lukitus
- **11** Sarjanumero
- **12** Vastaanottolinssi
- **13** Lasersäteen ulostuloaukko
- **14** Laservaroituskilpi
- **15** Lasertarkkailulasit\*
- **16** Lasertähtäintaulu\*
- **17** Suojalaukku

**\* Kuvassa tai selostuksessa esiintyvä lisätarvike ei kuulu vakiotoimitukseen.**

OBJ\_BUCH-2312-004.book Page 157 Tuesday, November 8, 2016 4:12 PM

Suomi | **157**

#### **Näyttöelementit**

**a** *Bluetooth*®-tila

*Bluetooth*® on aktivoituna, yhteyttä ei ole muodostettu

 $*$  D) *Bluetooth*® on aktivoituna, yhteys muodostettu

- **b** Paristonäyttö
- **c** Mittausarvo
- **d** Tulos

 $\ast$ 

- **e** Laser kytketty
- **f** Mittauksen vertailutaso
- **g** Mittaustoiminnot
	- $\rightarrow$  Pituusmittaus
	- $\rightarrow$  Jatkuva mittaus
	- Pinta-alamittaus
	- $\Box$  Tilavuusmittaus
- **h** Virheilmoitus **"Error"**

## **Asennus**

## **Paristojen asennus/vaihto**

Mittaustyökalun voimanlähteenä suosittelemme käyttämään alkali-mangaani-paristoja tai akkukennoja.

1,2 V akuilla ei pysty yhtä moneen mittaukseen kuin 1,5 V paristoilla.

Avaa paristokotelon kansi **9** painamalla lukitusta **10** välilyönti nuolen suuntaan ja poistamalla paristokotelon kansi. Aseta paristot tai akkukennot paikoilleen. Varmista oikea napaisuus paristokotelon sisällä olevan kuvan mukaisesti.

Kun paristosymboli  $=$  tulee ensimmäisen kerran näyttöön, silloin voit suorittaa vielä vähintään 100 mittausta. Kun paristosymboli on tyhjä, paristot/akut täytyy vaihtaa, mittaukset eivät ole enää mahdollisia.

Vaihda aina kaikki paristot tai akkukennot samanaikaisesti. Käytä yksinomaan saman valmistajan saman tehoisia paristoja tai akkukennoja.

 **Poista paristot tai akkukennot mittaustyökalusta, ellet käytä sitä pitkään aikaan.** Paristot ja akkukennot saattavat hapettua tai purkautua itsestään pitkäaikaisessa varastoinnissa.

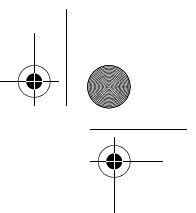

#### **158** | Suomi

## **Käyttö**

### **Käyttöönotto**

- **Älä jätä kytkettyä mittaustyökalua ilman valvontaa ja sammuta mittaustyökalu käytön jälkeen.** Lasersäde saattaa häikäistä muita henkilöitä.
- **Suojaa mittaustyökalu kosteudelta ja suoralta auringonvalolta.**
- **Älä aseta mittaustyökalua alttiiksi äärimmäisille lämpötiloille tai lämpötilan vaihteluille.** Älä esim. jätä sitä pitkäksi aikaa autoon. Anna suurten lämpötilavaihtelujen jälkeen mittaustyökalun lämpötilan tasaantua, ennen kuin käytät sitä. Äärimmäiset lämpötilat tai lämpötilavaihtelut voivat vaikuttaa mittaustyökalun tarkkuuteen.
- **Vältä kovia iskuja tai mittaustyökalun pudottamista.** Jos mittaustyökaluun on vaikuttanut voimakkaita ulkoisia voimia, tulisi ennen työn jatkamista suorittaa tarkkuustarkistus (katso "Mittaustyökalun tarkkuuden tarkistus", sivu 165).

#### **Käynnistys ja pysäytys**

**Käynnistä** mittauslaite painamalla lyhyesti käynnistyspainiketta **1** tai mittauspainiketta **4**. Mittauslaitteen käynnistyksen yhteydessä lasersädettä ei vielä kytketä päälle.

**Pysäytä** mittalaite painamalla käynnistysnäppäintä **1**.

Jos n. 5 minuutin aikana ei paineta mitään mittauslaitteen painiketta, mittauslaite sammuttaa itsensä automaattisesti pariston säästämiseksi.

#### **Mittaustapahtuma**

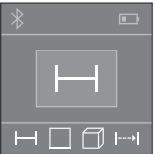

Mittaustyökalu on päällekytkennän jälkeen pituusmittauksen käyttömuodossa. Voit säätää muita mittaustoimintoja painamalla toistuvasti painiketta **2** (katso "Mittaustoiminnot", sivu 159).

Lasersäde kytkeytyy päälle sen jälkeen kun olet vahvistanut mittaustoiminnon mittauspainikkeella **4**.

Mittaustyökalun takareuna asettuu mittauksen vertailutasoksi käynnistyksen jälkeen. Vertailutason vaihto, katso "Vertailutason valinta", sivu 159.

Aseta mittaustyökalun valittu vertailutaso haluttua mittauslinjaa vasten (esim. seinä).

Käynnistä mittaus painamalla lyhyesti mittauspainiketta **4**. Sen jälkeen lasersäde kytkeytyy pois päältä. Kun haluat kytkeä lasersäteen uudelleen päälle, paina lyhyesti mittauspainiketta **4**. Seuraavan mittauksen käynnistämiseksi paina uudelleen lyhyesti mittauspainiketta **4**.

Suomi | **159**

#### **Älä koskaan suuntaa lasersädettä ihmisiin tai eläimiin, älä myöskään itse katso lasersäteeseen edes kaukaa.**

Jatkuvan mittauksen toiminnossa mittaus alkaa jo mittauspainikkeen **4** ensimmäisen painalluksen jälkeen.

Mittausarvo tulee tavallisesti näyttöön 0,5 s sisällä ja viimeistään 4 s kuluttua. Mittauksen kesto riippuu etäisyydestä, valaistusoloista ja kohdepinnan heijastusominaisuuksista.

Noin 20 s kuluttua ilman mittausta kytkeytyy mittauslaite automaattisesti pois pariston säästämiseksi.

#### **Vertailutason valinta (katso kuvat A–B)**

Voit mittausta varten valita kahdesta eri vertailutasosta:

- mittaustyökalun takareuna (esim. seinäpinnasta mitattaessa),
- mittaustyökalun etureuna (esim. pöydän reunasta mitattaessa),

Valitse vertailutaso painamalla toistuvasti näppäintä **6**, kunnes haluttu vertailutaso näkyy näytössä. Jokaisen käynnistyksen jälkeen mittaustyökalun takareuna toimii oletusvertailutasona.

#### **Mittaustoiminnot**

#### **Pituusmittaus**

Kun haluat tehdä pituusmittauksia, paina toistuvasti painiketta **2** tai paina pitkään mittauspainiketta **4**, kunnes näyttöön **5** tulee pituusmittauksen tunnus .

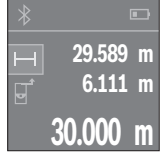

Paina mittauspainiketta **4** kerran kohdepinnan tähtäämiseksi ja uudelleen mittauksen tekemiseksi.

Mittausarvo osoitetaan näytön alaosassa.

Toista yllä kuvatut toimenpidevaiheet kaikissa muissakin mittauksissa. 3 viimeisintä mittausarvoa ilmoitetaan näytössä. Viimeisin mittausarvo on näytön alaosassa, sitä edellinen sen yläpuolella jne.

#### **Pinta-alamittaus**

Paina pinta-alamittausta varten toistuvasti painiketta **2**, kunnes näyttöön **5** tulee pin $ta$ -alamittauksen tunnus  $\Box$ .

Mittaa sitten leveys ja pituus perätysten pituusmittauksen tavoin. Lasersäde jää päälle molempien mittausten välillä. Mitattava osuus vilkkuu pinta-alamittauksen  $\Box$  näytössä.

#### **160** | Suomi

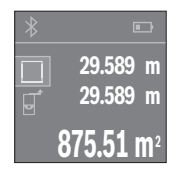

Ensimmäinen mittausarvo ilmoitetaan näytön yläosassa. Toisen mittauksen jälkeen pinta-ala lasketaan ja näytetään automaattisesti. Lopputulos on näytön alaosassa, yksittäiset mittausarvot sen yläpuolella.

#### **Tilavuusmittaus**

Paina tilavuusmittausta varten toistuvasti painiketta **2**, kunnes näyttöön **5** tulee tilavuusmittauksen tunnus  $\Box$ .

Mittaa sitten leveys, pituus ja korkeus perätysten pituusmittauksen tavoin. Lasersäde jää päälle näiden kolmen mittauksen välillä. Mitattava osuus vilkkuu tilavuusmittauksen *m*äytössä.

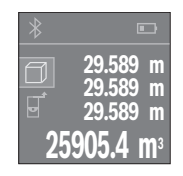

Kolmannen mittauksen jälkeen tilavuus lasketaan ja näytetään automaattisesti. Lopputulos on näytön alaosassa, yksittäiset mittausarvot sen yläpuolella.

#### **Jatkuva mittaus (katso kuva C)**

Jatkuvassa mittauksessa voidaan mittaustyökalua siirtää suhteessa kohteeseen, jolloin mittausarvo päivittyy 0,5 s välein. Voit esimerkiksi siirtyä seinästä poispäin haluttuun etäisyyteen saakka, todellinen etäisyys on jatkuvasti luettavissa.

Paina jatkuvia mittauksia varten toistuvasti painiketta **2**, kunnes näyttöön **5** tulee jatkuvan mittauksen tunnus  $\rightarrow$ .

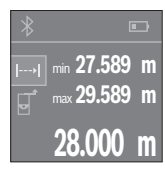

Käynnistä mittaustoimenpide painamalla mittauspainiketta **4**. Siirrä mittaustyökalua niin kauan, kunnes näytön alaosaan tulee haluamasi etäisyyslukema.

Mittauspainiketta **4** painamalla keskeytät jatkuvan mittauksen. Nykyinen mittausarvo ilmoitetaan näytön alaosassa. Suurin ja pienin mittausarvo ovat sen yläpuolella. Kun painat mittauspainiketta **4** uudelleen, jatkuva mittaus alkaa alusta.

Jatkuva mittaus kytkeytyy 4 minuutin kuluttua automaattisesti pois päältä.

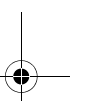

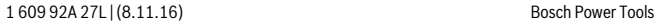

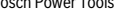

Suomi | **161**

#### **Mittausarvon poistaminen**

Painamalla lyhyesti painiketta **8** voit poistaa viimeiseksi mitatun yksittäisen mittausarvon kaikissa mittaustoiminnoissa. Painamalla lyhyesti painiketta toistuvasti poistat kaikki yksittäiset mittausarvot päinvastaisessa järjestyksessä.

## **Arvojen yhteenlasku/vähennyslasku**

Mittausarvoille tai lopputuloksille voidaan tehdä yhteen- tai vähennyslaskuja.

#### **Arvojen yhteenlasku**

Seuraava esimerkki kuvaa pinta-alojen yhteenlaskutoimituksen:

Määritä pinta-ala kohdan "Pinta-alamittaus" mukaan, katso sivu 159.

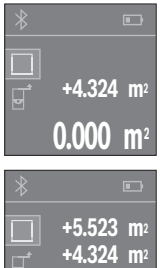

Paina painiketta **1** [**+**]. Laskettu pinta-ala ilmoitetaan näytön keskellä.

Paina mittauspainiketta **4** seuraavan pinta-alamittauksen käynnistämiseksi. Määritä pinta-ala kohdan "Pinta-alamittaus" mukaan, katso sivu 159. Suorita yhteenlasku loppuun painamalla mittauspainiketta **4**. Kun haluat laskea yhteen lisää mittausarvoja, paina uudelleen painiketta **1** [**+**] jne.

#### **Arvojen vähennyslasku**

**9.847 m2**

Paina arvojen vähennyslaskutoimitusta varten painiketta **7** [**–**]. Toimi tästä eteenpäin samalla tavalla kuin kohdassa "Arvojen yhteenlasku".

## **Tiedonsiirto**

#### **Tiedonsiirto muihin laitteisiin**

Mittaustyökalu on varustettu *Bluetooth*®-moduulilla, joka mahdollistaa tiedonsiirron radiotekniikkaa käyttäen tiettyihin mobiililaitteisiin, jotka on varustettu *Bluetooth*® liitännällä (esim. älypuhelin, taulutietokone).

Lisätietoa *Bluetooth*®-yhteyden käyttöön vaadittavista järjestelmävaatimuksista löydät Boschin internet-sivulta osoitteesta www.bosch-pt.com

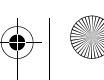

#### **162** | Suomi

Käytettäessä *Bluetooth*®-yhteyteen perustuvaa tiedonsiirtoa saattaa ilmetä aikaviiveitä mobiililaitteen ja mittaustyökalun välillä. Tämä voi johtua laitteiden välisestä etäisyydestä tai itse mittauskohteesta.

#### *Bluetooth*®**-liitännän aktivointi tietojen siirtämiseksi mobiililaitteeseen**

Jos haluat aktivoida *Bluetooth*®-liitännän, paina mittaustyökalun *Bluetooth*®-näppäintä **3**. Varmista, että myös mobiililaitteen *Bluetooth*®-liitäntä on aktivoituna. Mobiililaitteen toimintojen laajentamiseksi ja tiedonkäsittelyn helpottamiseksi käytettävissäsi on erityinen Bosch-sovellus (App) "PLR measure&go". Voit ladata sen vastaavista verkkokaupoista päätelaitteestasi riippuen:

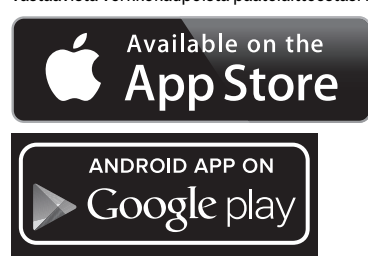

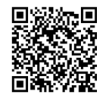

Kun Bosch-sovellus on käynnistetty, mobiililaitteen ja mittaustyökalun välille muodostetaan yhteys. Jos järjestelmä löytää useampia mittaustyökaluja, valitse niistä oikea.

Yhteyden tila sekä aktiivinen yhteys näytetään näytössä **5** (**a**).

Jos yhteyttä ei pystytä muodostamaan 3 minuutin kuluessa *Bluetooth*®-näppäimen **3** painamisesta, *Bluetooth*® kytkeytyy automaattisesti pois päältä paristojen/akun säästämiseksi.

#### *Bluetooth*®**-liitännän deaktivointi**

*Bluetooth*®-liitännän deaktivoimiseksi paina *Bluetooth*®-näppäintä **3** tai kytke mittaustyökalu pois päältä.

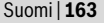

### **Työskentelyohjeita**

 **Mittaustyökalu on varustettu radioliitännällä. Paikallisia käyttörajoituksia, esim. lentokoneissa tai sairaaloissa, on noudatettava.** 

#### **Yleisiä ohjeita**

Vastaanottolinssi **12** tai lasersäteen ulostuloaukko **13** ei saa olla peitettynä mittauksen aikana.

Mittaustyökalua ei saa liikuttaa mittauksen aikana (poikkeus: jatkuva mittaustoiminto). Aseta siksi mittaustyökalu mahdollisuuksien mukaan mittauspistettä vasten tai päälle.

Mittaus tapahtuu lasersäteen keskipisteeseen, myös viistoissa kohdepinnoissa.

#### **Mittausalueeseen vaikuttavat tekijät**

Mittausalue riippuu valaistusolosuhteista ja kohdepinnan heijastusominaisuuksista. Käytä lasersäteen paremman näkyvyyden aikaansaamiseksi ulkotilassa ja voimakkaassa auringonpaisteessa lasertarkkailulaseja **15** (lisätarvike) ja laserkohdetaulua **16** (lisätarvike), tai varjosta kohdepintaa.

#### **Mittaustulokseen vaikuttavat tekijät**

Fysikaalisista vaikutuksista johtuen ei voida sulkea pois mahdollisuutta, että erilaiset pinnat saattavat johtaa mittausvirheisiin. Näihin kuuluvat:

- läpinäkyvät pinnat (esim. lasi, vesi),
- heijastavat pinnat (esim. kiillotettu metalli, lasi),
- huokoiset pinnat (esim. eristysaineet),
- muotoillut pinnat (esim. roiskerappaus, luonnonkivi).

Käytä tarvittaessa näissä pinnoissa laserkohdetaulua **16** (lisätarvike).

Samoin voivat erilämpöiset ilmakerrokset tai epäsuoraan vastaanotetut heijasteet vaikuttaa mittausarvoon.

## **Viat – Syyt ja korjaus**

**Syy Korjaus Lämpötilavaroituksen symboli (lämpömittari) ilmoitetaan näytössä, käyttö ei mahdollista**

Mittaustyökalu ei ole sallitussa käyttöläm-Odota, kunnes mittaustyökalu on saavutpötilassa – 10 °C ... +40 °C. tanut käyttölämpötilan

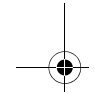

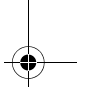

### **164** | Suomi

### **Syy Korjaus**

# **Paristonäyttö vähenee**

Paristojännite heikkenee (mittaus on vie-Vaihda paristot tai akkukennot lä mahdollista)

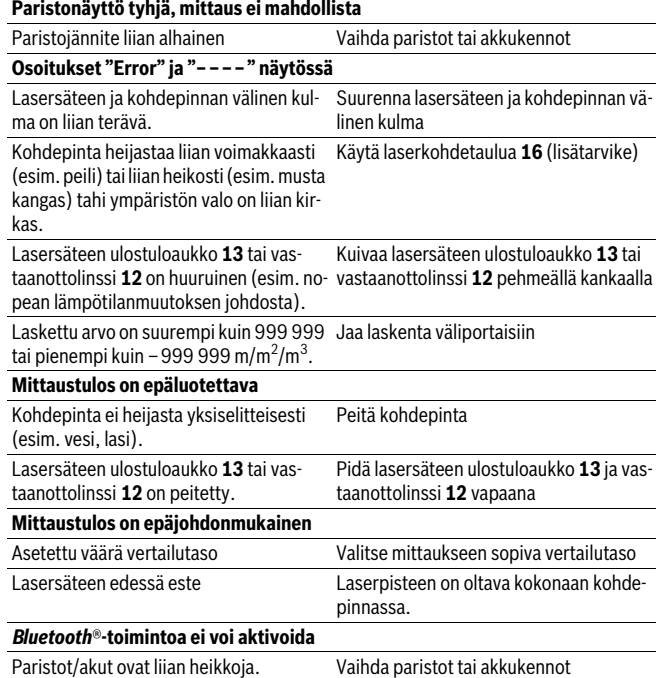

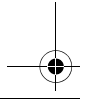

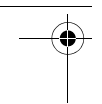

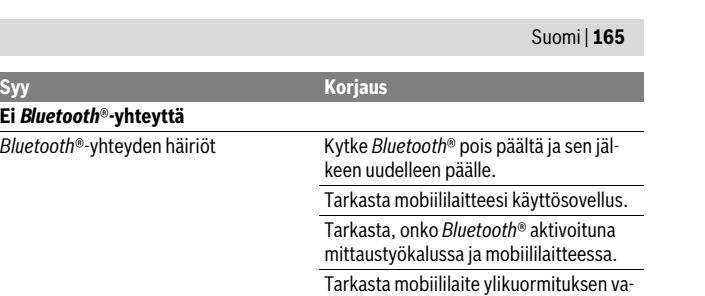

Lyhennä mittaustyökalun ja mobiililait-

Vältä esteitä (esim. teräsbetoni, metalliovet) mittaustyökalun ja mobiililaitteen välillä. Pidä riittävä etäisyys sähkömagneettisiin häiriölähteisiin (esim. WLAN-

teen välistä välimatkaa.

**Ei** *Bluetooth*®**-yhteyttä**  $B$ luetooth<sup>®</sup>-yhteyden häiriöt

> Mittaustyökalu valvoo moitteetonta toimintaa jokaisen mittauksen yhteydessä. Jos se havaitsee vian, näyttö ilmoittaa enää vain viereisen symbolin. Tässä tapauksessa, tai jos vikaa ei saada poistettua yllä mainituilla korjaustoimenpiteillä, lähetä mittaustyökalu valtuutetun kauppiaan välityksellä Bosch-huoltoon.

lähettimet).

ralta.

### **Mittaustyökalun tarkkuuden tarkistus**

Voit tarkistaa mittaustyökalun tarkkuuden seuraavalla tavalla:

- Valitse pysyvästi muuttumaton mittausmatka väliltä 3…10 m, jonka mitan tiedät täsmälleen (esim. huoneen leveys, ovenaukko). Mittausmatkan on oltava sisätilassa, mittauskohteen tulee olla sileä ja hyvin heijastava.
- Mittaa tämä matka 10 kertaa peräkkäin.

Yksittäismittausten poikkeama keskiarvosta saa olla korkeintaan ±2 mm. Tee mittauksista pöytäkirja, jotta myöhemmin voit vertailla tarkkuutta.

## **Hoito ja huolto**

## **Huolto ja puhdistus**

Säilytä ja kuljeta mittauslaite vain toimitukseen kuuluvassa suojataskussa. Pidä aina mittaustyökalu puhtaana.

#### **166** | Suomi

Älä koskaan upota mittaustyökalua veteen tai muihin nesteisiin.

Pyyhi pois lika kostealla pehmeällä rievulla. Älä käytä puhdistusaineita tai liuottimia. Käsittele erityisesti vastaanottolinssiä **12** samalla huolella kuin silmälasia ja kameraa. Lähetä korjaustapauksessa mittaustyökalu suojalaukussa **17** korjattavaksi.

### **Asiakaspalvelu ja käyttöneuvonta**

Asiakaspalvelu vastaa tuotteesi korjausta ja huoltoa sekä varaosia koskeviin kysymyksiin. Räjähdyspiirustuksia ja tietoja varaosista löydät myös osoitteesta:

#### **www.bosch-pt.com**

Boschin asiakaspalvelu auttaa mielellään sinua tuotteitamme ja niiden lisätarvikkeita koskevissa kysymyksissä.

Ilmoita kaikissa kyselyissä ja varaosatilauksissa 10-numeroinen tuotenumero, joka on ilmoitettu tuotteen mallikilvessä.

#### **Suomi**

Robert Bosch Oy Bosch-keskushuolto Pakkalantie 21 A 01510 Vantaa Voitte tilata varaosat suoraan osoitteesta www.bosch-pt.fi. Puh.: 0800 98044 Faksi: 010 296 1838 www.bosch.fi

## **Hävitys**

Toimita mittaustyökalut, lisätarvikkeet ja pakkausmateriaali ympäristöystävälliseen kierrätykseen.

Älä heitä mittaustyökaluja tai akkuja/paristoja talousjätteisiin!

#### **Vain EU-maita varten:**

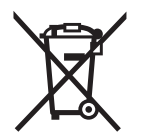

Eurooppalaisen direktiivin 2012/19/EU mukaan käyttökelvottomat mittaustyökalut ja eurooppalaisen direktiivin 2006/66/EY mukaan vialliset tai loppuun käytetyt akut/paristot täytyy kerätä erikseen ja toimittaa ympäristöystävälliseen kierrätykseen.

**Oikeus teknisiin muutoksiin pidätetään.**

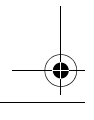

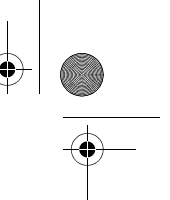

Ελληνικά | **167**

## **Ελληνικά**

## **Υποδείξεις ασφαλείας**

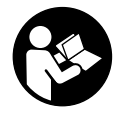

**Για να εργαστείτε με το όργανο μέτρησης χωρίς κίνδυνο και με ασφάλεια πρέπει να διαβάσετε και να ακολουθήσετε όλες τις υποδείξεις. Εάν το όργανο μέτρησης δε χρησιμοποιηθεί σύμφωνα με αυτές τις οδηγίες, τα ενσωματωμένα στο όργανο μέτρησης μέτρα προστασίας μπορεί να επηρεαστούν αρνητικά. Μην καταστρέψετε** 

**ποτέ τις προειδοποιητικές πινακίδες που βρίσκονται στο όργανο μέτρησης. ΦΥ-ΛΑΞΤΕ ΚΑΛΑ ΑΥΤΕΣ ΤΙΣ ΥΠΟΔΕΙΞΕΙΣ ΚΑΙ ΔΩΣΤΕ ΤΙΣ ΣΕ ΠΕΡΙΠΤΩΣΗ ΠΟΥ ΧΡΕΙΑ-ΣΤΕΙ ΜΑΖΙ ΜΕ ΤΟ ΟΡΓΑΝΟ ΜΕΤΡΗΣΗΣ.**

- **Προσοχή όταν εφαρμοστούν διαφορετικές διατάξεις χειρισμού και ρύθμισης ή ακολουθηθούν διαφορετικές διαδικασίες απ' αυτές που αναφέρονται εδώ: αυτό μπορεί να οδηγήσει σε έκθεση σε επικίνδυνη ακτινοβολία.**
- **Το ηλεκτρικό εργαλείο παραδίνεται με μια προειδοποιητική πινακίδα (στην απεικόνιση του ηλεκτρικού εργαλείου στη σελίδα με τα γραφικά φέρει τον χαρακτηριστικό αριθμό 14).**

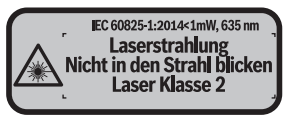

 **Όταν το κείμενο της προειδοποιητικής πινακίδας δεν είναι στη γλώσσα της χώρας σας, τότε, πριν την πρώτη θέση σε λειτουργία, κολλήστε επάνω του την αυτοκόλλητη πινακίδα στη γλώσσα της χώρας σας που περιέχεται στη συσκευασία.**

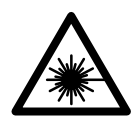

**Μην κατευθύνετε την ακτίνα λέιζερ επάνω σε πρόσωπα ή ζώα και μην κοιτάξετε οι ίδιοι κατευθείαν στην άμεση ή ανακλώμενη ακτίνα λέιζερ.** Έτσι μπορεί να τυφλώσετε άτομα, να προκαλέσετε ατυχήματα ή να βλάψετε τα μάτια σας.

- **Σε περίπτωση που η ακτίνα λέιζερ πέσει στα μάτια σας, πρέπει να κλείσετε τα μάτια συνειδητά και να απομακρύνετε το κεφάλι σας αμέσως από την ακτίνα.**
- **Μην προβείτε σε καμία αλλαγή στη διάταξη λέιζερ.**

#### **168** | Ελληνικά

- **Μη χρησιμοποιήσετε τα γυαλιά παρατήρησης λέιζερ σαν προστατευτικά γυαλιά.** Τα γυαλιά παρατήρησης λέιζερ χρησιμεύουν για την καλύτερη αναγνώριση της ακτίνας λέιζερ χωρίς, όμως, να προστατεύουν από την ακτινοβολία λέιζερ.
- **Μη χρησιμοποιείτε τα γυαλιά παρατήρησης λέιζερ σα γυαλιά ηλίου ή στην οδική κυκλοφορία.** Τα γυαλιά παρατήρησης λέιζερ δεν προστατεύουν επαρκώς από την υπεριώδη ακτινοβολία (UV) και μειώνουν την αναγνώριση των χρωμάτων.
- **Να δίνετε το εργαλείο μέτρησης για επισκευή οπωσδήποτε σε κατάλληλα εκπαιδευμένο προσωπικό και μόνο με γνήσια ανταλλακτικά.** Μ' αυτόν τον τρόπο εξασφαλίζεται η διατήρηση της ασφαλούς λειτουργίας του εργαλείου μέτρησης.
- **Μην αφήνετε παιδιά να χρησιμοποιούν ανεπιτήρητα το εργαλείο μέτρησης.**  Μπορεί, χωρίς να το θέλουν, να τυφλώσουν άλλα πρόσωπα.
- **Να μην εργάζεστε με το εργαλείο μέτρησης σε περιβάλλον στο οποίο υπάρχει κίνδυνος έκρηξης, ή στο οποίο βρίσκονται εύφλεκτα υγρά, αέρια ή σκόνες.** Στο εσωτερικό του εργαλείου μέτρησης μπορεί να δημιουργηθεί σπινθηρισμός κι έτσι να αναφλεχθούν η σκόνη ή οι αναθυμιάσεις.
- **Προσοχή! Κατά τη χρήση του οργάνου μέτρησης με** *Bluetooth*® **μπορεί να παρουσιαστεί μια βλάβη άλλων συσκευών και εγκαταστάσεων, αεροπλάνων και ιατρικών συσκευών (π.χ. βηματοδότης καρδιάς, ακουστικά). Επίσης δεν μπορεί να αποκλειστεί εντελώς μια ζημιά σε ανθρώπους και ζώα στο άμεσο περιβάλλον. Μη χρησιμοποιείτε το όργανο μέτρησης με** *Bluetooth*® **κοντά σε ιατρικές συσκευές, σταθμούς ανεφοδιασμού, χημικές εγκαταστάσεις, επικίνδυνες για έκρηξη περιοχές και σε περιοχές ανατινάξεων. Μη χρησιμοποιείτε το όργανο μέτρησης με** *Bluetooth*® **σε αεροπλάνα. Αποφεύγετε τη λειτουργία για ένα μεγαλύτερο χρονικό διάστημα πολύ κοντά στο σώμα σας.**

**Το λεκτικό σήμα** *Bluetooth*® **όπως επίσης τα εικονογράμματα (λογότυπα) είναι καταχωρημένα εμπορικά σήματα και ιδιοκτησία της Bluetooth SIG, Inc. Οποιαδήποτε χρήση αυτών των λεκτικών σημάτων/εικονογραμμάτων από τη Robert Bosch Power Tools GmbH πραγματοποιείται με τη σχετική άδεια χρήσης.**

## **Περιγραφή του προϊόντος και της ισχύος του**

#### **Χρήση σύμφωνα με τον προορισμό**

Το όργανο μέτρησης προορίζεται για τη μέτρηση αποστάσεων, μηκών, υψών, διαστημάτων και για τον υπολογισμό επιφανειών και όγκων.

Τα αποτελέσματα της μέτρησης μπορούν να μεταδοθούν μέσω *Bluetooth*® σε άλλες συσκευές.

Ελληνικά | **169**

## **Τεχνικά χαρακτηριστικά**

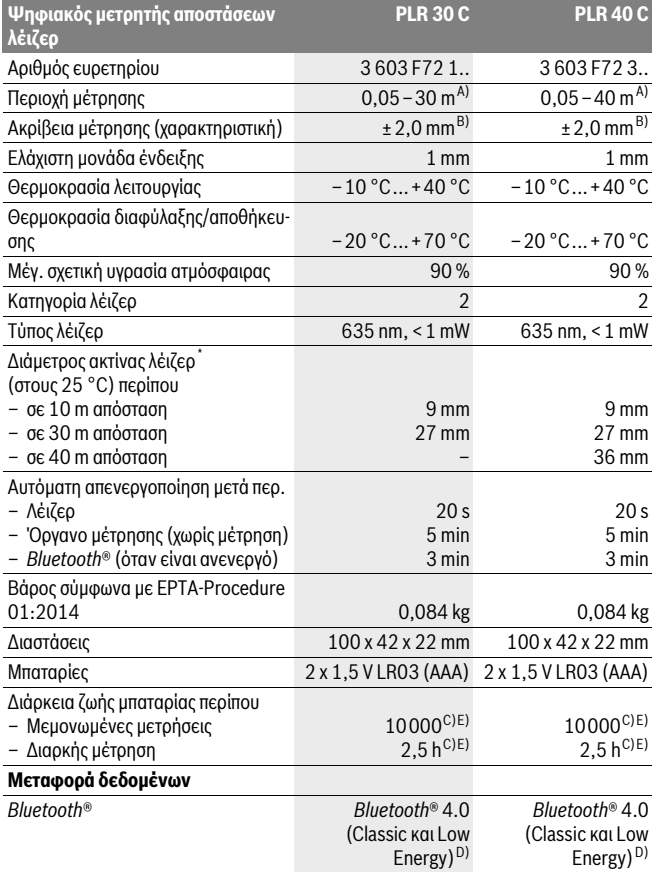

Bosch Power Tools 1 609 92A 27L | (8.11.16)

#### **170** | Ελληνικά

\* Ανάλογα με τη σύσταση της επιφάνειας και τις συνθήκες περιβάλλοντος

A) Κατά τη μέτρηση από την πίσω ακμή του οργάνου μέτρησης. Η εμβέλεια γίνεται μεγαλύτερη, όσο καλύτερα αντανακλάται η ακτίνα λέιζερ από την επιφάνεια του στόχου (διάχυτη, μη ανακλαστική) και όσο φωτεινότερη είναι η κουκίδα λέιζερ σε σχέση με τη φωτεινότητα του περιβάλλοντος (εσωτερικός χώρος, σούρουπο). Για αποστάσεις μικρότερες από 20 m δεν πρέπει να χρησιμοποιηθεί κανένας αντανακλαστικός πίνακας στόχου, επειδή μπορεί να οδηγήσει σε σφάλματα μέτρησης.

B) Κατά τη μέτρηση από την πίσω ακμή του οργάνου μέτρησης, 100 % ικανότητα ανάκλασης του στόχου (π.χ. ένας λευκός επιχρισμένος τοίχος), ασθενής φωτισμός φόντου και 25 °C θερμοκρασία λειτουργίας. Επιπλέον πρέπει να υπολογίζει κανείς με μια επιρροή από ±0,05 mm/m.

C) Σε περίπτωση 25 °C θερμοκρασίας λειτουργίας

D) Σε περίπτωση συσκευών *Bluetooth*®-Low-Energy ανάλογα το μοντέλο και το λειτουργικό σύστημα μπορεί να μην είναι δυνατή καμία αποκατάσταση σύνδεσης. Οι συσκευές *Bluetooth*® πρέπει να υποστηρίζουν το προφίλ SPP.

E) *Bluetooth*® απενεργοποιημένο

Ο αριθμός σειράς **11** στην πινακίδα του κατασκευαστή χρησιμεύει για τη σαφή αναγνώριση του δικού σας εργαλείου μέτρησης.

#### **Απεικονιζόμενα στοιχεία**

Η απαρίθμηση των απεικονιζόμενων στοιχείων βασίζεται στην απεικόνιση του εργαλείου μέτρησης στη σελίδα γραφικών.

- **1** Πλήκτρο άθροισης[**+**]
- **2** Πλήκτρο λειτουργίας
- **3** Πλήκτρο *Bluetooth*®
- **4** Πλήκτρο μέτρησης [▲]
- **5** Έγχρωμη οθόνη
- **6** Πλήκτρο επιλογής επιπέδου αναφοράς
- **7** Πλήκτρο αφαίρεσης[**–**]
- **8** Πλήκτρο ΟΝ/ΟΕΕ [  $\frac{c}{10}$  ]
- **9** Καπάκι θήκης μπαταρίας
- **10** Ασφάλεια του καπακιού θήκης μπαταρίας
- **11** Αριθμός σειράς
- **12** Φακός λήψης
- **13** Έξοδος ακτίνας λέιζερ
- **14** Προειδοποιητική πινακίδα λέιζερ
- **15** Γυαλιά παρατήρησης λέιζερ\*
- **16** Πίνακας στόχευσης λέιζερ\*
- **17** Τσάντα προστασίας

**\* Εξαρτήματα που απεικονίζονται ή περιγράφονται δεν περιέχονται στη στάνταρ συσκευασία.**

Ελληνικά | **171**

#### **Στοιχεία ένδειξης**

 $\ast$ 

**a** Κατάσταση *Bluetooth*®

*Bluetooth*® ενεργοποιημένο, καμία σύνδεση αποκατεστημένη

*Bluetooth*® ενεργοποιημένο, σύνδεση αποκατεστημένη

- **b** Ένδειξη μπαταρίας
- **c** Τιμή μέτρησης
- **d** Αποτέλεσμα
- **e** Λέιζερ σε λειτουργία
- **f** Επίπεδο αναφοράς της μέτρησης
- **g** Λειτουργίες μέτρησης
	- Μέτρηση μήκους
	- Συνεχής μέτρηση
	- Μέτρηση επιφάνειας
	- Μέτρηση όγκου
- **h** Ένδειξη σφάλματος **«Error»**

## **Συναρμολόγηση**

## **Τοποθέτηση/αντικατάσταση – μπαταριών**

Για τη λειτουργία του εργαλείου μέτρησης προτείνεται η χρήση μπαταριών αλκαλίουμαγγανίου ή επαναφορτιζόμενων μπαταριών.

Με επαναφορτιζόμενες μπαταρίες 1,2 V είναι εφικτές λιγότερες μετρήσεις παρά με μπαταρίες 1,5 V.

Για να ανοίξετε το καπάκι της θήκης μπαταρίας **9** πατήστε την ασφάλεια **10** όπως δείχνει το βέλος και αφαιρέστε το καπάκι. Τοποθετήστε τις μπαταρίες με τη σωστή πολικότητα, όπως φαίνεται στην εικόνα στο εσωτερικό της θήκης μπαταρίας.

Όταν εμφανιστεί το σύμβολο της μπαταρίας  $=$  νια πρώτη φορά στην οθόνη, τότε είναι δυνατές ακόμα το λιγότερο 100 μετρήσεις. Όταν το σύμβολο της μπαταρίας είναι άδειο, πρέπει να αντικαταστήσετε τις μπαταρίες ή τις επαναφορτιζόμενες μπαταρίες, οι μετρήσεις δεν είναι πλέον δυνατές.

Να αλλάζετε όλες τις μπαταρίες ταυτόχρονα. Οι μπαταρίες πρέπει να είναι όλες από τον ίδιο κατασκευαστή και να έχουν την ίδια χωρητικότητα.

 **Να βγάζετε τις μπαταρίες από το εργαλείο μέτρησης όταν δεν πρόκειται να το χρησιμοποιήσετε για αρκετό καιρό.** Σε περίπτωση μακρόχρονης αποθήκευσης οι μπαταρίες μπορεί να σκουριάσουν και να αυτοεκφορτιστούν.

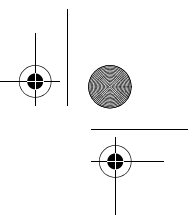

#### **172** | Ελληνικά

## **Λειτουργία**

### **Θέση σε λειτουργία**

- **Μην αφήνετε το ενεργοποιημένο εργαλείο μέτρησης ανεπιτήρητο αλλά να το θέτετε μετά τη χρήση του εκτός λειτουργίας.** Μπορεί να τυφλωθούν άλλα άτομα από την ακτίνα λέιζερ.
- **Προστατεύετε το εργαλείο μέτρησης από υγρασία κι από άμεση ηλιακή ακτινοβολία.**
- **Να μην εκθέτετε το εργαλείο μέτρησης σε ακραίες θερμοκρασίες και/ή σε ισχυρές διακυμάνσεις θερμοκρασίας.** Για παράδειγμα, να μην το αφήνετε για πολλή ώρα στο αυτοκίνητο. Σε περιπτώσεις ισχυρών διακυμάνσεων της θερμοκρασίας πρέπει να περιμένετε να σταθεροποιηθεί πρώτα η θερμοκρασία του εργαλείου μέτρησης πριν το χρησιμοποιήσετε. Η ακρίβεια του εργαλείου μέτρησης μπορεί να αλλοιωθεί υπό ακραίες θερμοκρασίες ή/και ισχυρές διακυμάνσεις της θερμοκρασίας.
- **Να αποφεύγετε τις ισχυρές προσκρούσεις και τις πτώσεις του εργαλείου μέτρησης.** Μετά από τυχόν ισχυρές εξωτερικές επιδράσεις στο εργαλείο μέτρησης θα πρέπει, πριν συνεχίσετε την εργασία σας, να διεξάγετε έλεγχο της ακρίβειας (βλέπε «Έλεγχος της ακρίβειας του εργαλείου μέτρησης», σελίδα 180).

#### **Θέση σε λειτουργία κι εκτός λειτουργίας**

Για την **ενεργοποίηση** του οργάνου μέτρησης πατήστε σύντομα το πλήκτρο ON/OFF **1** ή το πλήκτρο μέτρησης **4**. Κατά την ενεργοποίηση του οργάνου μέτρησης δεν ενεργοποιείται ακόμη η ακτίνα λέιζερ.

Για να **θέσετε εκτός λειτουργίας** το εργαλείο μέτρησης πατήστε διαρκώς το πλήκτρο ON/OFF **1**.

Όταν για 5 min περίπου δεν πατηθεί κανένα πλήκτρο του εργαλείου μέτρησης τότε αυτό διακόπτει αυτόματα τη λειτουργία του προστατεύοντας έτσι την μπαταρία.

#### **Διαδικασία μέτρησης**

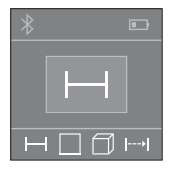

Μετά την ενεργοποίηση το όργανο μέτρησης βρίσκεται στη λειτουργία της μέτρησης του μήκους. Μπορείτε να ρυθμίσετε άλλες λειτουργίες μέτρησης, πατώντας επανειλημμένα το πλήκτρο **2** (βλέπε «Λειτουργίες μέτρησης», σελίδα 173). Μετά την επιβεβαίωση της λειτουργίας μέτρησης με το πλήκτρο μέτρησης **4** ενεργοποιείται η ακτίνα λέιζερ.

Μετά τη θέση σε λειτουργία σαν επίπεδο αναφοράς για τη μέτρηση επιλέγεται αυτόματα η οπίσθια ακμή του εργαλείου μέτρησης. Για την αλλαγή του επιπέδου αναφοράς βλέπε «Επιλογή επιπέδου αναφοράς», σελίδα 173.

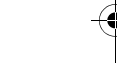

Ελληνικά | **173**

Ακουμπήστε το εργαλείο μέτρησης με το επιλεγμένο επίπεδο μέτρησης στην επιθυμητή γραμμή μέτρησης (π.χ. στον τοίχο).

Για την ενεργοποίηση της μέτρησης πατήστε σύντομα το πλήκτρο μέτρησης **4**. Μετά απενεργοποιείται η ακτίνα λέιζερ. Για την επαναλειτουργία της ακτίνας λέιζερ πατήστε σύντομα το πλήκτρο μέτρησης **4**. Για την ενεργοποίηση μιας περαιτέρω μέτρησης πατήστε εκ νέου σύντομα το πλήκτρο μέτρησης **4**.

#### **Μην κατευθύνετε την ακτίνα λέιζερ επάνω σε πρόσωπα ή ζώα και μην κοιτάζετε ο ίδιος/η ίδια στην ακτίνα λέιζερ, ακόμη κι από μεγάλη απόσταση.**

Στη λειτουργία συνεχούς μέτρησης αρχίζει η μέτρηση ήδη μετά το πρώτο πάτημα του πλήκτρου μέτρησης **4**.

Η τιμή μέτρησης εμφανίζεται συνήθως εντός 0,5 δευτερολέπτων και το αργότερο μετά 4 δευτερόλεπτα. Η διάρκεια της μέτρησης εξαρτάται από την απόσταση, τις συνθήκες φωτισμού και τις ιδιότητες ανάκλασης της επιφάνειας του στόχου.

Σε περίπτωση που η μέτρηση δεν θα διεξαχθεί το αργότερο μέσα σε 20 s περίπου μετά τη στόχευση τότε η ακτίνα λέιζερ απενεργοποιείται αυτόματα προστατεύοντας έτσι την μπαταρία.

### **Επιλογή επιπέδου αναφοράς (βλέπε εικόνες A–B)**

Για τη μέτρηση μπορείτε να επιλέξετε μια από δυο διαφορετικές επιφάνειες αναφοράς:

- την πίσω ακμή του εργαλείου μέτρησης (π.χ. κατά το ακούμπισμα σε τοίχους),
- την μπροστινή ακμή του εργαλείου μέτρησης (π.χ. κατά τη μέτρηση από μια ακμή τραπεζιού).

Για να αλλάξετε την επιφάνεια αναφοράς πατήστε το πλήκτρο **6**, μέχρι η επιθυμητή επιφάνεια αναφοράς να εμφανιστεί στην οθόνη. Μετά από κάθε ενεργοποίηση του εργαλείου μέτρησης η πίσω ακμή του εργαλείου μέτρησης προρυθμίζεται αυτόματα σαν επιφάνεια αναφοράς.

## **Λειτουργίες μέτρησης**

### **Μέτρηση μηκών**

Για μετρήσεις μηκών πατήστε επανειλημμένα το πλήκτρο **2** ή πατήστε παρατεταμένα το πλήκτρο μέτρησης **4**, μέχρι να εμφανιστεί στην οθόνη **5** η ένδειξη της μέτρησης μήκους .

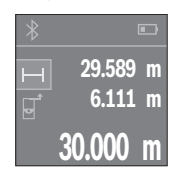

Πατήστε το πλήκτρο μέτρησης **4** μία φορά για τη στόχευση της επιφάνειας στόχου και ξανά για τη μέτρηση.

Η τιμή μέτρησης δείχνεται στο κάτω μέρος της οθόνης.

Επαναλάβετε τα πιο πάνω αναφερόμενα βήματα για κάθε περαιτέρω μέτρηση. Οι τελευταίες 3 τιμές μέτρησης εμφανίζονται στην οθόνη. Η τελευταία τιμή μέτρησης βρίσκεται κάτω στην οθόνη, η προτελευταία τιμή μέτρησης από πάνω κτλ.

#### **174** | Ελληνικά

#### **Μέτρηση επιφανειών**

Για μετρήσεις επιφανειών πατήστε επανειλημμένα το πλήκτρο **2**, μέχρι να εμφανιστεί στην οθόνη **5** η ένδειξη της μέτρησης επιφάνειας .

Μετρήστε στη συνέχεια διαδοχικά το πλάτος και το μήκος, όπως σε μια μέτρηση μήκους. Μεταξύ των δύο μετρήσεων παραμένει η ακτίνα λέιζερ ενεργοποιημένη. Η απόσταση που πρέπει να μετρηθεί αναβοσβήνει στην ένδειξη για τη μέτρηση επιφάνειας .

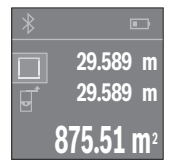

Η πρώτη τιμή μέτρησης εμφανίζεται επάνω στην οθόνη. Μετά την ολοκλήρωση της δεύτερης μέτρησης υπολογίζεται αυτόματα η επιφάνεια και εμφανίζεται. Το τελικό αποτέλεσμα βρίσκεται κάτω στην οθόνη, οι ξεχωριστές τιμές μέτρησης από πάνω.

#### **Μέτρηση όγκων**

Για μετρήσεις όγκων πατήστε επανειλημμένα το πλήκτρο **2**, μέχρι να εμφανιστεί στην οθόνη **5** η ένδειξη της μέτρησης όνκου  $\Box$ .

Μετρήστε στη συνέχεια διαδοχικά το πλάτος, το μήκος και το βάθος, όπως σε μια μέτρηση μήκους. Μεταξύ των τριών μετρήσεων παραμένει η ακτίνα λέιζερ ενεργοποιημένη. Η απόσταση που πρέπει να μετρηθεί αναβοσβήνει στην ένδειξη για τη μέτρηση όγκου  $\Box$ .

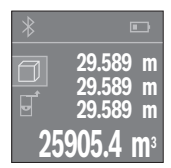

Μετά την ολοκλήρωση της τρίτης μέτρησης υπολογίζεται αυτόματα ο όγκος και εμφανίζεται. Το τελικό αποτέλεσμα βρίσκεται κάτω στην οθόνη, οι ξεχωριστές τιμές μέτρησης από πάνω.

#### **Διαρκής μέτρηση (βλέπε εικόνα C)**

Κατά τη διαρκή μέτρηση το εργαλείο μέτρησης μπορεί να μετατοπιστεί σχετικά ως προς το στόχο, οπότε και η τιμή μέτρησης ενημερώνεται κάθε 0,5 s περίπου. Έτσι π.χ. μπορείτε να απομακρυνθείτε από έναν τοίχο μέχρι την απόσταση που επιθυμείτε διαβάζοντας παράλληλα στην οθόνη την τρέχουσα απόσταση.

Για συνεχείς μετρήσεις πατήστε επανειλημμένα το πλήκτρο **2**, μέχρι να εμφανιστεί στην οθόνη **5** η ένδειξη συνεχούς μέτρηση .

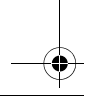

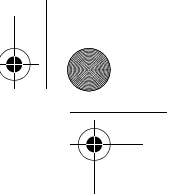

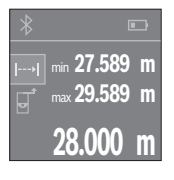

Πατήστε το πλήκτρο μέτρησης **4**, για την ενεργοποίηση της διαδικασίας μέτρησης. Μετακινείτε το όργανο μέτρησης τόσο, μέχρι να εμφανιστεί η επιθυμητή τιμή απόστασης κάτω στην οθόνη.

Ελληνικά | **175**

Πατώντας το πλήκτρο μέτρησης **4**, διακόπτετε τη συνεχή μέτρηση. Η τρέχουσα τιμή μέτρησης εμφανίζεται κάτω στην οθόνη. Η μεγαλύτερη και η μικρότερη τιμή μέτρησης βρίσκονται από πάνω. Με νέο πάτημα του πλήκτρου μέτρησης **4** ξεκινά ξανά η συνεχής μέτρηση.

Η συνεχής μέτρηση απενεργοποιείται μετά από 4 λεπτά αυτόματα.

### **Διαγραφή τιμών μέτρησης**

Πατώντας σύντομα το πλήκτρο **8**, μπορείτε σε όλες τις λειτουργίες μέτρησης, να διαγράψετε την τελευταία καθορισμένη ξεχωριστή τιμή μέτρησης. Πατώντας περισσότερες φορές σύντομα το πλήκτρο διαγράφονται οι ξεχωριστές τιμές μέτρησης με την αντίθετη σειρά.

## **Πρόσθεση/αφαίρεση τιμών**

Οι τιμές μέτρησης ή τα τελικά αποτελέσματα μπορεί να προστεθούν ή να αφαιρεθούν.

### **Πρόσθεση τιμών**

Το ακόλουθο παράδειγμα περιγράφει την πρόσθεση επιφανειών:

Υπολογίστε μια επιφάνεια σύμφωνα με την ενότητα «Μέτρηση επιφανειών», βλέπε στη σελίδα 174.

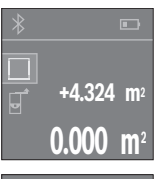

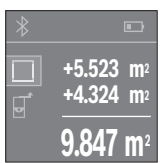

Πατήστε το πλήκτρο **1** [**+**]. Η υπολογισμένη επιφάνεια εμφανίζεται στη μέση της οθόνης.

Πατήστε το πλήκτρο μέτρησης **4**, για να ξεκινήσετε μια περαιτέρω μέτρηση επιφάνειας. Υπολογίστε την επιφάνεια σύμφωνα με την ενότητα «Μέτρηση επιφανειών», βλέπε στη σελίδα 174. Για να ολοκληρώσετε την πρόσθεση, πατήστε το πλήκτρο μέτρησης **4**. Για να προσθέσετε περαιτέρω τιμές μέτρησης, πατήστε εκ νέου το πλήκτρο **1** [**+**] κτλ.

## **Αφαίρεση τιμών**

Για την αφαίρεση των τιμών πατήστε το πλήκτρο **7** [**–**]. Η περαιτέρω διαδικασία είναι ανάλογη με την «Πρόσθεση τιμών».

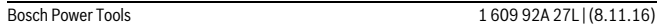

#### OBJ\_BUCH-2312-004.book Page 176 Tuesday, November 8, 2016 4:12 PM

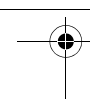

#### **176** | Ελληνικά

### **Μεταφορά δεδομένων**

#### **Μεταφορά δεδομένων σε άλλες συσκευές**

Το όργανο μέτρησης είναι εξοπλισμένο με μια μονάδα *Bluetooth*®, η οποία μέσω ασύρματης τεχνολογίας επιτρέπει τη μεταφορά δεδομένων σε ορισμένες κινητές τελικές συσκευές με θύρα διεπαφής *Bluetooth*® (π.χ. Smartphone, Tablet).

Πληροφορίες για τις απαραίτητες προϋποθέσεις συστήματος για μια σύνδεση *Bluetooth*® μπορείτε να βρείτε στην ιστοσελίδα της Bosch στη διεύθυνση www.bosch-pt.com

Κατά τη μεταφορά δεδομένων μέσω *Bluetooth*® μπορεί να παρουσιαστούν καθυστερήσεις μεταξύ της κινητής τελικής συσκευής και του οργάνου μέτρησης. Μπορεί να οφείλεται στην απόσταση των δύο συσκευών μεταξύ τους ή στο ίδιο το αντικείμενο μέτρησης.

#### **Ενεργοποίηση της θύρας διεπαφής** *Bluetooth*® **για τη μεταφορά δεδομένων σε μια κινητή τελική συσκευή**

Για την ενεργοποίηση της θύρας διεπαφής *Bluetooth*®, πατήστε το πλήκτρο *Bluetooth*® **3** του οργάνου μέτρησης. Βεβαιωθείτε, ότι η θύρα διεπαφής *Bluetooth*® στην κινητή συσκευή σας είναι ενεργοποιημένη.

Για την επέκταση του εύρους των λειτουργιών της κινητής τελικής συσκευής και για την απλοποίηση της επεξεργασίας των δεδομένων είναι διαθέσιμη η ειδική εφαρμογή Bosch (App) «PLR measure&go». Αυτές μπορείτε ανάλογα με την τελική συσκευή να τις κατεβάσετε στα αντίστοιχα καταστήματα:

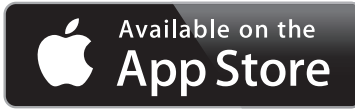

**ANDROID APP ON** p**ogle** play

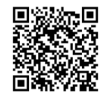

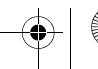

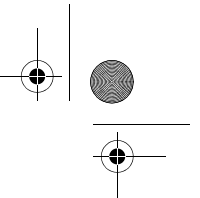

Ελληνικά | **177**

Μετά την έναρξη της εφαρμογής Bosch αποκαθίσταται η σύνδεση μεταξύ της κινητής τελικής συσκευής και του οργάνου μέτρησης. Εάν βρεθούν περισσότερα ενεργοποιημένα όργανα μέτρησης, επιλέξτε το κατάλληλο όργανο μέτρησης.

Η κατάσταση σύνδεσης καθώς και η ενεργοποιημένη σύνδεση εμφανίζεται στην οθόνη **5** (**a**).

Όταν μέσα σε 3 λεπτά μετά το πάτημα του πλήκτρου *Bluetooth*® **3** δεν μπορεί να αποκατασταθεί καμία σύνδεση, απενεργοποιείται το *Bluetooth*® αυτόματα για την προστασία των μπαταριών/επαναφορτιζόμενων μπαταριών.

#### **Απενεργοποίηση της θύρας διεπαφής** *Bluetooth*®

Για την απενεργοποίηση της θύρας διεπαφής *Bluetooth*® πατήστε το πλήκτρο *Bluetooth*® **3** ή απενεργοποιήστε το όργανο μέτρησης.

### **Υποδείξεις εργασίας**

 **Το όργανο μέτρησης είναι εξοπλισμένο με μια ασύρματη θέση διεπαφής. Οι τοπικοί περιορισμοί λειτουργίας, π.χ. σε αεροπλάνα ή νοσοκομεία πρέπει να τηρούνται.** 

#### **Γενικές υποδείξεις**

Κατά τη διάρκεια της μέτρησης δεν επιτρέπεται να είναι καλυμμένος ούτε ο φακός λήψης **12** ούτε η έξοδος της ακτίνας λέιζερ **13**.

Κατά τη διάρκεια της μέτρησης το εργαλείο μέτρησης δεν επιτρέπεται να μετακινηθεί (εξαίρεση: λειτουργία διαρκούς μέτρησης). Γι' αυτό να ακουμπάτε/να τοποθετείτε το εργαλείο μέτρησης, κατά το δυνατό, στα σημεία μέτρησης.

H μέτρηση διεξάγεται στο κέντρο της ακτίνας λέιζερ, ακόμη και αν είναι λοξή η επιφάνεια στόχευσης.

#### **Επιδράσεις στην περιοχή μέτρησης**

Η περιοχή μέτρησης εξαρτάται από τις συνθήκες φωτισμού και τις αντανακλαστικές ιδιότητες της επιφάνειας στόχευσης. Για να μπορέσετε να διακρίνετε καλύτερα την ακτίνα λέιζερ όταν εργάζεστε σε εξωτερικούς χώρους καθώς και υπό ισχυρή ακτινοβολία να χρησιμοποιείτε τα γυαλιά παρατήρησης ακτίνας λέιζερ **15** (ειδικό εξάρτημα) και τον πίνακα στόχευσης λέιζερ **16** (ειδικό εξάρτημα), ή να σκιάζετε την επιφάνεια στόχευσης.

#### **Επιδράσεις στο αποτέλεσμα μέτρησης**

Όταν μετράτε επί διαφορετικών επιφανειών δεν αποκλείεται, διάφορα φυσικά φαινόμενα να οδηγήσουν σε εσφαλμένες μετρήσεις. Μεταξύ των άλλων πρόκειται για:

- διαφανείς επιφάνειες (π.χ. γυαλί, νερό),
- ανακλαστικές επιφάνειες (π.χ. στιλβωμένα μέταλλα, γυαλί),
- πορώδεις επιφάνειες (π.χ. μονωτικά υλικά),
- τραχείς επιφάνειες (π.χ. σοβάδες, φυσικά πετρώματα).

## **178** | Ελληνικά

Σ' αυτές τις επιφάνειες χρησιμοποιήστε ενδεχομένως τον πίνακα στόχευσης λέιζερ **16** (ειδικό εξάρτημα).

Η τιμή μέτρησης μπορεί επίσης να επηρεαστεί και από στρώματα αέρα με διαφορετική θερμοκρασία ή/και από έμμεσες αντανακλάσεις.

## **Σφάλματα – Αιτίες και θεραπεία**

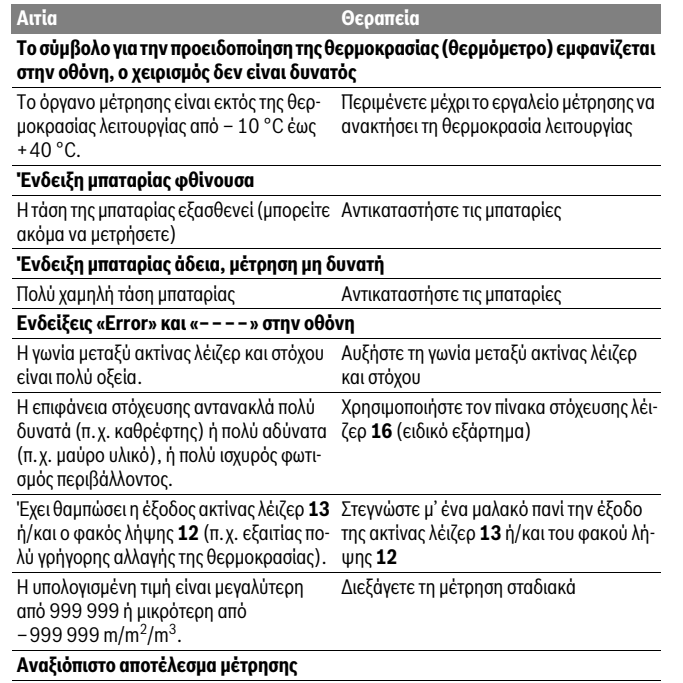

Η επιφάνεια στόχευσης δεν αντανακλά σα-Σκεπάστε την επιφάνεια στόχευσης φώς (π.χ. νερό, γυαλί).

Καλυμμένη έξοδος ακτίνας λέιζερ **13** ή κα-Διατηρείτε ελεύθερη τη έξοδο ακτίνας λέιλυμμένος φακός λήψης **12**. ζερ **13** ή/και το φακό λήψης **12**

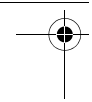

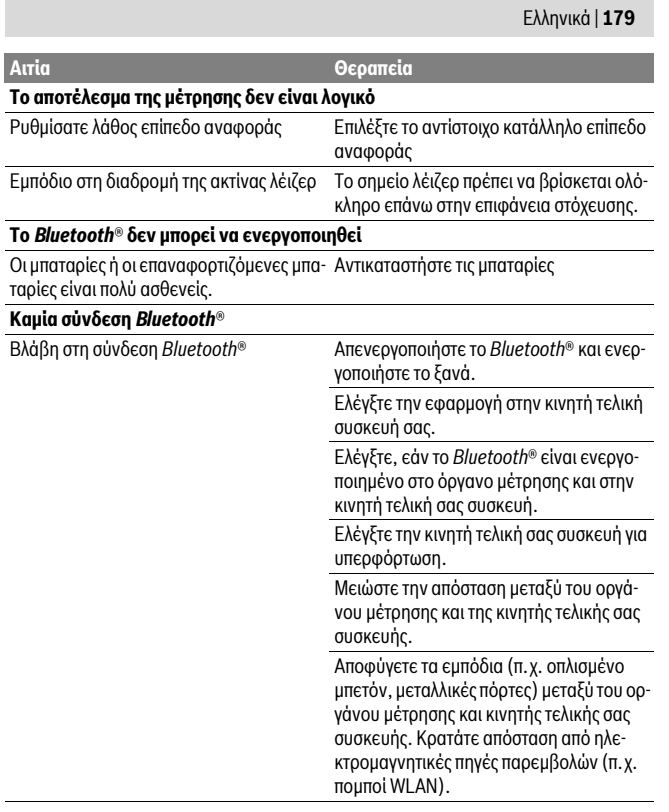

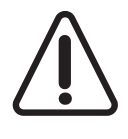

Το όργανο μέτρησης επιτηρεί τη σωστή λειτουργία σε κάθε μέτρηση. Όταν διαπιστωθεί ένα ελάττωμα, η οθόνη δείχνει ακόμη μόνο το παρακείμενο σύμβολο. Σε αυτή την περίπτωση, ή όταν τα πιο πάνω αναφερόμενα μέτρα αντιμετώπισης δεν μπορεί να αποκαταστήσουν ένα σφάλμα, στείλτε το όργανο μέτρησης μέσω του αντιπροσώπου μας στο σέρβις πελατών της Bosch.

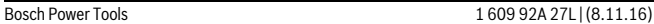

#### **180** | Ελληνικά

#### **Έλεγχος της ακρίβειας του εργαλείου μέτρησης**

Μπορείτε να ελέγξετε την ακρίβεια του εργαλείου μέτρησης ως εξής:

- Επιλέξτε μια διαρκώς αμετάβλητη διαδρομή μέτρησης με ένα γνωστό σε σας ακριβές μήκος 3 έως 10 m περίπου (π.χ. πλάτος δωματίου, άνοιγμα πόρτας). Η διαδρομή μέτρησης πρέπει να βρίσκεται μέσα σε έναν εσωτερικό χώρο, η επιφάνεια στόχευσης να είναι λεία και με καλές ανακλαστικές ιδιότητες.
- Μετρήστε τη διαδρομή 10 φορές τη μια μετά την άλλη.

Η μέγιστη απόκλιση των μεμονωμένων μετρήσεων από τη μέση τιμή επιτρέπεται να μην είναι μεγαλύτερη από ±2 mm. Να πρωτοκολλάτε τις μετρήσεις για να μπορείτε αργότερα να συγκρίνετε/να ελέγξετε την ακρίβεια.

## **Συντήρηση και Service**

## **Συντήρηση και καθαρισμός**

Να διαφυλάγετε και να μεταφέρετε το εργαλείο μέτρησης μόνο μέσα στην προστατευτική τσάντα που το συνοδεύει.

Να διατηρείτε το εργαλείο μέτρησης πάντα καθαρό.

Μη βυθίσετε το εργαλείο μέτρησης σε νερό ή σε άλλα υγρά.

Καθαρίζετε τυχόν ρύπους και βρωμιές μ' ένα υγρό, μαλακό πανί. Μη χρησιμοποιείτε μέσα καθαρισμού ή διαλύτες.

Να περιποιείστε ιδιαίτερα το φακό λήψης **12** με την ίδια προσεκτικότητα που περιποιείστε τα γυαλιά σας και/ή τη φωτογραφική σας μηχανή.

Το εργαλείο μέτρησης πρέπει να αποστέλλεται για επισκευή μέσα στην προστατευτική τσάντα **17**.

## **Service και παροχή συμβουλών χρήσης**

Το Service απαντά στις ερωτήσεις σας σχετικά με την επισκευή και τη συντήρηση του προϊόνος σας καθώς για τα κατάλληλα ανταλλακτικά:

#### **www.bosch-pt.com**

Η ομάδα παροχής συμβουλών της Bosch απαντά ευχαρίστως στις ερωτήσεις σας σχετικά με τα προϊόντα μας και τα ανταλλακτικά τους.

Δώστε σε όλες τις ερωτήσεις και παραγγελίες ανταλλακτικών οπωσδήποτε το 10ψήφιο κωδικό αριθμό σύμφωνα με την πινακίδα τύπου του προϊόντος.
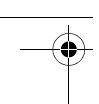

Türkçe | **181**

#### **Ελλάδα**

Robert Bosch A.E. Ερχείας 37 19400 Κορωπί – Αθήνα Τηλ.: 210 5701258 Φαξ: 210 5701283 www.bosch.com www.bosch-pt.gr

ABZ Service A.E. Τηλ.: 210 5701380 Φαξ: 210 5701607

### **Απόσυρση**

Τα εργαλεία μέτρησης, τα εξαρτήματα και οι συσκευασίες πρέπει να ανακυκλώνονται με τρόπο φιλικό προς το περιβάλλον.

Μην ρίξετε τα εργαλεία μέτρησης και τις μπαταρίες στα απορρίμματα του σπιτιού σας!

### **Μόνο για χώρες της ΕΕ:**

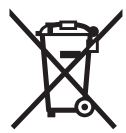

Σύμφωνα με την Κοινοτική Οδηγία 2012/19/EE τα άχρηστα εργαλεία μέτρησης, και σύμφωνα με την Κοινοτική Οδηγία 2006/66/EΚ οι χαλασμένες ή αναλωμένες μπαταρίες δεν είναι πλέον υποχρεωτικό να συλλέγονται ξεχωριστά για να ανακυκλωθούν με τρόπο φιλικό προς το περιβάλλον.

**Τηρούμε το δικαίωμα αλλαγών.**

# **Türkçe**

### **Güvenlik Talimatı**

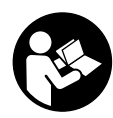

**Ölçme cihazı ile tehlikesiz ve güvenli biçimde çalışabilmek için bütün güvenlik talimatını ve uyarıları okuyun. Ölçme cihazı bu talimata göre kullanılmadığı takdirde alete entegre koruma önlemlerinin işlevi kısıtlanabilir. Ölçme cihazı üzerindeki uyarı etiketlerini hiçbir zaman görünmez duruma getirmeyin. BU TALİMATLARI** 

**İYİ VE GÜVENLİ BİR YERDE SAKLAYIN VE ÖLÇME CİHAZINI BAŞKASINA VERDİ-ĞİNİZDE BUNLARI DA BİRLİKTE VERİN.**

Bosch Power Tools 2008 2008 2008 1 609 92A 27L (8.11.16)

#### **182** | Türkçe

- **Dikkat Burada belirtilen kullanım veya ayar hükümlerine uyulmadığı veya başka yöntemler kullanıldığı takdirde cihazın çıkaracağı ışınlar kullanıcı için tehlikeli olabilir.**
- **Bu elektrikli el aleti bir uyarı etiketi ile teslim edilir (grafik sayfasındaki ölçme cihazının şekli üzerinde 14 numara ile gösterilmektedir).**

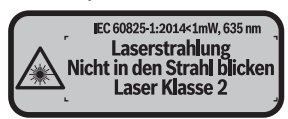

 **Uyarı etiketindeki metin kendi dilinizde değilse, ilk kullanımdan önce cihaz ekinde teslim edilen kendi dilinizdeki uyarı etiketini mevcut uyarı etiketi üzerine yapıştırın.**

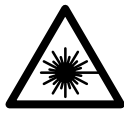

**Lazer ışınını başkalarına veya hayvanlara doğrultmayın ve kendiniz de doğrudan veya yansıyarak gelen lazer ışınına bakmayın.** Aksi takdirde başkalarının gözünü kamaştırabilir, kazalara neden olabilir veya gözlerde hasara neden olabilirsiniz.

- **Lazer ışını gözünüze gelecek olursa gözlerinizi bilinçli olarak kapatın ve hemen başınızı başka tarafa çevirin.**
- **Lazer donanımında hiçbir değişiklik yapmayın.**
- **Lazer gözlüğünü güneş gözlüğü olarak kullanmayın.** Lazer gözlüğü insan gözünü lazer ışınından korumaz, ancak lazer ışınının daha iyi görülmesini sağlar.
- **Lazer gözlüğünü güneş gözlüğü olarak veya trafikte kullanmayın.** Lazer gözlüğü mor ötesi ışınlarına (UV) karşı tam olarak koruma sağlamaz ve renk algılamasını azaltır.
- **Ölçme cihazını sadece kalifiye uzmanlara ve orijinal yedek parça kullanma koşulu ile onartın.** Bu yolla ölçme cihazının güvenliğini her zaman sağlarsınız.
- **Çocukların denetiminiz dışında lazerli ölçme cihazını kullanmasına izin vermeyin.** Çocuklar istemeden başkalarının gözünü kamaştırabilir.
- **Bu ölçme cihazı ile yakınında yanıcı sıvılar, gazlar veya tozların bulunduğu patlama tehlikesi olan yerlerde çalışmayın.** Ölçme cihazı içinde toz veya buharları tutuşturabilecek kıvılcımlar üretilebilir.

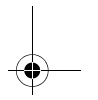

OBJ\_BUCH-2312-004.book Page 183 Tuesday, November 8, 2016 4:12 PM

Türkçe | **183**

 **Dikkat! Ölçme cihazı** *Bluetooth*® **ile kullanılırken başka cihaz ve tesislerde, uçaklarda ve tıbbi cihazlarda (örneğin kalp pillerinde, işitme cihazlarında) parazite neden olunabilir. Yine aynı şekilde cihaz yakınında bulunan kişeler ve hayvanlarda hasar meydana gelmesi tam olarak önlenemez. Ölçme cihazını**  *Bluetooth*® **ile tıbbi cihazların, akaryakıt istasyonlarının, kimyasal madde tesislerinin, patlama tehlikesi bulunan alanların ve patlama işlemlerinin yapıldığı alanların yakınında kullanmayın. Ölçme cihazını** *Bluetooth*® **ile uçaklarda kullanmayın. Bedeninize çok yakın uzun süreli işletmeden kaçının.** 

*Bluetooth*® **işareti ve semboller (logolar) Bluetooth SIG, Inc. firmasının tescilli markalarıdır ve firmanın özel mülkiyetindedir. Bu markaların ve sembollerin Robert Bosch Power Tools GmbH tarafından her türlü kullanımı lisans altındadır.**

### **Ürün ve işlev tanımı**

### **Usulüne uygun kullanım**

Bu ölçme cihazı uzaklıkların, uzunlukların, yüksekliklerin, ara mesafelerin ölçülmesi ve yüzeyler ile hacimlerin hesaplanması için tasarlanmıştır.

Ölçme sonuçları *Bluetooth*® üzerinden diğer cihazlara aktarılabilir.

### **Teknik veriler**

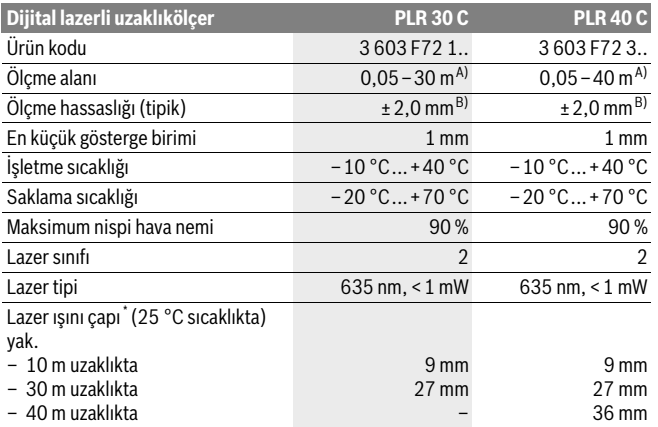

Bosch Power Tools 2008 2008 2008 1 609 92A 27L (8.11.16)

#### **184** | Türkçe

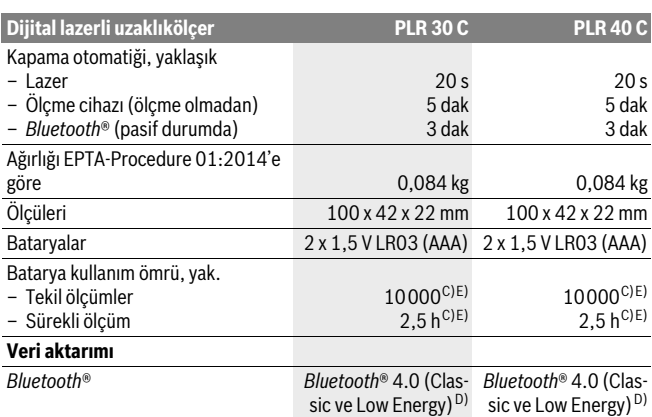

\* Yüzey özelliklerine ve ortam koşullarına bağlı

A) Ölçme cihazının arka kenarından itibaren ölçmede. Lazer ışını hedef yüzeyden ne kadar iyi geri döndürülürse (dağılımlı olarak, yansıtmalı değil) ve ortam aydınlığına göre lazer noktası ne kadar parlaksa (iç mekanlar, alaca karanlık) , erişim uzaklığı da o kadar büyük olur. 20 m'den küçük uzaklıklarda yansıtıcı hedef tablası kullanılmamalıdır, çünkü bu hatalı ölçmelere neden olabilir.

B) Ölçme cihazının arka kenarından itibaren ölçmede, hedefin % 100'lük yansıtma kapasitesi (örneğin beyaz çizili bir duvar), zayıf fon aydınlatması ve 25 °C işletme sıcaklığı. Ek olarak ±0,05 mm/m'lik bir etki hesaba katılmalıdır.

C) 25 °C işletme sıcaklığında

D) *Bluetooth*®-Low-Energy cihazlarında model ve işletme sistemine göre bağlantı mümkün olmayabilir. *Bluetooth*®-cihazlar SPP profilini desteklemelidir.

E) *Bluetooth*® pasif

Ölçme cihazınızın tam olarak belirlenmesi tip etiketi üzerindeki seri numarası **11** ile olur.

### **Şekli gösterilen elemanlar**

Şekli gösterilen cihaz elemanlarının numaraları ölçme cihazının şeklinin bulunduğu grafik sayfasında bulunmaktadır.

- **1** İmpuls tuşu[**+**]
- **2** Fonksiyon tuşu
- **3** *Bluetooth*® tuşu

OBJ\_BUCH-2312-004.book Page 185 Tuesday, November 8, 2016 4:12 PM

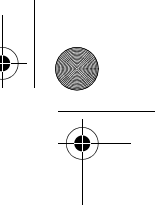

Türkçe | **185**

 $4$  Ölçme tuşu $[$  **4** 

- **5** Renkli ekran
- **6** Referans düzlem seçme tuşu
- **7** Eksi tuşu[**–**]
- **8** Açma/kapama tuşu $\begin{bmatrix} 6 \\ 0 \end{bmatrix}$
- **9** Batarya gözü kapağı
- **10** Batarya gözü kapak kilidi
- **11** Seri numarası
- **12** Algılama merceği
- **13** Lazer ışını çıkma yeri
- **14** Lazer uyarı etiketi
- **15** Lazer gözlüğü\*
- **16** Lazer hedef tablası\*
- **17** Koruyucu çanta

#### **\* Şekli gösterilen veya tanımlanan aksesuar standart teslimat kapsamında değildir.**

#### **Gösterge elemanları**

**a** Durum *Bluetooth*®

*Bluetooth*® etkin, bağlantı kurulamadı

*Bluetooth*® etkin, bağlantı kuruldu

- **b** Batarya göstergesi
- **c** Ölçme değeri
- **d** Sonuç

 $\ast$ 

- **e** Lazer açık
- **f** Ölçme için referans düzlem
- **g** Ölçme fonksiyonları
	- Uzunluk ölçümü
	- Sürekli ölçüm
	- Yüzey ölçümü
	- Hacim ölçümü
- **h** Hata gösterğesi **"Error"**

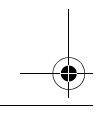

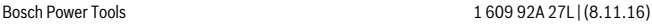

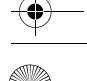

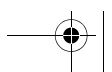

### OBJ\_BUCH-2312-004.book Page 186 Tuesday, November 8, 2016 4:12 PM

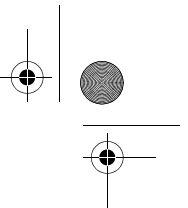

#### **186** | Türkçe

### **Montaj**

### **Bataryaların takılması/değiştirilmesi**

Bu ölçme cihazının alkali mangan bataryalarla kullanılması tavsiye edilir.

1,2 V akülerle 1,5 V bataryalara oranla daha az ölçüm yapılabilir.

Batarya gözü kapağını **9** açmak için kilide **10** ok yönünde basın ve batarya gözü kapağını alın. Bataryaları veya aküleri yerlerine yerleştirin. Batarya gözünün iç tarafındaki şekle bakarak doğru kutuplama yapmaya dikkat edin.

Bataya sembolü  $=$  ekranda ilk kez göründükten sonra en azından 100 ölçme daha yapılabilir. Batarya sembolü boş görünüyorsa bataryaları veya aküleri değiştirmeniz gerekir, bu durumda artık ölçme yapmanız mümkün değildir.

Bütün bataryaları veya aküleri aynı anda değiştirin. Daima aynı üreticinin aynı kapasitedeki bataryalarını veya akülerini kullanın.

 **Ölçme cihazını uzun süre kullanmayacaksanız bataryaları veya aküleri çıkarın.** Uzun süre kullanım dışı kaldıklarında bataryalar veya aküler korozyona uğrar ve kendiliklerinden boşalırlar.

### **İşletme**

### **Çalıştırma**

- **Açık durumdaki ölçme cihazını bırakıp gitmeyin ve işiniz bitince cihazı kapatın.** Lazer ışını başkalarının gözünü alabilir.
- **Ölçme cihazınızı nemden/ıslaklıktan ve doğrudan güneş ışınından koruyun.**
- **Ölçme cihazını aşırı sıcaklıklara ve büyük sıcaklık değişikliklerine maruz bırakmayın.** Örneğin cihazı uzun süre otomobil içinde bırakmayın. Büyük sıcaklık değişikliklerinde ölçme cihazını çalıştırmadan önce bir süre sıcaklık dengelenmesini bekleyin. Aşırı sıcaklıklarda veya büyük sıcaklık değişikliklerinde ölçme cihazının hassaslığı kaybolabilir.
- **Ölçme cihazını şiddetli çarpma ve düşmelerden koruyun.** Ölçme cihazı dışarıdan şiddetli bir etkiye maruz kaldığında çalışmaya devam etmeden önce bir hassaslık kontrolü yapmalısınız (Bakınız: "Ölçme cihazının hassaslık kontrolü", sayfa 193).

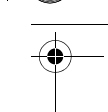

Türkçe | **187**

#### **Açma/kapama**

Ölçme cihazını **açmak** için kısa süre açma/kapama tuşuna **1** veya ölçme tuşuna **4** basın. Ölçme cihazı açıldığında lazer ışını hemen açılmaz.

Ölçme cihazını **kapatmak** için açma/kapama tuşuna **1** uzun süre basın.

Yaklaşık 5 dakika kadar cihazın hiçbir tuşuna basılmazsa, cihaz bataryayı korumak üzere otomatik olarak kapanır.

#### **Ölçme işlemi**

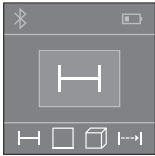

Açıldıktan sonra ölçme cihazı uzunluk ölçümü fonksiyonunda bulunur. Diğer ölçme fonksiyonlarını tuşa **2** birçok kez basarak ayarlayabilirsiniz (Bakınız: "Ölçme fonksiyonları", Sayfa 188). Ölçme fonksiyonu ölçme tuşu **4** ile onaylandıktan sonra lazer ışını açılır.

Ölçme işlemi için referans düzlemi olarak açıldıktan sonra ölçme cihazının arka kenarı seçilmiştir. Referans düzlemini değiştirmek için bakınız: "Referans düzlemlerin seçilmesi", sayfa 187.

Ölçme cihazını seçilmiş bulunan referans düzlemi ile istediğiniz ölçme çizgisine yerleştirin (Örneğin duvara).

Ölçme işlemini başlatmak için ölçme tuşuna **4** kısa süre basın. Daha sonra lazer ışını kapatılır. Lazer ışınını tekrar açmak için ölçme tuşuna **4** kısa süre basın. Bir başka ölçme işlemini başlatmak için ölçme tuşuna **4** tekrar kısa süre basın.

#### **Lazer ışınını kişilere ve hayvanlara doğrultmayın ve uzak mesafeden de olsa lazer ışınına bakmayın.**

Sürekli ölçüm fonksiyonunda ölçme işlemi ölçme tuşuna **4** ilk kez basıldığında başlar. Ölçme değeri normal olarak 0,5 saniye içinde ve en geç 4 saniye içinde görünür. Ölçme işleminin süresi uzaklığa, ışık koşullarına ve hedef yüzeyin yansıtma özelliklerine bağlıdır.

Nişan almadan kesme lazeri yaklaşık 20 saniye içinde ölçme yapmazsa, lazer ışını bataryaları korumak üzere otomatik olarak kapanır.

### **Referans düzlemlerin seçilmesi (Bakınız: Şekiller A–B)**

Ölçme işlemi için aşağıdaki iki referans düzlemden birini seçebilirsiniz:

- Ölçme cihazının arka kenarı (örneğin duvara dayama),
- Ölçme cihazının ön kenarı (örneğin bir masa kenarından itibaren ölçme yaparken).

Referans düzlemi değiştirmek için tuşa **6** Display'de istediğiniz referans düzlem gösterilinceye kadar basın. Ölçme cihazının her açılışında ölçme cihazının arka kenarı referans düzlemi olarak ayarlanır.

Bosch Power Tools 1609 92A 27L | (8.11.16)

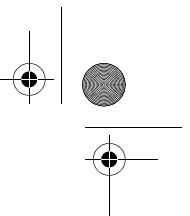

### **188** | Türkçe

### **Ölçme fonksiyonları**

### **Uzunluk ölçümü**

Uzunluk ölçümü için tuşa **2** birçok kez veya ölçme tuşuna **4** ekranda **5** uzunluk ölçümü göstergesi — görününceye kadar basın.

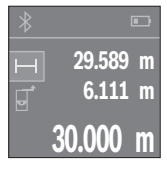

Hedef yüzeyi nişanlamak için ölçme tuşuna **4** bir kez ve daha sonra ölçme için aynı tuşa tekrar basın.

Ölçme değeri Display'de gösterilir.

Her ölçme işlemi için yukarıda anılan işlem adımlarını tekrarlayın. Son 3 ölçme değeri ekranda gösterilir. Son ölçme değeri ekranın altında, sondan bir önceki ölçme değeri de onun üzerinde gösterilir vb.

### **Alan (yüzey) ölçümü**

Yüzey ölçümü için tuşa 2 ekranda **5** yüzey ölçümü göstergesi □ görününceye kadar birçok kez basın.

Daha sonra bir uzunluk ölçümünde olduğu gibi genişlik ve uzunluğu ölçün. Bu iki ölçme işlemi esnasında lazer ışını açık kalır. Ölçülecek hat yüzey ölçümü göstergesinde yanıp söner.

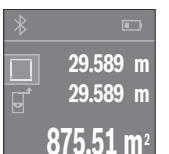

İlk ölçme değeri ekranın üst tarafında gösterilir.

İkinci ölçme işlemi tamamlandıktan sonra yüzey otomatik olarak hesaplanır ve gösterilir. Sonuç ekranın alt tarafında, tekil ölçümler ise onun üzerinde görünür.

### **Hacim ölçümü**

Hacim ölçümü için tuşa **2** ekranda **5** hacim ölümü göstergesi görününceye kadar birçok kez basın.

Daha sonra uzunluk ölçümünde olduğu gibi genişliği, uzunluğu ve yüksekliği arka arkaya ölçün. Bu üç ölçme işlemi arasında lazer ışını açık kalır. Ölçülecek hat hacim ölçümü göstergesinde  $\Box$  yanıp söner.

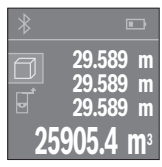

Üçüncü ölçme işlemi de tamamlandıktan sonra hacim otomatik olarak hesaplanır ve gösterilir. Sonuç ekranın altında, tekil ölçme değeri de onun üstünde gösterilir.

Türkçe | **189**

### **Sürekli ölçüm (Bakınız: Şekil C)**

Sürekli ölçümde ölçme cihazı hedefe göre hareket ettirilebilir ve ölçme değeri yaklaşık her 0,5 saniyede güncellenir. Örneğin bir duvardan istediğiniz bir mesafeye kadar uzaklaşabilirsiniz, güncel uzaklık daima okunabilir.

Sürekli ölçüm için tuşa **2** ekranda **5** sürekli ölçüm göstergesi görününceye kadar birçok kez basın.

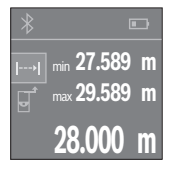

Ölçme işlemini başlatmak için ölçme tuşuna **4** basın. Ekranın altında istenen uzaklık değeri gösterilinceye kadar ölçme cihazını hareket ettirin.

Ölçme tuşuna **4** basarak sürekli ölçüm işlemini kesersiniz. Güncel ölçme değeri ekranın alt kısmında gösterilir. En büyük ve en küçük ölçme değeri bunun üzerinde görünür. Ölçme tuşuna **4** yeniden basıldığında sürekli ölçüm işlemi yeniden başlatılır.

Sürekli ölçüm 4 dakika sonra otomatik olarak kapanır.

### **Ölçme değerlerinin silinmesi**

Tuşa **8** kısa süre basarak bütün ölçme fonksiyonlarında son olarak belirlenen tekil ölçme değerini silebilirsiniz. Tuşa birçok kez kısa süre basılınca münferit ölçme değerleri ters sıra ile silinir.

### **Değerlerin toplanması/çıkarılması**

Ölçme değerleri veya sonuçlar toplanabilir veya çıkarılabilir.

### **Değerlerin toplanması**

Aşağıdaki örnek yüzeylerin toplanmasını göstermektedir:

Bölüm "Alan (yüzey) ölçümü", Saya 188 uyarınca bir yüzey belirleyin.

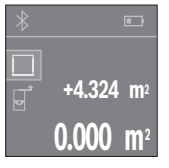

**+4.324 m 2 9.847 m2 +5.523 m2** Tuşa **1** [**+**] basın. Hesaplanan yüzey ekranın ortasında gösterilir.

Bir sonraki yüzey ölçme işlemini başlatmak için ölçme tuşuna **4** basın. Bölüm "Alan (yüzey) ölçümü", Sayfa 188 uyarınca yüzeyi belirleyin. Toplama işlemini tamamlamak için ölçme tuşuna **4** basın. Diğer ölçme değerlerini toplamak için tuşa **1** [**+**] yeniden basın ve böylece devam edin.

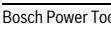

Bosch Power Tools 2008 2008 2008 1 609 92A 27L (8.11.16)

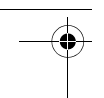

#### **190** | Türkçe

#### **Değerlerin çıkarılması**

Değerleri çıkarmak için tuşa **7** [**–**] basın. Diğer işlem adımları "Değerlerin toplanması" bölümünde açıklandığı gibidir.

### **Veri aktarımı**

#### **Diğer cihazlara veri aktarımı**

Bu ölçme cihazı bir *Bluetooth*® modülü ile donatılmış olup, bu modül radyo sinyali tekniği ile verilerin belirli mobil cihazlara *Bluetooth*® arabirimi ile aktarmaya olanak sağlar (örneğin Smartphone, Tablet).

*Bluetooth*® bağlantısı için gerekli olan sistem önkoşulları hakkındaki bilgiyi Bosch-İnternet sayfasında bulabilirsiniz

www.bosch-pt.com

*Bluetooth*® ile veri aktarımı yaparken mobil cihazla ölçme cihazı arasında zaman gecikmeleri ortaya çıkabilir. Bunun nedeni iki cihaz arasındaki uzaklık veya ölçme nesnesi olabilir.

#### **Mobil bir cihaza veri aktarımı için** *Bluetooth*® **arabiriminin etkinleştirilmesi**

*Bluetooth*® arabirimini etkinleştirmek için ölçme cihazının *Bluetooth*® tuşuna **3** basın. *Bluetooth*® arabiriminin mobil cihazınızda etkin olduğundan emin olun.

Mobil cihazın fonksiyon kapsamını genişletmek ve veri iletimini basitleştirmek için özel Bosch uygulaması (App) "PLR measure&go" mevcuttur. Uygulamayı cihazınıza göre uygulama mağazasından indirebilirsiniz:

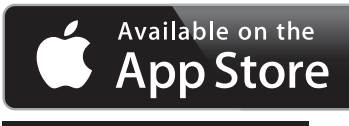

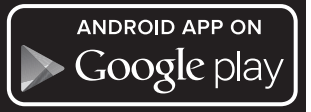

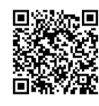

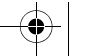

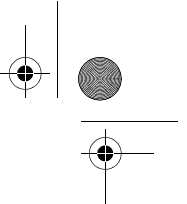

Türkçe | **191**

Bosch uygulamasının başlatılmasından sonra mobil cihazla ölçme cihazı arasındaki bağlantı kurulur. Çok sayıda etkin ölçme cihazı bulunursa uygun ölçme cihazını seçin.

Bağlantı durumu ve etkin bağlantı ekranda **5** gösterilir (**a**).

*Bluetooth*® **3** tuşuna basıldıktan sonra 3 dakika içinde bağlantı kurulamıyorsa, *Bluetooth*® bataryaları/aküleri korumak üzere otomatik olarak kapanır.

#### *Bluetooth*® **arabiriminin pasifleştirilmesi**

*Bluetooth*® arabirimini pasifletirmekk için *Bluetooth*® tuşuna **3** basın veya ölçme cihazını kapatın.

### **Çalışırken dikkat edilecek hususlar**

 **Bu ölçme cihazı bir radyo sinyali arabirimi ile donatılmıştır. Örneğin uçaklar veya hastaneler gibi yerel işletme kısıtlamalarına uyun.** 

#### **Genel açıklamalar**

Algılama merceği **12** ve lazer ışını çıkışı **13** ölçme işlemi sırasında kapatılmamalıdır.

Ölçme cihazı ölçme işlemi sırasında hareket ettirilmemelidir (Sürekli ölçüm fonksiyonu hariç). Bu nedenle ölçme cihazını ölçülecek noktaya sağlam biçimde dayayın. Hedef yüzey eğimli nişan alınmış olsa bile ölçme işlemi lazer ışınının merkezinden yapılır.

### **Ölçme alanı (aralığı) üzerindeki etkiler**

Ölçme alanı (aralığı) ışık koşullarına ve hedef yüzeyin yansıtma özelliklerine bağlıdır. Açık havada ve şiddetli güneş ışığı altında çalışırken lazer ışınının daha iyi görünmesi için lazer gözlüğü **15** (aksesuar), lazer hedef tablası **16** (aksesuar) kullanın veya hedef yüzeyini güneş ışınından koruyun.

### **Ölçme sonucuna etkiler**

Fiziksel etkiler nedeniyle, çeşitli yüzeylerde ölçme yapılırken hatalı sonuçların ortaya çıkması mümkündür. Bunlar şunlardır:

- Saydam yüzeyler (örneğin cam, su),
- Parlayan yüzeyler (örneğin polisajlı metal, cam),
- Gözenekli yüzeyler (örneğin yalıtım malzemeleri),
- Yüzey yapısı (örneğin ham sıva, doğal taş).

Bu gibi yüzeylerde ölçme yaparken gerekiyorsa lazer hedef tablası **16** (aksesuar) kullanın.

Yine aynı şekilde farklı sıcaklıklara sahip hava katmanları ve endirekt olarak alınan yansımalar hatalı ölçme sonuçlarına neden olabilir.

Bosch Power Tools 2008 2008 2008 1 609 92A 27L (8.11.16)

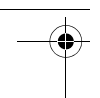

### **192** | Türkçe

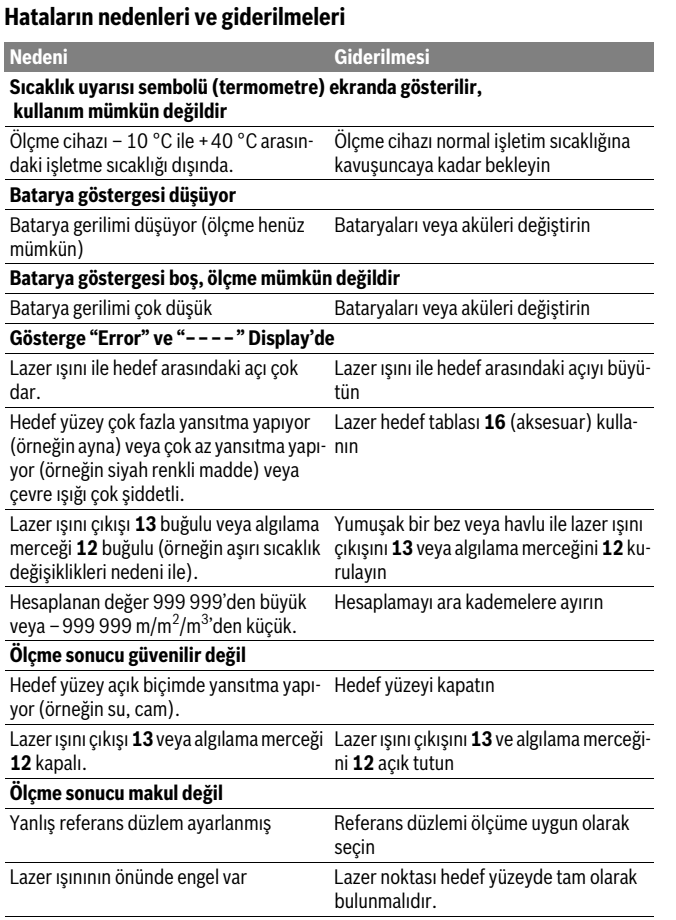

1 609 92A 27L | (8.11.16) Bosch Power Tools

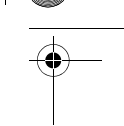

Türkçe | **193**

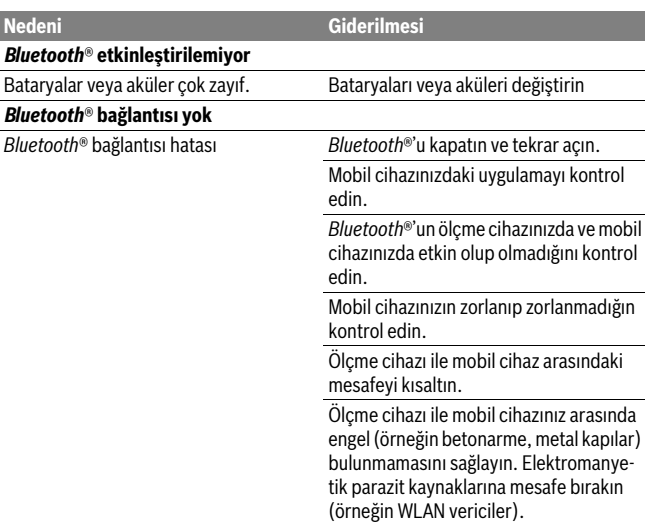

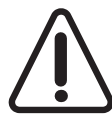

Ölçme cihazı her ölçme işleminde kusursuz işlev görülüp görülmediğini kontrol eder. Bir arıza tespit edilecek olursa, ekranda sadece yandaki sembol görünür. Bu gibi durumlarda veya yukarıda anılan önlemlerle hata giderilemediği takdirde ölçme cihazını yetkili satıcınız aracılığı ile Bosch müşteri servisine gönderin.

### **Ölçme cihazının hassaslık kontrolü**

Ölçme cihazının hassaslığını şu şekilde kontrol edebilirsiniz:

- Uzunluğundan kesin olarak emin olduğunuz 3–10 m arası bir ölçme mesafesi seçin (örneğin odanızın genişliği, kapı aralığı). Bu ölçme mesafesi içerde olmalı ve hedef yüzey parlak, yansıtıcı olmalı.
- Bu mesafeyi arka arkaya 10 ölçün.

Tekil ölçümlerin ortalama değerden sapması maksimum ±2 mm olmalıdır. Daha sonra hassaslığı karşılaştırabilmek için ölçme sonuçlarını bir tutanağa geçirin.

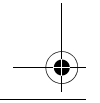

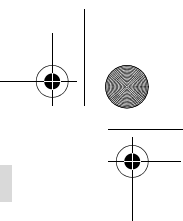

#### **194** | Türkçe

### **Bakım ve servis**

### **Bakım ve temizlik**

Ölçme cihazını daima birlikte teslim edilen koruyucu çanta içinde saklayın ve taşıyın. Ölçme cihazını daima temiz tutun.

Ölçme cihazını hiçbir zaman suya veya başka sıvılara daldırmayın.

Kirleri ve pislikleri nemli, temiz bir bezle silin. Deterjan veya çözücü madde kullanmayın.

Özellikle algılama merceğinin **12** bakımını dikkatli biçimde, gözlükle veya bir fotoğraf makinesinin merceği için kullanılacak bir araçla yapın.

Onarılması gerektiğinde ölçme cihazını koruyucu çanta **17** içinde yollayın.

### **Müşteri hizmeti ve uygulama danışmanlığı**

Müşteri hizmeti ürününüzün onarım, bakım ve yedek parçalarına ilişkin sorularınızı yanıtlandırır. Demonte görünüşler ve yedek parçalara ilişkin ayrıntılı bilgiyi aşağıdaki Web sayfasında bulabilirsiniz:

#### **www.bosch-pt.com**

Bosch uygulama danışmanlığı ekibi ürünlerimize ve ilgili aksesuara ilişkin sorularınızda size memnuniyetle yardımcı olur.

Bütün başvuru ve yedek parça siparişlerinizde ürünün tip etiketi üzerindeki 10 haneli ürün kodunu mutlaka belirtin.

### **Türkçe**

Bosch Sanayi ve Ticaret A.Ş. Aydinevler Mah. Inonu Cad. No:20 Ofis Park A Blok 34854 Kucukyali/Maltepe Tel.: 444 80 10 Fax: +90 216 432 00 82 E-Mail: iletisim@bosch.com.tr İdeal Eletronik Bobinaj Yeni San. Sit. Cami arkası No: 67 Aksaray Tel.: 0382 2151939 Tel.: 0382 2151246

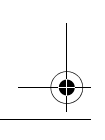

OBJ\_BUCH-2312-004.book Page 195 Tuesday, November 8, 2016 4:12 PM

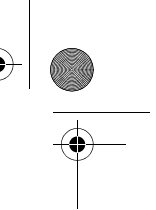

Türkçe | **195**

Bosch Power Tools 1 609 92A 27L | (8.11.16) Bulsan Elektrik İstanbul Cad. Devrez Sok. İstanbul Çarşısı No: 48/29 İskitler Ankara Tel.: 0312 3415142 Tel.: 0312 3410203 Faz Makine Bobinaj Sanayi Sit. 663 Sok. No: 18 Antalya Tel.: 0242 3465876 Tel.: 0242 3462885 Örsel Bobinaj 1. San. Sit. 161. Sok. No: 21 Denizli Tel.: 0258 2620666 Bulut Elektrik İstasyon Cad. No: 52/B Devlet Tiyatrosu Karşısı Elazığ Tel.: 0424 2183559 Körfez Elektrik Sanayi Çarşısı 770 Sok. No: 71 Erzincan Tel.: 0446 2230959 Ege Elektrik İnönü Bulvaro No: 135 Muğla Makasarası Fethiye Fethiye Tel.: 0252 6145701 Değer İş Bobinaj İsmetpaşa Mah. İlk Belediye Başkan Cad. 5/C Şahinbey Gaziantep Tel.: 0342 2316432 Çözüm Bobinaj İsmetpaşa Mah. Eski Şahinbey Belediyesi altı Cad. No: 3/C Gaziantep Tel.: 0342 2319500 Onarım Bobinaj Raifpaşa Cad. No: 67 İskenderun Hatay Tel.: 0326 6137546

### OBJ\_BUCH-2312-004.book Page 196 Tuesday, November 8, 2016 4:12 PM

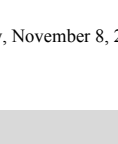

**196** | Türkçe

Günşah Otomotiv Beylikdüzü Sanayi Sit. No: 210 Beylikdüzü İstanbul Tel.: 0212 8720066

Aygem 10021 Sok. No: 11 AOSB Çiğli İzmir Tel.: 0232 3768074

Sezmen Bobinaj Ege İş Merkezi 1201/4 Sok. No: 4/B Yenişehir İzmir Tel.: 0232 4571465

Ankaralı Elektrik Eski Sanayi Bölgesi 3. Cad. No: 43 Kayseri Tel.: 0352 3364216

Asal Bobinaj Eski Sanayi Sitesi Barbaros Cad. No: 24 Samsun Tel.: 0362 2289090

Üstündağ Elektrikli Aletler Nusretiye Mah. Boyacılar Aralığı No: 9 Tekirdağ Tel.: 0282 6512884

### **Tasfiye**

Tarama cihazı, aksesuar ve ambalaj malzemesi yeniden kazanım merkezine yollanmalıdır.

Ölçme cihazını ve aküleri/bataryaları evsel çöplerin içine atmayın!

### **Sadece AB üyesi ülkeler için:**

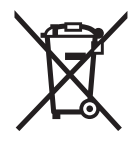

Kullanım ömrünü tamamlamış elektro ve elektrikli aletlere ilişkin 2012/19/EU yönetmeliği uyarınca kullanım ömrünü tamamlamış akülü fenerler ve 2006/66/EC yönetmeliği uyarınca arızalı veya kullanım ömrünü tamamlamış aküler ayrı ayrı toplanmak ve çevre dostu bir yöntemle tasfiye edilmek üzere bir geri dönüşüm merkezine yollanmak zorundadır.

**Değişiklik haklarımız saklıdır.**

### **197** | يبرع

### **الجزائر**

سيستال المنطقة الصناعية احدادن بجاية 06000 – الجزائر الهاتف: 992 400 982 (0) 213 + الفاكس: 34201569 (0) 213 + sav@siestal-dz.com :االلكتروني البريد

### **تونس**

صوتال م.ص. المجمع سان كوبان رقم 99 – 25 .2014 مكرين رياض تونس الهاتف: 770 428 71 216 + الفاكس: 175 354 71 216 + sotel2@planet.tn :االلكتروني البريد

#### **مصر**

يونيمار رقم 20 مركز الخدمات التجمع الاول - القاهرة الجديدة - مصر الهاتف: 73 - 78072 224 02 2 + / 95 - 76091 224 02 2 + لفاكس: 2478075 022 2 + boschegypt@unimaregypt.com :االلكتروني البريد

### **التخلص من العدة الكهربائية**

يجب التخلص من عدة القياس والتوابع والتغليف بطريقة منصفة بالبيئة عن طريق النفايات القابلة إلعادة التصنيع.

ال ترم عدد القياس والمراكم/البطاريات في النفايات المنزلية!

### **لدول االتحاد األوروبي فقط:**

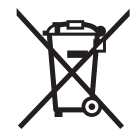

حسب التوجيه األوروبي EU2012/19/ يجب أن يتم جمع عدد القياس الغير صالحة لالستعمال، وحسب التوجيه األوروبي EC2006/66/ يجب أن يتم جمع المراكم/البطاريات التالفة أو المستهلكة علی انفراد ليتم التخلص منها بطريقة منصفة بالبيئة عن طريق التدوير.

**نحتفظ بحق إدخال التعديالت.**

يجوز أن يبلغ تفاوت القياسات الفردية عن القيمة الوسطی بمقدار أقصاه ± 2 مم. سجل القياسات، لكي تستطيع أن تقارن الدقة بفترة زمنية لاحقة.

### **الصيانة والخدمة**

### **الصيانة والتنظيف**

خزن وانقل عدة القياس بحقيبة الوقاية المرفقة فقط. حافظ دائما علی نظافة عدة القياس. ال تغطس عدة القياس في الماء أو غيرها من السوائل. امسح الأوساخ بواسطة قطعة نسيج طرية ورطبة. لا تستعمل مواد التنظيف أو المواد المحلة. يعتنی بعدسة االستقبال **12** بشكل خاص وبنفس طريقة العناية التي تعامل بها النظارات أو عدسة كاميرة التصوير.

ترسل عدة القياس في حال توجب تصليحها في حقيبة الوقاية .**17**

### **خدمة الزبائن ومشورة االستخدام**

يجيب مركز خدمة الزبائن على أسئلتكم بصدد تصليح وصيانة المنتج وأيضا بما يخص قطع الغيار. يعثر على الرسوم الممددة وعلى المعلومات عن قطع الغيار بموقع: **www.bosch-pt.com**

سيكون من دواعي سرور فرقة مشورة االستخدام بشركة بوش أن تساعدكم بخصوص الأسئلة عن منتجاتنا وتوابعها.

يلزم ذكر رقم الصنف ذو الخانات العشر وفقا للوحة صنع المنتج عند إرسال أية استفسارات أو طلبيات قطع غيار.

يرجی التوجه إلی التاجر المختص بما يتعلّق بأمور الضمان والتصليح وتأمين قطع الغيار.

### **المغرب**

اوتبرو ر،53 زنقة المالزم محمد محروض الدار البيضاء 20300 – المغرب الهاتف: 615 400 522 (0) 212 + / 409 400 522 (0) 212 + service@outipro.ma :االلكتروني البريد

**199** | يبرع

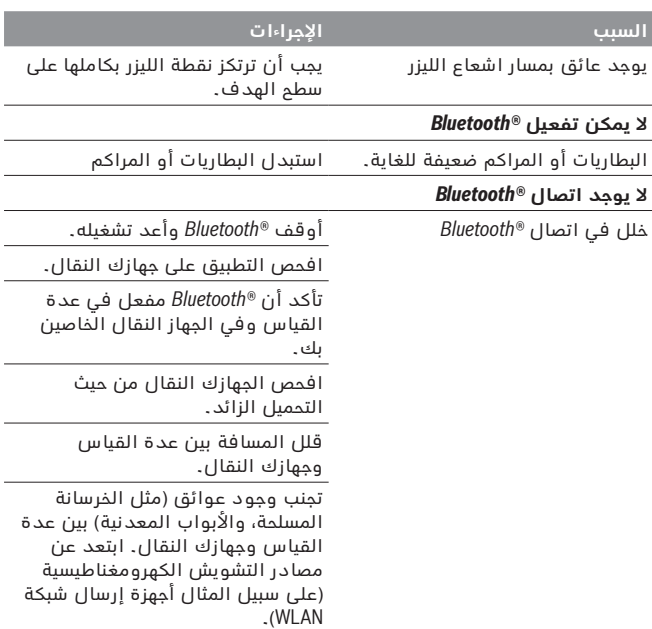

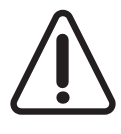

تقوم عدة القياس بمراقبة سالمة األداء الوظيفي مع كل عملية قياس. في حالة اكتشاف عطل يظهر في وحدة العرض رمز مجاور فقط. في هذه الحالة أو إذا لم يسفر إجراء المساعدة المذكور أعاله عن إصالح العطل، فقم بتسليم عدة القياس إلى خدمة عمالء بوش من خالل التاجر الذي تعامل معه.

#### **تفحص دقة عدة القياس**

يمكن تفحص دقة عدة القياس كما يلي:

- − يتم اختيار مسافة قياس ثابتة بطول 3 متر إلی 10 أمتار بحيث يكون طولها معروف بشكل دقيق (مثلا: عرض غرفة، عرض فتحة الباب). يجب أن تقع مسافة القياس في الداخل وأن يكون سطح الهدف بعملية القياس أملس وعاكس بشكل جيد.
	- − تقاس هذه المسافة 10 مرات متوالية.

### **األخطاء - األسباب واإلجراءات**

### **السبب اإلجراءات**

#### **يظهر رمز تحذير درجة الحرارة )الترمومتر( في وحدة العرض ،يكون االستعمال غير ممكن**

عدة القياس خارج نطاق درجة حرارة التشغيل الذي يتراوح بين C° 10 – و  $. + 40 °C$ انتظر إلی أن تصل عدة القياس إلی درجة حرارة التشغيل

#### **تناقص بيان البطارية**

جهد البطارية يتراجع )مازال القياس ممكن(. استبدل البطاريات أو المراكم

#### **بيان البطارية فارغ، القياس غير ممكن**

جهد البطارية أدنى من المطلوب استبدل البطاريات أو المراكم

**يعرض "Error "و "––––" علی الشاشة**

الزاوية بين اشعاع الليزر والهدف حادة جدا. كبر الزاوية بين اشعاع الليزر والهدف

سطح الهدف يعكس بشكل زائد )مرآة مثلا) أو بشكل ضعيف (قماش أسود مثال( أو إضاءة المكان شديدة جدا. استخدم لوحة تننشين الليزر **16** )توابع(

مخرج اشعاع الليزر **13** أو عدسة االستقبال **12** اكتست بالبخار )بسبب تغيرات درجات حرارة سريعة مثال(. امسح وجفف مخرج اشعاع الليزر **13** أو عدسة االستقبال **12** بواسطة قطعة قماش طرية

القيمة المقاسة تزيد عن 999 999 أو تقل عن 999 999– م/م/2م.<sup>3</sup> يقسم الحساب إلی خطوات مؤقتة

#### **نتيجة القياس غير جديرة بالثقة**

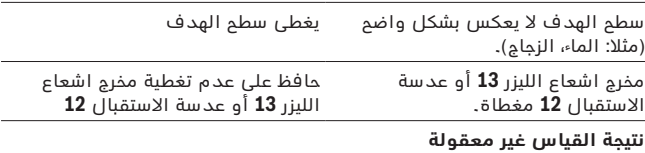

تم ضبط مستوی اسناد خاطئ اسناد اسناد الملائم للقياس

### **201** | يبرع

### **إيقاف فعالية الوصلة البينية** *RBluetooth*

إليقاف فعالية الوصلة البينية *RBluetooth* اضغط على زر *RBluetooth* **3** أو قم بإطفاء عدة القياس.

### **مالحظات شغل**

◀ **عدة القياس مزودة بوصلة بينية السلكية. تراعى قيود التشغيل المحلية، على سبيل المثال في الطائرات أو المستشفيات.**

### **مالحظات عامة**

ال يجوز أن يتم تغطية عدسة االستقبال **12** ومخرج اشعاع الليزر **13** عند إجراء عملية القياس.

ال يجوز تحريك عدة القياس أثناء عملية القياس )باستثناء القياس المستمر(، لذلك توضع أو تسند عدة القياس علی نقاط القياس قدر اإلمكان.

تتم عملية القياس بمركز شعاع الليزر حتى على سطوح الأهداف التي تم تنشينها بشكل مائل.

### **عوامل مؤثرة علی مجال القياس**

يتعلق مجال القياس بحالة اإلضاءة وبمواصفات انعكاس سطح الهدف. استعمل نظارات رؤية الليزر **15** )توابع( ولوحة تنشين الليزر **16** )توابع( لتحسين إمكانية رؤية اشعاع الليزر عند أداء العمل في الخارج أو عندما تشع أشعة الشمس بقوة أو أمن توفر الظل علی سطح الهدف.

### **عوامل مؤثرة علی نتيجة القياس**

ال يمكن أن تستثنی قياسات خاطئة علی أساس التأثيرات الفيزيائية عند قياس سطوح مختلفة. من ضمنها:

- − السطوم الشفافة (مثلا: الزجاج، الماء)،
- − السطوم العاكسة (مثلا: المعدن المصقول، الزجاج)،
	- − السطوح المسامية (مثلا: المواد العازلة)،
- − السطوح التركيبية (مثلا: جص الجدران الخشن، الحجر الطبيعي).

استعمل لوحة تنشين الليزر **16** (توابع) على هذه السطوح عند الضرورة.

كما يجوز أيضا للطبقات الهوائية المختلفة الحرارة أو لالنعكاسات التي تستقبل بشكل غير مباشر أن تؤثرعلی قيمة القياس.

### **نقل البيانات**

### **نقل البيانات لألجهزة األخرى**

عدة القياس مزودة بوحدة *RBluetooth* تتيح عن طريق تقنية السلكية نقل البيانات إلى بعض األجهزة النقالة المجهزة بالوصلة البينية *RBluetooth*( على سبيل المثال الهاتف الذكي، الكمبيوتر اللوحي(.

المعلومات حول اشتراطات النظام المطلوبة التصال *RBluetooth* تجدها على صفحة بوش على الإنترنت في الموقع www.bosch-pt.com

عند نقل البيانات عبر *RBluetooth* بين الجهاز النقال وعدة القياس قد تحدث تأخيرات. وقد يرجع ذلك للمسافة بين الجهازين أو الشيء المقاس نفسه.

### **تفعيل الوصلة البينية** *RBluetooth* **لنقل البيانات لجهاز نقال**

لتفعيل الوصلة البينية *RBluetooth* اضغط على زر *RBluetooth* **3** بعدة القياس. تأكد أن الوصلة البينية *RBluetooth* مفعلة في جهازك النقال.

لتوسيع حجم وظائف الجهاز النقال ولتسهيل معالجة البيانات يتوفر تطبيق خاص من "go&measure PLR "Bosch. يمكنك تنزيل هذه التطبيقات حسب الجهاز في المتاجر المعنية:

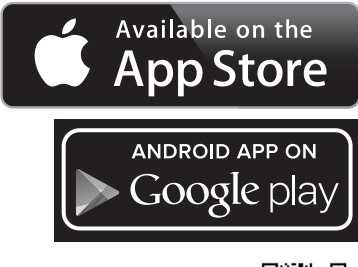

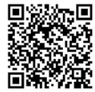

عند تشغيل تطبيق بوش يتم إنشاء اتصال بين الجهاز النقال وعدة القياس. في حالة العثور على العديد من عدد القياس الفعالة، ينبغي اختيار عدة القياس المناسبة.

```
يتم إظهار حالة االتصال واالتصال الفعال في وحدة العرض 5 (a(.
في حالة تعذر إنشاء االتصال في غضون 3 دقائق من الضغط على زر RBluetooth 3
                  يتم إيقاف RBluetooth تلقائيا للحفاظ على البطاريات/المراكم.
```
### **203** | يبرع

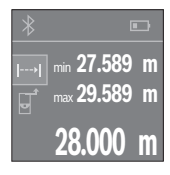

اضغط على زر القياس **4** لبدء عملية القياس. استمر في تحريك عدة القياس إلى أن تظهر قيمة المسافة المرغوبة في وحدة العرض. بالضغط على زر القياس **4** يتم إيقاف القياس المستمر. تظهر قيمة القياس الحالية أسفل الشاشة.تظهر أكبر وأصغر قيمة قياس فوقها. الضغط مجددا على زر القياس **4** يبدأ القياس المستمر من جديد.

يتوقف القياس المستمر بعد 4 دقائق أوتوماتيكيا.

### **مسح قيم القياس**

يمكن من خالل الضغط لوهلة قصيرة على الزر **8** مسح قيمة القياس المفردة األخيرة بكل وظائف القياسات. يمكن من خالل الضغط لوهلة قصيرة بشكل متكرر مسح قيم القياس المفردة بترتيب عكسي.

### **جمع/طرح القيم**

يمكن جمع قيم القياس والنتائج النهائية وطرحها.

### **جمع القيم**

يشرح المثال التالي جمع المساحات:

قم باحتساب المساحة طبقا للجزء "قياس المساحات"، انظر صفحة .205

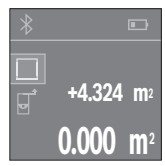

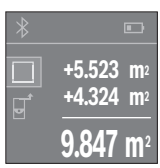

اضغط على الزر **1** [**+**]. تظهر المساحة المحتسبة في منتصف وحدة العرض.

اضغط على زر القياس **4** لبدء عملية قياس أخرى للمساحة. قم باحتساب المساحة طبقا للجزء "قياس المساحات"، انظر صفحة .205 إلتمام عملية الجمع اضغط على زر القياس .**4** إلضافة قيم قياس أخرى اضغط مجددا على الزر **1** [**+**] وما شابه.

### **طرح القيم**

للطرح من القيم اضغط على الزر **7** [**–**]. الخطوات األخرى مطابقة لموضوع "جمع القيم".

### **قياس المساحات**

لقياسات المساحات كرر الضغط على الزر **2** إلى أن يظهر في وحدة العرض **5** بيان قياس المساحة .

بعد ذلك قم بقياس العرض والطول بالتتابع مثل قياس الأطوال. أثناء القياسين يظل شعاع الليزر مشغال. تومض المسافة المراد قياسها في بيان قياس المساحات .

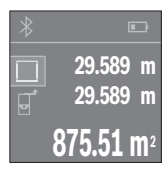

تظهر أول قيمة قياس أعلى الشاشة. بعد انتهاء القياس الثاني يتم حساب المساحة أوتوماتيكيا وعرضها. تظهر النتيجة النهائية أسفل وحدة العرض، والقيم المقاسة كل على حدة فوقها.

### **قياس الحجوم**

لقياسات األحجام كرر الضغط على الزر **2** إلى أن يظهر في وحدة العرض **5** بيان قياس الحجم .

بعد ذلك قم بقياس العرض والطول والارتفاع بالتتابع كما في قياس الأطوال. أثناء القياسات الثالثة يظل شعاع الليزر مشغال. تومض المسافة المراد قياسها في بيان قياس الأحجام ......

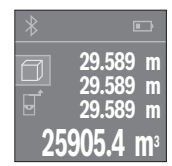

بعد انتهاء القياس الثالث يتم حساب الحجم أوتوماتيكيا وعرضه. تظهر النتيجة النهائية أسفل وحدة العرض، والقيم المقاسة كل على حدة فوقها.

### **قياس مستمر )تراجع الصورة C)**

يمكن تحريك عدة القياس بالنسبة للهدف عند إجراء القياس المستمر، علما أنه سيتم تصحيح قيمة القياس الحالية كل 0,5 ثا. أي أنه يمكنك أن تبتعد عن جدار معين إلی حد البعد المرغوب وسيمكنك أن تقرأ البعد الحالي دائما. للقياسات المستمرة كرر الضغط على الزر **2** إلى أن يظهر في وحدة العرض **5** بيان القياس المستمر .

**205** | يبرع

اضغط لوهلة قصيرة على زر القياس لبدء القياس .**4** بعدها يتم إطفاء شعاع الليزر. إلعادة تشغيل شعاع الليزر اضغط لوهلة قصيرة على زر القياس .**4** اضغط مجددا لوهلة قصيرة على زر القياس لبدء قياس آخر .**4**

◀ **ال توجه شعاع الليزر علی األشخاص أو الحيوانات وال توجه أنت نظرك إلی شعاع الليزر، وال حتی عن بعد كبير.**

في وظيفة القياس المستمر يبدأ القياس بعد الضغطة األولى على زر القياس .**4** تظهر القيمة المقاسة في المعتاد خالل 0,5 ث وبعد 4 ث على األكثر. تتوقف مدة القياس على المسافة وظروف اإلضاءة وخصائص االنعكاس لمنطقة الهدف.

إن لم تتم عملية قياس خالل 20 ثانية تقريبا بعد التنشين، يطفأ شعاع الليزر بشكل آلي لصيانة البطاريات.

### **اختيار مستوی االسناد )تراجع الصور A – B)**

للقياس يمكنك االختيار من بين مستويين مرجعيين:

- − الحافة الخلفية لجهاز القياس (على سبيل المثال عند لمس الجدار)،
- − الحافة الأمامية لعدة القياس (على سبيل المثال عند القياس بدءا من حافة منضدة).

لتغيير المستوى المرجعي اضغط على الزر ،**6** إلى أن يظهر المستوى المرجعي المرغوب في وحدة العرض. بعد كل عملية تشغيل لعدة القياس يتم ضبط الحافة الخلفية لعدة القياس كمستوى مرجعي بشكل مسبق.

### **وظائف القياس**

### **قياس األطوال**

لقياس األطوال كرر الضغط على الزر **2** أو اضغط لفترة طويلة على زر القياس **4** إلى أن يظهر في وحدة العرض **5** بيان قياس األطوال .

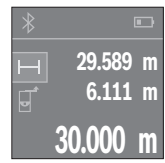

اضغط مرة واحدة على زر القياس **4** للتصويب على منطقة الهدف واضغط عليه مجددا للقياس.

تظهر قيمة القياس بأسفل الشاشة.

كرر الخطوات المذكورة أعاله لتنفيذ أي قياس آخر. تظهر آخر 3 قيم مقاسة في وحدة العرض. تظهر آخر قيمة مقاسة أسفل الشاشة وفوقّها القيمة قبل الأخيرة وهكذا.

## **التشغيل**

### **بدء التشغيل**

- ◀ **ال تترك عدة القياس قيد التشغيل دون مراقبة واطفئ عدة القياس بعد استعمالها.** قد يتم إعماء بصر أشخاص آخرين بشعاع الليزر.
	- ◀ **احم عدة القياس من الرطوبة ومن أشعة الشمس المباشرة.**
- ◀ **ال تعرض عدة القياس لدرجات الحرارة القصوی أو للتقلبات الحرارية.** ال تتركها في السيارة لفترة طويلة مثال. اسمح لعدة القياس أن تتوصل إلی درجة حرارة معتدلة قبل تشغيلها عند توفر التقلبات الشديدة بدرجات الحرارة. قد تخل درجات الحرارة القصوی أو التقلبات الشديدة بدرجات الحرارة بدقة عدة القياس.
	- ◀ **تجنب الصدمات الشديدة بعدة القياس أو سقوطها علی األرض.** ينبغي تفحص دقة عدة القياس قبل المتابعة بتشغيلها بعد تأثير العوامل الخارجية الشديدة عليها (راجع "تفحص دقة عدة القياس"، الصفحة 199).

### **التشغيل واإلطفاء**

لغرض **تشغيل** عدة القياس اضغط لوهلة قصيرة على زر التشغيل واإليقاف **1** أو على زر القياس .**4** عند تشغيل عدة القياس ال يتم تشغيل شعاع الليزر مباشرة. من أجل **إطفاء** عدة القياس يضغط علی مفتاح التشغيل واإلطفاء **1** لمدة طويلة. إن لم يضغط علی أي زر بعدة القياس لمدة 5 دقائق تقريبا، فإن عدة القياس تطفأ من تلقاء نفسها من أجل صيانة البطارية.

### **عملية القياس**

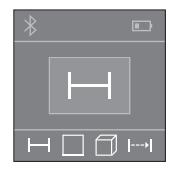

بعد التشغيل تكون عدة القياس في وظيفة قياس الأطوال. يمكنك ضبط وظائف القياس الأخرى من خلال الضغط المتعدد على الزر **2** )راجع "وظائف القياس"، صفحة 205(. بعد تأكيد وظيفة القياس باستخدام زر القياس **4** يتم تشغيل شعاع الليزر.

> تعتبر الحافة الخلفية لعدة القياس هي مستوی االسناد المعتمد للقياس بعد التشغيل. من أجل تغيير مستوی الاسناد براجع "اختيار مستوی الاسناد"، الصفحة .205

ركز عدة القياس بمستوی االسناد الذي اخترته علی خط القياس المرغوب )جدار مثال(.

### **207** | يبرع

**عناصر الشاشة**

- *Bluetooth®* حالة **a**
- *RBluetooth* مفعل، لم يتم إنشاء االتصال

*RBluetooth* مفعل، تم إنشاء االتصال

- **b** بيان البطارية
- **c** قيمة القياس
	- **d** النتيجة

 $\bigstar$ 

- **e** الليزر يشتغل
- **f** مستوی اسناد القياس
	- **g** وظائف القياس
	- قياس األطوال
	- القياس المستمر
	- قياس المساحة
	- قياس األحجام
		- **h** بيان الخطأ **"Error"**

# **التركيب**

### **تركيب/استبدال البطاريات**

ينصح باستخدام بطاريات المنغنيز القلوي أو المراكم من أجل تشغيل عدة القياس.

تسمح مراكم 1,2 فولط بإجراء عدد أقل من القياسات مما تسمح به بطاريات 1,5 فولط.

من أجل فتح غطاء حجرة البطاريات **9** يضغط علی مفتاح التثبيت **10** باتجاه السهم ويفك غطاء حجرة البطاريات. ركب البطاريات أو المراكم. انتبه أثناء ذلك إلی وصل األقطاب بالشكل الصحيح حسب الصور بالجانب الداخلي بغطاء حجرة البطاريات.

في حالة ظهور رمز البطارية ۞ لأول مرة في وحدة العرض فإن ذلك يعني أن من الممكن القيام بإجراء 100 قياس. في حالة ظهور رمز البطارية فارغا، فيجب أن تقوم بتغيير البطاريات أو المراكم، ويكون إجراء القياسات حتى القيام بذلك غير ممكن.

استبدل دائما جميع البطاريات أو المراكم في آن واحد. استخدم فقط البطاريات أو المراكم من نفس المنتج وبنفس السعة.

◀ **انزع البطاريات أو المراكم عن عدة القياس عند عدم استعمالها لفترة طويلة.** قد تتآكل البطاريات أو المراكم عند خزنها لفترة طويلة فتقوم بتفريغ نفسها.

\* تبعا لطبيعة األسطح والظروف المحيطة

A )القياس بدءا من الحافة الخلفية لعدة القياس. يزيد مدى اإلرسال كلما زادت جودة ضوء الليزر المرتد من سطح الهدف (باعث، غير عاكس) وكلما زادت شدة إضاءة نقطة الليزر في مقابل شدة الإضاءة المحيطة (الأماكن المغلقة، الضوء الخافت). بالنسبة للمسافات الأقل من 20 م ينبغي ألا تُستخدم لوحة تصويب عاكسة، حيث يمكن أن تؤدي إلى حدوث أخطاء في القياس.

B) عند القياس بدء من الحافة الخلفية لجهاز القياس، وانعكاسية الهدف % 100 )على سبيل المثال حائط مطلي باللون الأبيض)، إضاءة خلفية ضعيفة ودرجة حرارة تشغيل C° 25. علاوة على ذلك ينبغي أن يؤخذ في الحسبان تأثير يبلغ ± 0,05 مم/م.

C) عندما تكون درجة حرارة التشغيل C° 25

D) بالنسبة لألجهزة المزود بتقنية *RBluetooth* Energy-Low قد ال يمكن إنشاء اتصال، وذلك تبعا للموديل ونظام التشغيل. يجب أن تدعم أجهزة *RBluetooth* مجموعة خصائص SPP. E*®* (*Bluetooth* غير مفعل

لتمييز عدة القياس بوضوح، يرجع إلی الرقم المتسلسل **11** علی الفتة الطراز.

### **األجزاء المصورة**

يستند ترقيم الأجزاء المصورة إلى رسوم عدة القياس الموجودة على صفحة الرسوم التخطيطية.

- **1** زر الزائد [**+**]
	- **2** زر وظيفي
- **3** زر *RBluetooth*
- **4** زر القياس [ ]
- **5** وحدة عرض ملونة
- **6** زر اختيار مستوی االسناد
	- **7** زر الناقص [**–**]
- **8** مفتاح التشغيل واالطفاء [ ]
	- **9** غطاء حجرة البطاريات
	- **10** تثبيت غطاء حجرة البطاريات
		- **11** الرقم المتسلسل
		- **12** عدسة االستقبال
		- **13** مخرج اشعاع الليزر
		- **14** الفتة تحذير-الليزر
		- **15** نظارات رؤية الليزر\*
		- **16** لوحة تنشين الليزر\*
			- **17** حقيبة وقاية

**\*إن التوابع الموصوفة أو الموجودة في الرسم ليست محتواة في إطار التوريد االعتيادي.**

**209** | يبرع

| <b>PLR 40 C</b>                                        | <b>PLR 30 C</b>                                                              |                                       |
|--------------------------------------------------------|------------------------------------------------------------------------------|---------------------------------------|
|                                                        |                                                                              | مقياس مسافات ليزر<br>رقمى             |
|                                                        |                                                                              | الرطوبة الجوية النسبية                |
| 90%                                                    | 90%                                                                          | القصوى                                |
| $\overline{2}$                                         | $\mathfrak{D}$                                                               | درجة الليزر                           |
| 635 نانومتر, < 1 میلیواط                               | 635 نانومتر, < 1 ميليواط                                                     | طراز الليزر                           |
|                                                        |                                                                              | قطر شعاع الليزر*<br>(عند C° 25) حوالي |
| 9 مم                                                   | 9 مم                                                                         | - عند مسافة 10 م                      |
| 27 مم                                                  | 27 مم                                                                        | - عند مسافة 30 م                      |
| 36 مم                                                  |                                                                              | - عند مسافة 40 م                      |
|                                                        |                                                                              | آلية الإيقاف بعد حوالى                |
| 20 ثا                                                  | 20 ثا                                                                        | – لیزر                                |
|                                                        |                                                                              | - عدة القياس (بدون                    |
| ა 5                                                    | ა 5                                                                          | قياس)                                 |
|                                                        |                                                                              | - <i>Bluetooth</i> (إذا كان غير       |
| ა 3                                                    | ა 3                                                                          | فعال)                                 |
| 0,084 کغ                                               | 0,084 كغ                                                                     | الوزن حسب<br>EPTA-Procedure 01:2014   |
| 22 x 42 x 100 مم                                       | 22 x 42 x 100 مم                                                             | المقاسات                              |
| 1,5 x 2 فولط LR03 (AAA)                                | 1,5 x 2 فولط LR03 (AAA)                                                      | بطاريات                               |
|                                                        |                                                                              | مدة صلاحية البطارية                   |
|                                                        |                                                                              | التقريبية                             |
| $10000^{\circ}$ E)                                     | $10000^{\circ}$ E)                                                           | –   قياسات فردية                      |
| $E$ ساعة <sup>(C)</sup> C                              | $E)$ C) ساعة $2,5$                                                           | -   قياسات مستمرة                     |
|                                                        |                                                                              | نقل البيانات                          |
| و Classic) Bluetooth® 4.0<br>Low Energy) <sup>D)</sup> | $Bluetooth^{\circledast}$ 4.0 (Classic $\sigma$<br>Low Energy) <sup>D)</sup> | Bluetooth <sup>®</sup>                |

- ◀ **ال تسمح لألطفال باستخدام عدة قياس الليزر دون مراقبة.** قد يقوموا بإعماء بصر اآلخرين بشكل غير مقصود.
- ◀ **ال تشتغل بواسطة عدة القياس في محيط معرض لخطر االنفجار الذي تتوفر**  ُنتج الشرر في عدة **به السوائل أو الغازات أو األغبرة القابلة لالحتراق.** قد ي القياس، فيشعل هذه الأغبرة أو الأبخرة.
- ◀ **احترس! عند استخدام عدة القياس المزودة بتقنية** *RBluetooth* **قد يتسبب هذا في حدوث تشويش على األجهزة واألنظمة والطائرات واألجهزة الطبية**  الأخرى (على سبيل المثال منظم ضربات القلب، السماعات الطبية). كما لا **يمكن أيضا استبعاد حدوث أضرار لألشخاص أو الحيوانات المتواجدين في االنطاق القريب من عدة القياس. ال تستخدم عدة القياس المزودة بتقنية**  *RBluetooth* **بالقرب من األجهزة الطبية ومحطات التزود بالوقود ومصانع الكيماويات والمناطق التي يتهددها خطر االنفجار. ال تستخدم عدة القياس المزودة بتقنية** *RBluetooth* **في الطائرات. تجنب تشغيل عدة القياس لمدد طويلة على مسافة قريبة من الجسم.**

**اسم ماركة** *RBluetooth* **وشعاراتها هي عالمات تجارية مسجلة، وهي ملك لشركة** *.Inc ,SIG Bluetooth***. أي استخدام السم الماركة/شعارها من قبل شركة .ترخيص خالل من يتم Robert Bosch Power Tools GmbH**

# **َج واألداء وصف المنت**

### **االستعمال المخصص**

عدة القياس مخصصة لقياس الأبعاد والأطوال والارتفاعات والمسافات وحساب المساحات والأحجام.

يمكن نقل بيانات القياس عبر *RBluetooth* إلى أجهزة أخرى.

### **البيانات الفنية**

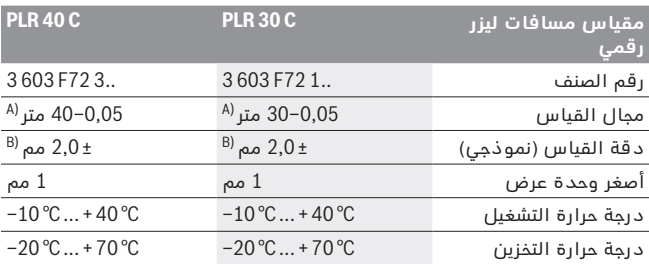

# **يبرع**

# **تعليمات األمان**

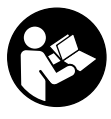

**يجب قراءة ومراعاة جميع اإلرشادات للعمل بعدة القياس بأمان وبال مخاطرات. في حالة استخدام عدة القياس بشكل يخالف اإلرشادات الواردة فقد يؤثر ذلك سلبا على إجراءات الحماية في عدة القياس. ال تتلف الالفتات التحذيرية الموجودة علی عدة القياس أبدا. احتفظ بهذه التعليمات بحالة جيدة، واحرص على إرفاقها بعدة القياس في حالة إعطائها لشخص آخر.**

- ◀ **احترس إن استخدمت تجهيزات تحكم أو ضبط غير التي تم ذكرها هنا أو إن تم تطبيق أساليب عمل أخری، فقد يؤدي ذلك إلی تعرّض إشعاعي خطير.**
	- ◀ **يتم تسليم عدة القياس مع الفتة تحذيرية )تم اإلشارة إليها بصورة عدة القياس علی صفحة الرسوم التخطيطية بالرقم 14(.**

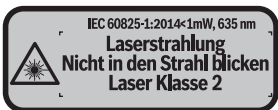

◀ **إن لم يكن النص علی الالفتة التحذيرية بلغة بلدك، فالصق عليه الالصقة المرفقة بلغة بلدك قبل االستخدام للمرة األولی.**

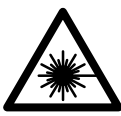

**ال توجه شعاع الليزر علی األشخاص أو الحيوانات وال توجه نظرك إلی شعاع الليزر المباشر أو المنعكس.** حيث يتسبب ذلك في إبهار الأشخاص أو في وقوع حوادث أو حدوث أضرار بالعينين.

- ◀ **في حالة سقوط أشعة الليزر على العين، فقم بغلقها على الفور، وأبعد رأسك عن شعاع الليزر.**
	- ◀ **ال تقم بإجراء تغييرات على جهاز الليزر.**
- ◀ **ال تستخدم نظارات رؤية الليزر كنظارات واقية.** غرض نظارات رؤية الليزر هو تحسين إمكانية رؤية شعاع الليزر ولكنها لا تحمي من إشعاعات الليزر.
- ◀ **ال تستخدم نظارات رؤية الليزر كنظارات شمسية أو في نظام المرور.** ال تؤمن نظارات رؤية الليزر وقاية كاملة من الأشعة الفوق بنفسجية وهي تخفض إمكانية التعرف علی الألوان.
	- ◀ **اسمح بتصليح عدة القياس من قبل العمال المؤهلين والمتخصصين وباستعمال قطع الغيار األصلية فقط.** يؤمن ذلك المحافظة علی أمان عدة القياس.

### OBJ\_BUCH-2312-004.book Page I Tuesday, November 8, 2016 4:12 PM

**I**

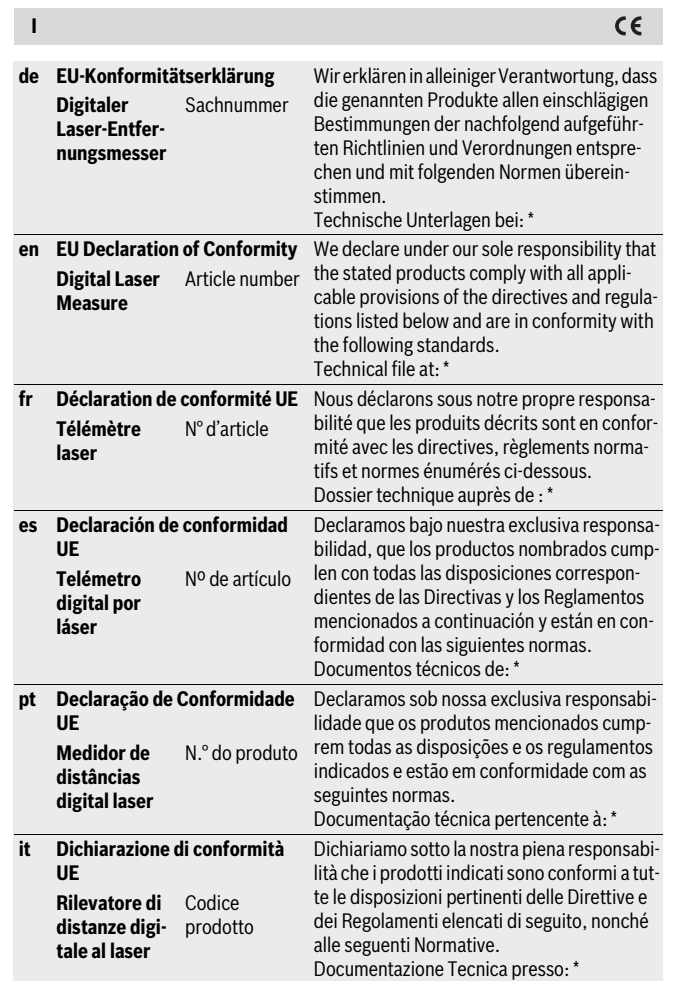

1 609 92A 27L | (8.11.16) Bosch Power Tools

### OBJ\_BUCH-2312-004.book Page II Tuesday, November 8, 2016 4:12 PM

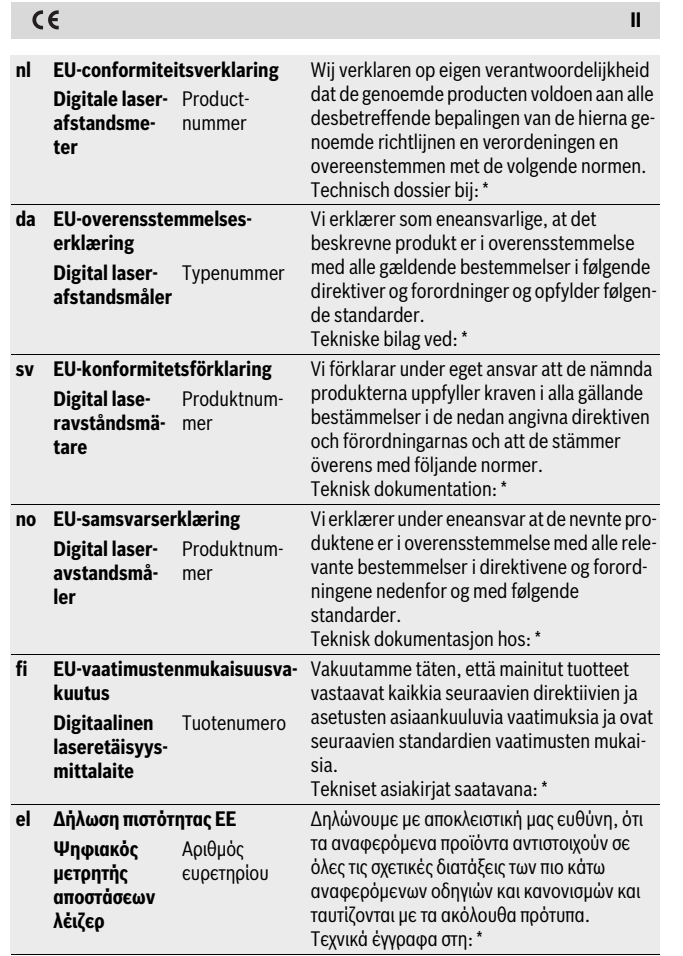

**II**

### OBJ\_BUCH-2312-004.book Page III Tuesday, November 8, 2016 4:12 PM

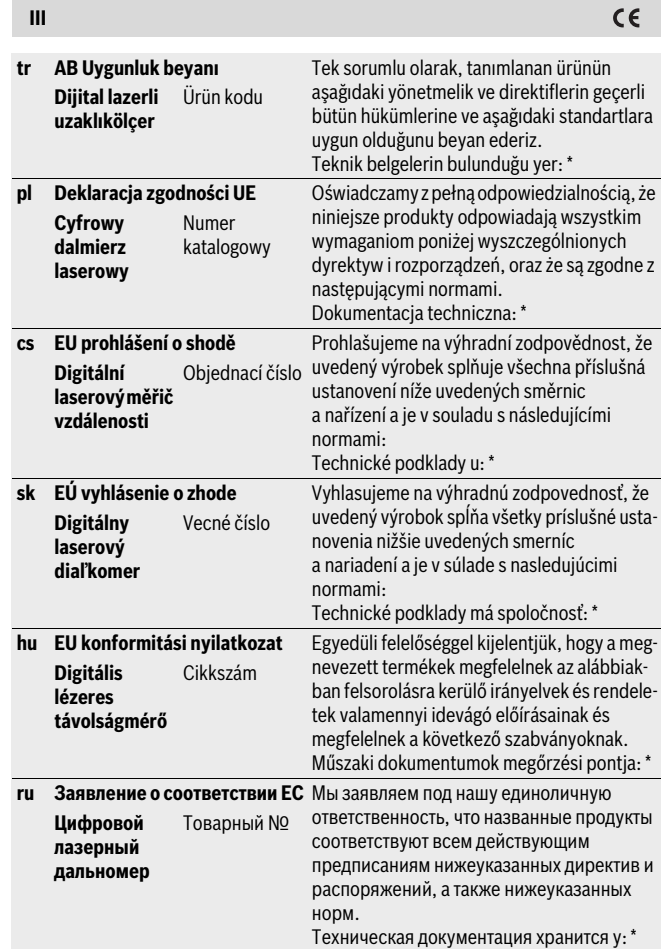

1 609 92A 27L | (8.11.16) Bosch Power Tools

 $c \epsilon$ 

 $\overline{\bigoplus\hspace{-1.5ex}{\bf -}}$ 

### OBJ\_BUCH-2312-004.book Page IV Tuesday, November 8, 2016 4:12 PM

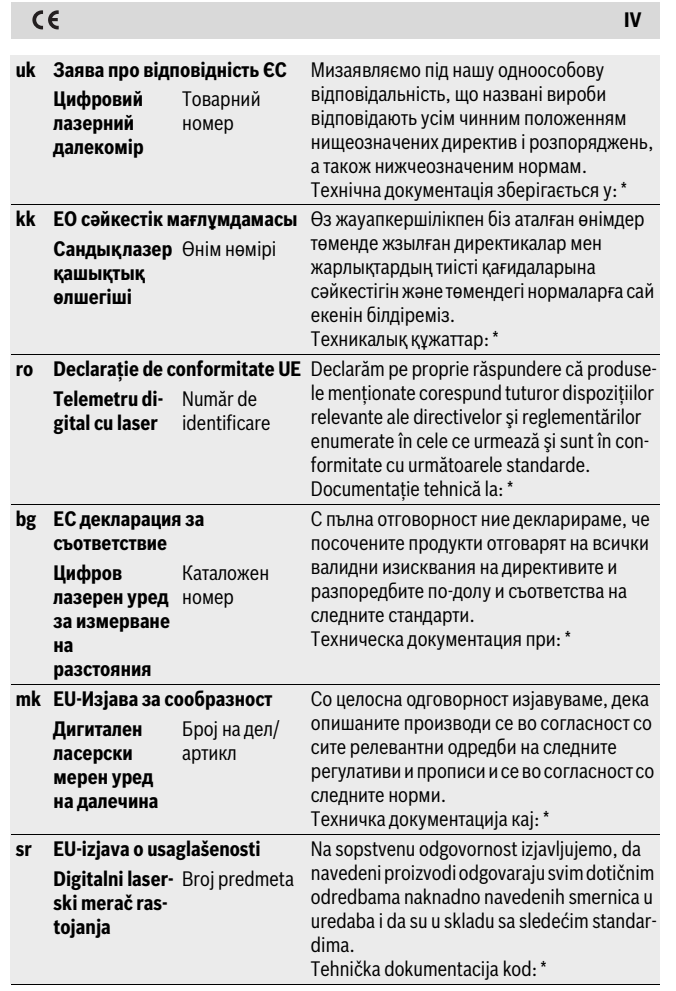

Bosch Power Tools 1 609 92A 27L | (8.11.16)

 $\bigoplus$ 

# OBJ\_BUCH-2312-004.book Page V Tuesday, November 8, 2016 4:12 PM

![](_page_215_Picture_178.jpeg)

 $\epsilon$ 

**V**
$c\epsilon$ **VI** 3 603 F72 1.. **PLR 30 C** ≤ 2017-06-12: EN 61010-1:2010 1999/5/EC EN 62479:2010 ≥ 2017-06-13: **PLR 40 C** 3 603 F72 3.. EN 60825-1:2014 2014/53/EU EN 300 328 V1.8.1: 2011/65/EU 2012 EN 301 489-1 V1.8.1: 2008 EN 301 489-1 V1.9.2: 2011 EN 301 489-17 V2.2.1: 2012 EN 50581:2012 \* Robert Bosch Power Tools GmbH (PT/ECS) **BOSCH** 70538 Stuttgart GERMANY Henk Becker Helmut Heinzelmann Executive Vice President Head of Product Certification Engineering and Manufacturing Kur Tos  $iV.$  K  $ul$ 

Robert Bosch Power Tools GmbH, 70538 Stuttgart, GERMANY Stuttgart, 01.01.2017

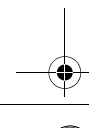

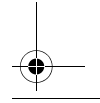